### HITACHI

**Technical Guide**

## Replacing the S10mini or S10V With the S10VE

# *S1DVE*

SEE-2-001 (B)

**Technical Guide**

## Replacing the S10mini or S10V With the S10VE

## *S1DVE*

If you export this product, please check all restrictions (for example, Japan's Foreign Exchange and Foreign Trade Law, and USA export control laws and regulations), and carry out all required procedures. If you require more information or clarification, please contact your Hitachi sales representative.

Edition 1 (October 2019): SEE-2-001(A) (out of print) Edition 2 (February 2020): SEE-2-001(B)

● No part of this material may be reproduced in any form or by any means without permission in writing from the publisher.

Information in this document is subject to change without notice.

For inquiries about this product, please visit the following URL:

https://www.hitachi.co.jp/s10/

All Rights Reserved, Copyright © 2019, 2020, Hitachi, Ltd.

#### **Revision History**

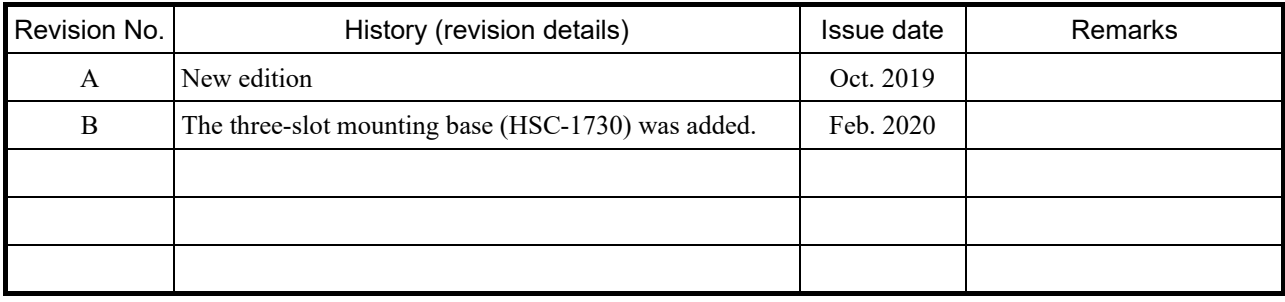

**This page is intentionally left blank.**

#### **Preface**

This manual describes the recommended products and procedures for replacing S10mini-series or S10V-series equipment with S10VE-series equipment. However, this manual does not provide specifications or usage precautions specific to individual modules. When performing the actual replacement, make sure that you thoroughly read the specifications, safety precautions, applicable conditions, warranty and service conditions, and other necessary information in the device's manual before and after replacement. Adequately verify operation before operating the equipment.

Note that the information in this manual might be subject to change without notice.

#### **Contents**

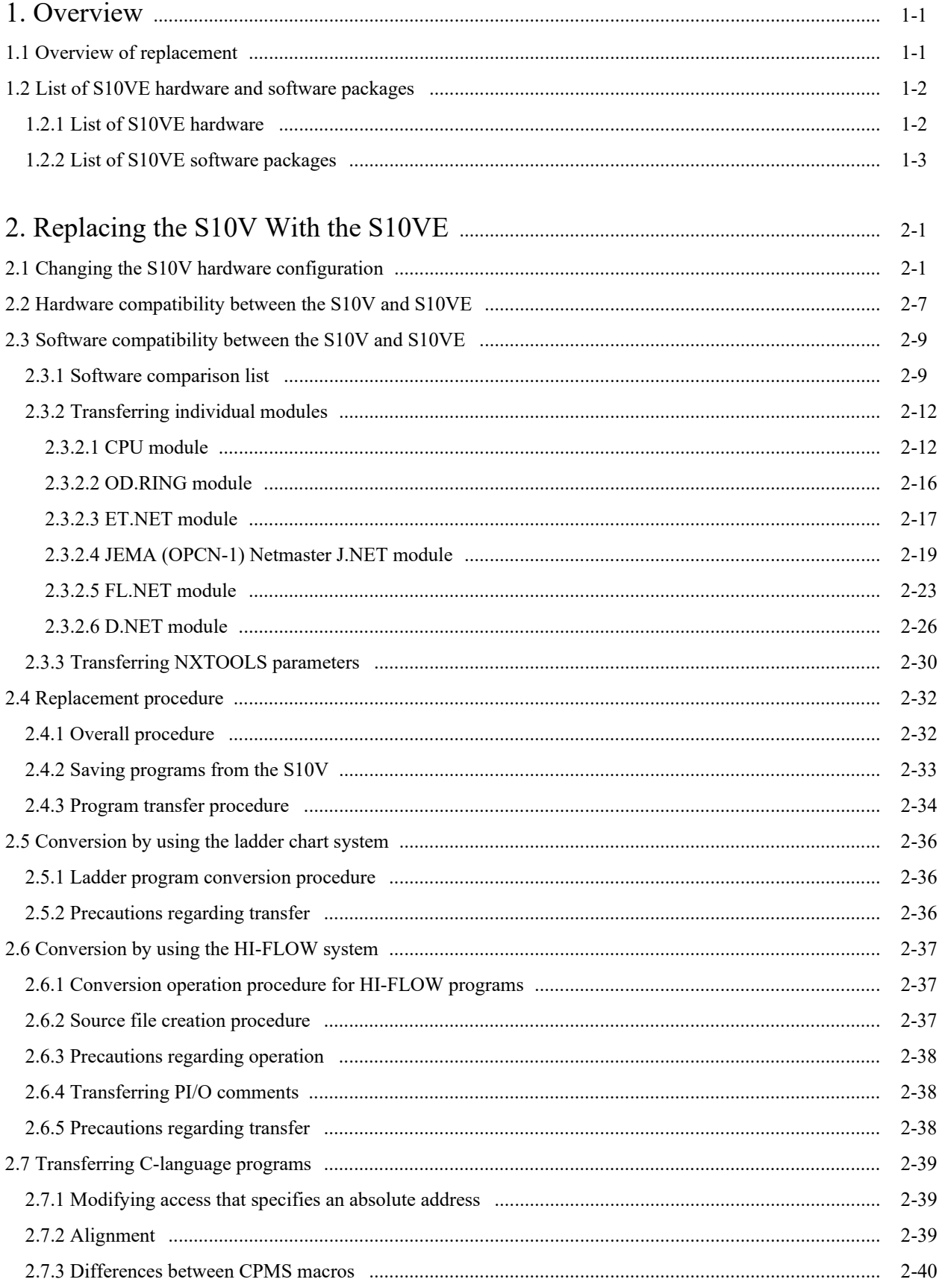

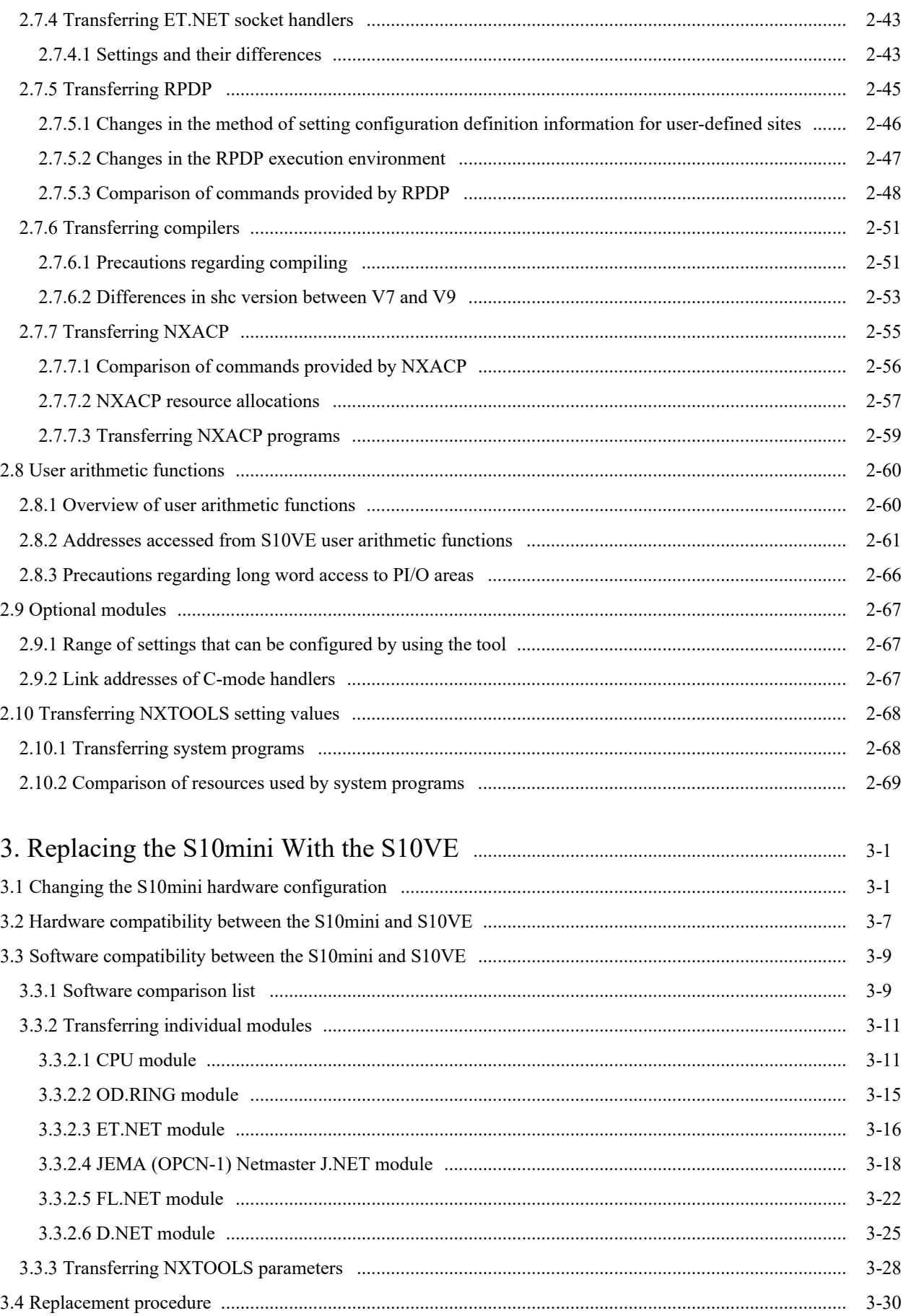

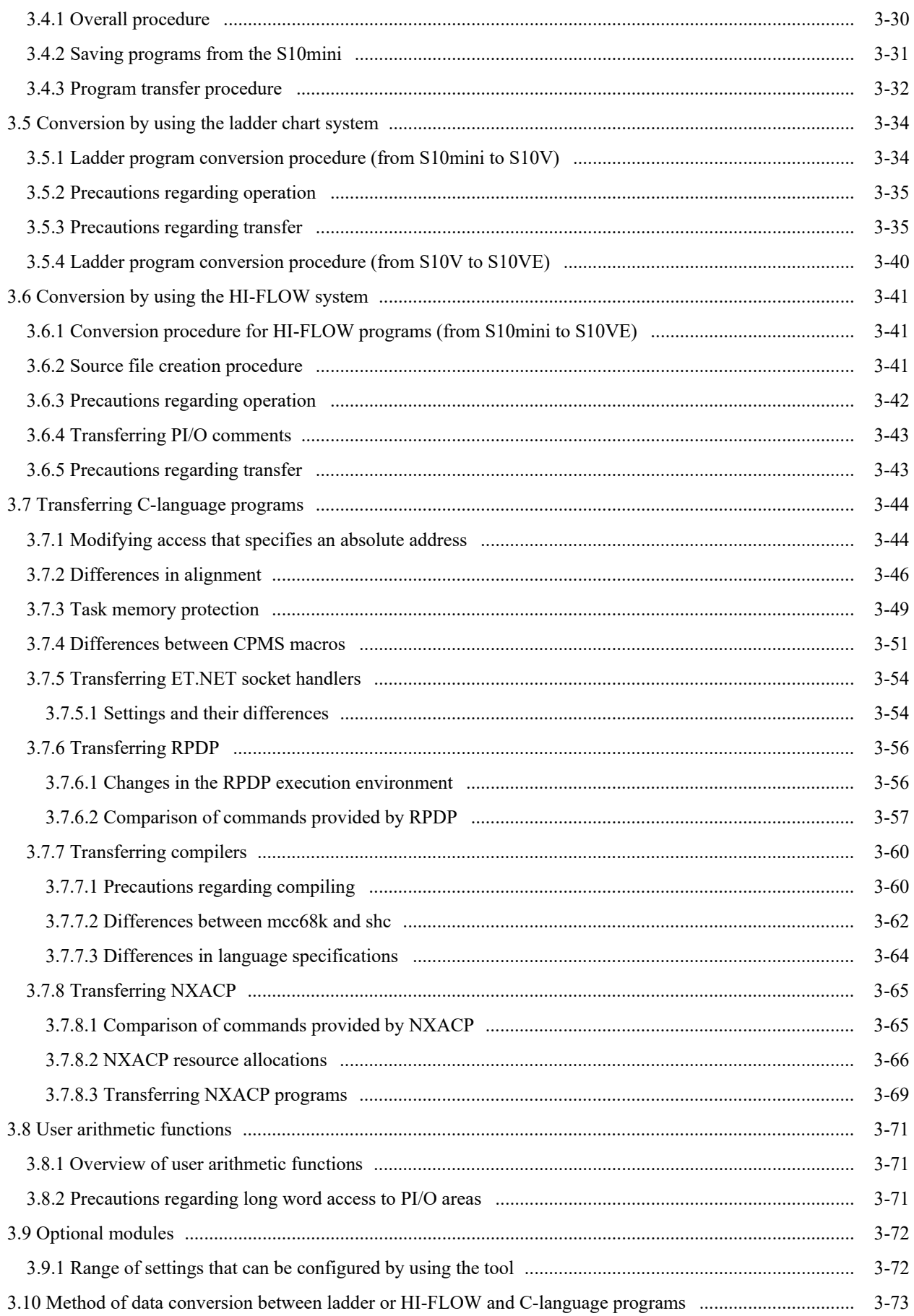

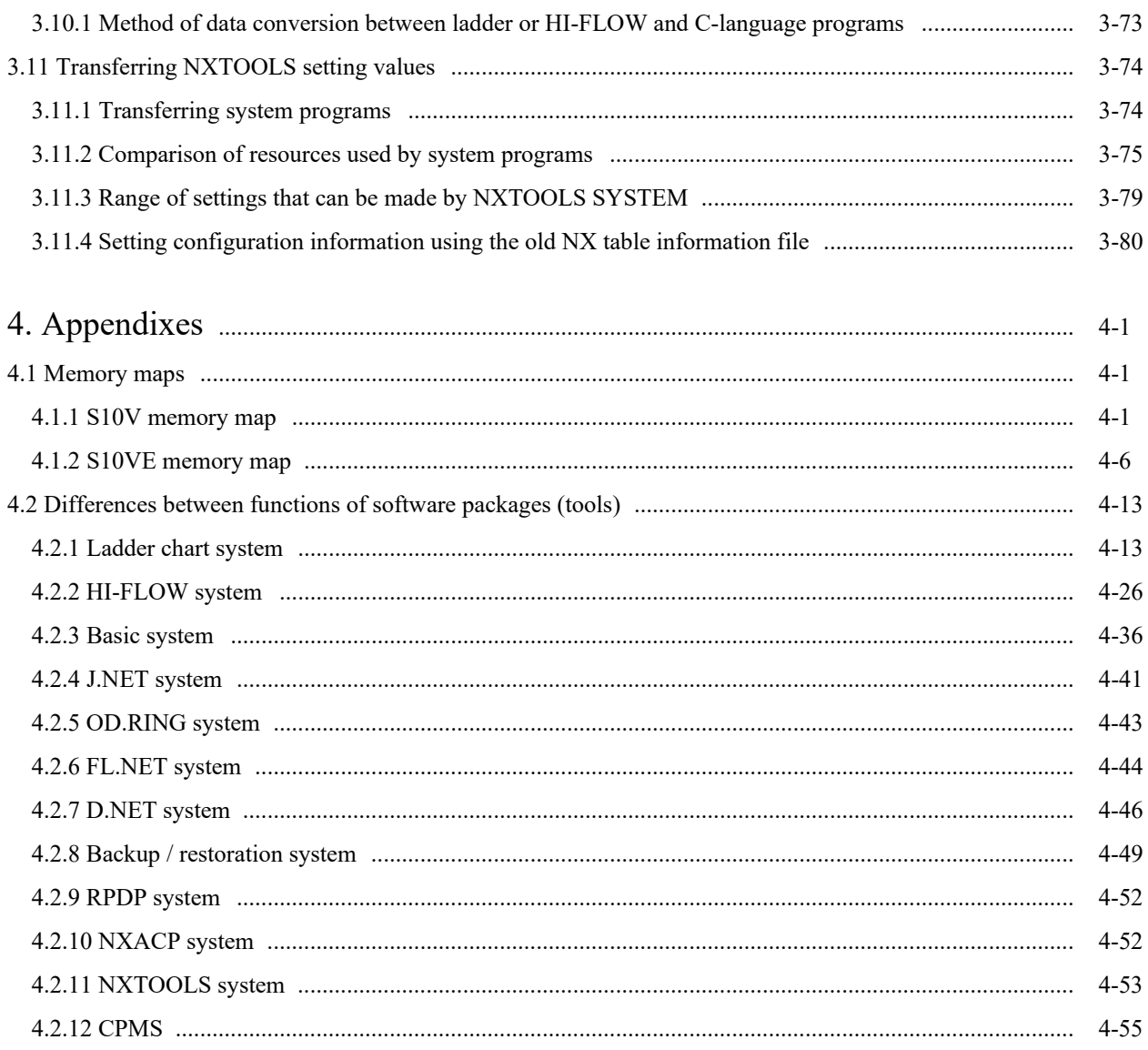

#### **List of Figures**

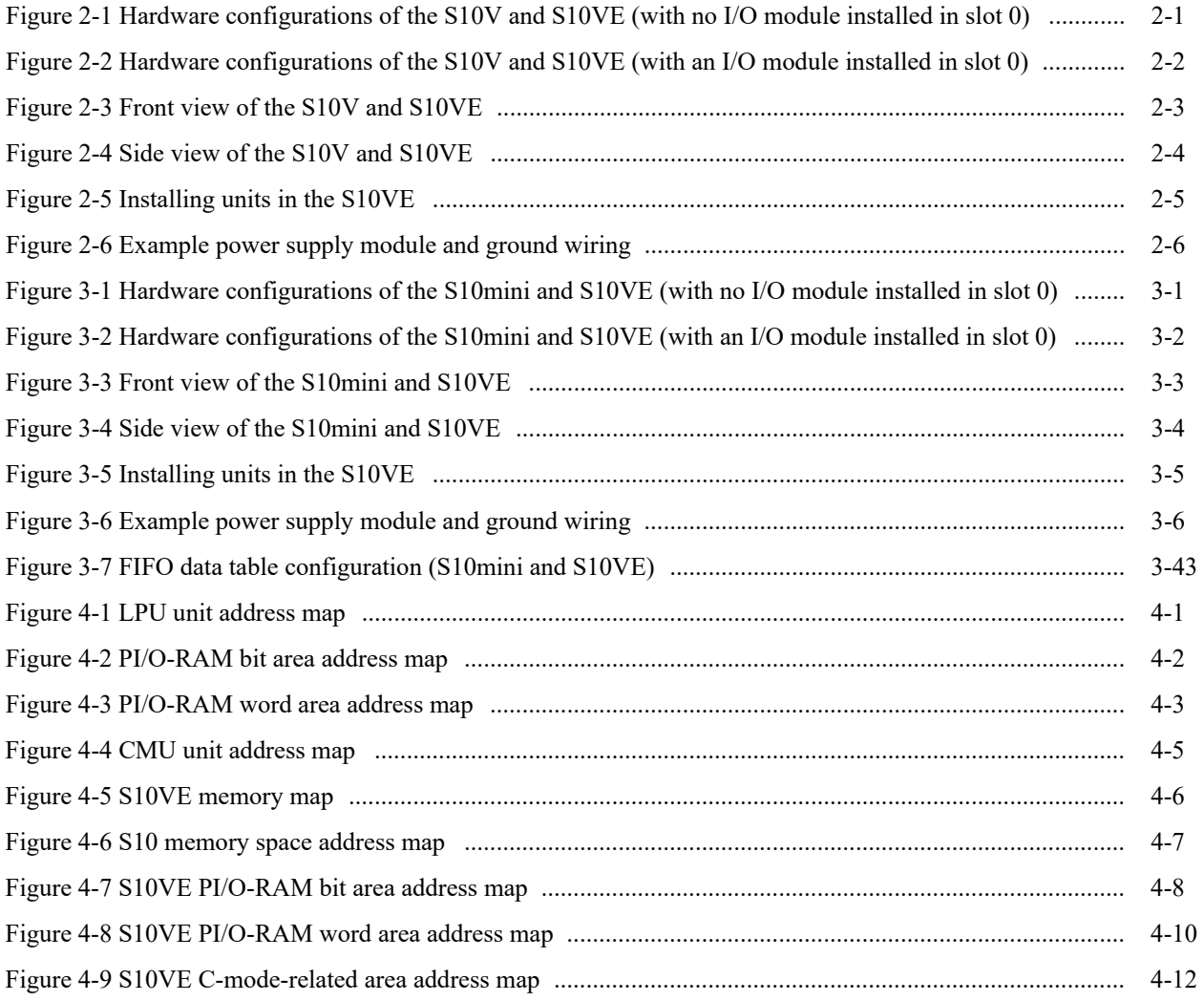

#### **List of Tables**

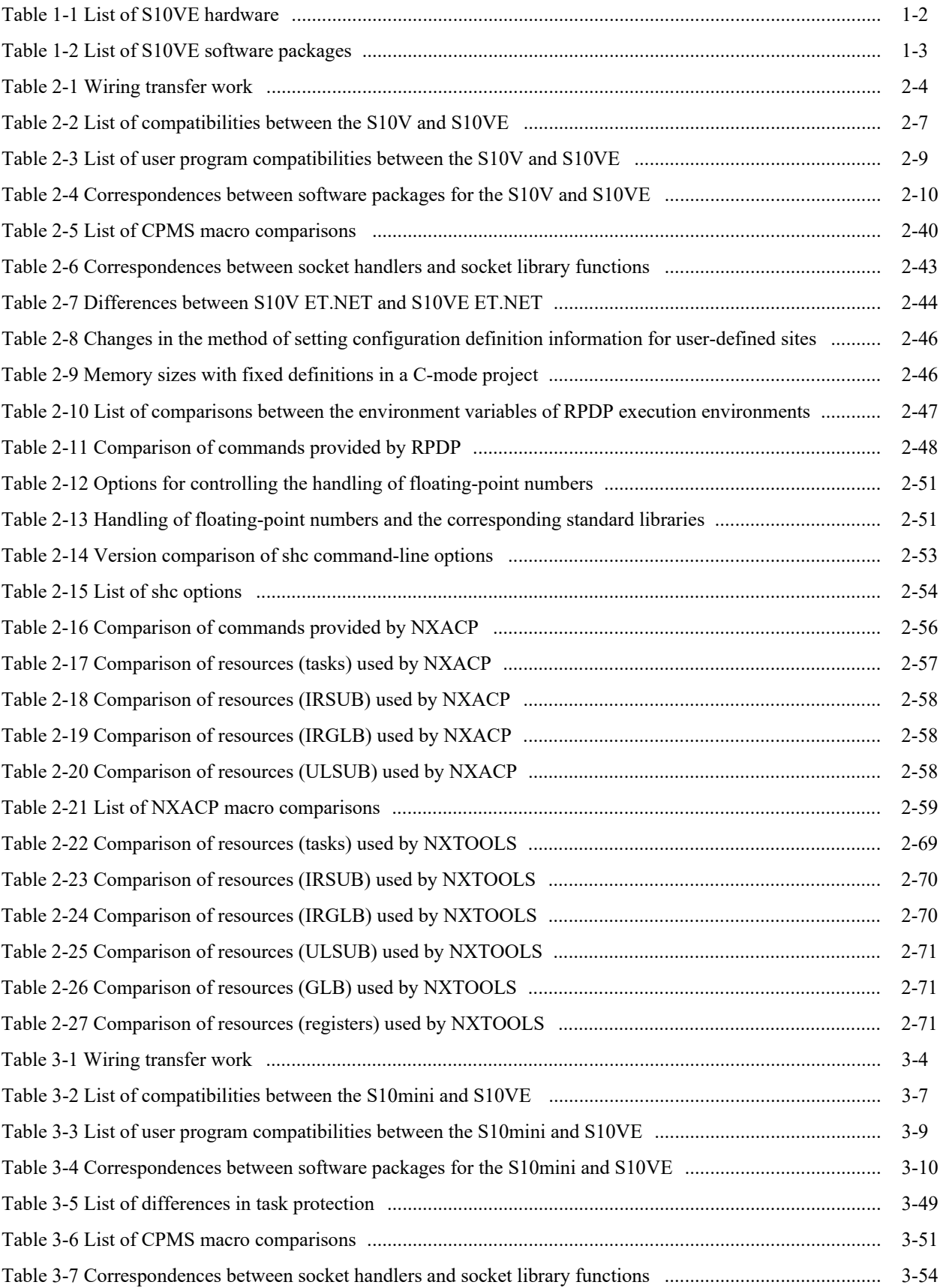

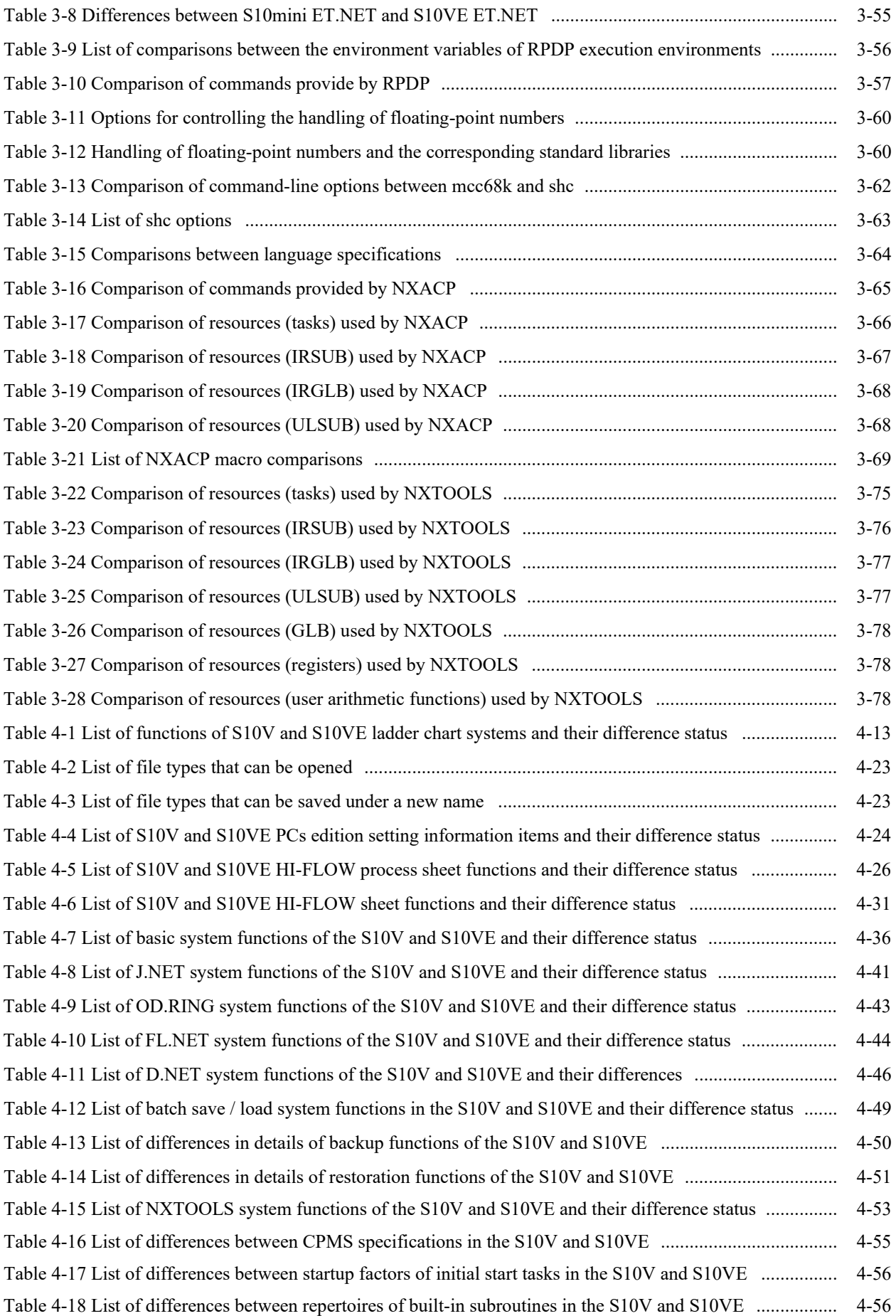

#### 1. Overview

#### 1.1 Overview of replacement

This manual explains how to replace S10V-series or S10mini-series equipment with S10VE-series equipment, and describes the relevant procedures and precautions.

Hereafter in this manual, *S10V series* is abbreviated to *S10V*, *S10mini series* to *S10mini*, and *S10VE series* to *S10VE*.

- This manual describes the recommended products for replacement and replacement procedures, but does not provide all the specifications for individual modules. When planning a replacement, always see the manual for the individual module you are using.
- The equipment to be replaced (S10V or S10mini) and the S10VE do not have the exact same operation timing. During replacement, adequately verify operation on the actual machine.
- There is no guarantee that all S10V optional modules can be replaced. Optional modules not supported by the S10VE cannot be replaced. In addition, arithmetic functions or handlers supported by optional modules of S10V are not supported by the S10VE.

#### 1.2 List of S10VE hardware and software packages

#### 1.2.1 List of S10VE hardware

Table 1-1 lists the S10VE hardware.

(1) Mount base, power supply, CPU, and optional modules

#### Table 1-1 List of S10VE hardware

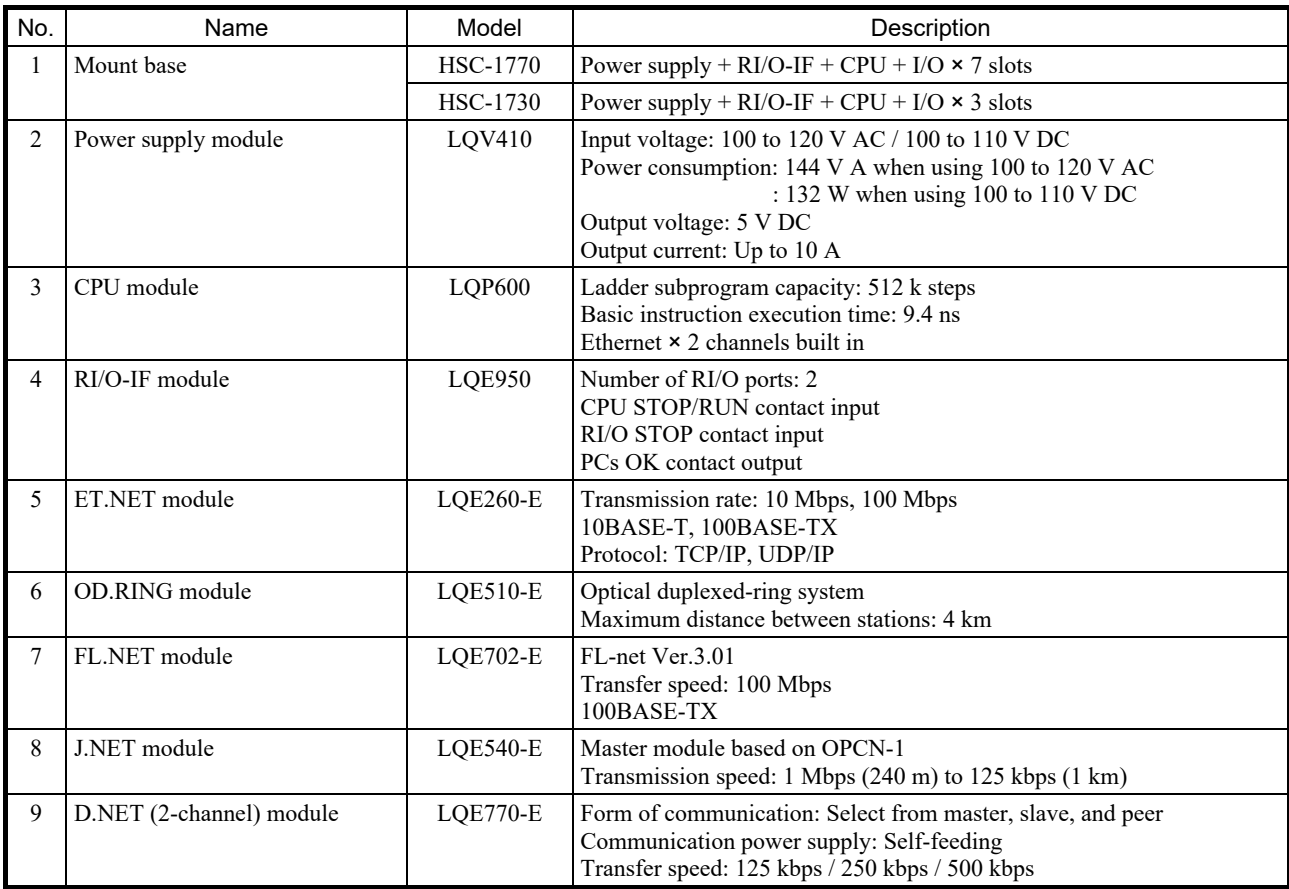

#### 1.2.2 List of S10VE software packages

Table 1-2 lists the software packages that can be used with the S10VE.

#### Table 1-2 List of S10VE software packages

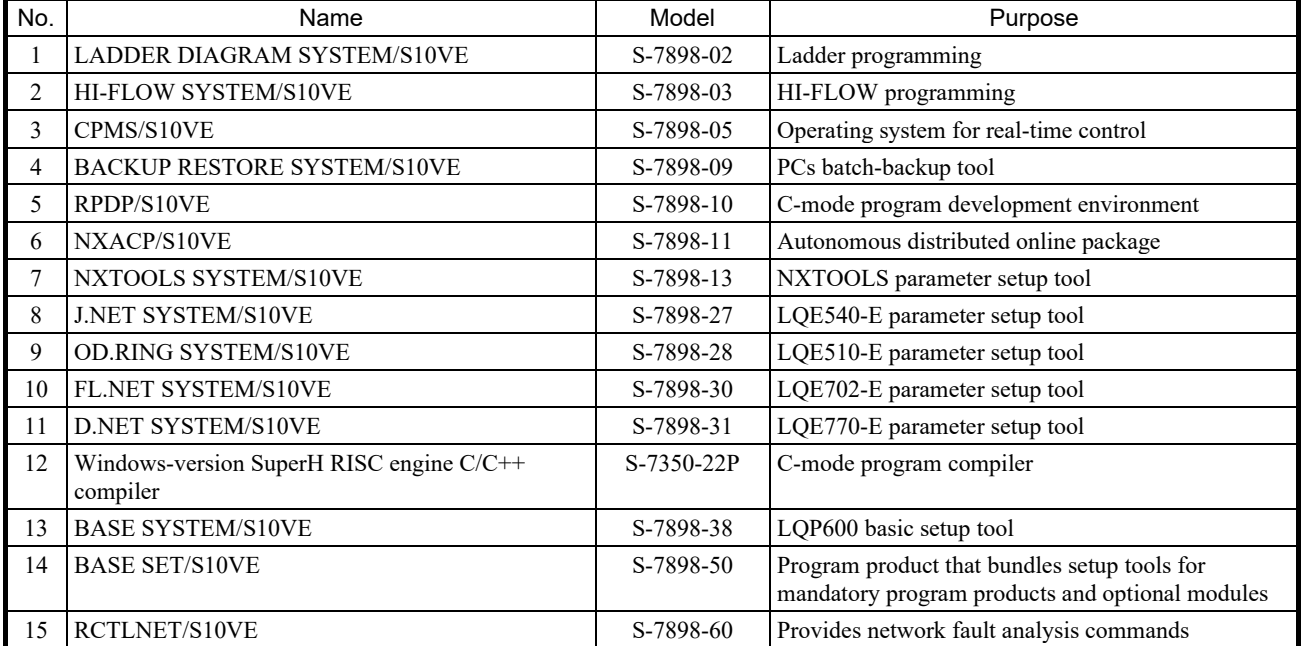

**This page is intentionally left blank.**

#### 2. Replacing the S10V With the S10VE

#### 2.1 Changing the S10V hardware configuration

To replace the S10V with the S10VE, you need to replace the hardware with alternate hardware. For details on the compatibility of alternate hardware, see *Table 2-2 List of compatibilities between the S10V and S10VE*.

(1) Remote I/O

If you are using remote I/O, you need an I/F (interface) module. I/F modules can be connected with HSC-1000 and HSC-2100 remote I/O units without the need for any further procedures.

(2) Reduction in optional slots (from eight to seven slots)

The S10VE does not feature optional slot 0, thus reducing the number of optional slots to seven. If an I/O module is installed in slot 0 of the S10V CPU unit, that module cannot be transferred to the new hardware as is. To transfer the I/O module, you need to either add an HSC-1000 unit, install the I/O module installed in slot 0 on the HSC-1000 unit, and connect via remote I/O (see Figure 2-2), or change the I/O address. Because you cannot install eight optional modules, revise your system configuration, and ensure that no more than seven optional modules are installed.

- If an I/O module is not installed in slot 0 of the S10V CPU unit:
	- Replace the CPU unit with the S10VE-model hardware.
	- Connect the remote I/O to the I/F module.

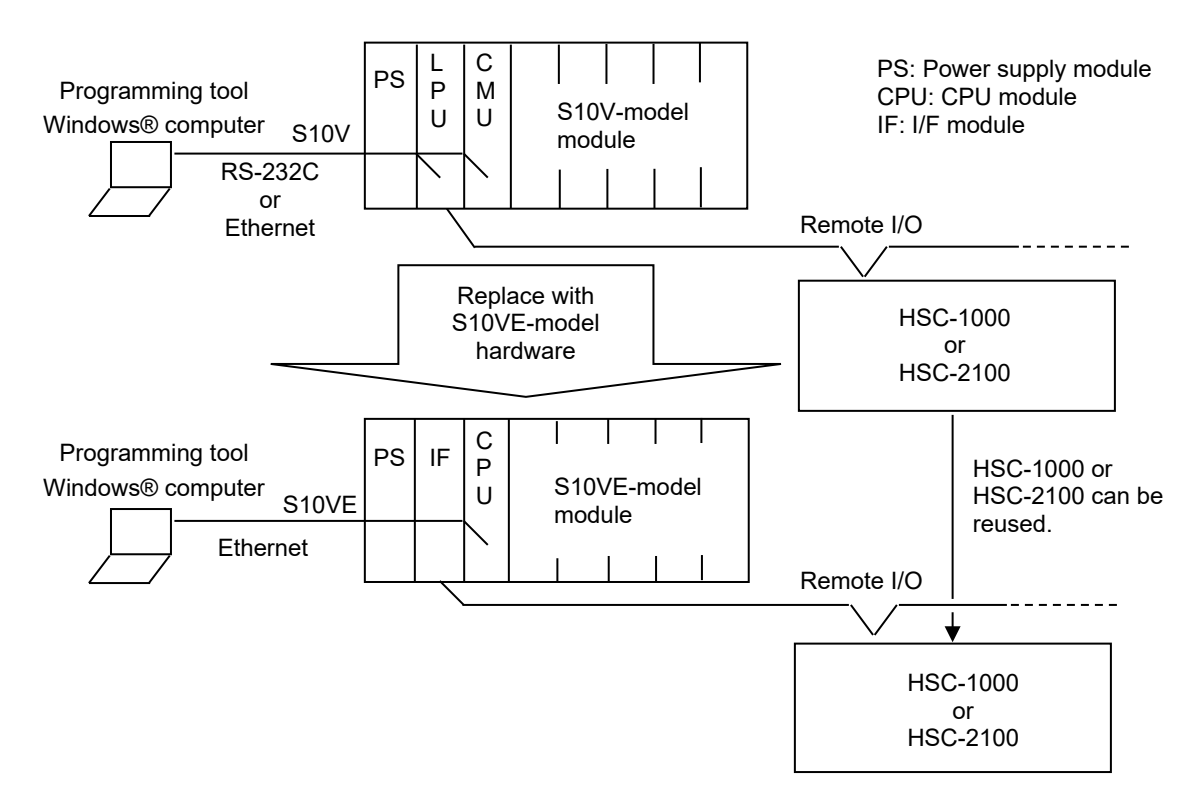

Figure 2-1 Hardware configurations of the S10V and S10VE (with no I/O module installed in slot 0)

- If an I/O module is installed in slot 0 of the S10V CPU unit:
	- Replace the CPU unit with the S10VE-model hardware.
	- Install the I/O module of the CPU unit in the HSC-1000 unit, and connect via remote I/O.
	- Connect the remote I/O to the I/F module.

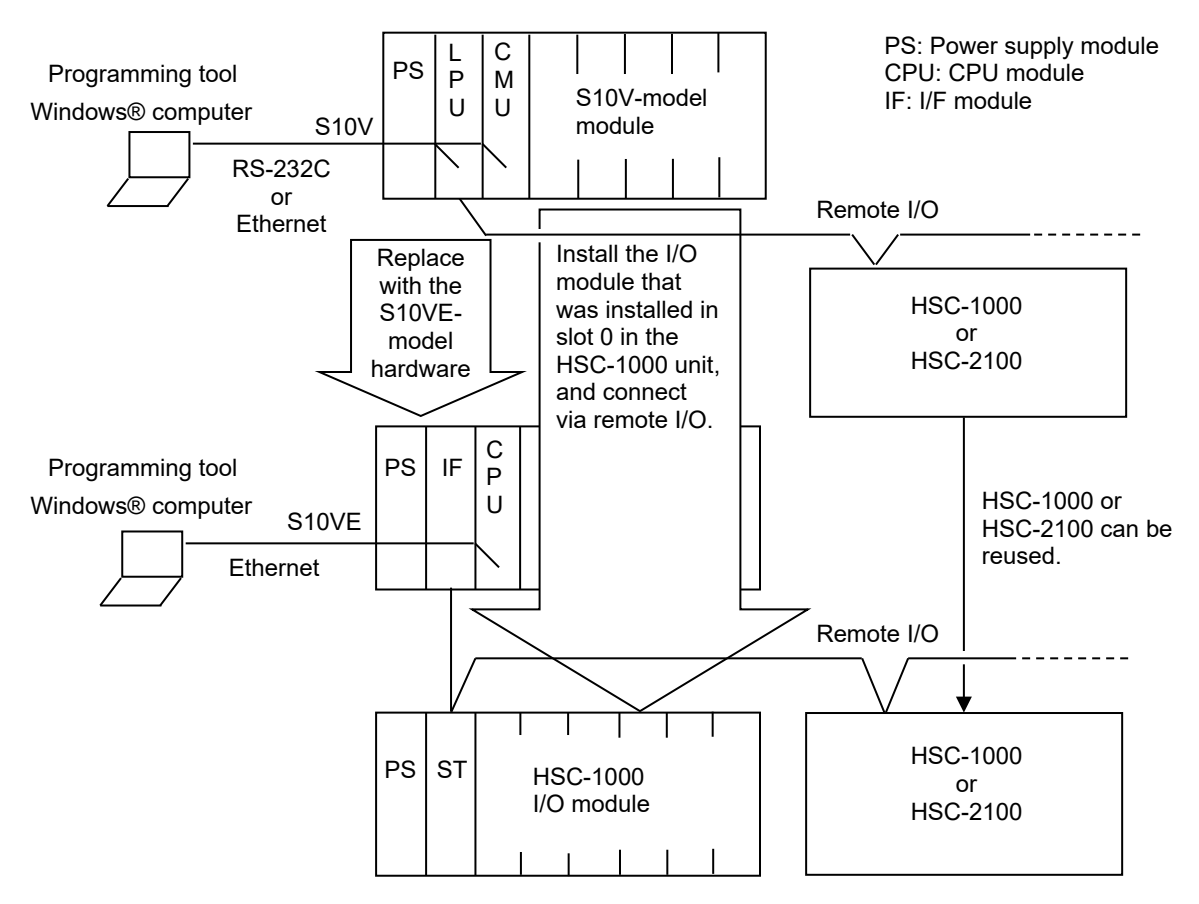

Figure 2-2 Hardware configurations of the S10V and S10VE (with an I/O module installed in slot 0)

#### (3) Physical transfer

The following shows information relating to the physical transfer from the S10V to the S10VE:

(a) Panel mount dimensions

The panel mount dimensions for the S10VE mount base are the same as for the S10V.

(b) Depth dimension

The depth dimension for the S10VE is up to 55 mm larger than for the S10V. Confirm that there is no interference with the in-panel structure.

(c) Wiring

For details, see Table 2-1. As shown in the preceding (b), the depth dimension is larger, so check the extra length and bend radius of the existing wiring.

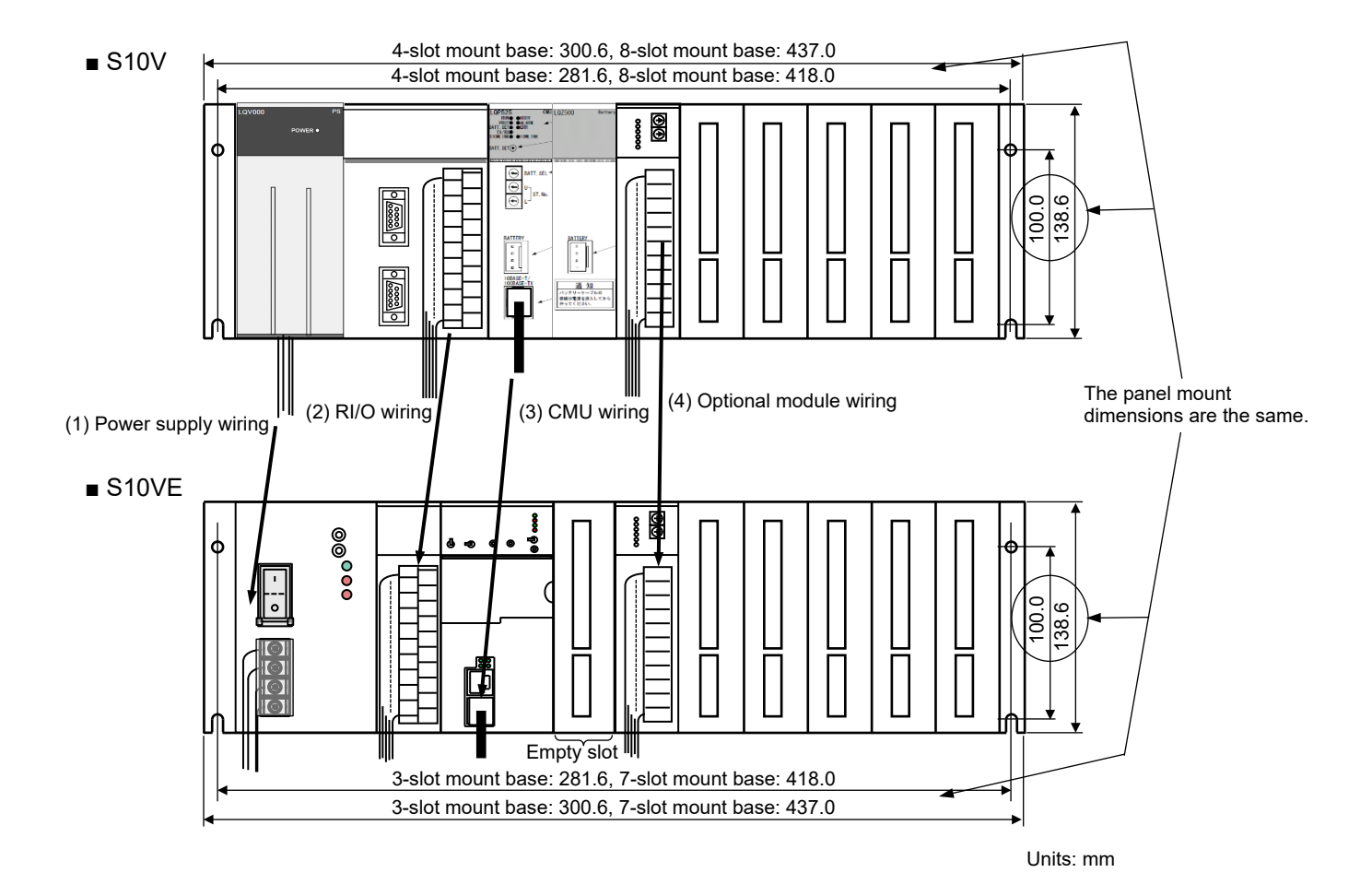

Figure 2-3 Front view of the S10V and S10VE

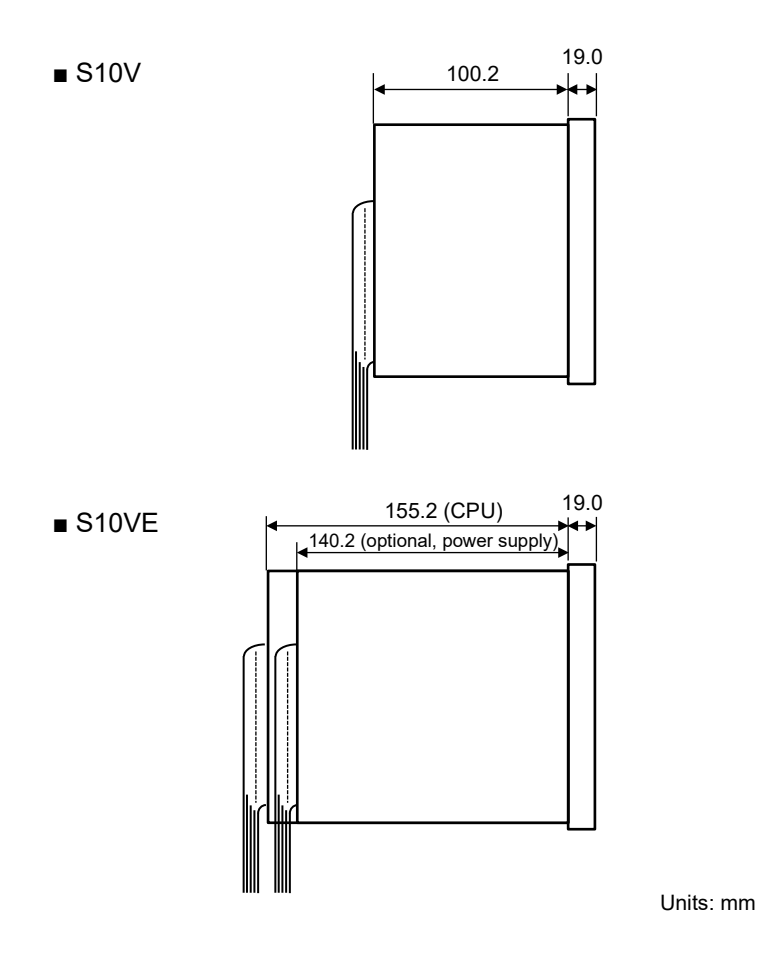

Figure 2-4 Side view of the S10V and S10VE

Table 2-1 Wiring transfer work

| No. | Item                   | Transfer work                                                                                                    |  |
|-----|------------------------|----------------------------------------------------------------------------------------------------|--|
| (1) | Power supply wiring    | Loosen the terminal block screws of the S10V power supply module and remove the wiring.<br>Use the terminal block screws to fix the S10VE power supply module in place.<br>Also, change the ground wiring according to 7.4 Ground wiring in the S10VE User's Manual<br>General Description (manual number SEE-1-001). |  |
| (2) | RI/O wiring            | Detach the terminal block from the S10V LPU module, and attach the terminal block to the<br>S10VE RI/O-IF.<br>All terminal blocks share the same pin arrangement.                                                                                                    |  |
| (3) | CMU wiring             | Detach the communication cable from the S10V CMU module, and insert the communication<br>cable into the communication port of the S10VE CPU module.                                                                                                    |  |
| (4) | Optional module wiring | Transfer the wiring of each optional module.<br>As shown in Figure 2-3, you can install an empty slot to reduce the amount of wiring to transfer.                                                                                                    |  |

#### (d) Installing units

Install units on the cubicle after ensuring that the ambient temperature around the unit is 55<sup>°</sup>C or less (that is, each module's air intake temperature is 55°C or less), as shown in Figure 2-5.

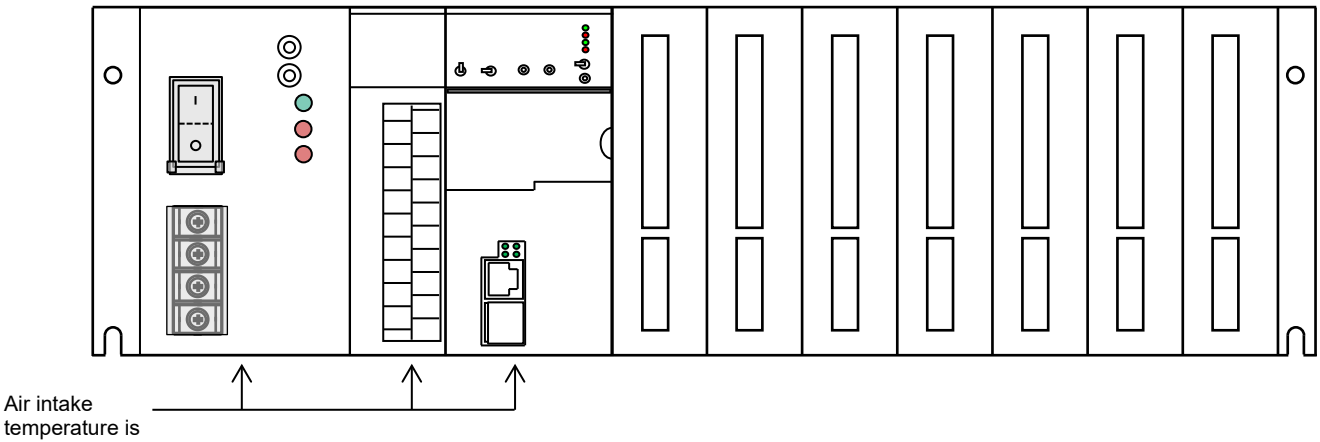

temperature is 55°C or less.

Figure 2-5 Installing units in the S10VE

● Precautions regarding unit installation

When installing units, note the following precautions:

- Because the panel mount dimensions are the same as for the S10V, you can change from the S10V to the S10VE simply by replacing units. However, because the depth dimension for the S10VE is 55 mm larger than for the S10V, you need to confirm that there is no interference, for example with the door of the unit's storage panel.
- Cables used with the S10V (such as the power supply cable, RI/O cable, and Ethernet cable) can be used with the S10VE as is. However, because the depth dimension for the S10VE is larger, you need to perform re-cabling.
- Before performing cabling, always turn off the switch at the AC/DC power source (MCCB (such as FFB)) to prevent electric shocks during cabling.
- Do not install S10V optional modules. These are not guaranteed to work as optional modules for the S10VE.
- The S10VE CPU module, which performs an equivalent function to the S10V LPU+CMU+ET.NET module configuration, also has an equivalent current consumption and heat dissipation. For the S10VE, the interval between unit installations is decided by the temperature of the air intake side of the module. Therefore, confirm that each module's air intake temperature is 55°C or less, as shown in Figure 2-5.
- When performing wiring, keep high-voltage and low-voltage cables separate (see Figure 2-6).
- Connect the protective grounding terminal of the power supply module  $(\bigoplus)$  to the grounding point. Connect the FG terminals of the RI/O-IF module and optional modules with the FG terminals of the adjacent modules and mount base in a daisy chain, and then connect the end of the daisy chain to the FG terminal of the power supply module.

Also, keep each grounding wire as short as possible (see Figure 2-6).

- Keep the factory-issued connector caps on any unused slots or unused Ethernet line connectors on the mount base.

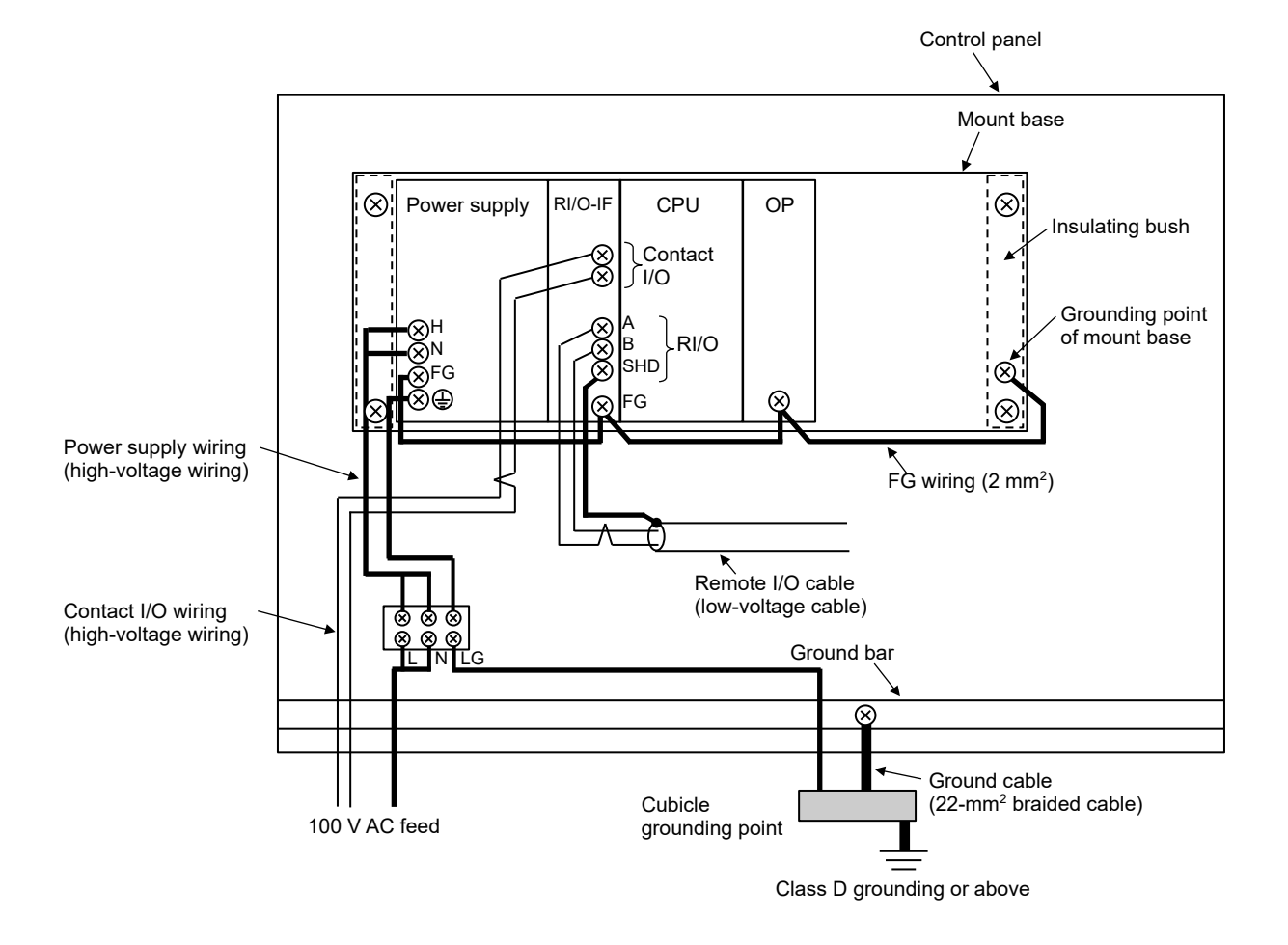

Figure 2-6 Example power supply module and ground wiring

#### 2.2 Hardware compatibility between the S10V and S10VE

Table 2-2 shows the compatibility of hardware between the S10V and S10VE.

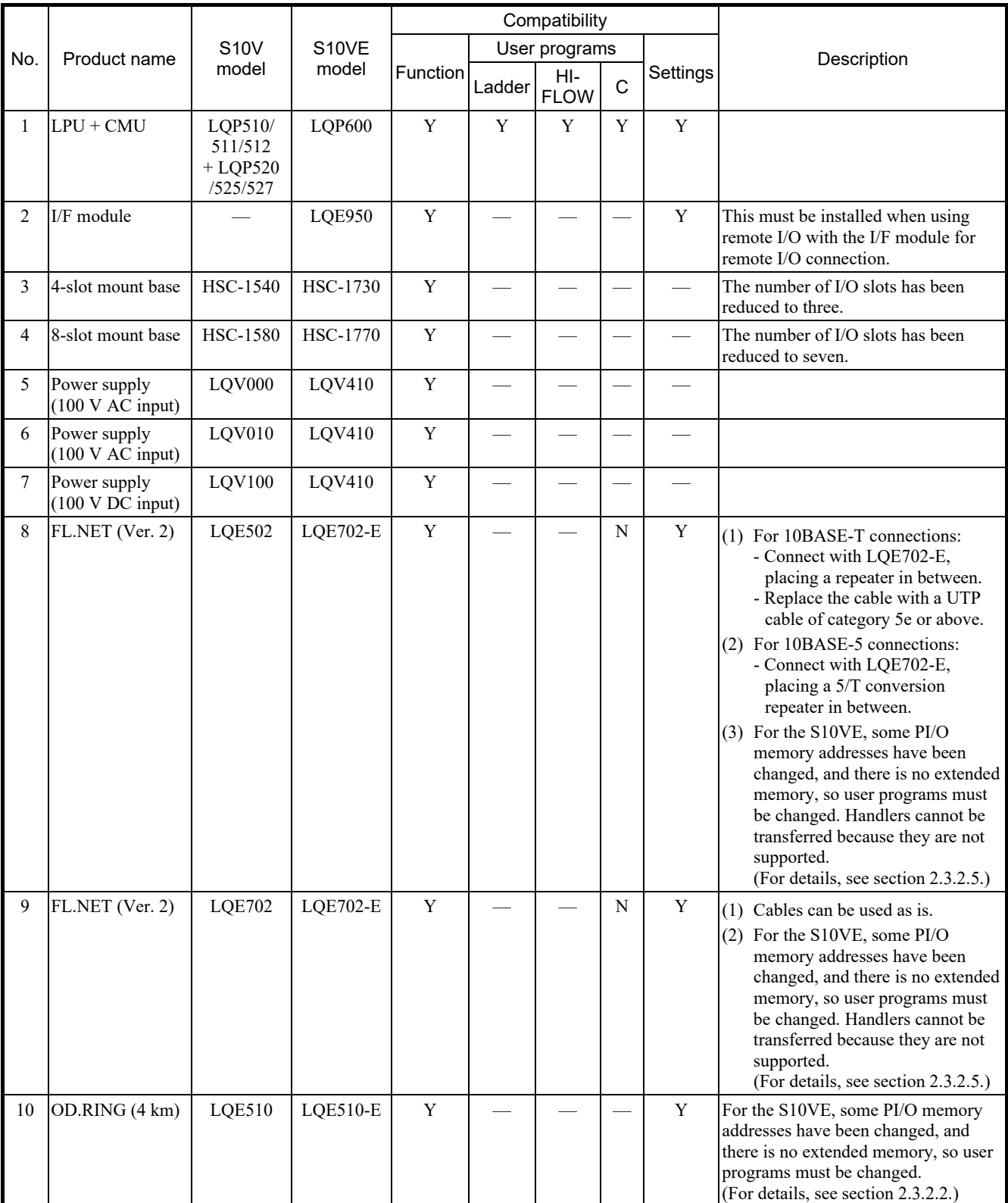

#### Table 2-2 List of compatibilities between the S10V and S10VE (1/2)

Y: Compatible or partially compatible (requires transfer work); N: Not compatible; —: Comparison not applicable

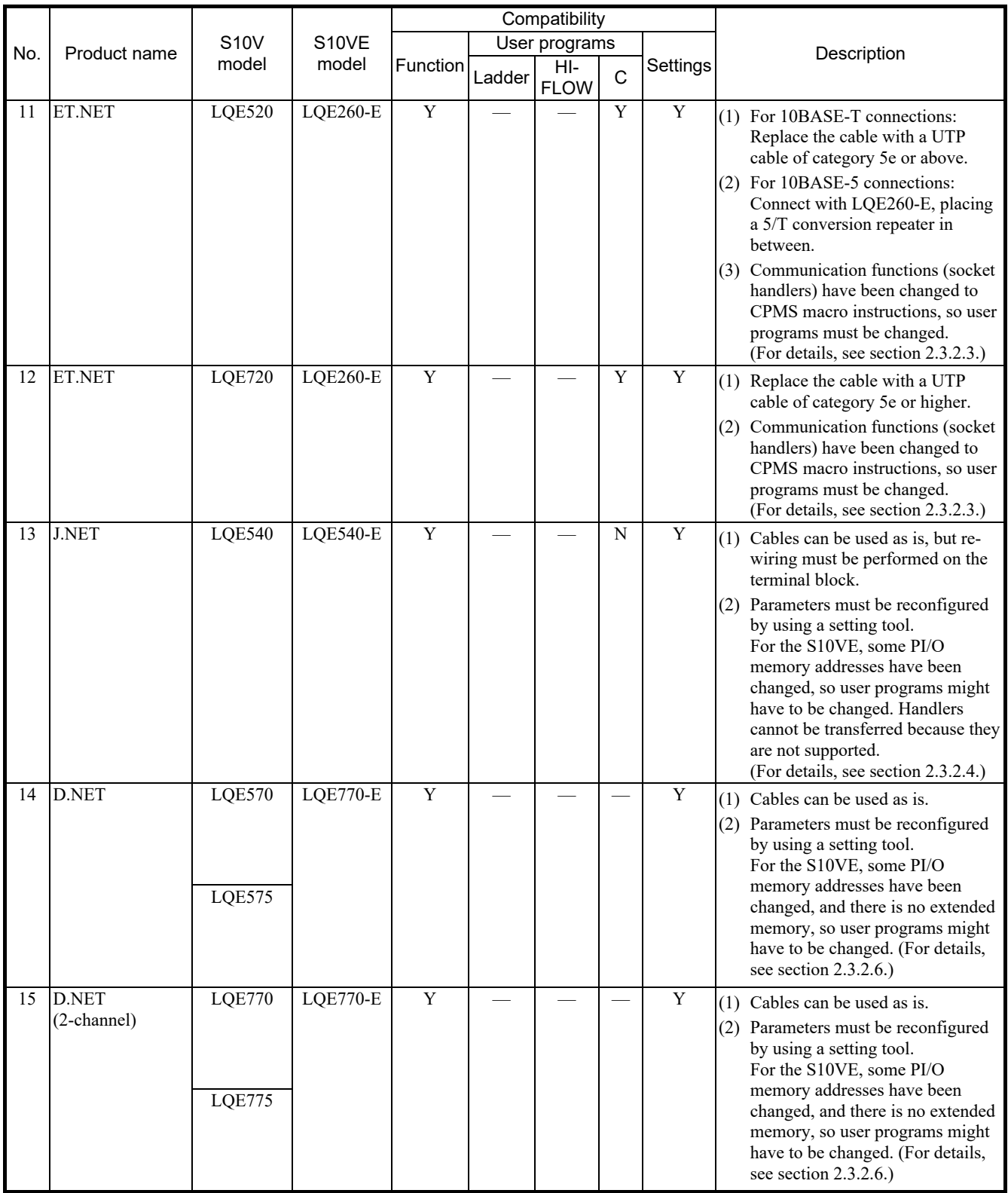

#### Table 2-2 List of compatibilities between the S10V and S10VE (2/2)

Y: Compatible or partially compatible (requires transfer work); N: Not compatible; —: Comparison not applicable

#### 2.3 Software compatibility between the S10V and S10VE

#### 2.3.1 Software comparison list

(1) List of user program compatibilities

Table 2-3 lists the user program compatibilities between the S10V and S10VE.

#### Table 2-3 List of user program compatibilities between the S10V and S10VE

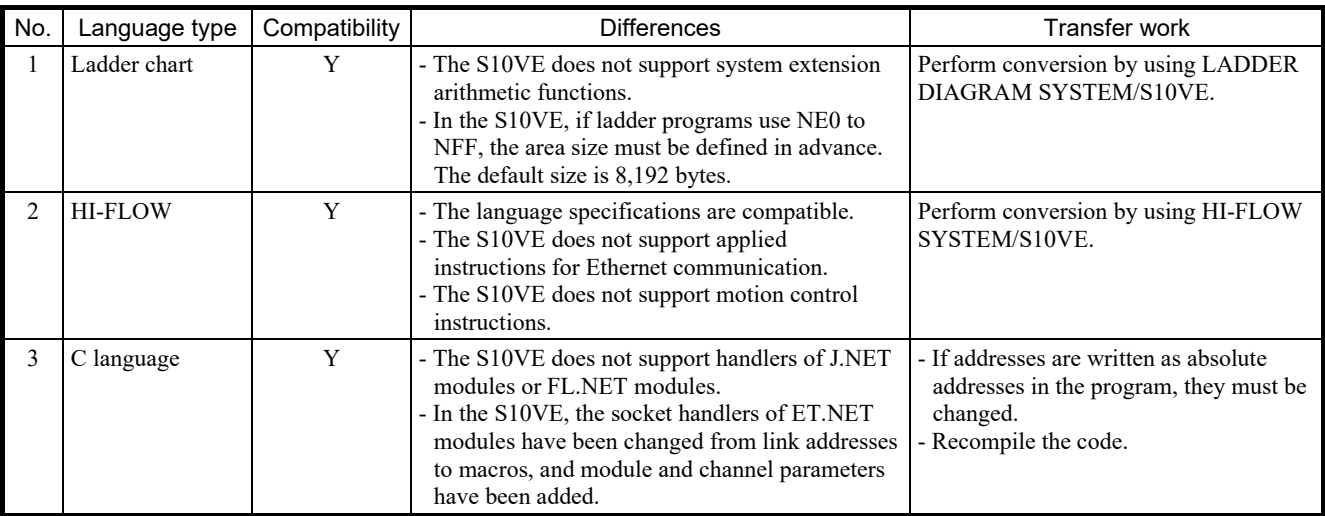

Y: Compatible or partially compatible (requires transfer work); N: Not compatible; —: Comparison not applicable

- (2) Correspondence table for programming software
	- Windows-version software packages for the S10V

Table 2-4 shows which software packages for the S10VE correspond to those for the S10V. Note that the Windows-version software package for the S10VE differs from that for the S10V, and does not work on computers running a 32-bit version of Windows. You need a computer running a 64 bit version of Windows.

Table 2-4 Correspondences between software packages for the S10V and S10VE (1/2)

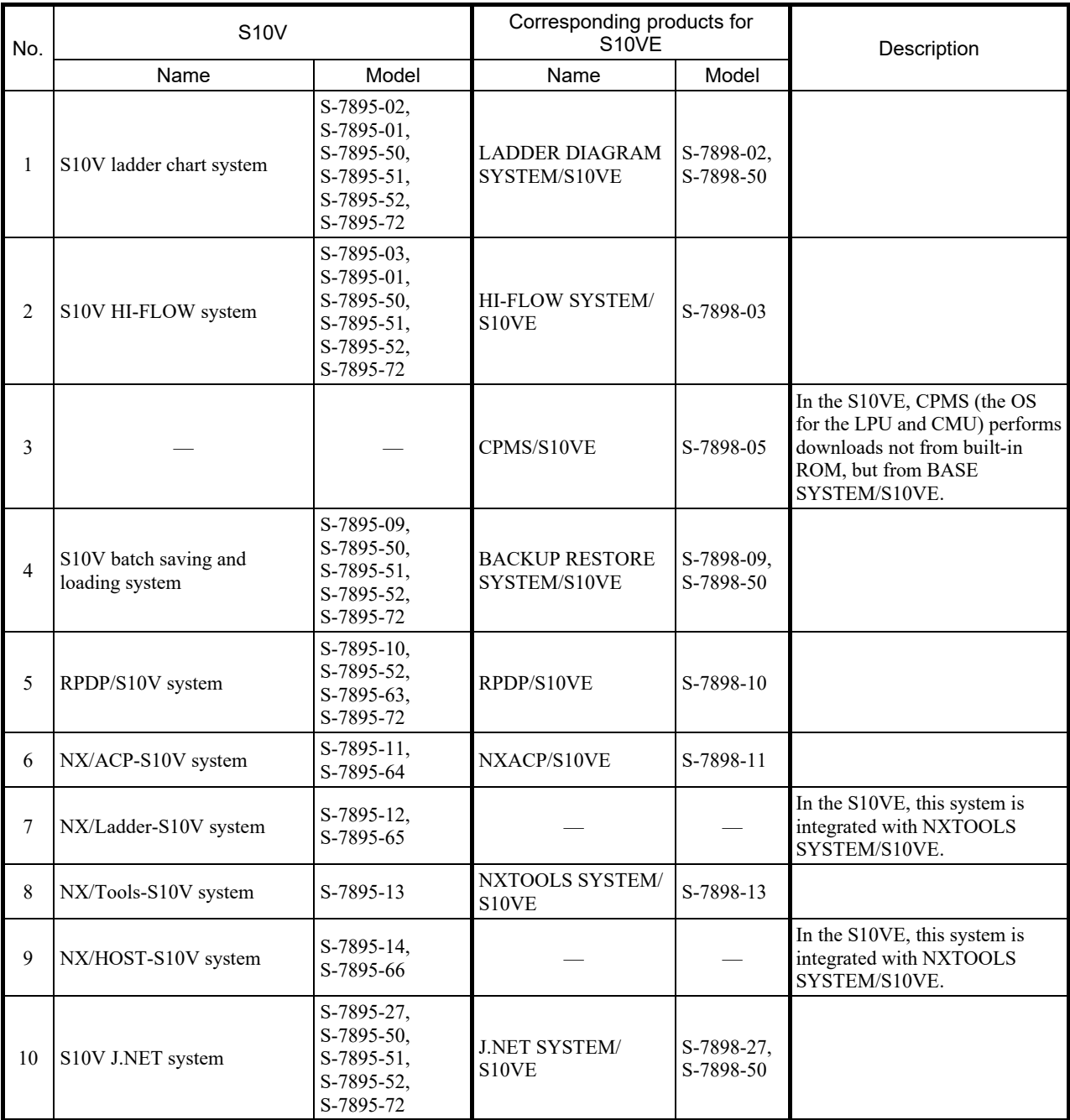

—: No products are supported by the S10VE.

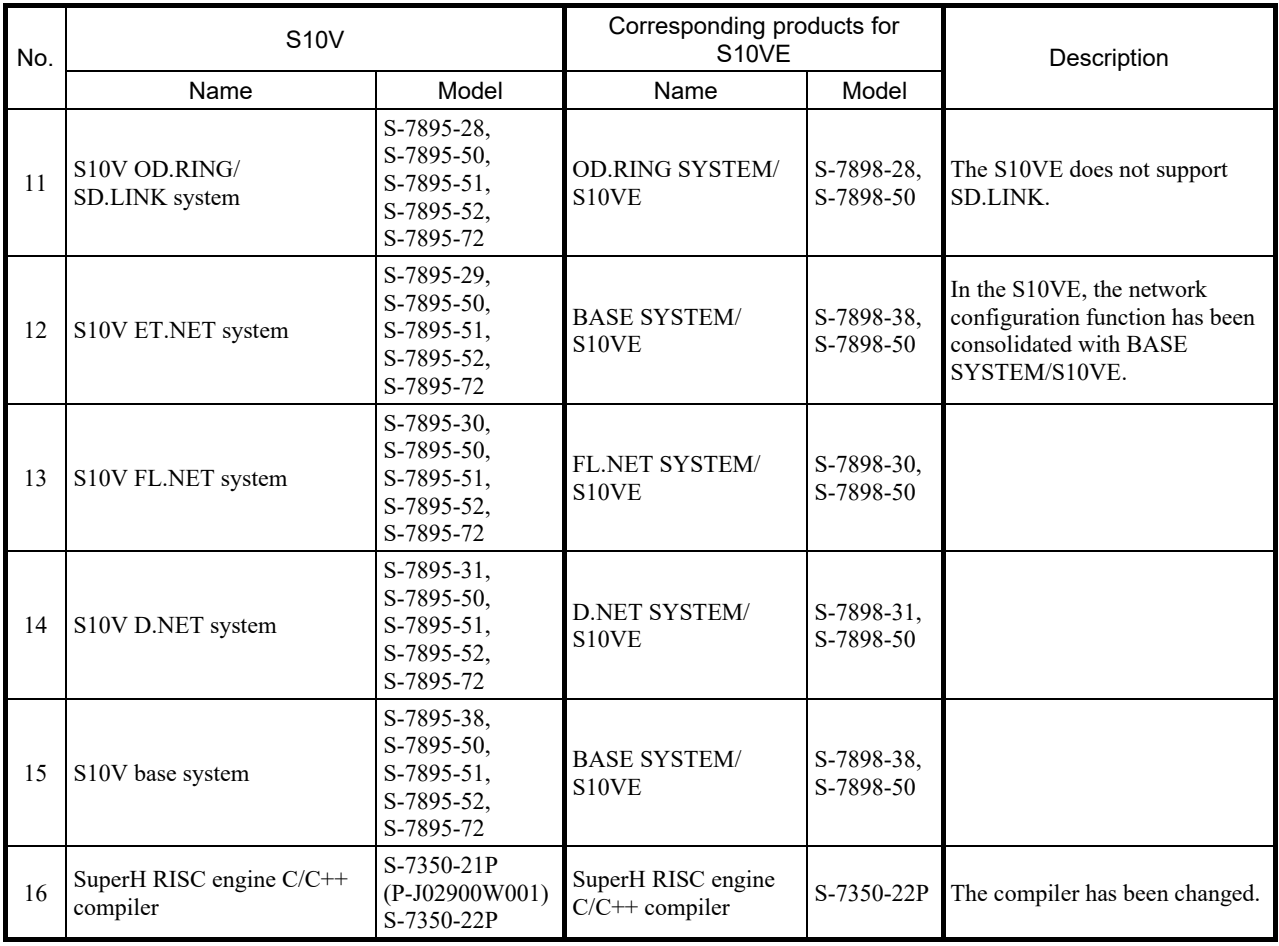

Table 2-4 Correspondences between software packages for the S10V and S10VE (2/2)

—: There is no corresponding product in the S10VE.

#### 2. Replacing the S10V With the S10VE

#### 2.3.2 Transferring individual modules

#### 2.3.2.1 CPU module

#### (1) Module to be used

The following table shows the languages supported by the S10V and S10VE, and the module needed for each language:

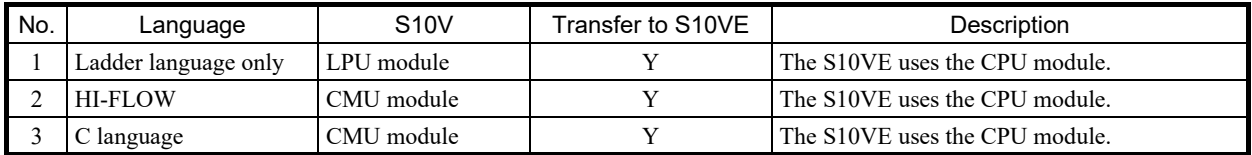

Y: Supported

(2) PCs edition settings (configuration by using the tool)

As shown in the following table, the PCs edition settings are different for the S10V and S10VE (in the S10VE, the *Number of ladder RUN delays* and *Optical adapter connection* settings have been added). The converter function of LADDER DIAGRAM SYSTEM/S10VE does not automatically transfer some of the PCs edition settings, so such settings must be entered manually. Area size must be specified before performing ladder conversion.

■ Changing capacity

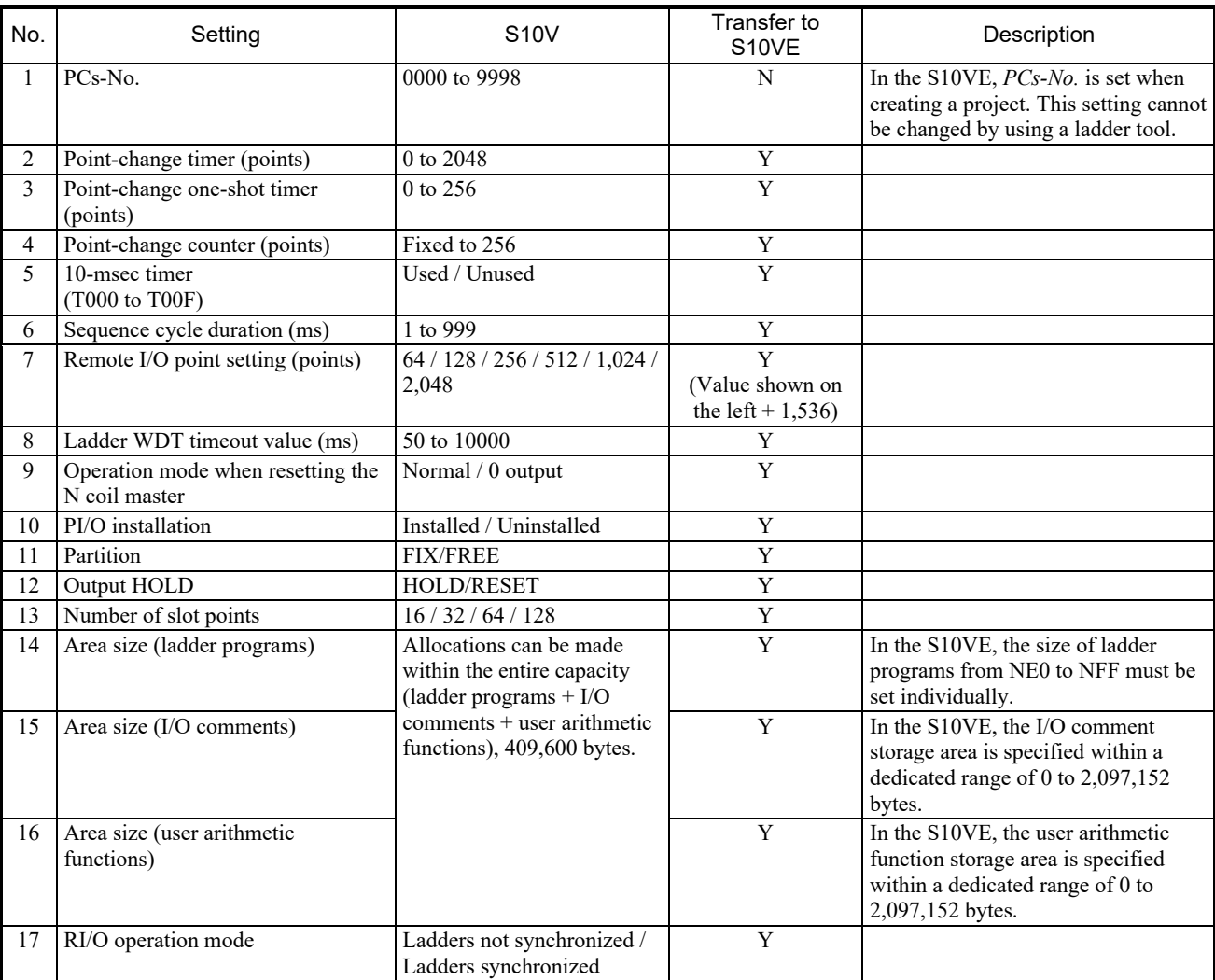

#### List of settings and their support for capacity-change transfer

Y: Supported; N: Not supported

#### ■ Analog counter

In the S10VE, the analog counter settings have not been changed, but different notation is used for module names. The conversion function of LADDER DIAGRAM SYSTEM/S10VE converts module names automatically during automatic transfer of analog counter settings.

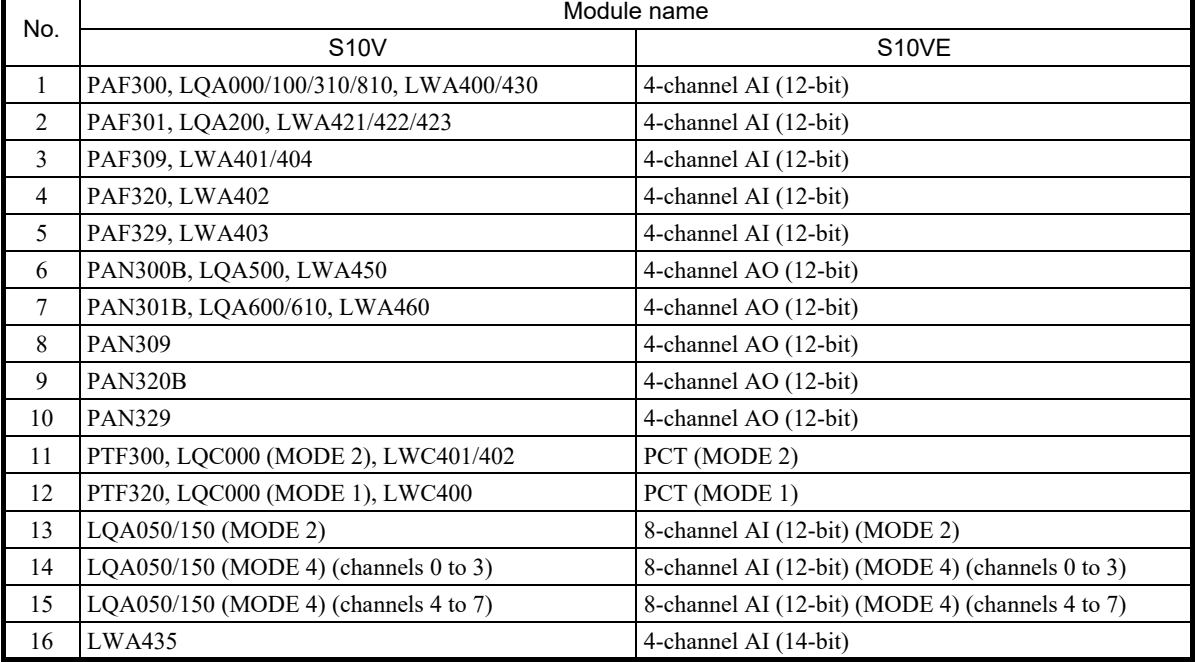

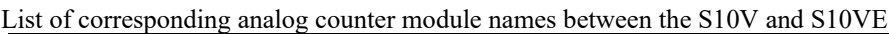

(3) UFET (user arithmetic functions, editions, and tables) (configuration by using the tool)

The conversion function of LADDER DIAGRAM SYSTEM/S10VE does not automatically transfer UFET, so such settings must be entered manually.

Note that some specifications for user arithmetic functions differ between the S10V and S10VE.

For details, see *2.8.1 Overview of user arithmetic functions*.

#### (4) Ethernet communication settings

The conversion function of LADDER DIAGRAM SYSTEM/S10VE transfers Ethernet communication settings automatically. While the S10V CMU module and ET.NET module each had one Ethernet communication line, the S10VE CPU module and ET.NET module each have two Ethernet communication lines.

As a result, the post-conversion device name differs between the S10V and S10VE (see the following table).

Note that HI-FLOW SYSTEM/S10VE does not support Ethernet communication settings.

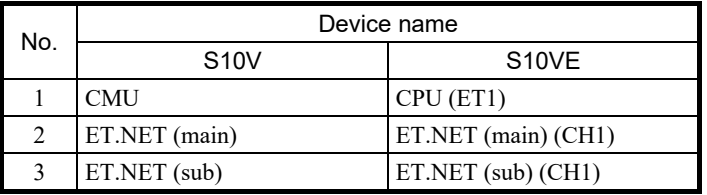

#### (5) Arithmetic functions

Arithmetic functions for Ethernet communication instructions are compatible between the S10V CMU module and S10VE CPU module, and the S10V and S10VE ET.NET modules.

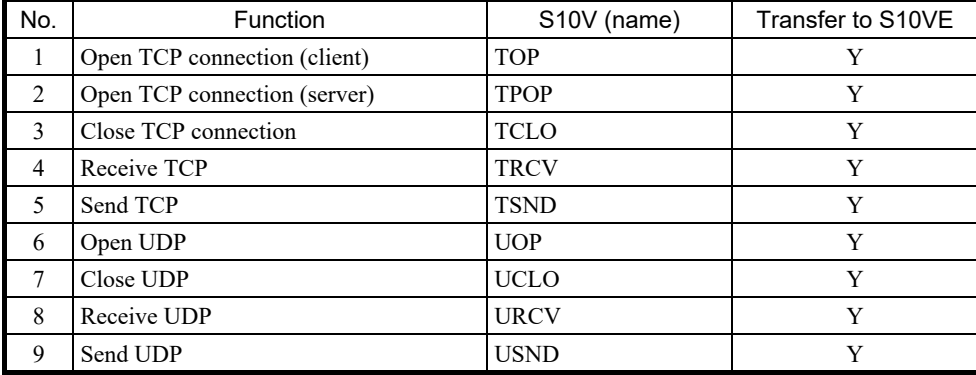

List of CPU module arithmetic functions and their support for transfer

Y: Supported

(6) Battery backup of the CMU module

The S10V CMU module allowed memory to be backed up by connecting the battery even during power outages, but the S10VE memory does not allow battery backup.

As an alternative, the S10VE features built-in nonvolatile memory, MRAM (1 MB). Please change any programs that access data requiring backup during a power outage so that MRAM is used instead. For MRAM addresses, see *4.1.2 S10VE memory map*.

#### 2.3.2.2 OD.RING module

(1) Parameters (configuration by using the tool)

Reconfigure parameters by using OD.RING SYSTEM/S10VE (S-7898-28).

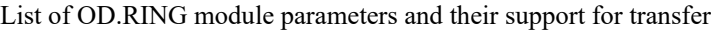

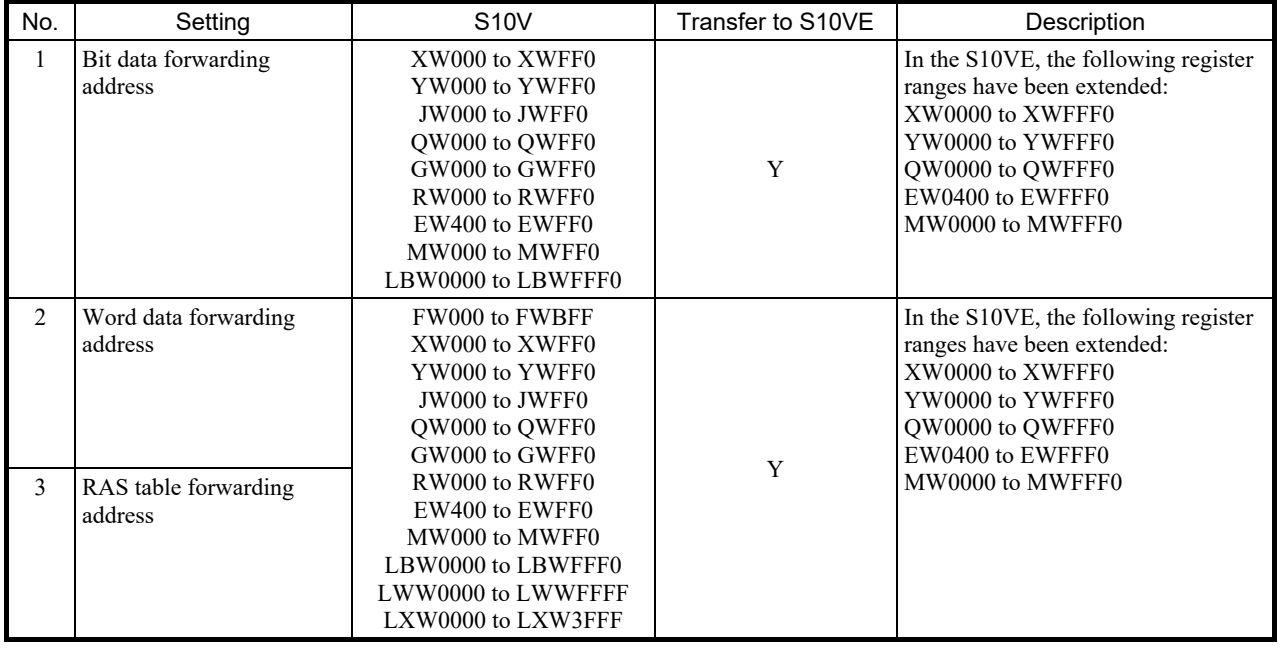

Y: Supported

(2) Setting transfer areas when different devices coexist on the same network

When there is an S10mini device on the same network, and extended memory is used as the transfer area for the OD.RING module, if you simply add an S10VE device and perform transfer as usual, the transfer will not reach the correct address on the S10VE device. To correct this, the S10V- and S10VE-side settings allow S10mini extended memory addresses to be mapped to the S10V extended register, allowing transfer between these addresses.

For details, see *4.5.13 Transfer area settings for combination of S10mini and S10V or S10VE* in the *S10VE User's Manual Option OD.RING (LQE510-E)* (manual number SEE-1-101).

#### 2.3.2.3 ET.NET module

(1) Parameters (configuration by using the tool)

Reconfigure the parameters by using the network configuration function of BASE SYSTEM/S10VE (S-7898-38).

List of ET.NET module parameters and their support for transfer

| No. | Setting                     | <b>S10V</b>      | Transfer to S10VE |
|-----|-----------------------------|------------------|-------------------|
|     | IP address setting          | Setting required |                   |
|     | Subnet mask                 | Setting required |                   |
|     | Broadcast setting           | Setting required |                   |
| 4   | Comments                    | Optional         |                   |
|     | Routing information setting | Setting required |                   |

Y: Supported; N: Not supported

#### (2) Arithmetic functions

Arithmetic functions for Ethernet communication instructions are compatible between the S10V and S10VE.

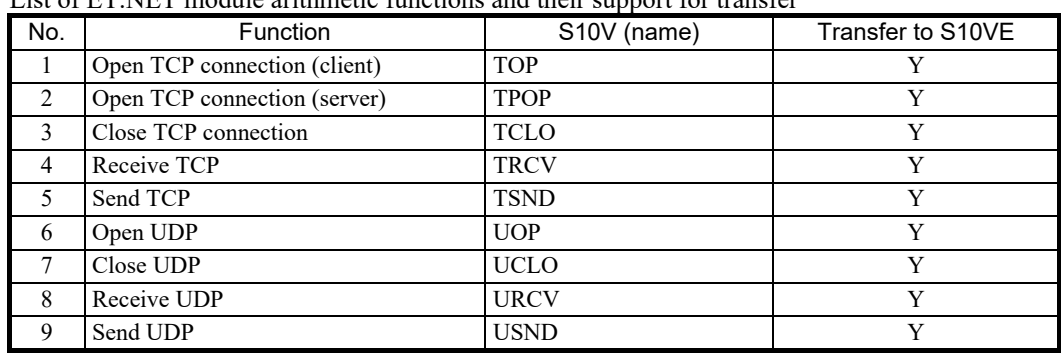

List of ET.NET module arithmetic functions and their support for transfer

Y: Supported

#### (3) Socket handlers

In the S10VE, the method of calling socket handlers has been changed from link address specification to macro instruction. The socket handler functions themselves are the same as for the S10V.

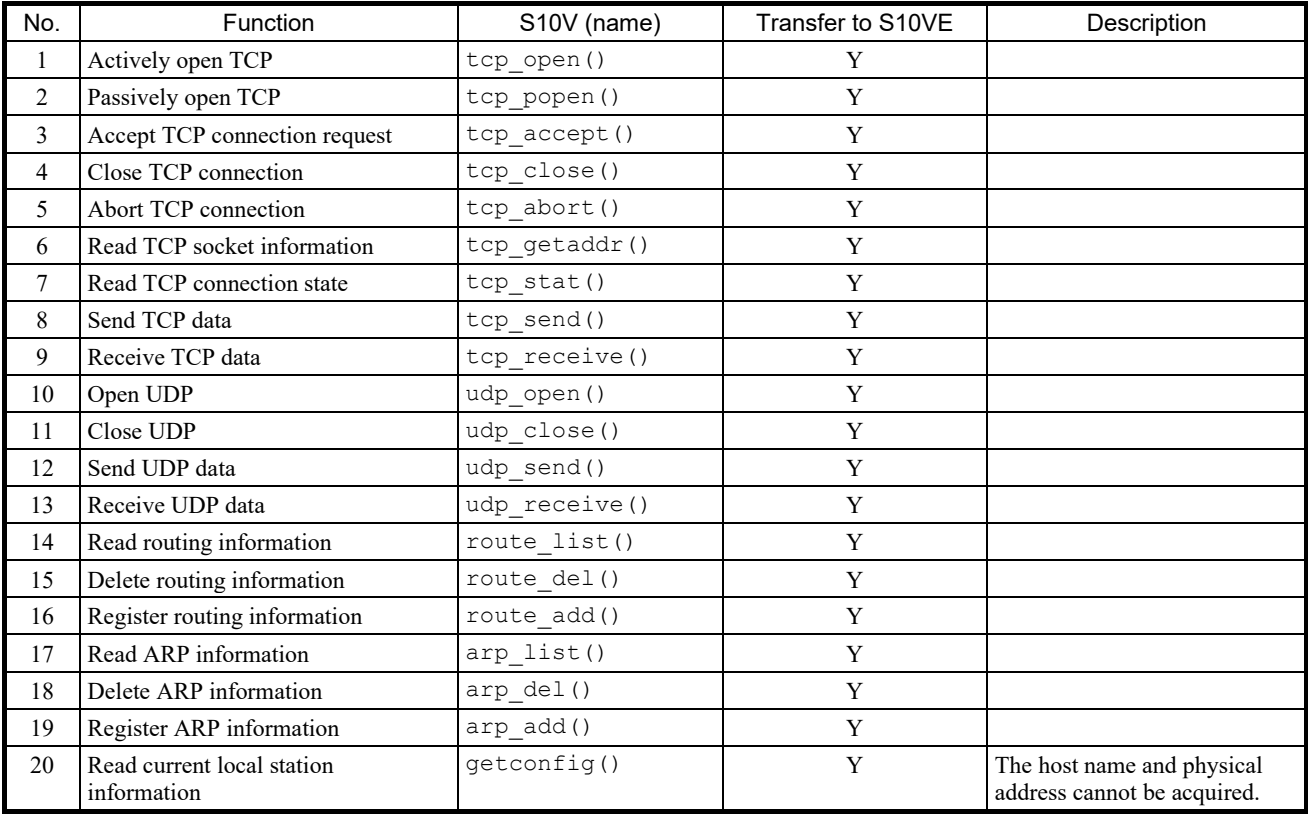

List of ET.NET module socket handlers

Y: Supported

(4) Precautions on transferring C-mode programs of socket handlers

The S10V and S10VE have different methods of calling socket handlers, so programs must be modified accordingly. For how to use S10VE socket handlers, see *1.6 ET.NET Socket Handler* in *PART 2* in the *S10VE Software Manual CPMS General Description and Macro Specifications* (manual number SEE-3- 201).

#### 2.3.2.4 JEMA (OPCN-1) Netmaster J.NET module

(1) Parameters (configuration by using the tool)

Reconfigure the parameters by using J.NET SYSTEM/S10VE (S-7898-27).

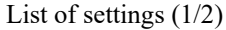

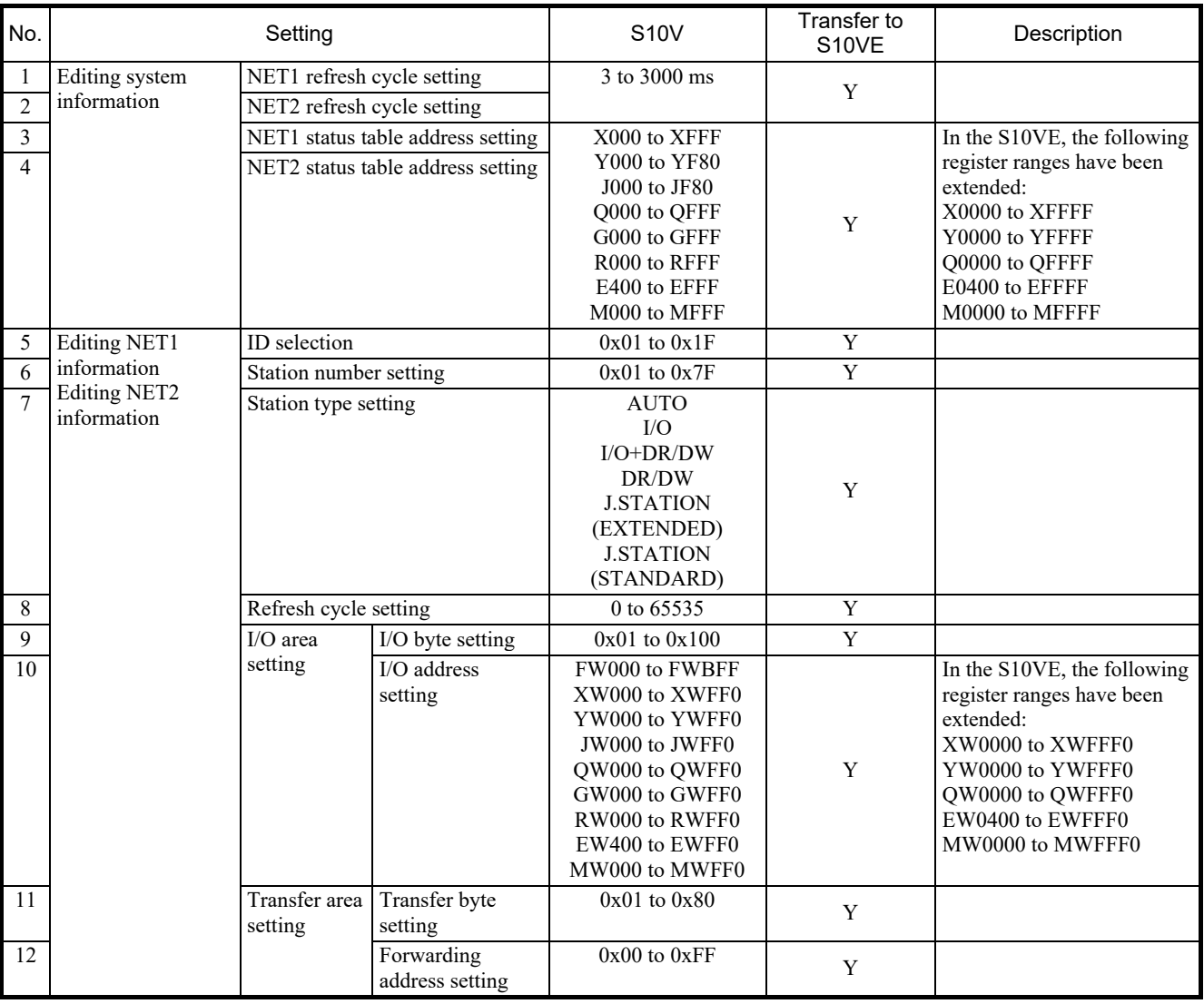

Y: Supported

(Continued on the next page)
## List of settings (2/2)

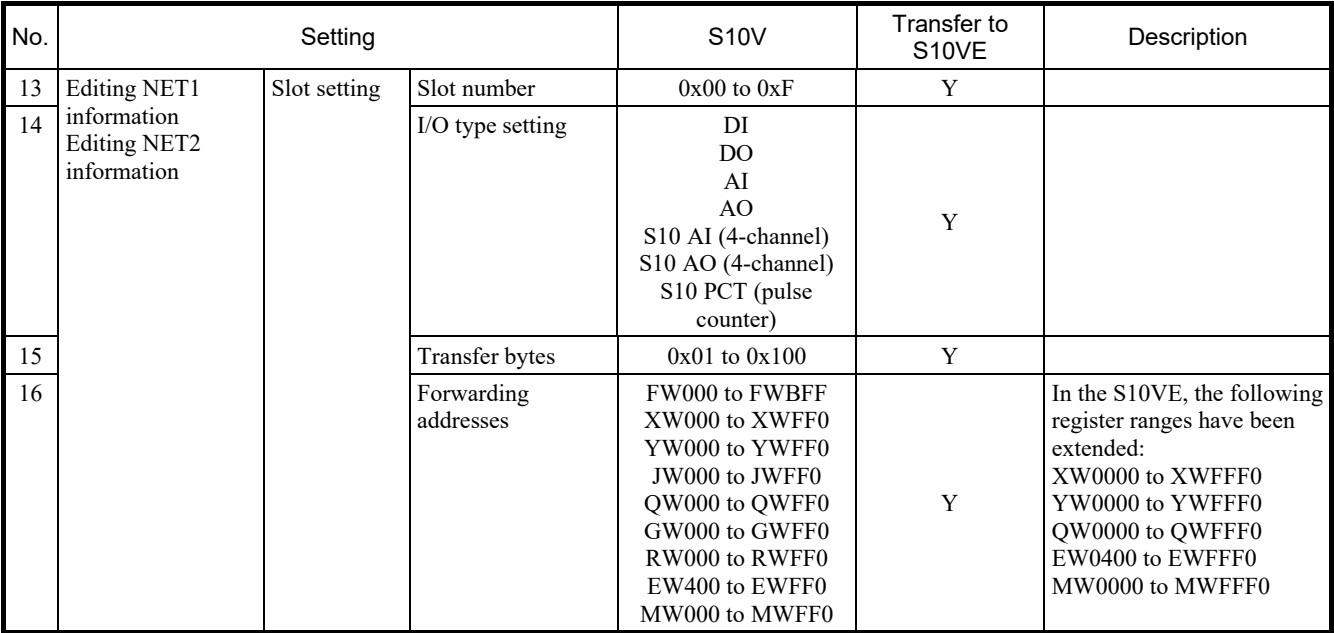

Y: Supported

List of LGB table settings (1/2)

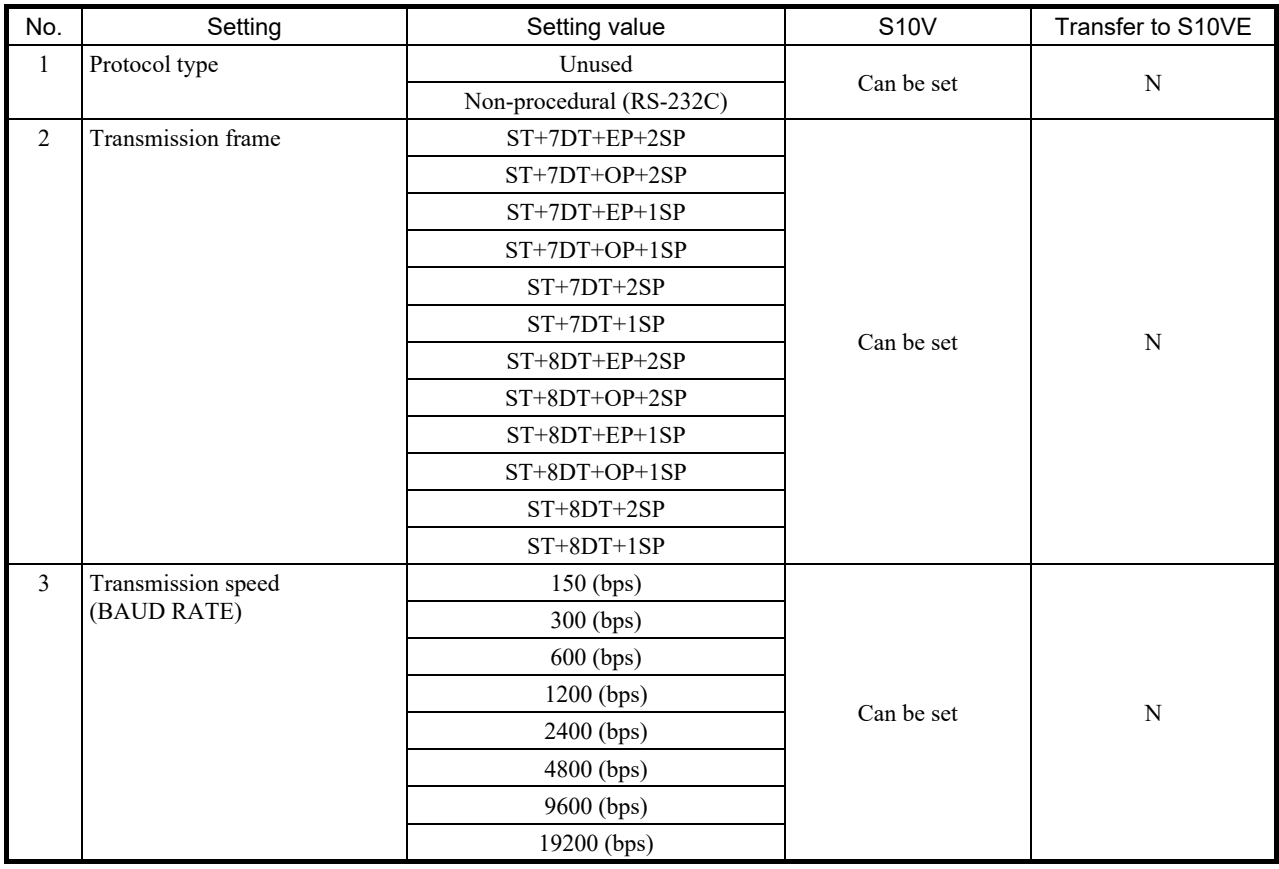

Y: Supported; N: Not supported

(Continued on the next page)

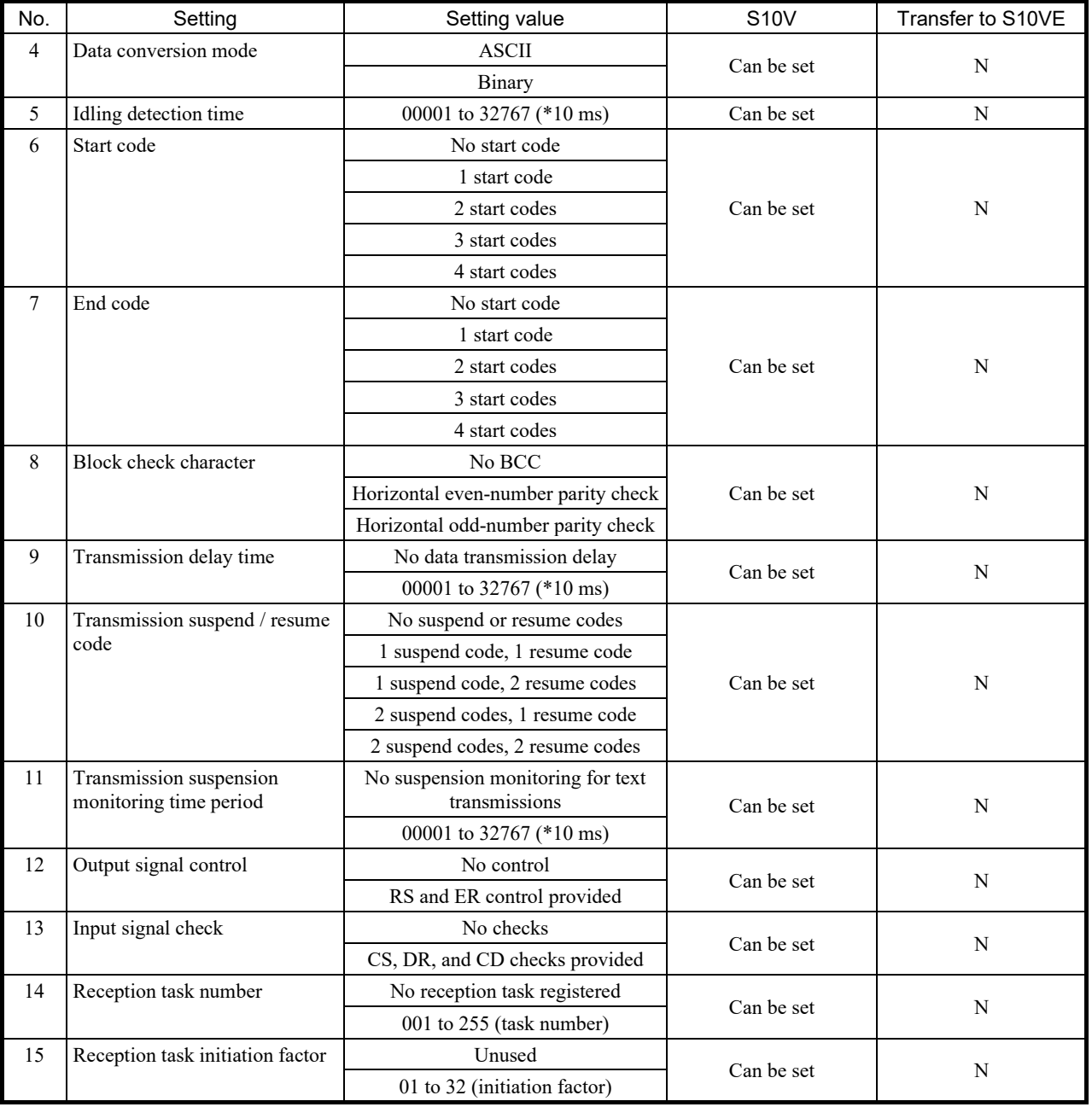

## List of LGB table settings (2/2)

#### (2) Arithmetic functions

The S10VE does not support arithmetic functions. Arithmetic functions cannot be replaced.

| No. | Function        | S10V (name) | Transfer to S10VE |  |  |
|-----|-----------------|-------------|-------------------|--|--|
|     | Request service | <b>JCMD</b> |                   |  |  |
|     | Check service   | <b>JRSP</b> |                   |  |  |
|     | Send data       | <b>JSND</b> |                   |  |  |
|     | Receive data    | <b>IRCV</b> |                   |  |  |

List of J.NET arithmetic functions and their support for transfer

Y: Supported; N: Not supported

#### (3) C-mode subroutines

The S10VE does not support C-mode subroutines. C-mode subroutines cannot be replaced.

| No. | Function        | S10V (name) | Transfer to S10VE |  |  |
|-----|-----------------|-------------|-------------------|--|--|
|     | Request service | J CMD       |                   |  |  |
|     | Check service   | J RSP       |                   |  |  |
|     | Send data       | J SND       |                   |  |  |
|     | Receive data    | I RCV       |                   |  |  |

List of J.NET C-mode subroutines and their support for transfer

## 2.3.2.5 FL.NET module

### (1) FL-net protocol version

The FL-net protocol comes in two versions, Ver. 1.00 and Ver. 2.00, which are incompatible with each other. Therefore, a device using Ver. 1.00 cannot be connected with a device using Ver. 2.00. FL.NET modules also support different protocol versions depending on the model, so transfer to a module that uses the same protocol version as the old module. The following shows the supported FL-net protocol version for each model.

#### List of FL-net protocol versions and their support for transfer

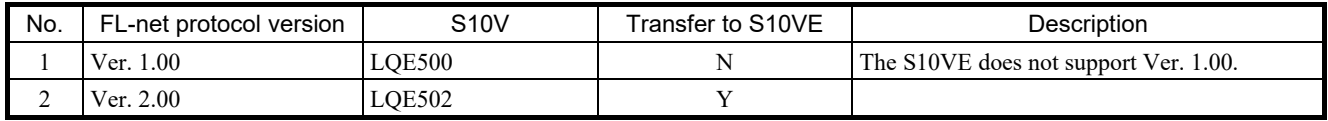

Y: Supported; N: Not supported

(2) Parameters (configuration by using the tool)

Reconfigure the parameters by using FL.NET SYSTEM/S10VE (S-7898-30).

#### List of settings (1/2)

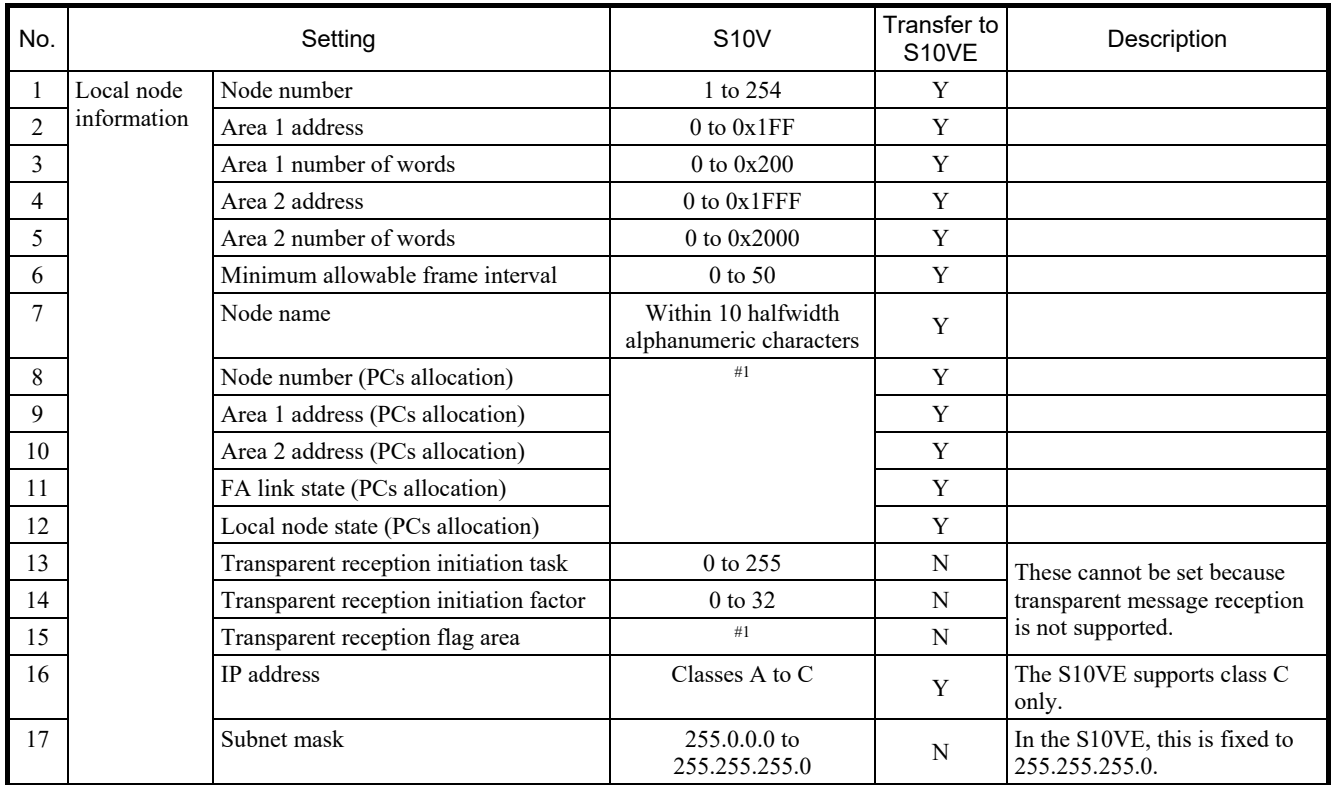

## List of settings (2/2)

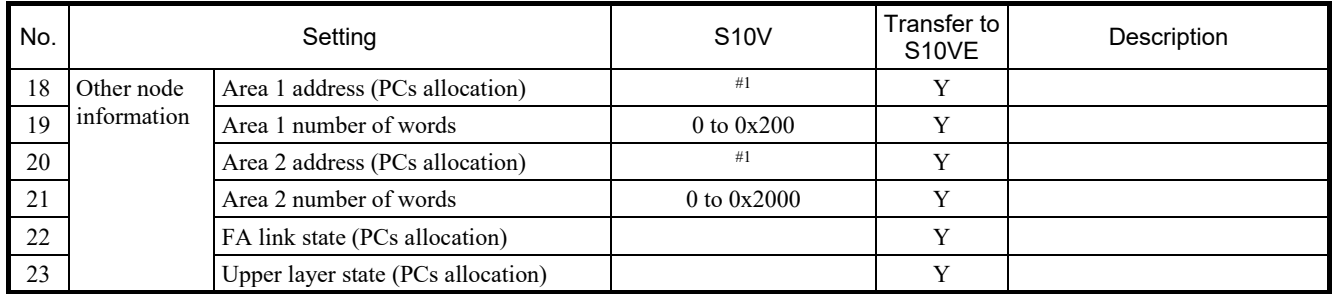

Y: Supported; N: Not supported

#1: The following shows the address ranges that can be set.

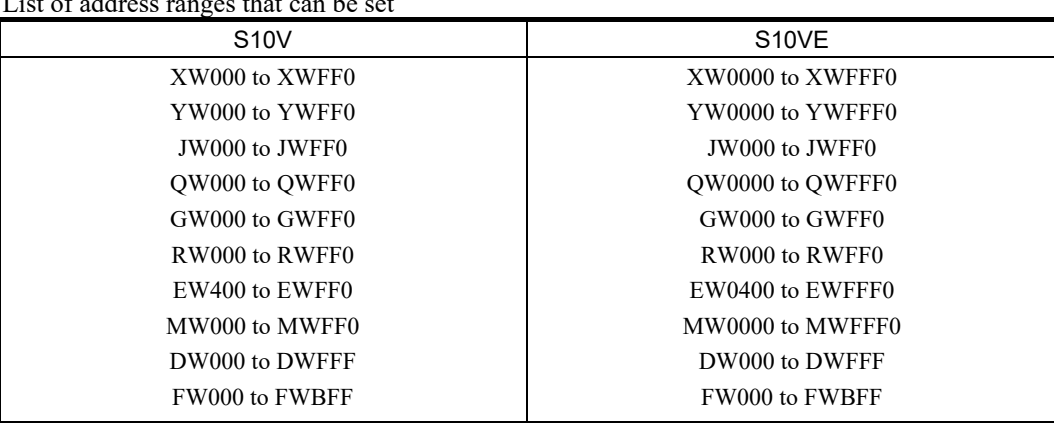

List of address ranges that can be set

#### (3) Arithmetic functions

The S10VE does not support arithmetic functions. Arithmetic functions cannot be replaced.

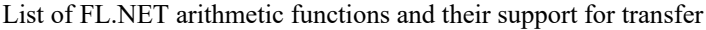

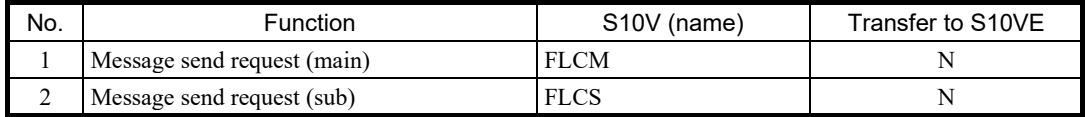

Y: Supported; N: Not supported

(4) C-mode subroutines

The S10VE does not support C-mode subroutines. C-mode subroutines cannot be replaced.

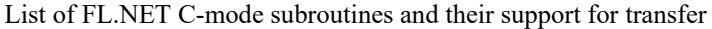

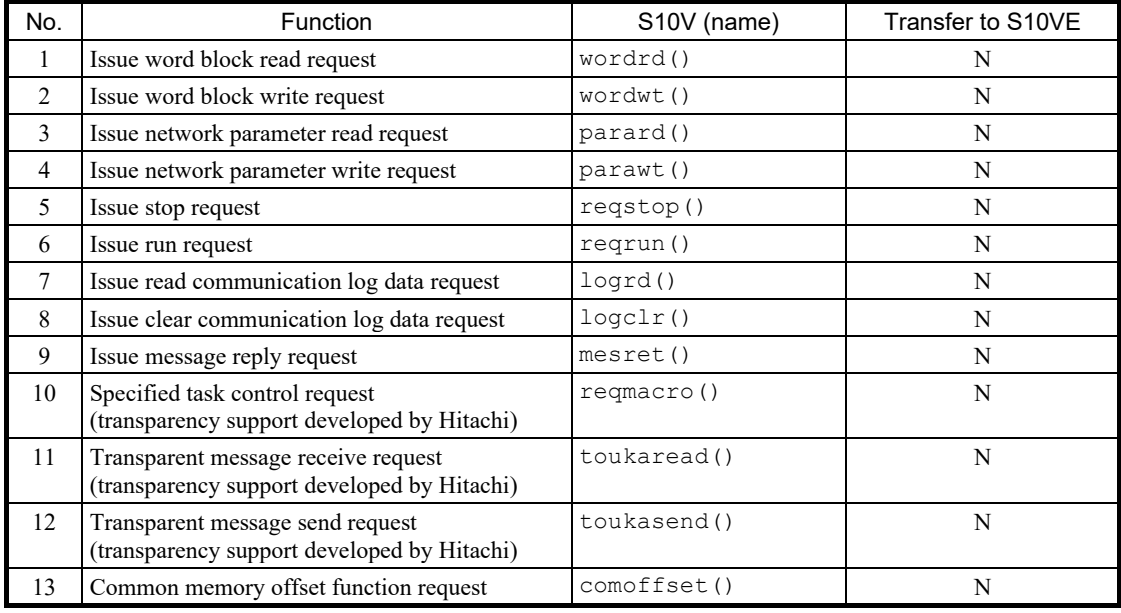

## 2.3.2.6 D.NET module

### (1) Parameters

Reconfigure the parameters by using D.NET SYSTEM/S10VE (S-7898-31).

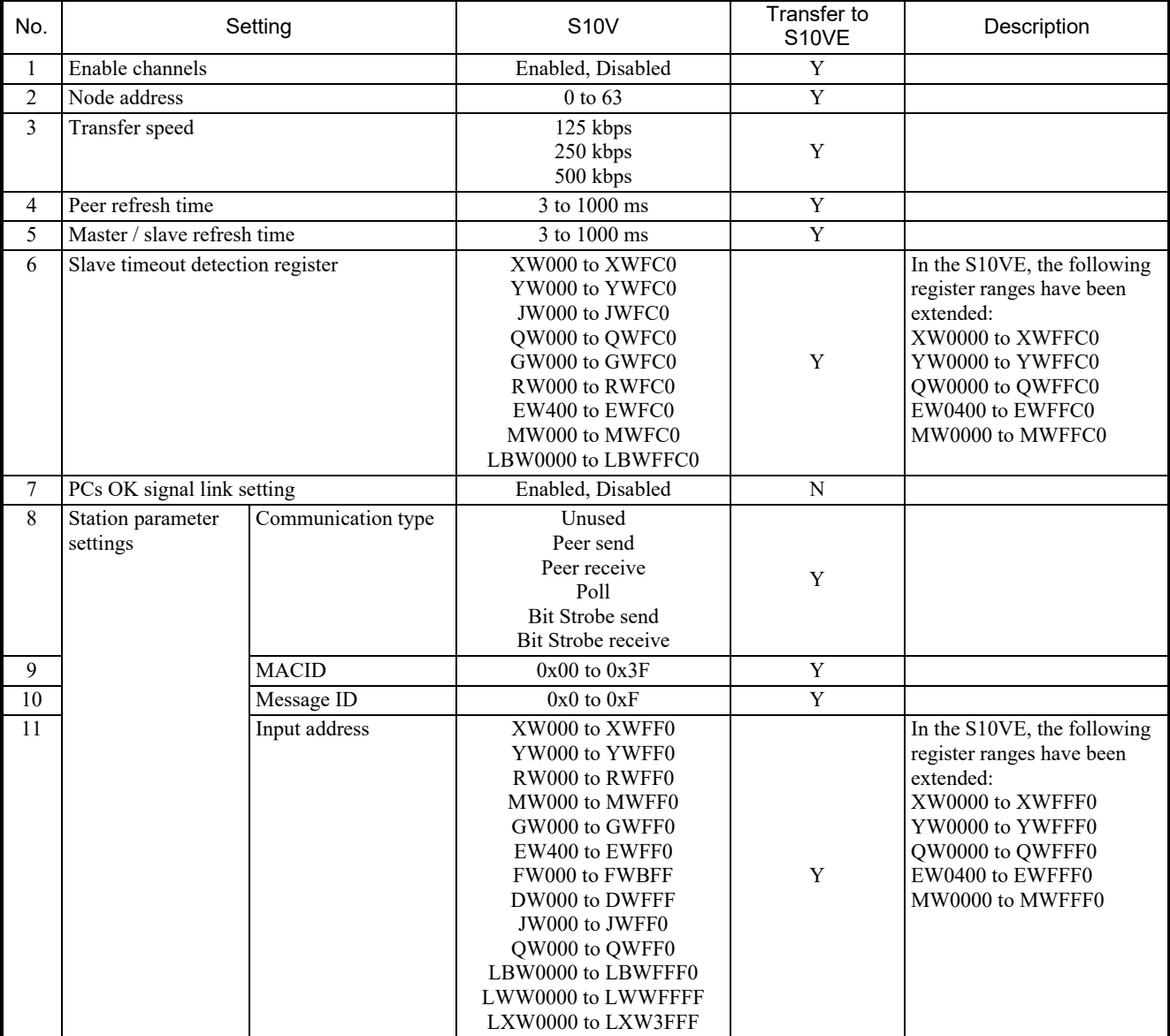

List of settings for master and peer modes (1/3)

Y: Supported

(Continued on the next page)

List of settings for master and peer modes (2/3)

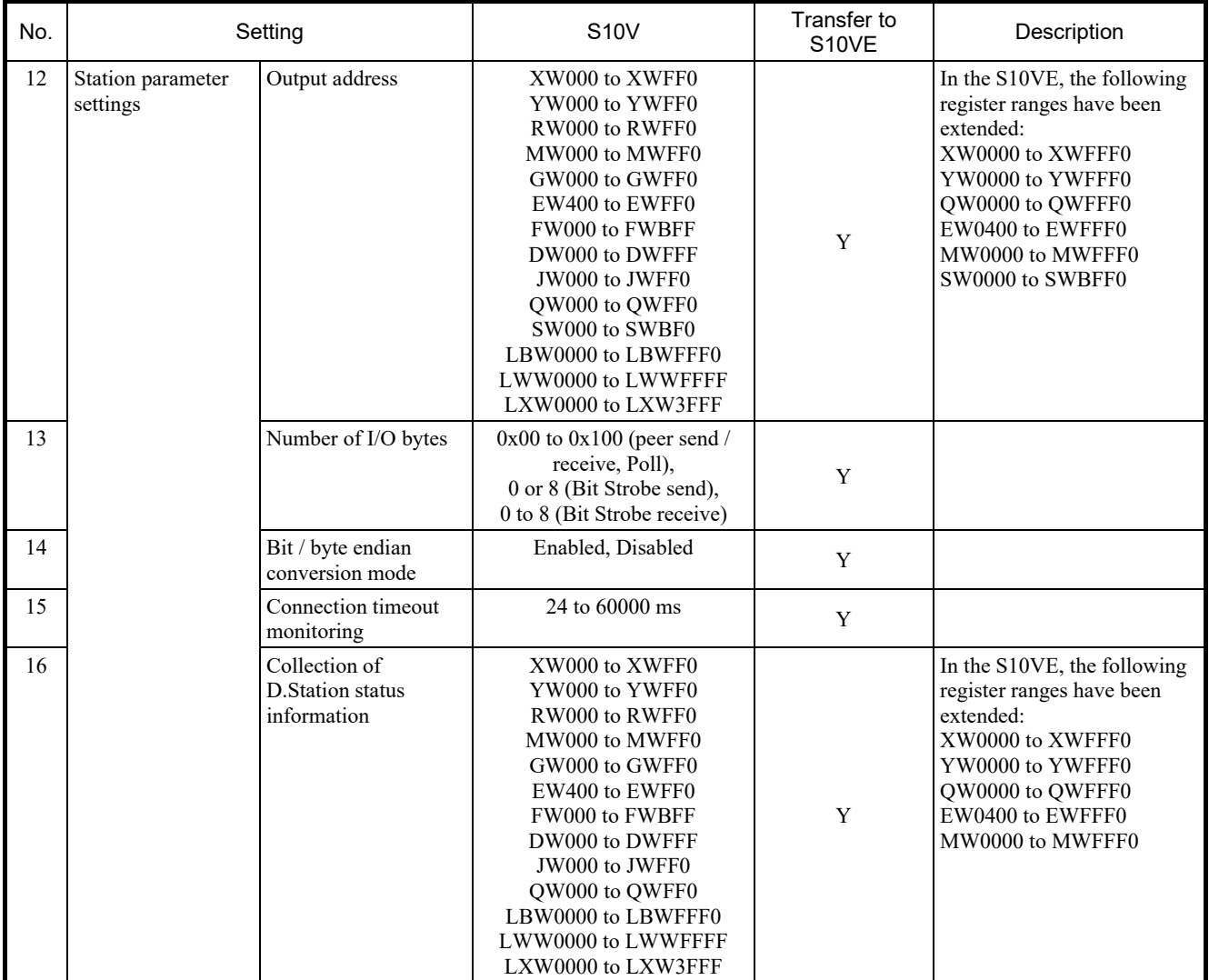

Y: Supported

(Continued on the next page)

## 2. Replacing the S10V With the S10VE

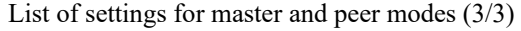

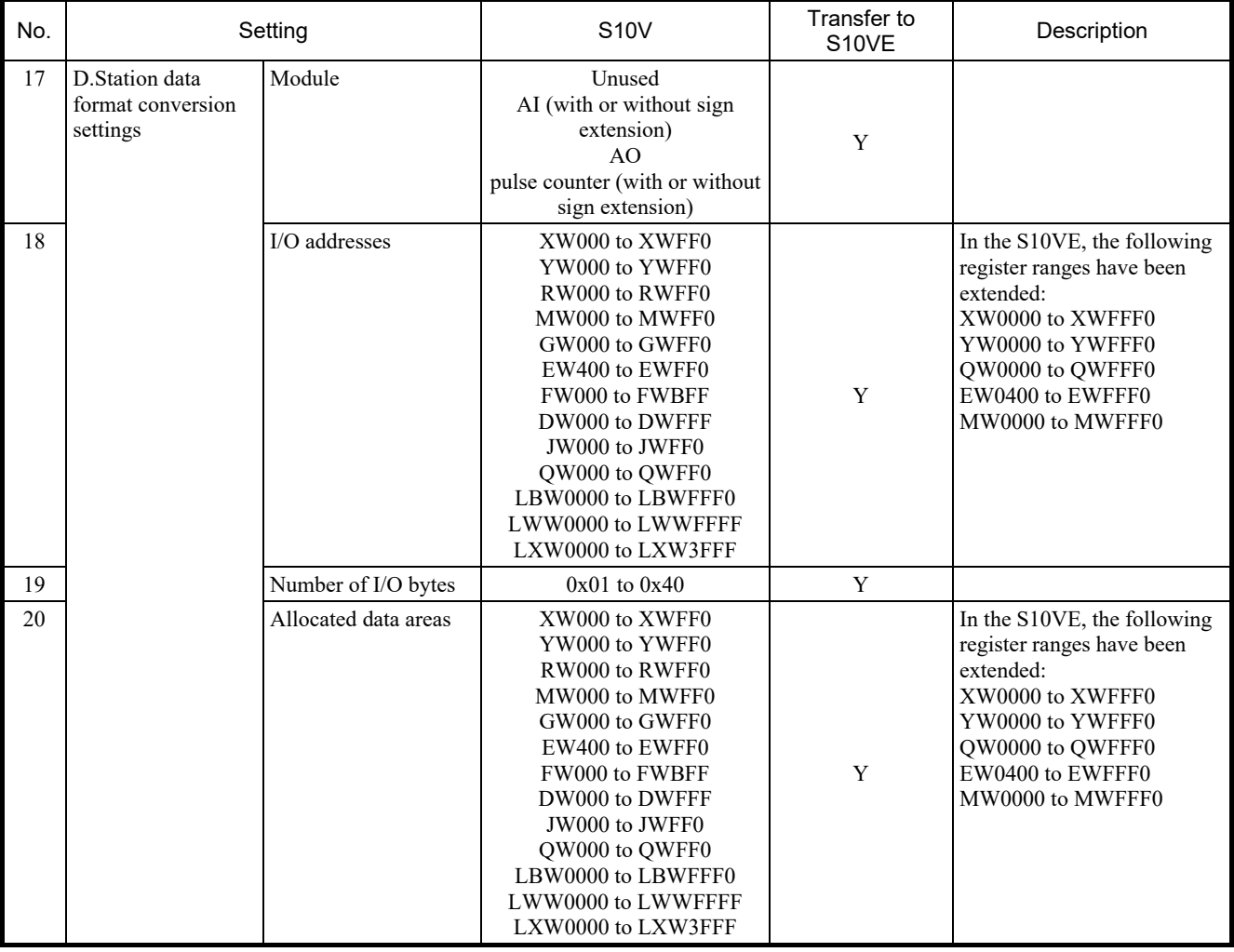

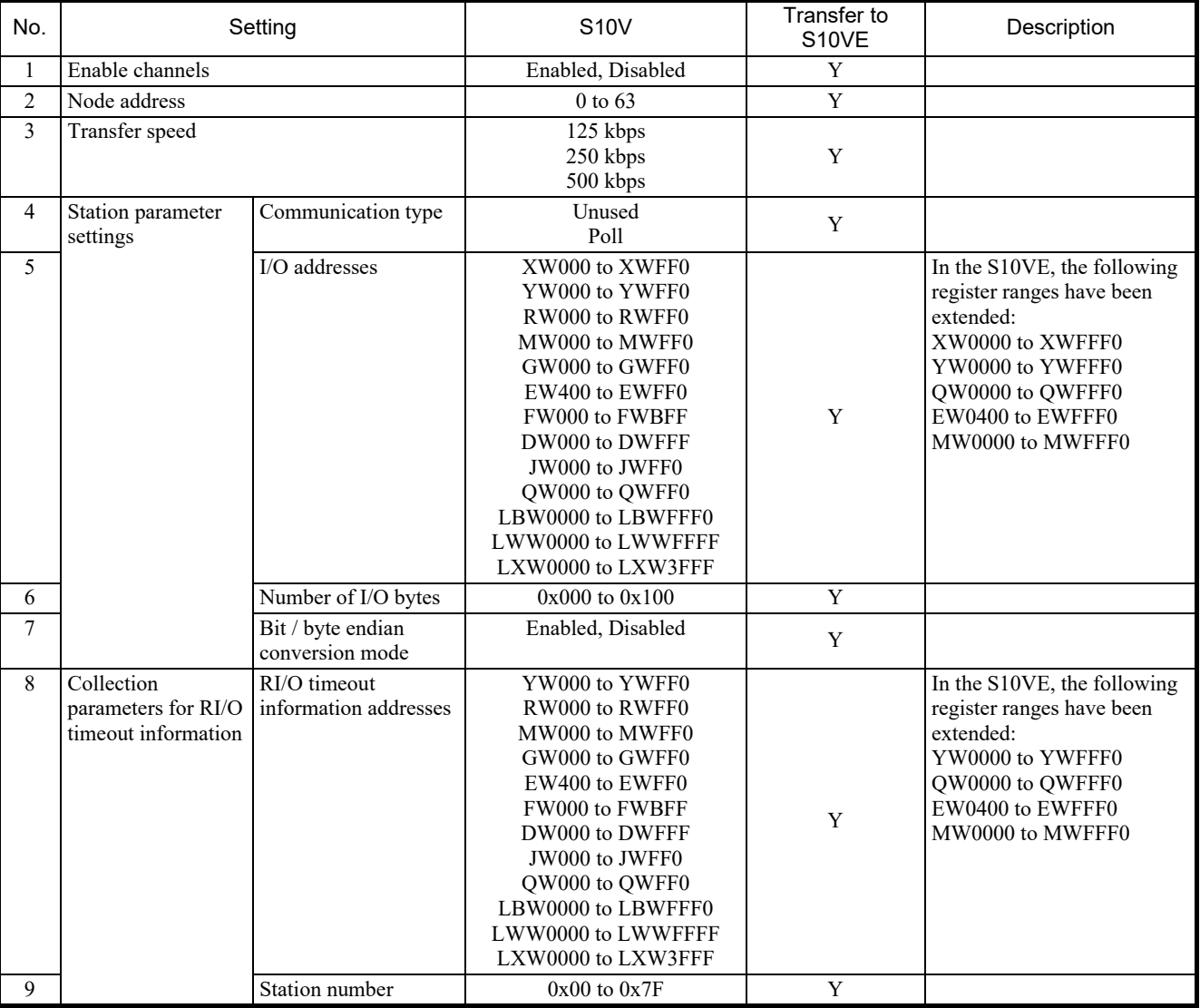

List of settings for slave mode

## 2. Replacing the S10V With the S10VE

## 2.3.3 Transferring NXTOOLS parameters

## (1) Parameters

Reconfigure the parameters by using NXTOOLS SYSTEM/S10VE (S-7898-13).

| No.            |                   | Setting    |                                           | <b>S10V</b>                                                                                                    | Transfer<br>to S10VE | Description                                                                                                    |  |
|----------------|-------------------|------------|-------------------------------------------|----------------------------------------------------------------------------------------------------|----------------------|----------------------------------------------------------------------------------------------------|--|
| $\mathbf{1}$   | Local DF settings | Local      | DF number                                 | 1 to 255                                                                                                    | Y                    | In the S10VE, start by<br>configuring the ET1 / local DF<br>settings.                                                                                 |  |
| 2              |                   |            | Node name                                 | Within 9 ASCII<br>characters                                                                                                    | Y                    |                                                                                                    |  |
| $\mathfrak{Z}$ |                   |            | Logical node number                       | 1 to 255                                                                                                    | $\mathbf Y$          |                                                                                                    |  |
| $\overline{4}$ |                   |            | Alive message timeout<br>period (seconds) | 1 to 43200                                                                                                    | Y                    |                                                                                                    |  |
| 5              |                   |            | Alive message send cycle<br>(seconds)     | 1 to 3600                                                                                                    | Y                    |                                                                                                    |  |
| 6              |                   |            | Alive message destination<br>port number  | 1 to 65535                                                                                                    | Y                    |                                                                                                    |  |
| 7              |                   |            | Local port number for<br>sending          | 1 to 65535                                                                                                    | Y                    |                                                                                                    |  |
| 8              |                   |            | Sending MCG number                        | 0 to 255                                                                                                    | $\mathbf Y$          |                                                                                                    |  |
| 9              |                   | <b>TCD</b> | TCD number                                | 0 to 59999                                                                                                    | $\mathbf Y$          |                                                                                                    |  |
| 10             |                   | settings   | Number of sent bytes                      | 0 to 1408                                                                                                    | $\mathbf Y$          |                                                                                                    |  |
| 11             |                   |            | Sending address                           | XW000 to FF0<br>JW000 to FF0<br>YW000 to FF0<br>QW000 to FF0<br>GW000 to FF0<br>RW000 to FF0<br>MW000 to FF0<br>FW000 to BFC<br>DW000 to FFF<br>LBW0000 to FFF0<br>LWW0000 to FFFF<br>LXW0000 to 3FFF<br>4B2000 to 4CAFFE<br>414400 to 42D3FE<br>1000000 to /10FFFFE | Y                    | In the S10VE, the following<br>register ranges have been<br>extended:<br>XW0000 to XWFFF0<br>YW0000 to YWFFF0<br>QW0000 to QWFFF0<br>MW0000 to MWFFF0 |  |
| 12             |                   |            | During-send register                      | J000 to JFFF<br>Y000 to YFFF<br>Q000 to QFFF<br>G000 to GFFF<br>R000 to RFFF<br>M000 to MFFF<br>LB0000 to LBFFFF                                                                                                    | Y                    | In the S10VE, the following<br>register ranges have been<br>extended:<br>Y0000 to YFFFF<br>Q0000 to QFFFF<br>M0000 to MFFFF                           |  |
| 13             |                   |            | Number of received bytes                  | 0 to 1408                                                                                                    | $\mathbf Y$          |                                                                                                    |  |
| 14             |                   |            | Receive completion register               | J000 to JFFF<br>Y000 to YFFF<br>Q000 to QFFF<br>G000 to GFFF<br>R000 to RFFF<br>M000 to MFFF<br>LB0000 to LBFFFF                                                                                                    | Y                    | In the S10VE, the following<br>register ranges have been<br>extended:<br>Y0000 to YFFFF<br>Q0000 to QFFFF<br>M0000 to MFFFF                           |  |

List of NXTOOLS parameter settings (1/2)

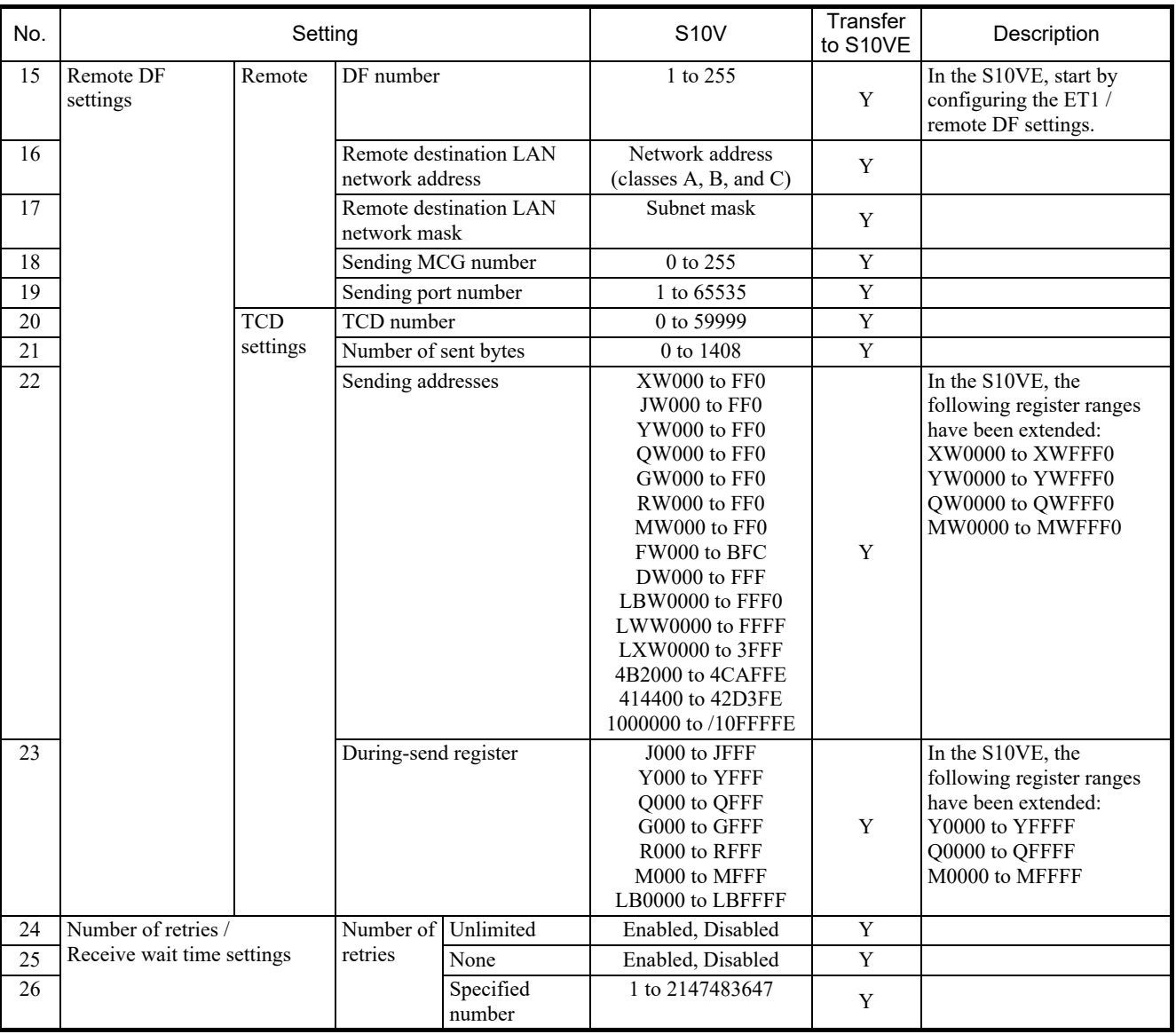

## List of NXTOOLS parameter settings (2/2)

# 2.4 Replacement procedure

# 2.4.1 Overall procedure

When replacing the S10V with the S10VE, perform the following procedures.

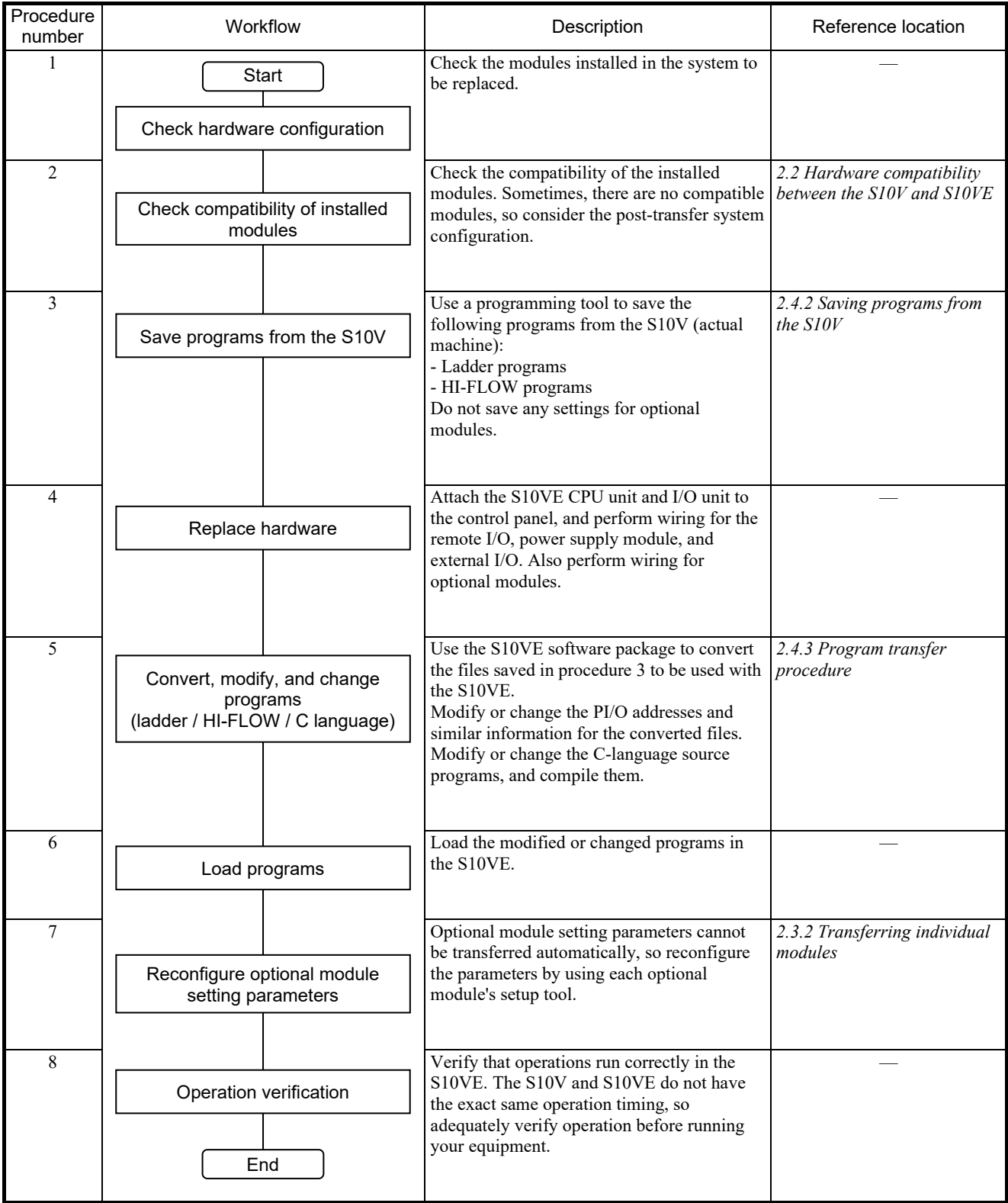

## 2.4.2 Saving programs from the S10V

Receive programs from the S10V (actual machine) and save them as files.

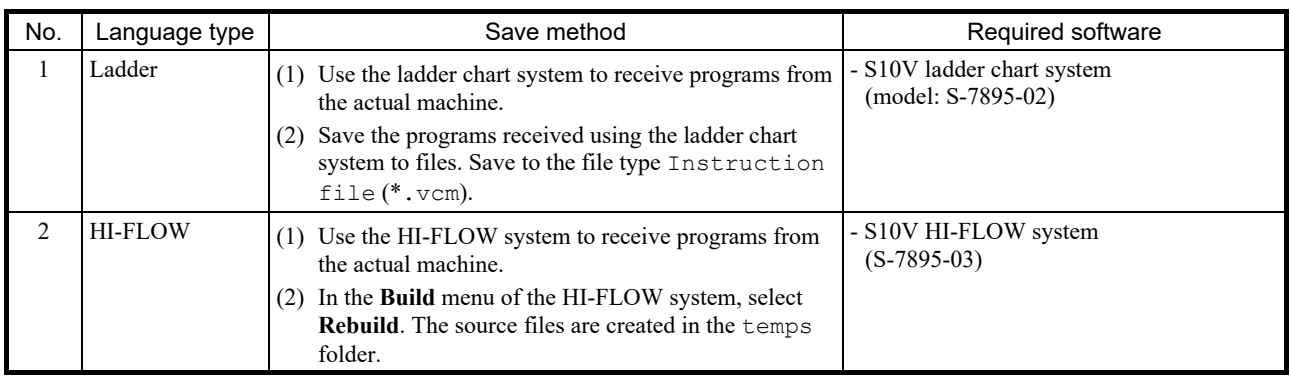

## 2.4.3 Program transfer procedure

#### (1) Ladder program transfer procedure

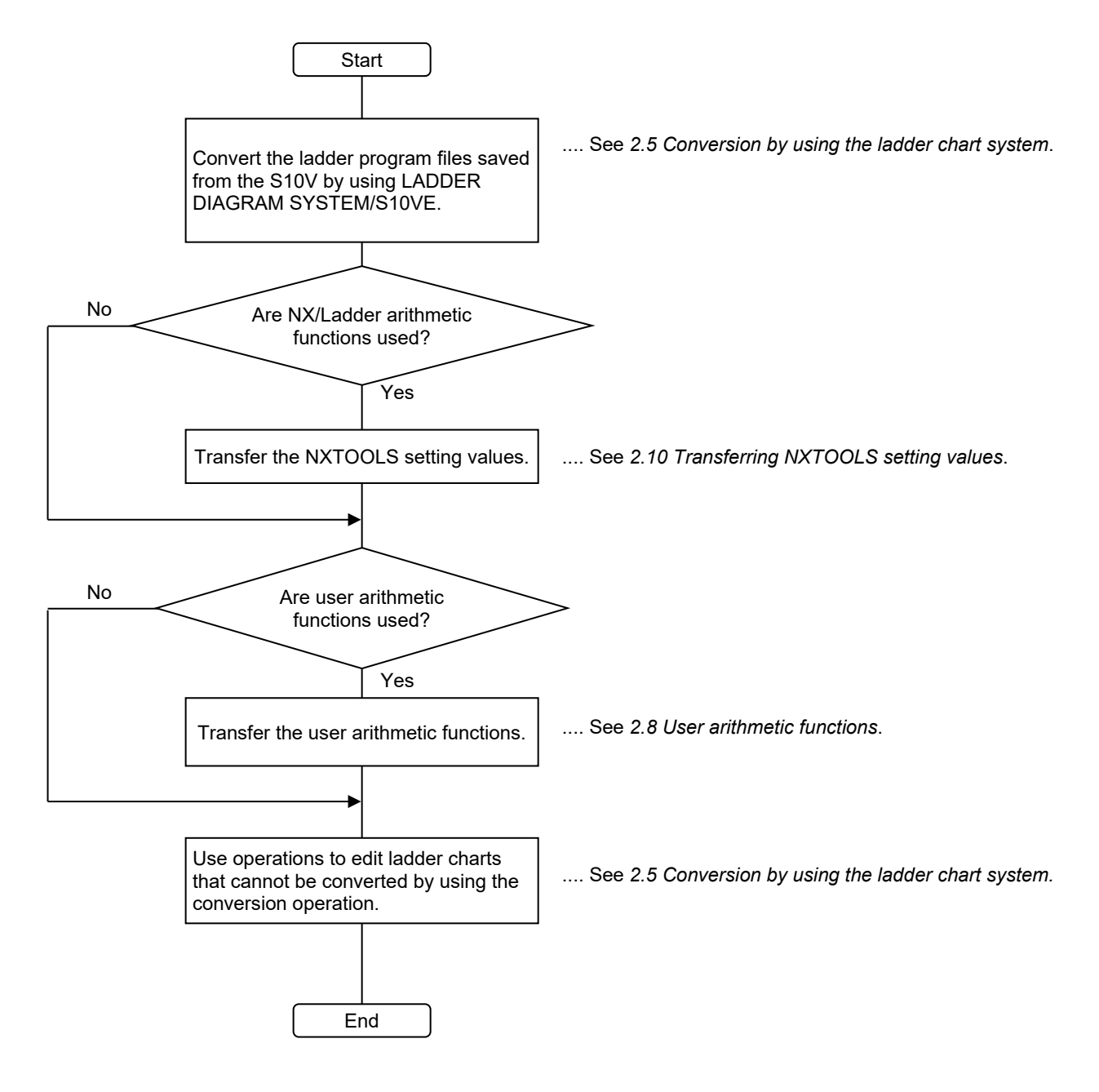

(2) HI-FLOW program transfer procedure

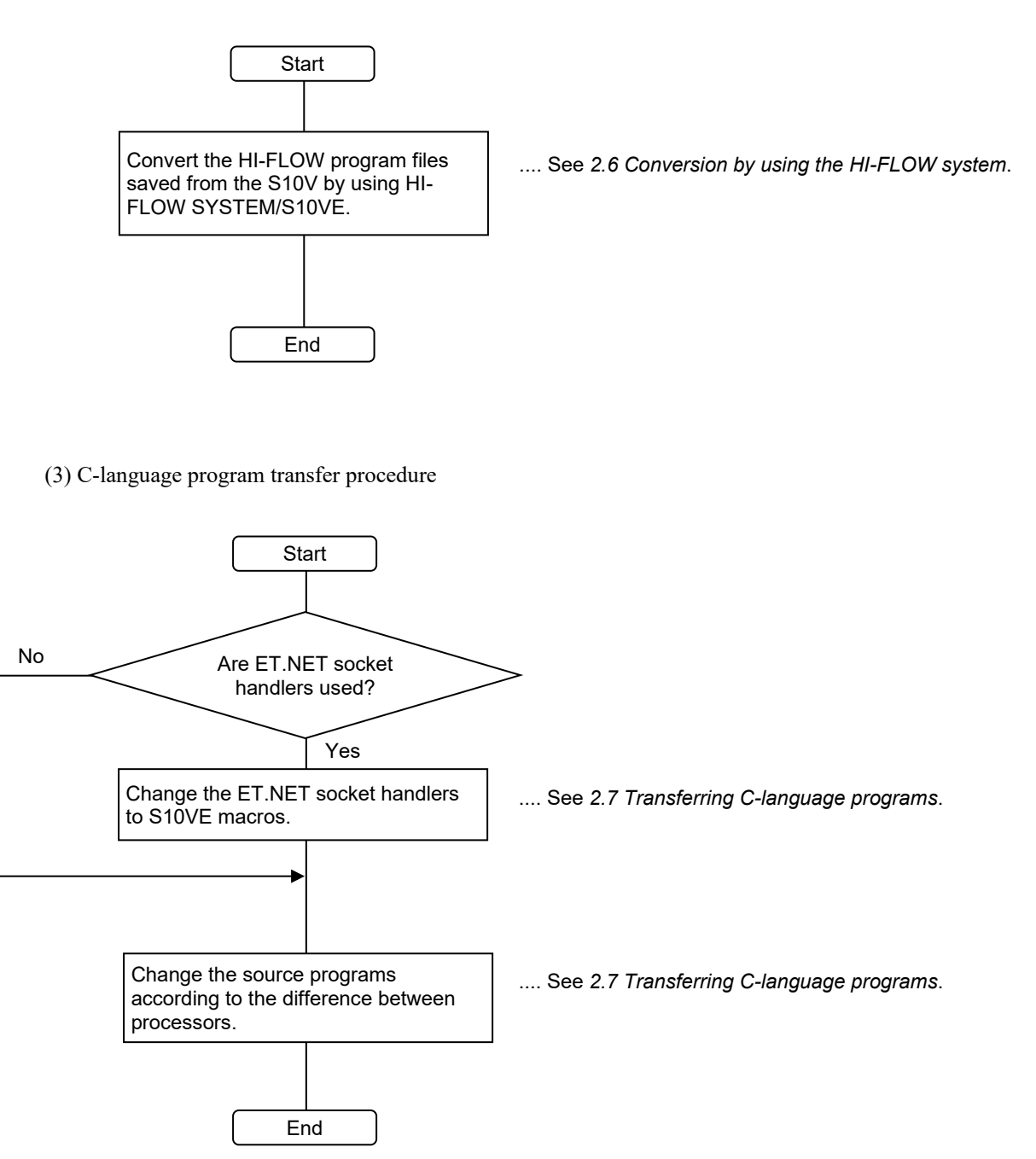

# 2.5 Conversion by using the ladder chart system

## 2.5.1 Ladder program conversion procedure

For the procedure for converting S10V ladder programs to S10VE ladder programs, see *4.7.16 Conversion* in the *S10VE Software Manual Operation Ladder Diagram System for Windows®* (manual number SEE-3-131).

## 2.5.2 Precautions regarding transfer

The S10VE has improved processing performance compared to the S10V. This reduces the processing time of ladder programs, which might cause changes in timing. Before running your equipment after transfer, adequately verify its operation.

## 2.6 Conversion by using the HI-FLOW system

### 2.6.1 Conversion operation procedure for HI-FLOW programs

To convert S10V HI-FLOW programs to S10VE HI-FLOW programs, see either *4.7.9 Converting the S10V files* or *4.15.2 Converting the S10V files* in the *S10VE Software Manual Operation HI-FLOW for Windows®* (manual number SEE-3-132).

### 2.6.2 Source file creation procedure

If there are no source files in the folder where HI-FLOW programs created in the S10V are stored (there is no temps folder), create the source files according to the following procedure. If there are source files in the storage folder, you do not need to follow this procedure.

- (1) Start the S10V HI-FLOW system.
- (2) From the **Utilities** menu, select **Converter**.
- (3) A file selection window appears (see the following figure).

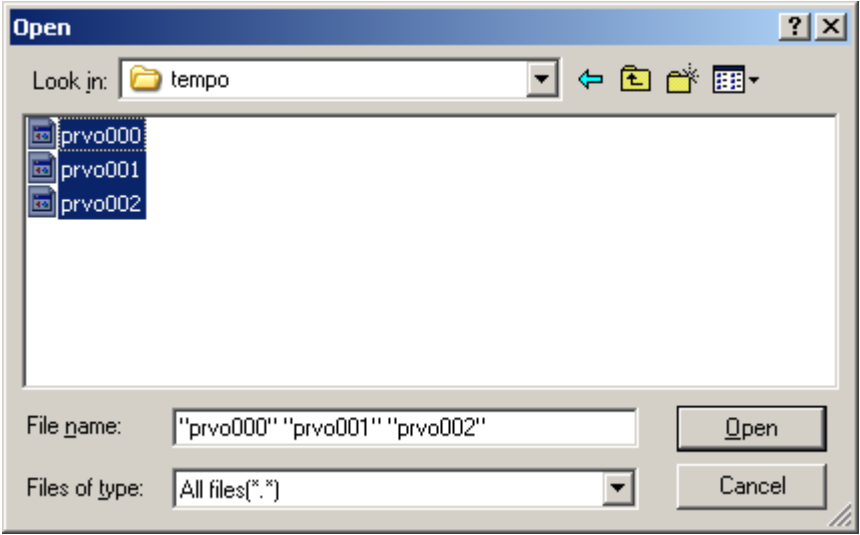

- (4) HI-FLOW programs created in the S10V have object files stored under the name prvo*XXX* (where *XXX* is the HI-FLOW process number) in the tempo folder in the HI-FLOW program storage folder. Select the object files of the processes whose source files you want to create. (Normally, all files are selected.)
- (5) Click the **Open** button. The file selection window disappears. The selected process is loaded, and the HI-FLOW process sheet appears.
- (6) In the **Build** menu, select **Rebuild**. The loaded process is compiled.

Source files are created for the S10V HI-FLOW programs.

### 2.6.3 Precautions regarding operation

- The conversion function does not apply to system edition information or system bit assignment information. If such information has been changed from the defaults, reconfigure it by using HI-FLOW SYSTEM/S10VE. For the procedures for configuring system edition information and system bit assignment information, see *4.7.4 Editing the operating environment of PCs* and *4.7.7 Laying out the system bits* in the *S10VE Software Manual Operation HI-FLOW for Windows®* (manual number SEE-3-132).
- The S10VE allocates a wider range for the User area range in the system edition information than the S10V does. Therefore, there is no need to change the default information. The S10V allocates a standard area of 4 MB (for the system: 0.5 MB, for users: 3.5 MB). The S10VE allocates a standard area of 8 MB (for the system: 0.5 MB, for users: 7.5 MB).
- The conversion function does not apply to PI/O comments. Transfer PI/O comments according to the procedure shown in *2.6.4 Transferring PI/O comments*.

#### 2.6.4 Transferring PI/O comments

Transfer PI/O comments by performing the following procedure:

(1) In the S10V HI-FLOW system, go to the **Edit** menu and select **PI/O comments**. The Edit PI/O Comments window appears.

Click the **Save** button. Specify a file name and save the PI/O comments to a file.

(2) In HI-FLOW SYSTEM/S10VE, go to the **Edit** menu and select **PI/O comments**. The Edit PI/O Comments window appears.

Click the **Load** button. Specify the file name you used to save the file in step (1). The PI/O comments are loaded.

- (3) In the Edit PI/O Comments window, click the **Close** button.
- (4) For how to apply the loaded PI/O comments to HI-FLOW programs, see *4.3.6 Commenting* in the *S10VE Software Manual Operation HI-FLOW for Windows®* (manual number SEE-3-132).

#### 2.6.5 Precautions regarding transfer

● Modifying access that specifies an absolute address

If access is performed by specifying an absolute address, addresses might need to be modified according to the differences in memory mapping between the S10V and S10VE.

Access by specifying an absolute address cannot be modified by using the conversion function. HI-FLOW programs must be modified by the user.

## 2.7 Transferring C-language programs

#### 2.7.1 Modifying access that specifies an absolute address

If the C-language program uses global (GLB) variables, use the GLB name specified by using the svdfs command, not the absolute address. For details, see the *S10VE Software Manual Operation RPDP for Windows®* (manual number SEE-3-133).

#### 2.7.2 Alignment

*Alignment* refers to boundary addresses where data is placed. To improve speed, the S10V and S10VE adopt an SH microcomputer using an RISC processor.

#### For the S10V and S10VE:

The S10V and S10VE adopt natural alignment. 1-byte data (char) must be placed at a byte boundary, 2-byte data (short) must be placed at a word boundary, and 4-byte data (long, int) must be placed at a long-word boundary. Odd addresses are accessed in units of 2 or 4 bytes. Alternatively, when an address not on a longword boundary is accessed in units of 4 bytes, a program error (Data Alignment Error) occurs.

#### (1) Precautions regarding data structures

If the coding uses data structures, placement in the memory might differ according to differences in alignment. For example, if the coding uses the following kind of data structure, the S10V and S10VE place data structures in the memory as shown in the following figure. Because this placement is performed automatically by the compiler, this difference is not usually a problem, but if you are particular about the placement of data structures in the memory, you will need to make modifications.

Example placement of a data structure in the memory:

```
struct {
     char a;
     short b;
     short c;
     short dummy1;
     long d;
};
```
For the S10V and S10VE:

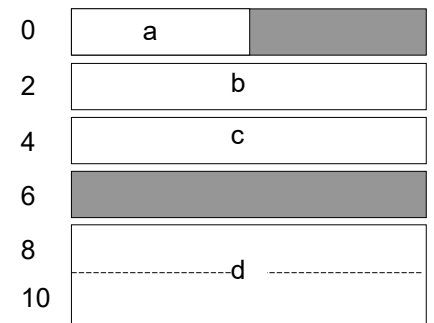

#### 2.7.3 Differences between CPMS macros

Table 2-5 shows the differences between CPMS macros.

Legend for *Support* field:

Y: Supported; N: Not supported

Legend for the *Comparison between S10V and S10VE macro instructions* field:

C: Compatible (basically the same); U: Upward compatible; —: Not applicable;

- P: The parameters are not compatible. See the manual and make the appropriate modifications;
- N: See the following manuals, and modify the arguments and other relevant information.

Reference manual: S10VE Software Manual CPMS General Description and Macro Specifications (manual number SEE-3-201)

S10VE Software Manual Operation RPDP for Windows® (manual number SEE-3-133)

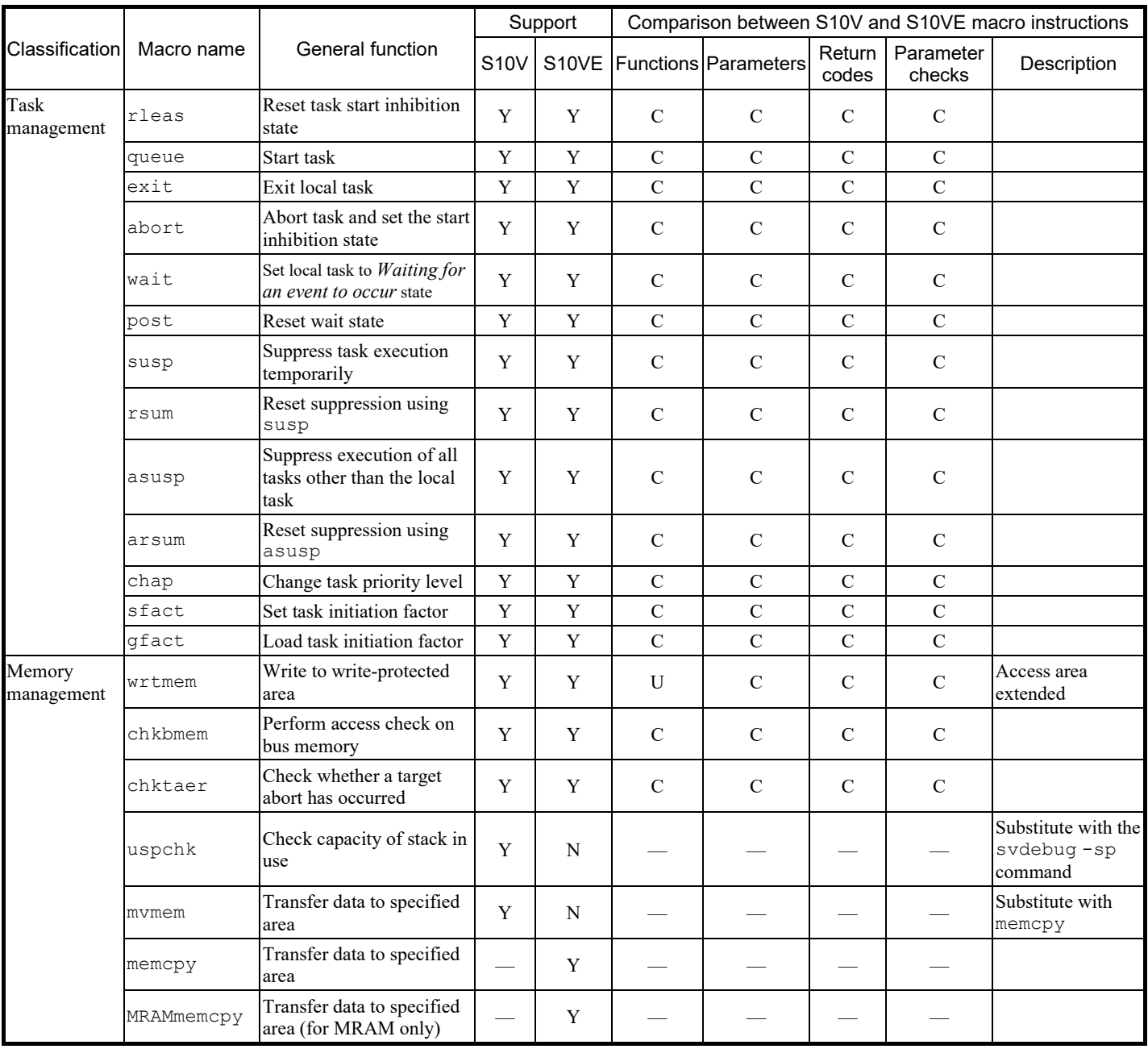

Table 2-5 List of CPMS macro comparisons (1/3)

|                        | Macro name                 | <b>General function</b>                                          | Support     |             | Comparison between S10V and S10VE macro instructions |                                |                 |                     |                                                                  |
|------------------------|----------------------------|------------------------------------------------------------------|-------------|-------------|------------------------------------------------------|--------------------------------|-----------------|---------------------|------------------------------------------------------------------|
| Classification         |                            |                                                                  | <b>S10V</b> |             |                                                      | S10VE   Functions   Parameters | Return<br>codes | Parameter<br>checks | Description                                                      |
| Timer<br>management    | timer                      | Start task at specified time<br>or for specified period          | Y           | Y           | $\mathbf C$                                          | $\mathbf C$                    | $\mathcal{C}$   | $\mathcal{C}$       |                                                                  |
|                        | ctime                      | Clear information<br>registered by timer                         | Y           | Y           | $\mathbf C$                                          | $\mathbf C$                    | $\mathcal{C}$   | $\mathbf C$         |                                                                  |
|                        | delay                      | Suspend local task<br>execution for specified<br>period          | Y           | Y           | $\mathbf C$                                          | $\mathbf C$                    | $\mathcal{C}$   | $\mathbf C$         |                                                                  |
|                        | stime                      | Set current time                                                 | Y           | Y           | $\mathbf C$                                          | P                              | $\mathbf C$     | $\mathcal{C}$       | The fourth<br>argument week is<br>not supported.                 |
|                        | gtime                      | Load current time                                                | Y           | Y           | $\mathcal{C}$                                        | P                              | $\mathcal{C}$   | $\mathcal{C}$       | The fourth<br>argument week is<br>not supported.                 |
|                        | wake                       | Start task at specified time                                     | Y           | N           |                                                      |                                |                 |                     | Substitute this<br>with timed start<br>using the timer<br>macro. |
|                        | cwake                      | Clear information<br>registered by wake                          | Y           | N           |                                                      |                                |                 |                     | Substitute this<br>with the ctime<br>macro.                      |
| Shared                 | rserv                      | Reserve shared resource                                          | Y           | Y           | $\mathbf C$                                          | $\mathbf C$                    | $\mathbf C$     | $\mathcal{C}$       |                                                                  |
| resource<br>management | prsrv                      | Batch-reserve shared<br>resource                                 | Y           | Y           | $\mathbf C$                                          | $\mathcal{C}$                  | $\mathcal{C}$   | $\mathcal{C}$       |                                                                  |
|                        | free                       | Release shared resource                                          | Y           | Y           | $\mathbf C$                                          | $\mathbf C$                    | $\mathcal{C}$   | $\mathbf C$         |                                                                  |
|                        | pfree                      | Batch-release shared<br>resource                                 | Y           | Y           | $\mathbf C$                                          | $\mathbf C$                    | $\mathcal{C}$   | $\mathbf C$         |                                                                  |
|                        | wdtset                     | Control WDT start or stop                                        | $\mathbf Y$ | Y           | $\mathbf C$                                          | $\mathbf C$                    | ${\bf C}$       | ${\bf C}$           |                                                                  |
|                        | getsysinfo                 | Get system state                                                 | $\mathbf Y$ | $\mathbf Y$ | $\mathbf C$                                          | $\mathbf C$                    | $\mathbf C$     | $\mathbf C$         |                                                                  |
|                        | gettaskinfo Get task state |                                                                  | Y           | Y           | $\mathbf C$                                          | $\mathcal{C}$                  | $\mathcal{C}$   | $\mathbf C$         |                                                                  |
|                        | gtkmem                     | Read CPMS management<br>table                                    | Y           | Y           | $\mathbf C$                                          | $\mathbf C$                    | $\mathcal{C}$   | $\mathcal{C}$       |                                                                  |
|                        | usrdhp                     | Write DHP record                                                 | Y           | Y           | $\mathbf C$                                          | $\mathbf C$                    | $\mathbf C$     | $\mathbf C$         |                                                                  |
|                        | usrel                      | Write user error log                                             | Y           | $\mathbf Y$ | $\overline{C}$                                       | $\mathbf C$                    | $\mathbf C$     | $\mathbf C$         |                                                                  |
|                        | save env                   | Save task execution<br>environment                               | Y           | $\mathbf Y$ | $\mathbf C$                                          | ${\bf C}$                      | ${\bf C}$       | ${\bf C}$           |                                                                  |
|                        | resume_env                 | Recover task execution<br>environment                            | Y           | Y           | ${\bf C}$                                            | ${\bf C}$                      | ${\bf C}$       | ${\bf C}$           |                                                                  |
|                        | gettimebase Read time base |                                                                  | $\mathbf Y$ | $\mathbf Y$ | $\mathbf C$                                          | $\mathbf C$                    | ${\bf C}$       | ${\bf C}$           |                                                                  |
| System<br>services     | ecs                        | TimebaseToS Convert time base value to<br>seconds or nanoseconds | Y           | Y           | ${\bf C}$                                            | $\mathbf C$                    | $\mathbf C$     | ${\bf C}$           |                                                                  |
|                        | atmswap                    | Atomic operation library                                         | $\mathbf Y$ | $\mathbf Y$ | $\mathbf C$                                          | ${\bf C}$                      | ${\bf C}$       | $\mathbf C$         |                                                                  |
|                        | atmand                     | Atomic operation library                                         | Y           | $\mathbf Y$ | ${\bf C}$                                            | ${\bf C}$                      | $\mathbf C$     | ${\bf C}$           |                                                                  |
|                        | atmor                      | Atomic operation library                                         | $\mathbf Y$ | $\mathbf Y$ | $\mathbf C$                                          | $\mathbf C$                    | $\mathbf C$     | $\mathbf C$         |                                                                  |
|                        | atmxor                     | Atomic operation library                                         | $\mathbf Y$ | $\mathbf Y$ | $\mathbf C$                                          | ${\bf C}$                      | ${\bf C}$       | ${\bf C}$           |                                                                  |
|                        | atmadd                     | Atomic operation library                                         | $\mathbf Y$ | $\mathbf Y$ | ${\bf C}$                                            | ${\bf C}$                      | ${\bf C}$       | ${\bf C}$           |                                                                  |
|                        | atmtas                     | Atomic operation library                                         | Y           | $\mathbf Y$ | ${\bf C}$                                            | ${\bf C}$                      | ${\bf C}$       | $\mathbf C$         |                                                                  |
|                        | atmcas                     | Atomic operation library                                         | $\mathbf Y$ | $\mathbf Y$ | $\mathbf C$                                          | $\mathbf C$                    | $\mathbf C$     | $\mathbf C$         |                                                                  |

Table 2-5 List of CPMS macro comparisons (2/3)

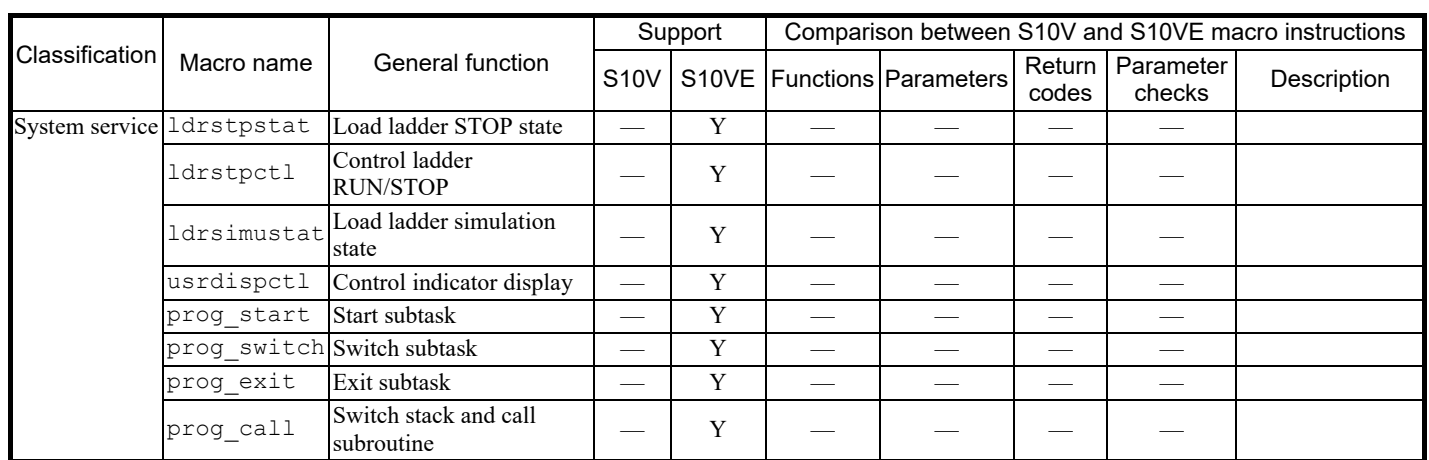

## Table 2-5 List of CPMS macro comparisons (3/3)

### 2.7.4 Transferring ET.NET socket handlers

In the S10VE ET.NET module, the number of Ethernet channels has been changed to two. In addition, socket handlers have been changed to macro instructions. The following shows the procedure for changing programs. Use this procedure to change your applications while paying attention to the differences from the socket handler specification.

## 2.7.4.1 Settings and their differences

(1) Parameters (configuration by using the tool)

The settings of the ET.NET modules are the same. However, because one module has two channels, you need to configure each channel separately.

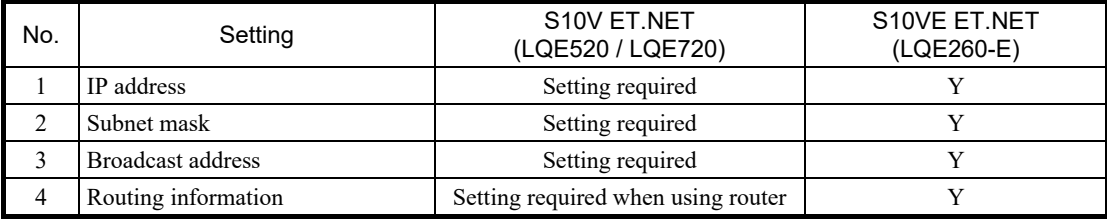

Y: Supported

### (2) Socket handlers

Because socket handlers have been changed to macro instructions, link addresses no longer need to be specified, but the functions are the same. In addition, modules and channels can now be specified in the input parameters.

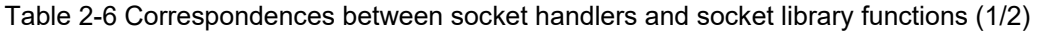

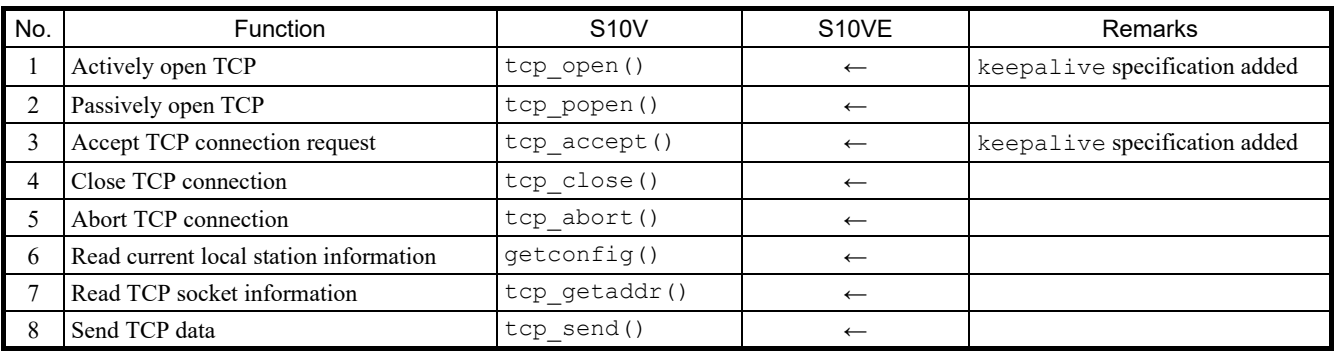

←: Ditto; —: Not applicable

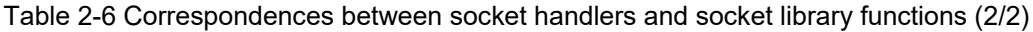

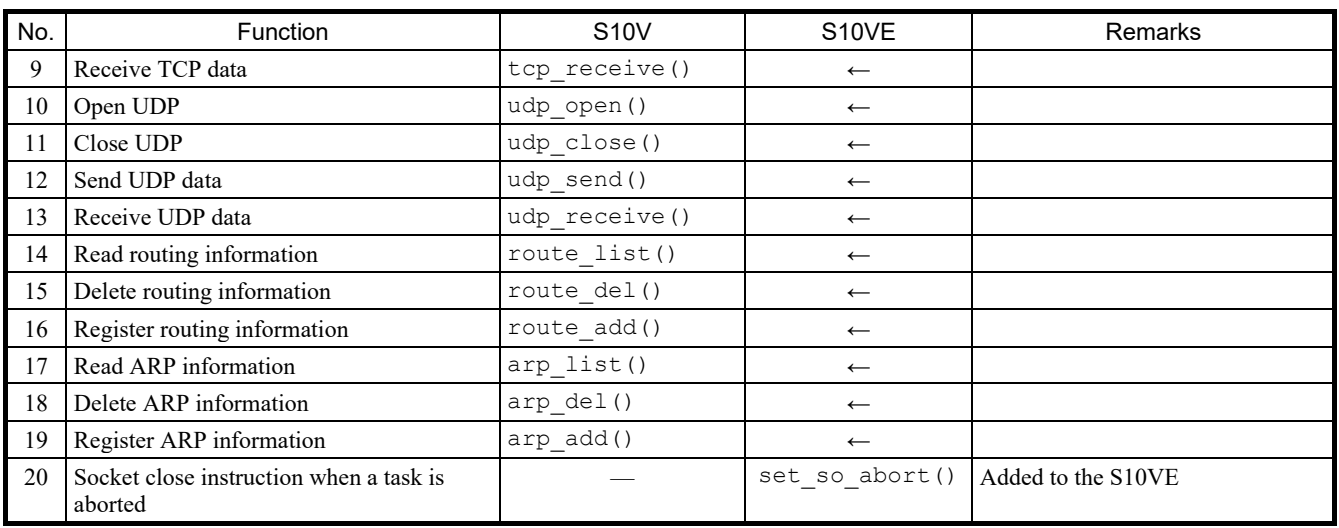

←: Ditto; —: Not applicable

Other differences are shown in Table 2-7.

## Table 2-7 Differences between S10V ET.NET and S10VE ET.NET

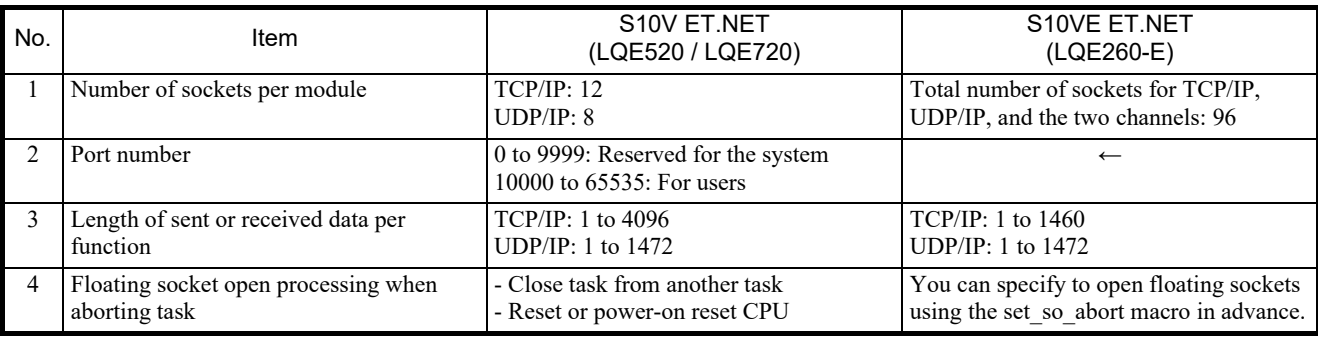

←: Ditto

### 2.7.5 Transferring RPDP

Because there is no command for transferring a site created in the S10V to the S10VE, you need to rebuild the site from scratch in the S10VE. The method of building sites differs between the S10V and S10VE. For details, see the relevant manual $^{\#1, \#2}$ .

Note that the name of a site created in the S10VE is uniquely determined based on the PCs number of the project being created. The following outlines the procedure for transferring RPDP:

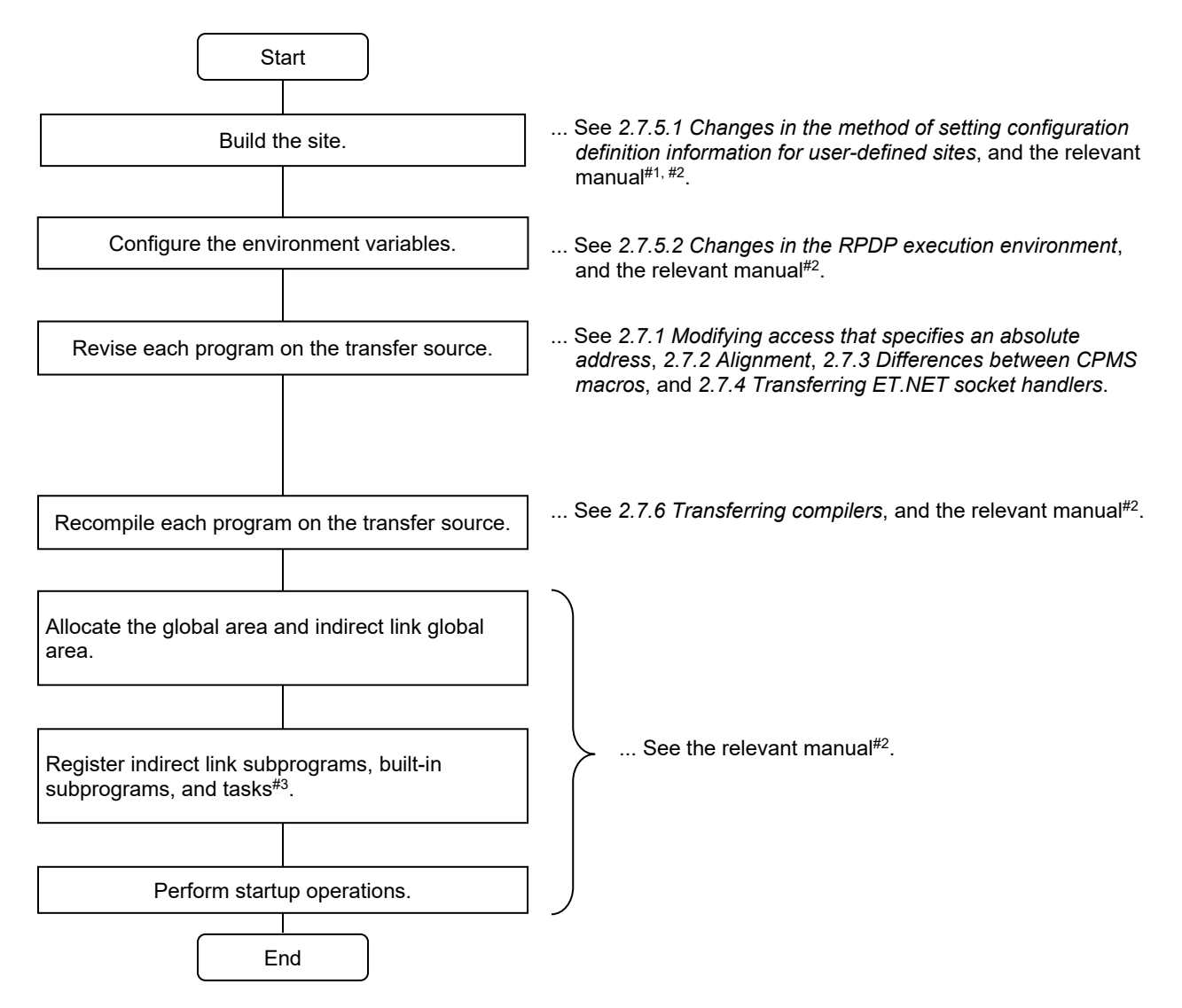

#1: S10VE User's Manual General Description (manual number SEE-1-001)

#2: S10VE Software Manual Operation RPDP for Windows® (manual number SEE-3-133)

#3: Register user tasks on the CP side.

2.7.5.1 Changes in the method of setting configuration definition information for user-defined sites The method of setting configuration definition information for a S10VE user-defined site differs from that for the S10V. Table 2-8 shows the changes in the method of setting configuration definition information for a user-defined site.

Table 2-8 Changes in the method of setting configuration definition information for user-defined sites

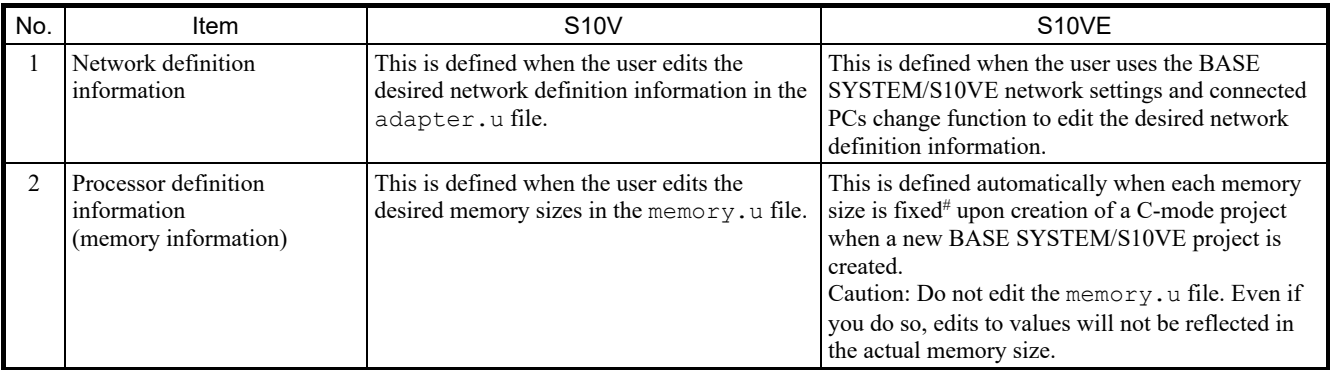

#: Table 2-9 shows the memory sizes whose definitions are fixed upon creation of a C-mode project.

#### Table 2-9 Memory sizes with fixed definitions in a C-mode project

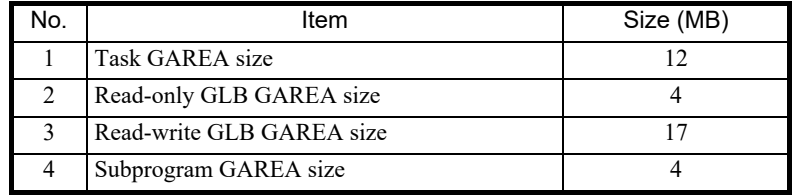

### 2.7.5.2 Changes in the RPDP execution environment

In accordance with the changes to the compiler, you need to create new environment variables necessary for compilation.

The default values of environment variables are set automatically when RPDP is installed. However, environment variables that had already been set when RPDP was installed are not overwritten, with the exceptions of PATH and HLNK\_DIR.

To set common environment variables across the system, go to **Control Panel**, then **System**. From the **Environment** tab, set the system environment variables.

For the meanings of environment variables necessary for the operation of the shc compiler and details about the settings, see the manual for the shc compiler package.

### Table 2-10 List of comparisons between the environment variables of RPDP execution environments

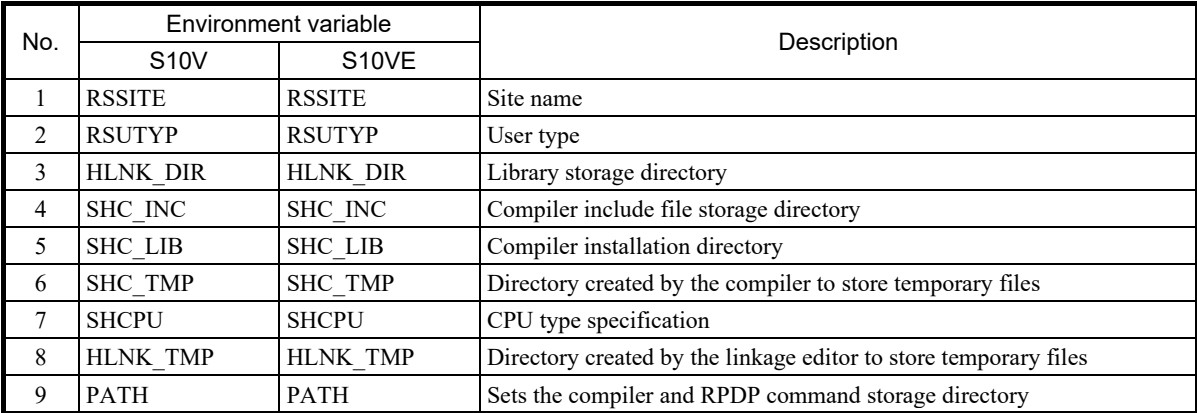

## 2.7.5.3 Comparison of commands provided by RPDP

Table 2-11 shows a comparison of commands provided by RPDP.

## Table 2-11 Comparison of commands provided by RPDP (1/3)

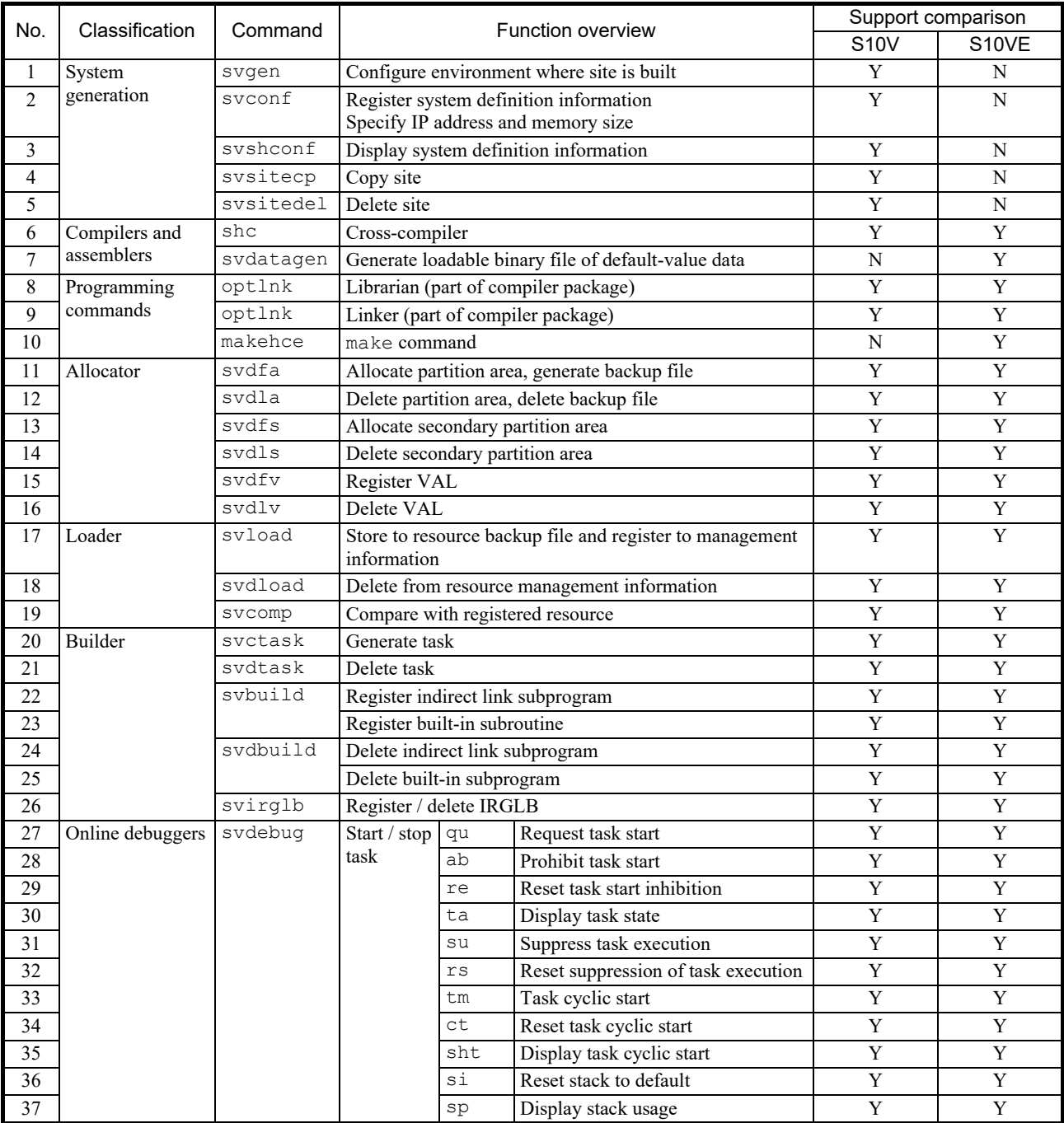

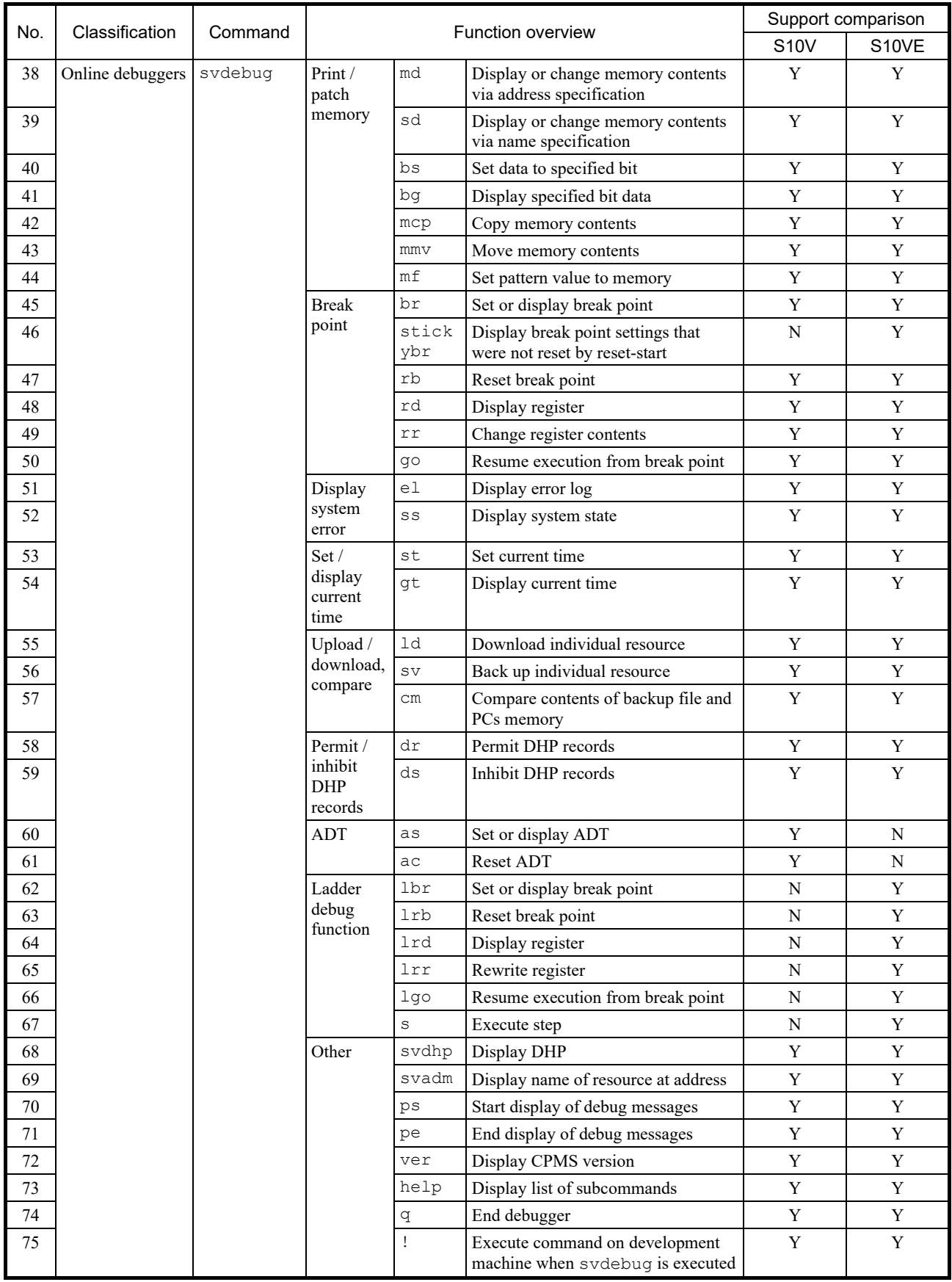

## Table 2-11 Comparison of commands provided by RPDP (2/3)

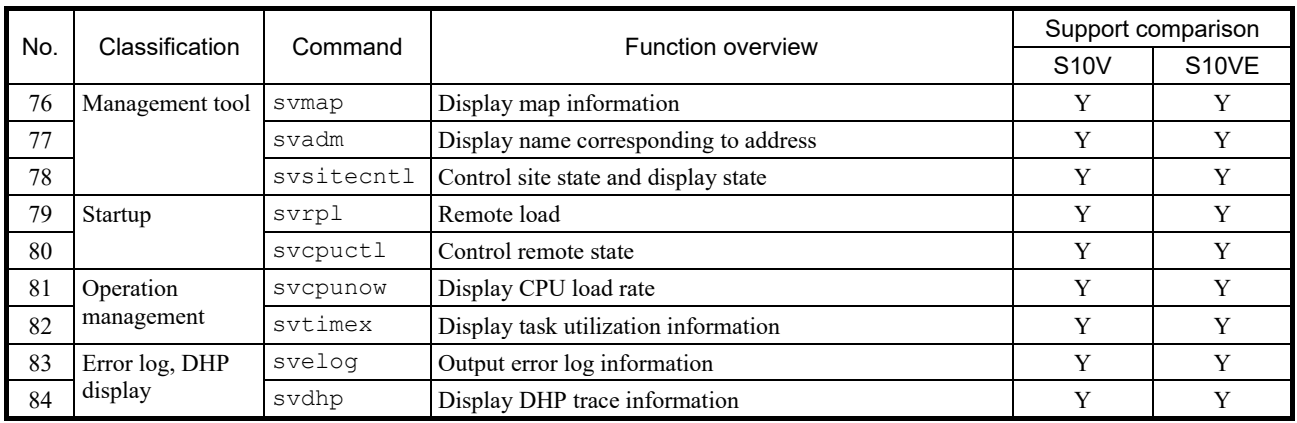

# Table 2-11 Comparison of commands provided by RPDP (3/3)

### 2.7.6 Transferring compilers

The following shows the differences in versions between the compiler used in the S10V (versions V7 and V9) and the compiler used in the S10VE (version V9). For details about a compiler, see its attached manual.

## 2.7.6.1 Precautions regarding compiling

● Handling of floating-point numbers

You can use shc to control the rounding and handling of denormalized numbers in floating-point numbers in the compiling options.

However, be aware that each type of handling links a different standard library upon loading. Table 2-12 shows the options to control the handling and rounding of denormalized numbers and the corresponding standard library. (If a library is not specified upon loading, the loader links to libsh4nbmdn.lib.)

## Table 2-12 Options for controlling the handling of floating-point numbers

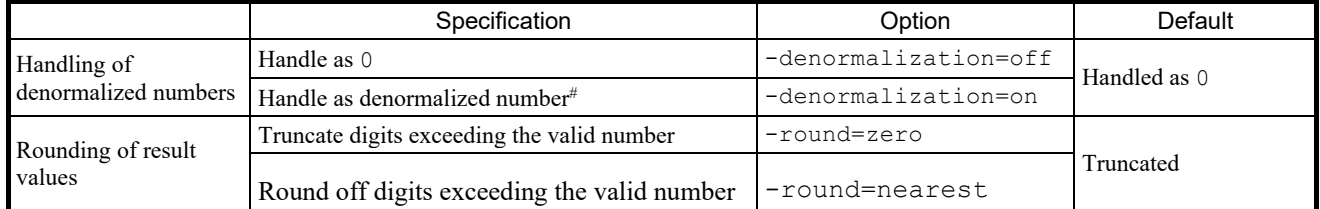

#: The S10V CPU module SH4 (SH7751) and the S10VE CPU module SH4A (SH7786) do not support denormalized numbers. Such numbers are handled as 0 during execution.

### Table 2-13 Handling of floating-point numbers and the corresponding standard libraries

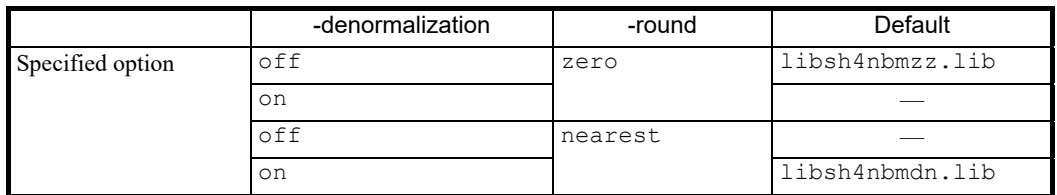

• Generate and save compile list (shc)

Generate and save compile lists in advance, because these are needed for purposes such as calculating the stack size used by tasks. To generate a compile list, specify the following option.

Specify the -listfile option before specifying the C source file to be compiled.

If the -listfile option is specified after specifying the C source file, the compile list only generates the last file.

■ Specify compile list generation

```
-listfile [ =list-file-name] -show=source,object
```
If a list file name is not specified, the list file is generated under the same file name as the source file name with the extension. Lst added.

```
- shc ∆-listfile ∆test1.c ∆test2.c (and press the Enter key)
 The listfile option is valid for both test1.c and test2.c.
- shc ∆test1.c ∆test2.c ∆-listfile (and press the Enter key)
 The listfile option is only valid for test2.c.
```
#### w

## 2.7.6.2 Differences in shc version between V7 and V9

Table 2-14 shows a comparison of command-line options between the shc versions in V7 and V9.

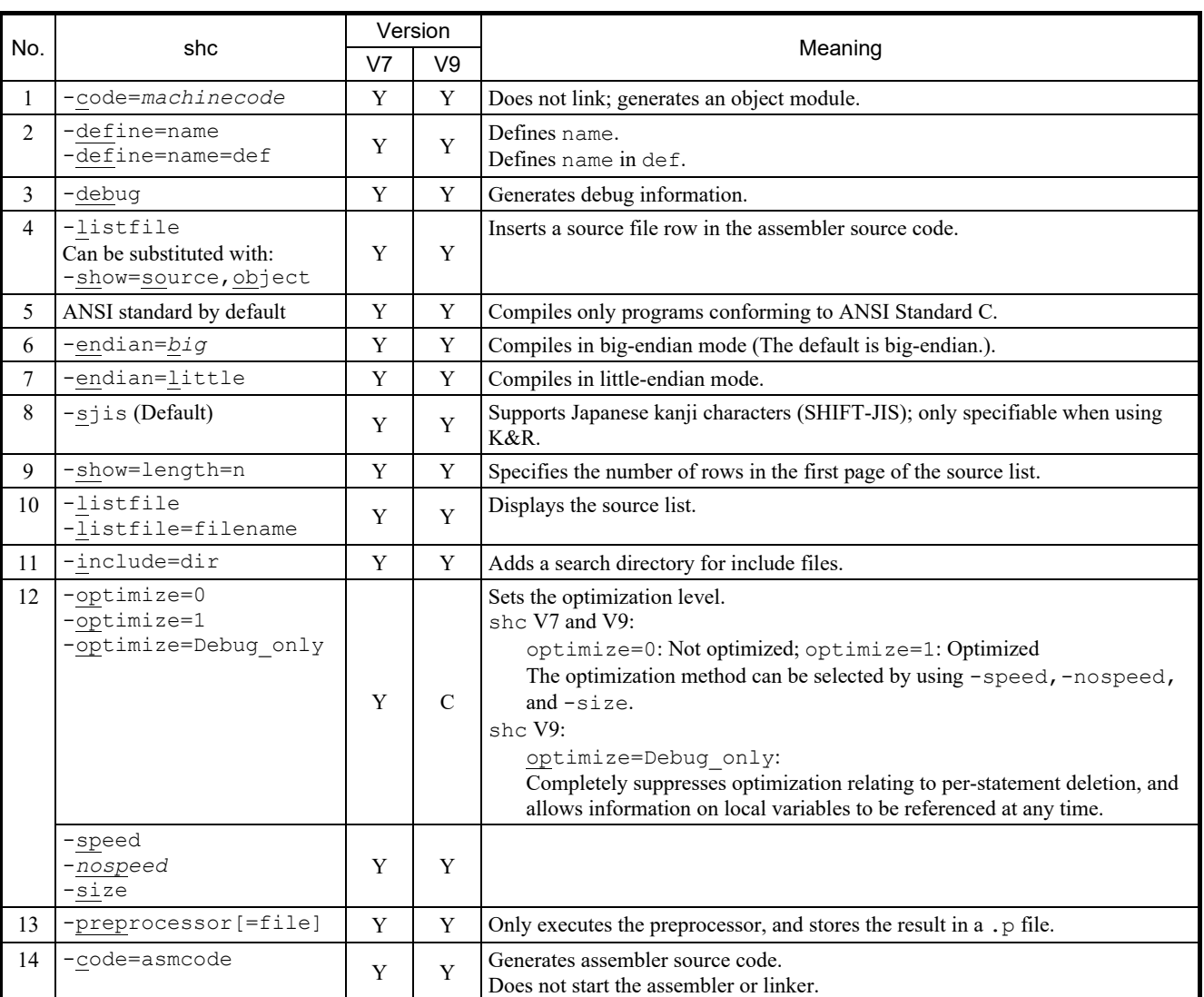

## Table 2-14 Version comparison of shc command-line options

Legend for V7 and V9:

Y: Has a corresponding option

C: Changed in V9

## Table 2-15 lists the shc options.

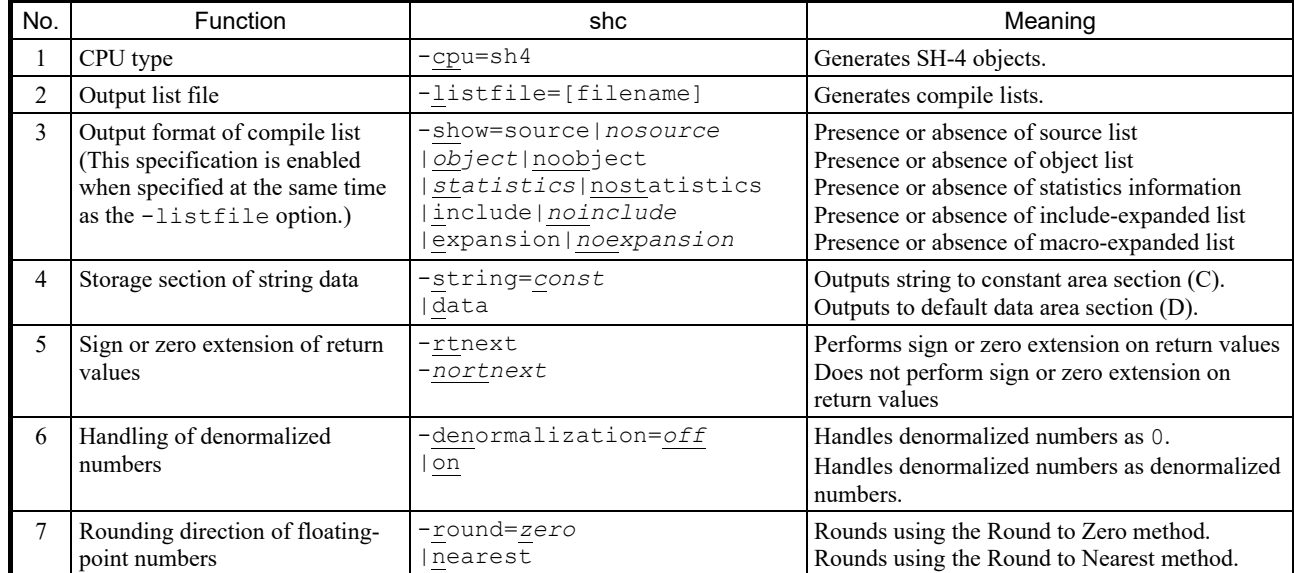

# Table 2-15 List of shc options

## 2.7.7 Transferring NXACP

There is no command for transferring a site containing NXACP that was created in the S10V, to the S10VE. Therefore, in the S10VE, you need to rebuild the site containing NXACP from scratch. The method of building sites containing NXACP differs from that in the S10V. For details, see the relevant manual $#1, #2, #3$ .

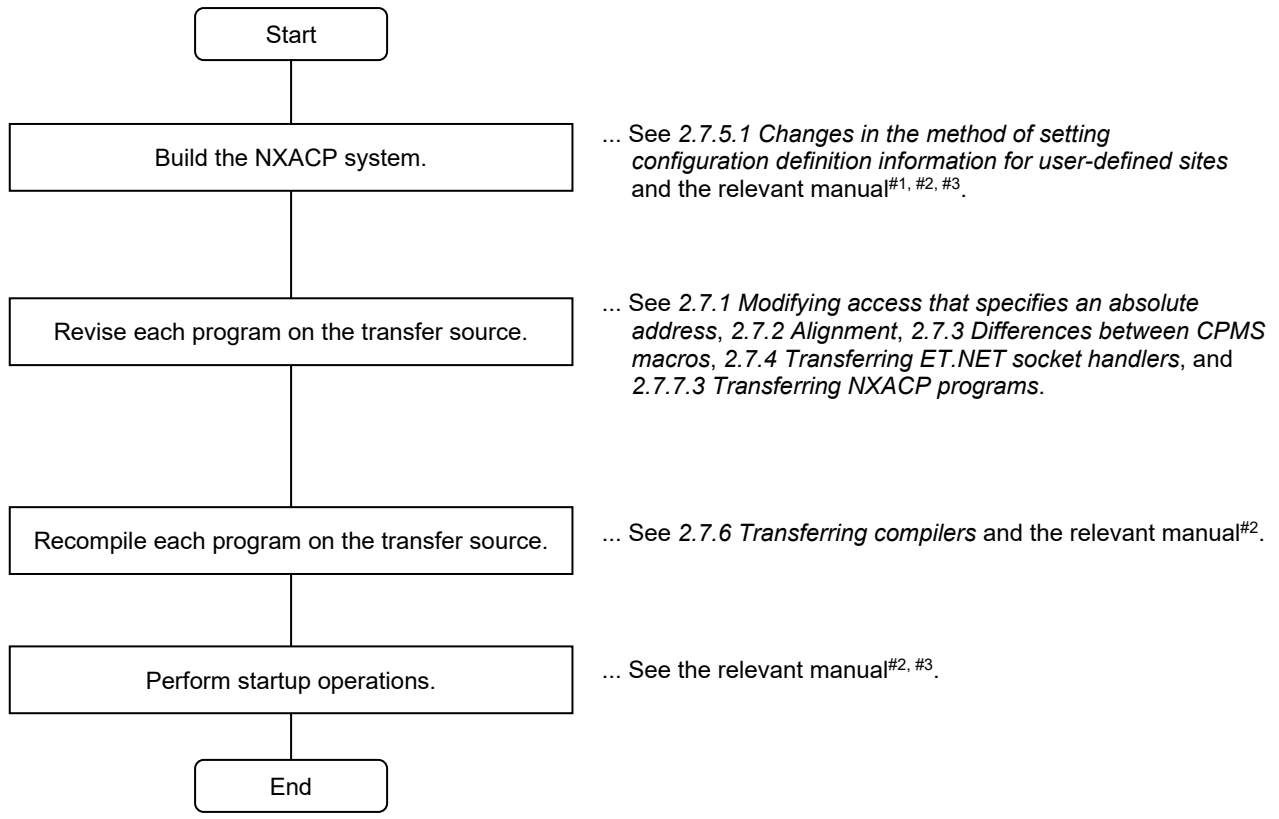

#1: S10VE User's Manual General Description (manual number SEE-1-001)

#2: S10VE Software Manual Operation RPDP for Windows® (manual number SEE-3-133)

#3: S10VE Software Manual Operation NXACP For Windows® (manual number SEE-3-134)
## 2.7.7.1 Comparison of commands provided by NXACP

Table 2-16 shows a comparison of commands provided by NXACP. For parameter specifications and usage methods for S10VE commands, see the *S10VE Software Manual Operation NXACP For Windows®* (manual number SEE-3-134).

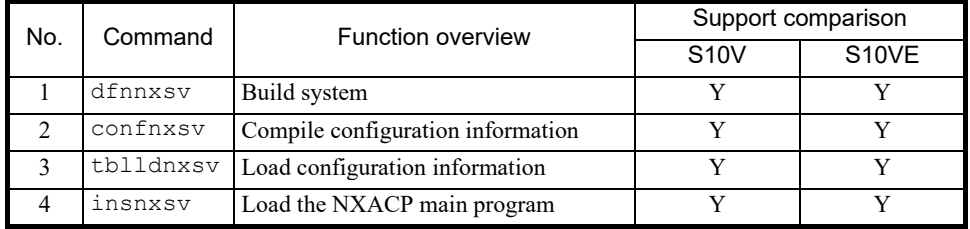

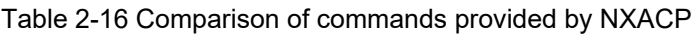

Y: Supported; N: Not supported

## 2.7.7.2 NXACP resource allocations

Tables 2-17 to 2-20 show a comparison of resource allocations used by NXACP.

| No.            |                          |             | Level          | Comparison of resources in use |              |
|----------------|--------------------------|-------------|----------------|--------------------------------|--------------|
|                | Task name                | Task number |                | <b>S10V</b>                    | S10VE        |
| $\mathbf{1}$   | nx memac                 | 209         | $\overline{7}$ | $\mathbb{R}$                   | Y            |
| $\overline{2}$ | nx cycsnd                | 210         | $\tau$         | N                              | Y            |
| 3              | nx_cycsnd                | 211         | $\tau$         | Y                              | $\mathbb{R}$ |
| $\overline{4}$ | (reserve)                | 212         |                | R                              | $\mathbb{R}$ |
| 5              | $nx\_operation$          | 213         | 4              | $\mathbb{R}$                   | Y            |
| 6              | nx_operation             | 214         | 4              | Y                              | ${\bf N}$    |
| $\tau$         | $nx\_snd1$               | 214         | 6              | N                              | Y            |
| 8              | nx snd2                  | 215         | 6              | R                              | Y            |
| 9              | nx snd3                  | 216         | 6              | $\mathbb{R}$                   | Y            |
| 10             | nx snd1                  | 217         | 6              | Y                              | ${\bf N}$    |
| 11             | $nx\_snd4$               | 217         | 6              | N                              | Y            |
| 12             | $nx\_snd2$               | 218         | 6              | Y                              | N            |
| 13             | $nx$ _snd5               | 218         | 6              | N                              | Y            |
| 14             | nx snd3                  | 219         | 6              | Y                              | N            |
| 15             | $nx$ snd6                | 219         | 6              | N                              | Y            |
| 16             | $nx$ ltim                | 220         | 17             | Y                              | $\mathbf N$  |
| 17             | $nx$ <sub>_</sub> $htim$ | 220         | 5              | N                              | Y            |
| 18             | nx_htim                  | 221         | 5              | Y                              | $\mathbf N$  |
| 19             | nx ltim                  | 221         | 17<br>N        |                                | Y            |
| 20             | nx upexe                 | 222         | 6              | N                              | $\mathbf Y$  |
| 21             | nx purcv                 | 223         | 6              | Y<br>$\mathbb{R}$              |              |
| 22             | (reserve)                | 224         |                | R                              | R            |

Table 2-17 Comparison of resources (tasks) used by NXACP

Y: Used; N: Unused; R: Reserved resource

|                | <b>IRSUB</b> name   | <b>IRSUB</b> number | Comparison of resources in use |             |
|----------------|---------------------|---------------------|--------------------------------|-------------|
| No.            |                     |                     | <b>S10V</b>                    | S10VE       |
| 1              | nx init             | 301                 | Y                              | Y           |
| $\overline{2}$ | nx quit             | 302                 | Y                              | Y           |
| 3              | nx put              | 303                 | Y                              | Y           |
| 4              | nx get              | 304                 | Y                              | Y           |
| 5              | nx dfup             | 305                 | Y                              | Y           |
| 6              | nx_dfdwn            | 306                 | Y                              | Y           |
| $\overline{7}$ | nx_init_tm          | 307                 | Y                              | Y           |
| 8              | nx_ctl_tm           | 308                 | Y                              | Y           |
| 9              | nx_get_tm           | 309                 | Y                              | Y           |
| 10             | nx_write_tm         | 310                 | Y                              | Y           |
| 11             | $n\times\_read\_tm$ | 311                 | Y                              | Y           |
| 12             | nx_trc              | 312                 | Y                              | $\mathbf Y$ |
| 13             | nx cdoff            | 313                 | Y                              | Y           |
| 14             | nx cdon             | 314                 | Y                              | Y           |
| 15             | nx_puni             | 315                 | Y                              | Y           |
| 16             | (reserve)           | 316 to 332          | R                              | R           |

Table 2-18 Comparison of resources (IRSUB) used by NXACP

Y: Used; R: Reserved resource

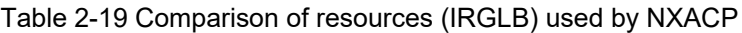

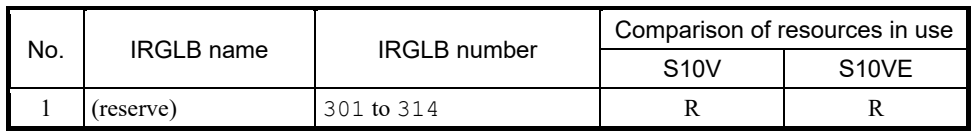

R: Reserved resource

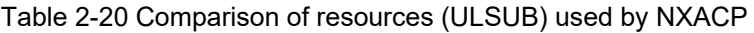

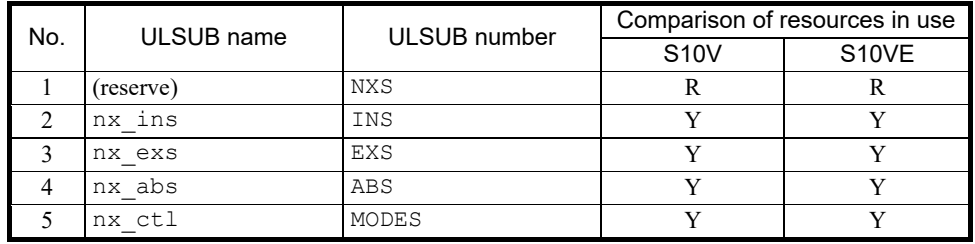

Y: Used; R: Reserved resource

#### 2.7.7.3 Transferring NXACP programs

Table 2-21 shows the differences between NXACP macros.

Legend for the *Support* field:

Y: Supported; N: Not supported

Legend for the *Comparison between S10V and S10VE macro instructions* field:

C: Compatible (basically the same); U: Upward compatible; —: Not applicable;

- P: The parameters are not compatible. See the manual and make the appropriate modifications;
- N: See the following manual, and modify the arguments and similar information.

Reference manual: S10VE Software Manual Operation NXACP For Windows® (manual number SEE-3-134)

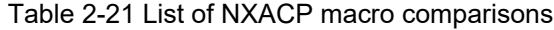

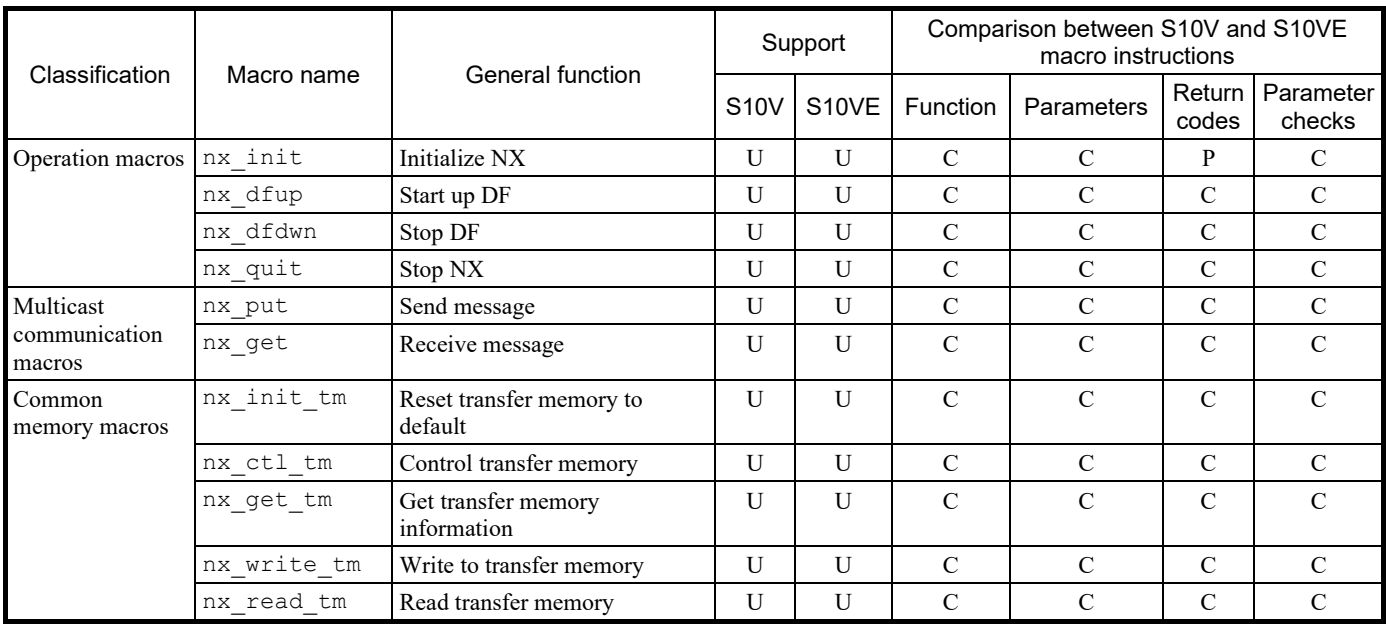

# 2.8 User arithmetic functions

# 2.8.1 Overview of user arithmetic functions

# ■ Difference in handling of user-original user arithmetic functions

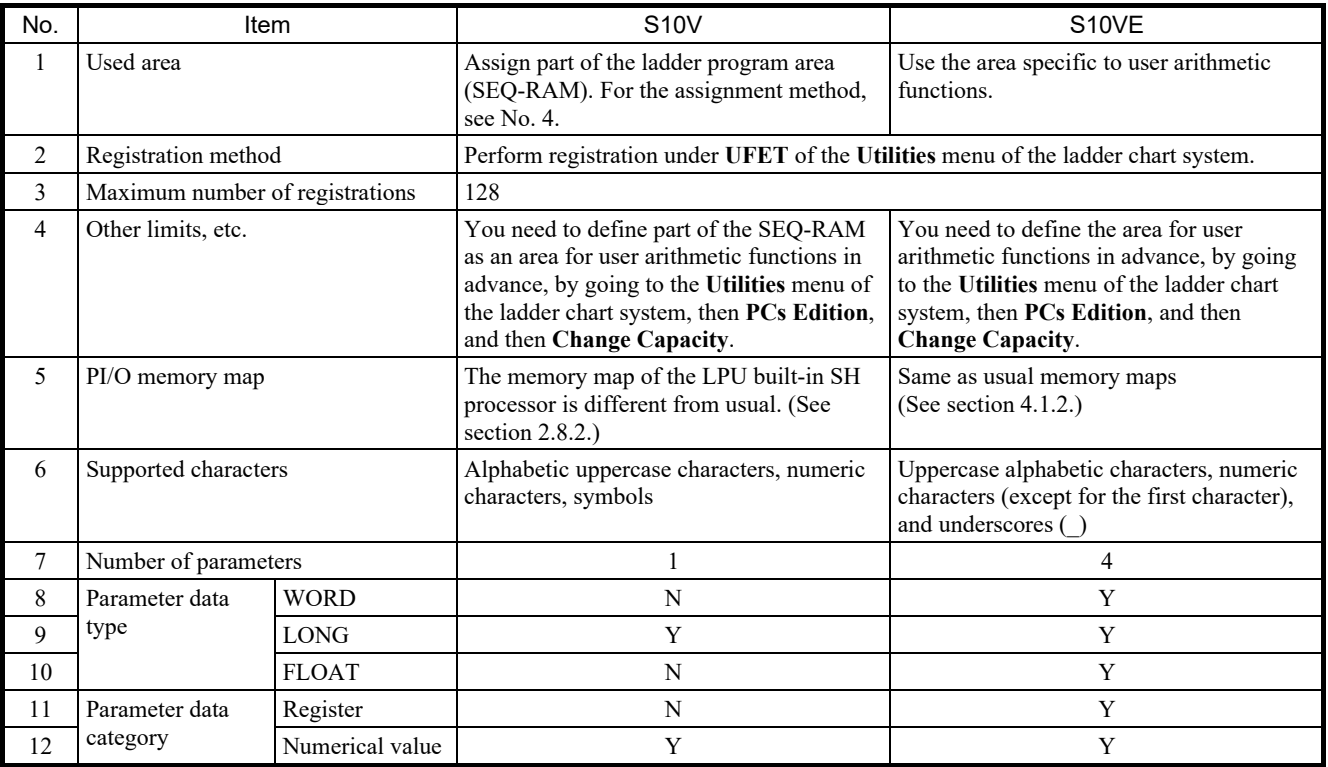

Y: Supported; N: Not supported

## 2.8.2 Addresses accessed from S10VE user arithmetic functions

The memory map visible from S10V user arithmetic functions (see *LPU unit address map* in *4.1.1 S10V memory map*) differs from the S10VE memory map.

When transferring S10V user arithmetic functions, modify the address according to the S10VE memory map (see section 4.1.2).

#### (1) Overall map

Memory map visible from Memory map visible from

S10V user arithmetic functions S10VE user arithmetic functions

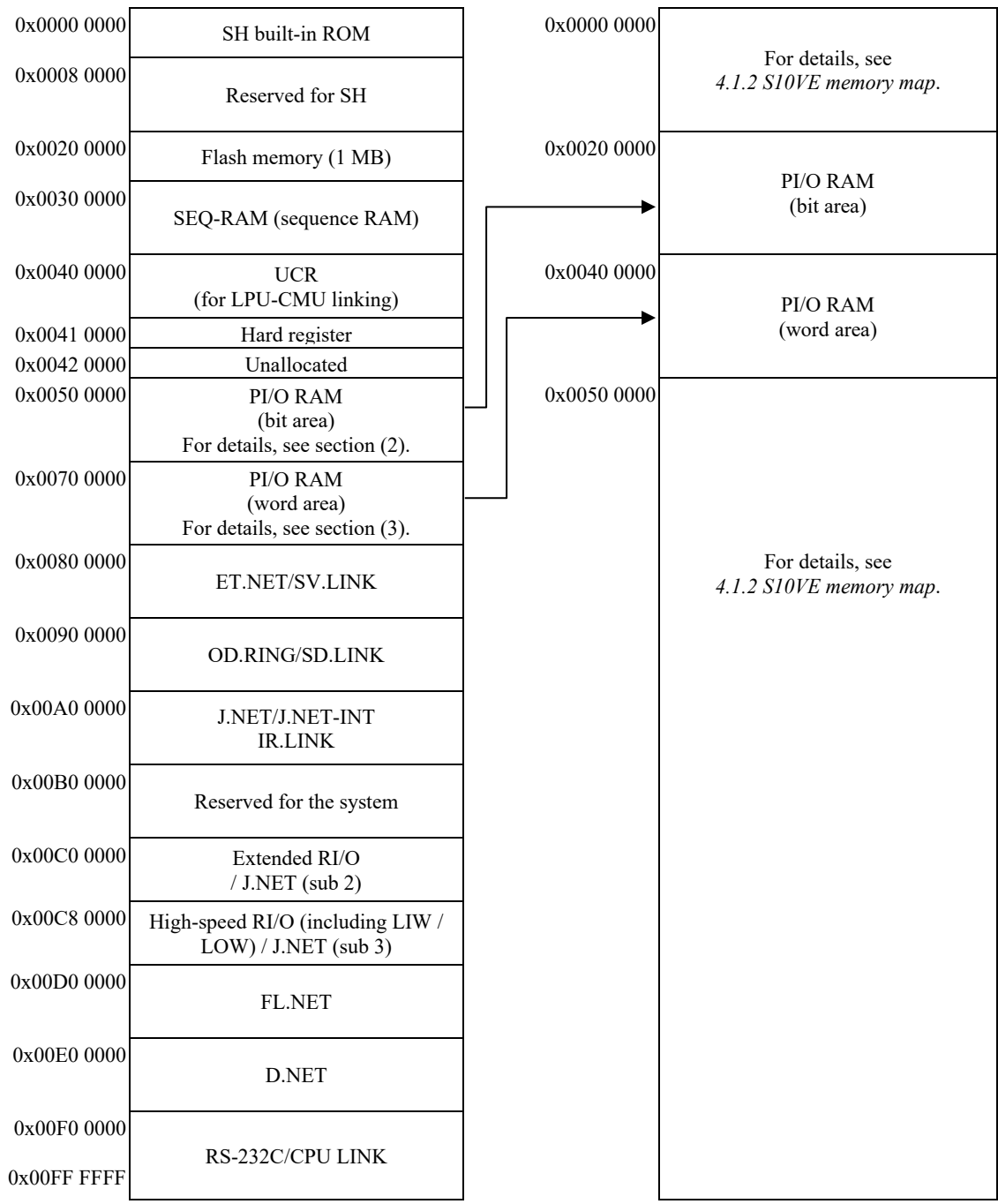

#### (2) PI/O RAM (bit area)

Memory map visible from S10V user arithmetic functions

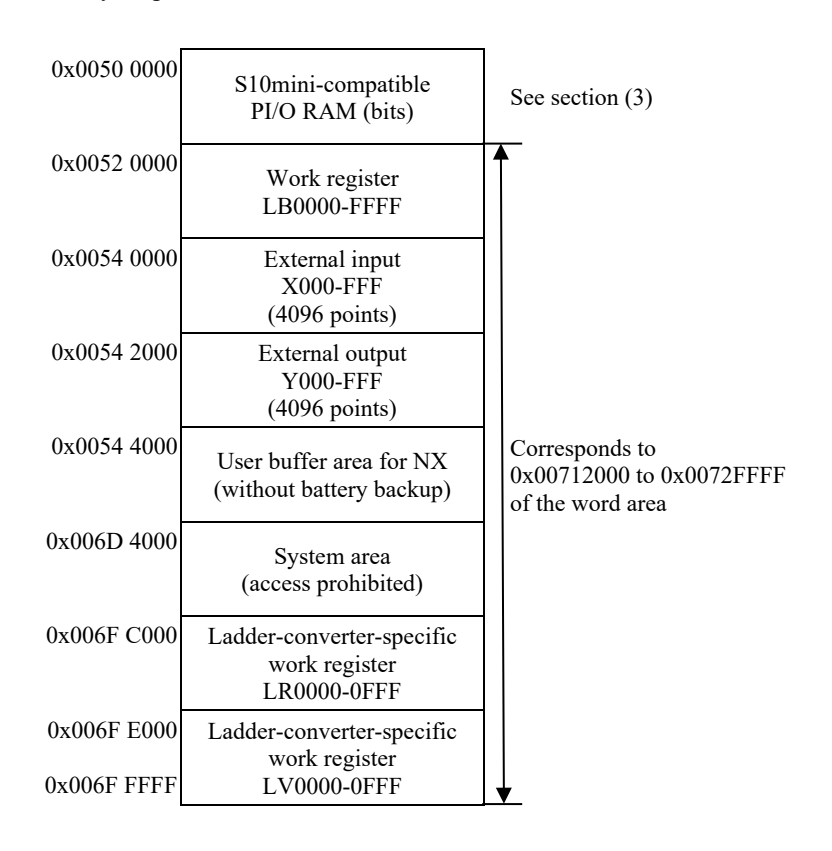

#### (3) S10mini-compatible PI/O RAM (bit area)

Memory map visible from S10V user arithmetic functions

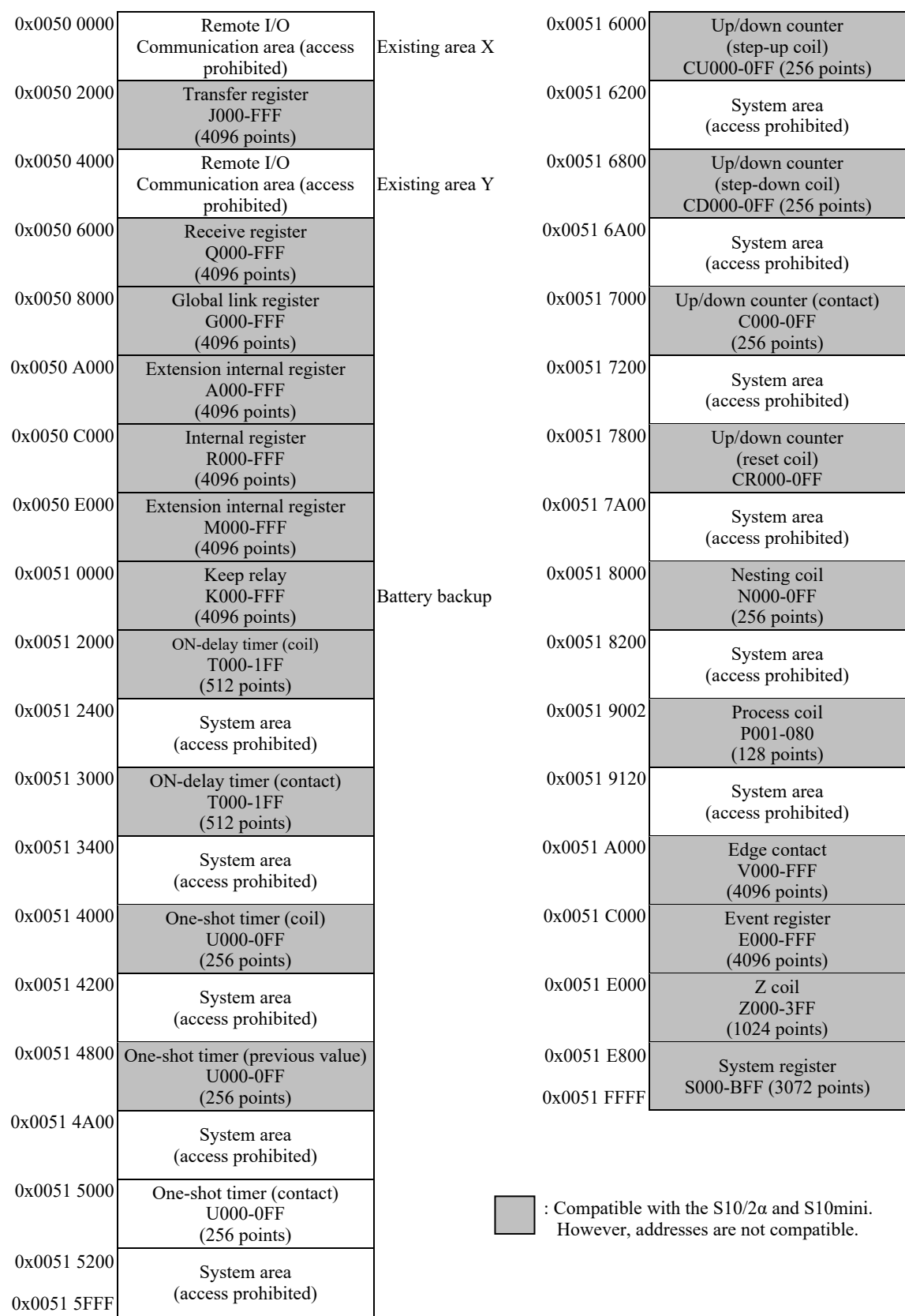

For the S10V, areas X and Y have been changed to 0x0054 0000 to 0x 0054 3FFF.

# (4) PI/O RAM (word area)

Memory map visible from S10V user arithmetic functions

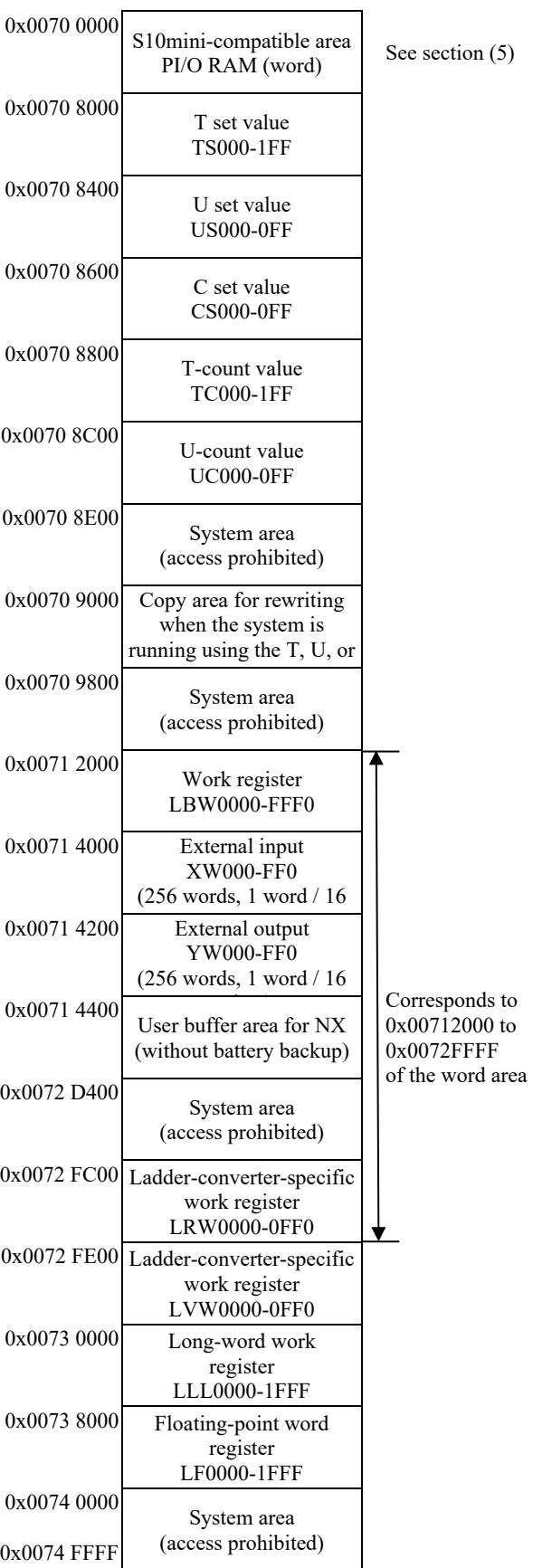

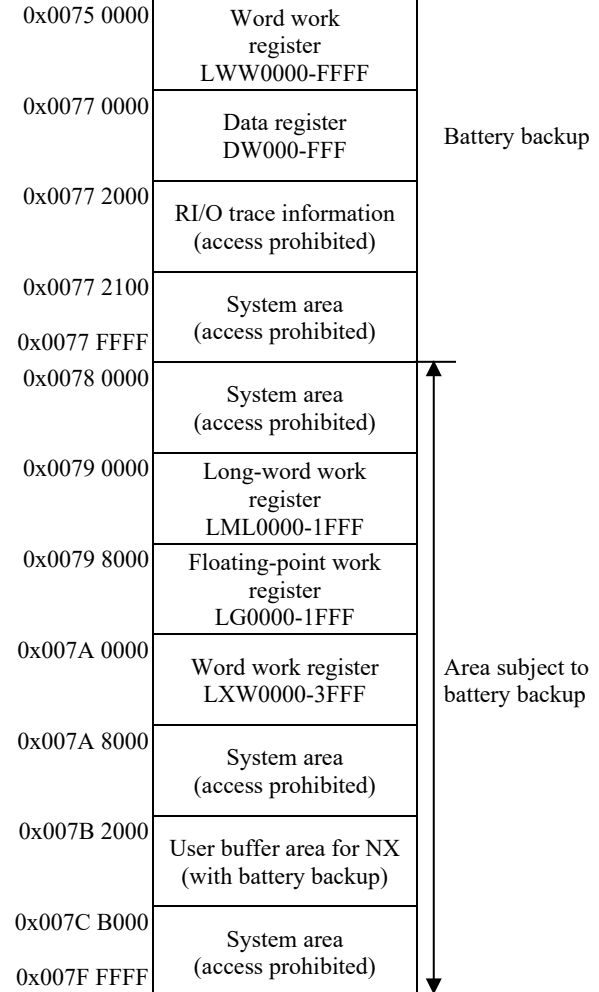

#### (5) S10mini-compatible PI/O RAM (word area)

Memory map visible from S10V user arithmetic functions

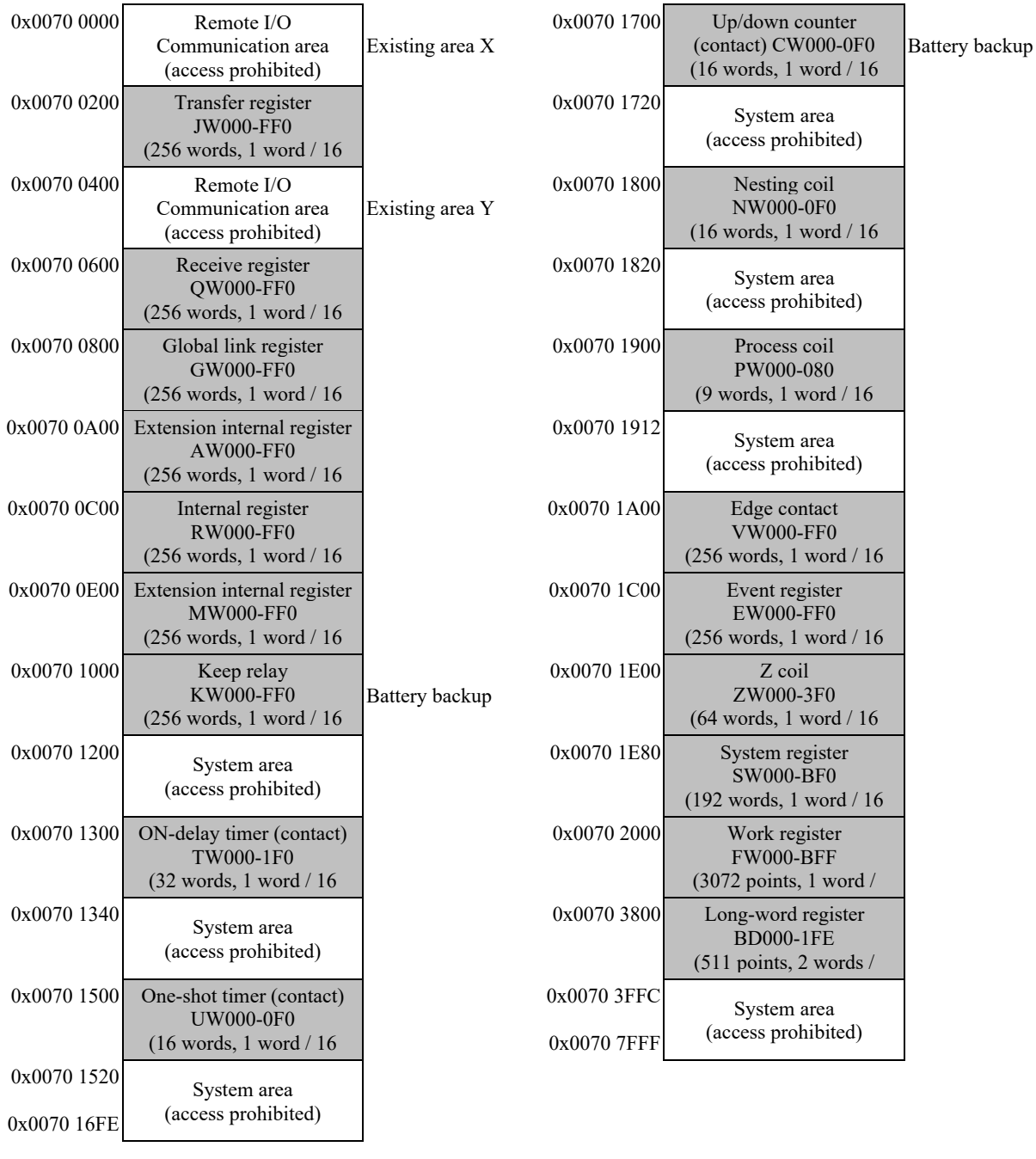

: Compatible with the S10/2α and S10mini. However, addresses are not compatible.

For the S10V, areas X and Y have been changed to 0x0071 4000 to 0x0071 43FF.

#### 2. Replacing the S10V With the S10VE

### 2.8.3 Precautions regarding long-word access to PI/O areas

During long-word access to a PI/O area, if an optional module is accessing the same area, be aware that data simultaneity between high-order and low-order words is not guaranteed.

# 2.9 Optional modules

# 2.9.1 Range of settings that can be configured by using the tool

Configure the setting information of optional modules by using the S10VE setup tool, using the same values as for the S10V. For settings and setting procedures, see the manual of each optional module as well as sections 2.3.2.2 to 2.3.2.6 of this manual.

- S10VE User's Manual Option OD.RING (LQE510-E) (manual number SEE-1-101)
- S10VE User's Manual Option J.NET (LQE540-E) (manual number SEE-1-102)
- S10VE User's Manual Option D.NET (LQE770-E) (manual number SEE-1-103)
- S10VE User's Manual Option FL.NET (LQE702-E) (manual number SEE-1-104)
- S10VE User's Manual Option ET.NET (LQE260-E) (manual number SEE-1-105)

## 2.9.2 Link addresses of C-mode handlers

For C-mode handlers, the S10VE supports only socket handlers. Do not use link addresses, and change to using macro calls.

# 2.10 Transferring NXTOOLS setting values

# 2.10.1 Transferring system programs

The following table shows a comparison of the types of system programs used by NXTOOLS SYSTEM/S10VE.

If the S10V NX/Tools-S10V system uses system program type 4 or 5, use the matching type 4 or 5 in NXTOOLS SYSTEM/S10VE.

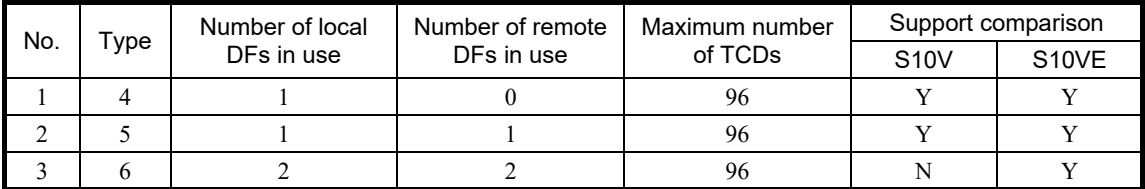

Y: Supported; N: Not supported

The following table shows the differences in the main communication specifications of system programs.

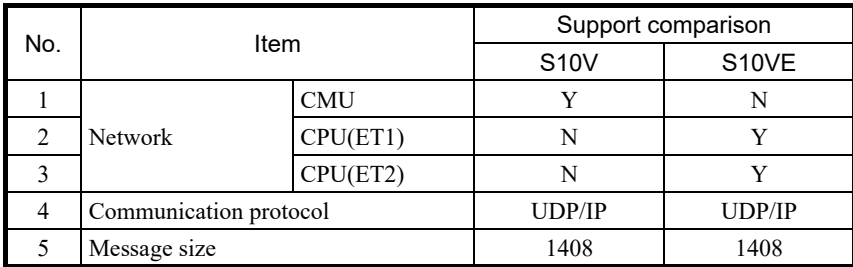

Y: Supported; N: Not supported

Configure the setting information of NXTOOLS SYSTEM/S10VE by using the S10VE setup tool, using the same settings as for the S10V. For settings and setting procedures, see the following manual and section 2.3.3 of this manual:

- S10VE Software Manual Operation NXTOOLS SYSTEM For Windows® (manual number SEE-3-137)

## 2.10.2 Comparison of resources used by system programs

Tables 2-22 to 2-27 show a comparison of resource allocations used by system programs.

|                |                  |             |                         | Resource use comparison |             |
|----------------|------------------|-------------|-------------------------|-------------------------|-------------|
| No.            | Task name        | Task number | Level                   | <b>S10V</b>             | S10VE       |
| $\mathbf{1}$   | acp_init         | 103         | $\overline{4}$          | Y                       | Y           |
| $\overline{2}$ | tk acp           | 104         | $\overline{4}$          | Y                       | Y           |
| 3              | mgt              | 105         | $\overline{4}$          | Y                       | $\mathbf Y$ |
| $\overline{4}$ | tk acpo          | 106         | $\overline{\mathbf{4}}$ | Y                       | $\mathbf Y$ |
| 5              | nx memac         | 209         | $\tau$                  | Y                       | Y           |
| 6              | nx cycsnd        | 210         | $\overline{7}$          | N                       | Y           |
| 6              | nx cycsnd        | 211         | $\overline{7}$          | $\mathbf Y$             | $\mathbf N$ |
| $\tau$         | nx operation     | 213         | $\overline{\mathbf{4}}$ | N                       | Y           |
| 8              | nx operation     | 214         | $\overline{\mathbf{4}}$ | Y                       | ${\bf N}$   |
| 9              | nx snd1          | 214         | 6                       | N                       | $\mathbf Y$ |
| 10             | 215<br>$nx$ snd2 |             | 6                       | N                       | Y           |
| 11             | nx snd3          | 216         | 6                       | N                       | Y           |
| 12             | nx snd1          | 217         | 6                       | Y                       | ${\bf N}$   |
| 13             | nx snd4          | 217         | 6                       | ${\bf N}$               | Y           |
| 14             | nx snd2          | 218         | 6                       | Y                       | $\mathbf N$ |
| 15             | nx snd5          | 218         | 6                       | $\mathbf N$             | Y           |
| 16             | nx snd3          | 219         | 6                       | Y                       | ${\bf N}$   |
| 17             | nx snd6          | 219         | 6                       | ${\bf N}$               | Y           |
| 18             | nx ltim          | 220         | 17                      | Y                       | N           |
| 19             | nx htim          | 220         | 5                       | N                       | $\mathbf Y$ |
| 20             | nx htim          | 221         | 5                       | Y                       | $\mathbf N$ |
| 21             | $nx_l$ tim       | 221         | 17                      | ${\bf N}$               | Y           |
| 22             | nx upexe         | 222         | 6                       | ${\bf N}$               | $\mathbf Y$ |
| 23             | nx purcv         | 223         | 6                       | ${\bf N}$               | $\mathbf Y$ |

Table 2-22 Comparison of resources (tasks) used by NXTOOLS

Y: Used; N: Unused

|                | <b>IRSUB</b> name | <b>IRSUB</b> number | Resource use comparison |       |  |
|----------------|-------------------|---------------------|-------------------------|-------|--|
| No.            |                   |                     | <b>S10V</b>             | S10VE |  |
| $\mathbf{1}$   | nx init           | 301                 | Y                       | Y     |  |
| $\overline{2}$ | nx quit           | 302                 | Y                       | Y     |  |
| 3              | nx put            | 303                 | Y                       | Y     |  |
| $\overline{4}$ | nx get            | 304                 | Y                       | Y     |  |
| 5              | nx dfup           | 305                 | Y                       | Y     |  |
| 6              | nx dfdwn          | 306                 | Y                       | Y     |  |
| $\overline{7}$ | nx init tm        | 307                 | Y                       | Y     |  |
| 8              | $nx_{ctl\_tm}$    | 308                 | Y                       | Y     |  |
| 9              | nx_get_tm         | 309                 | Y                       | Y     |  |
| 10             | $nx_write_t$      | 310                 | Y                       | Y     |  |
| 11             | nx_read_tm        | 311                 | Y                       | Y     |  |
| 12             | nx trc            | 312                 | Y                       | Y     |  |
| 13             | nx cdoff          | 313                 | Y                       | Y     |  |
| 14             | nx cdon           | 314                 | Y                       | Y     |  |
| 15             | nx puni           | 315                 | Y                       | Y     |  |

Table 2-23 Comparison of resources (IRSUB) used by NXTOOLS

Y: Used; N: Unused

# Table 2-24 Comparison of resources (IRGLB) used by NXTOOLS

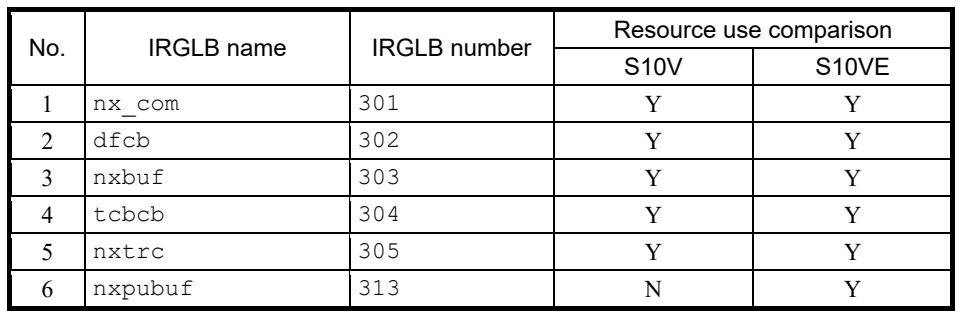

Y: Used; N: Unused

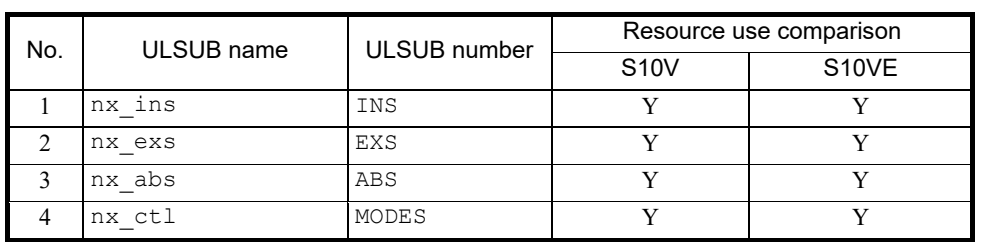

# Table 2-25 Comparison of resources (ULSUB) used by NXTOOLS

Y: Used; N: Unused

# Table 2-26 Comparison of resources (GLB) used by NXTOOLS

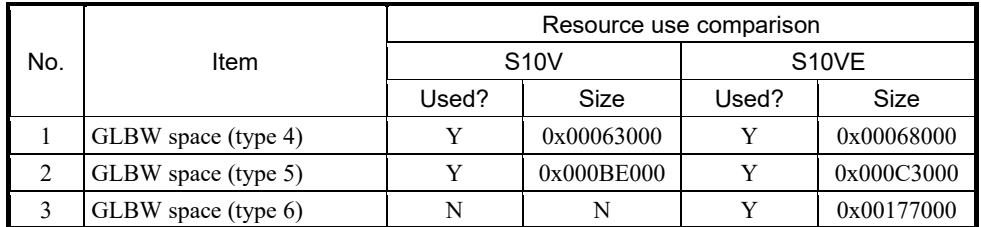

Y: Used; N: Unused

# Table 2-27 Comparison of resources (registers) used by NXTOOLS

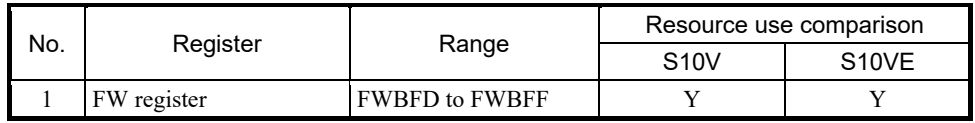

Y: Used; N: Unused

**This page is intentionally left blank.**

# 3. Replacing the S10mini With the S10VE

# 3.1 Changing the S10mini hardware configuration

To replace the S10mini with the S10VE, you need to replace the hardware with alternate hardware. For the compatibility of alternate hardware, see *Table 3-1 List of compatibilities between the S10mini and S10VE*.

(1) Remote I/O

If you are using remote I/O, you need an I/F module. I/F modules can be connected with HSC-1000 and HSC-2100 remote I/O units without the need for any further procedures.

(2) Reduction in optional slots (from eight to seven slots)

The S10VE does not feature optional slot 0, thus reducing the number of optional slots to seven. If an I/O module is installed in slot 0 of the S10mini CPU, that module cannot be transferred to the new hardware as is. To transfer the I/O module, you need to either add an HSC-1000 unit, install the I/O module installed in slot 0 on the HSC-1000 unit, and connect via remote I/O (see Figure 3-2), or change the I/O address. Because you cannot install eight optional modules, revise your system configuration and ensure that no more than seven optional modules are installed.

- If an I/O module is not installed in slot 0 of the S10mini CPU unit:
	- Replace the CPU unit with the S10VE-model hardware.
	- Connect the remote I/O to the I/F module.

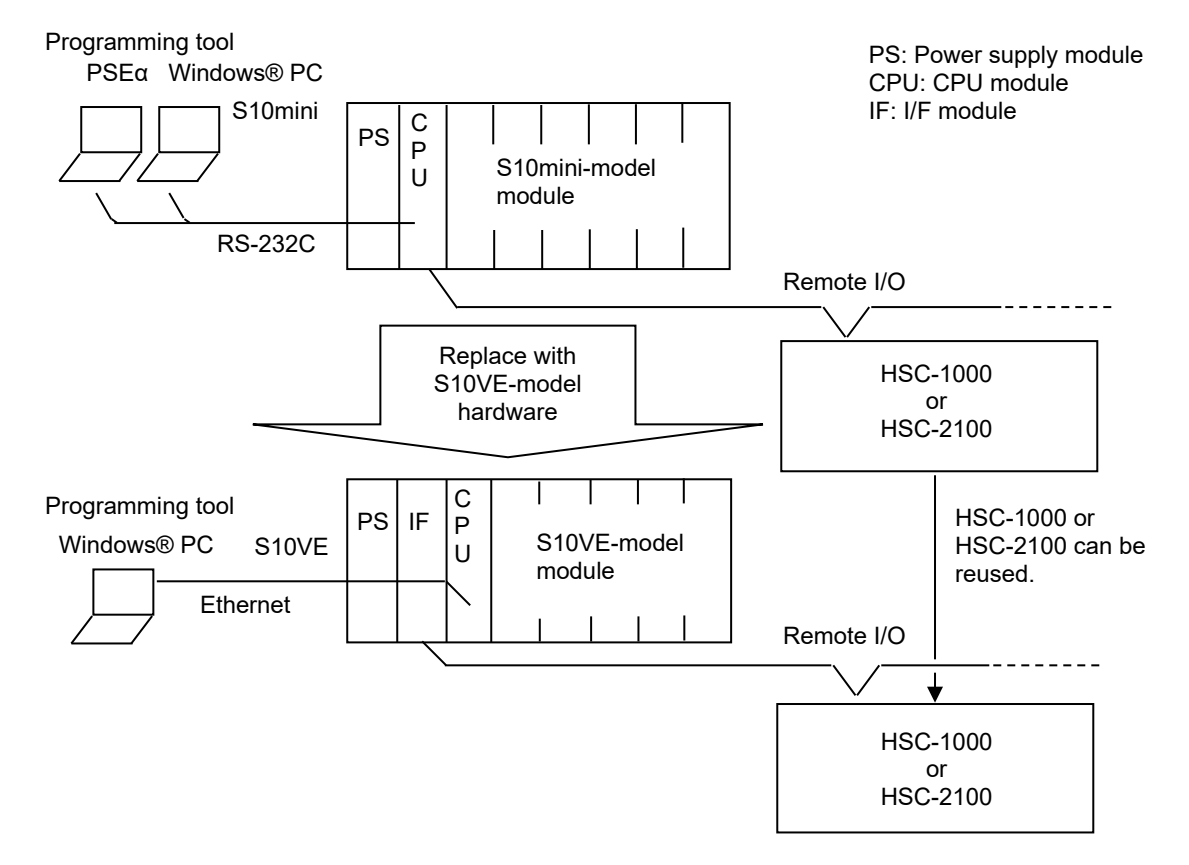

Figure 3-1 Hardware configurations of the S10mini and S10VE (with no I/O module installed in slot 0)

- If an I/O module is installed in slot 0 of the S10mini CPU unit:
	- Replace the CPU unit with the S10VE-model hardware.
	- Install the I/O module of the CPU unit in the HSC-1000 unit, and connect via remote I/O.
	- Connect the remote I/O to the I/F module.

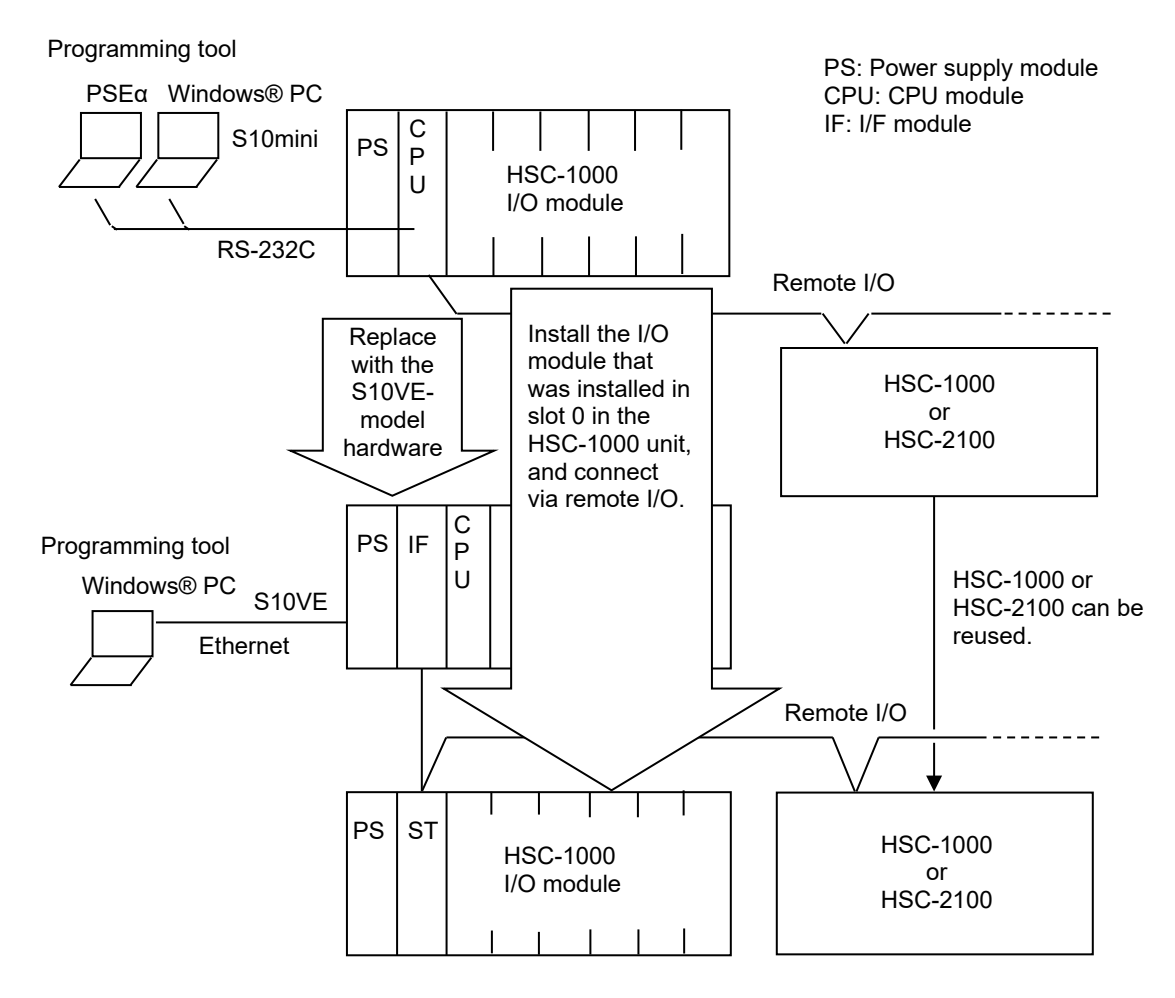

Figure 3-2 Hardware configurations of the S10mini and S10VE (with an I/O module installed in slot 0)

#### (3) Physical transfer

The following show information relating to the physical transfer from the S10mini to the S10VE:

(a) Panel mount dimensions

The panel mount dimensions for the S10VE mount base are the same as for the S10mini.

(b) Depth dimension

The depth dimension for the S10VE is up to 55 mm larger than for the S10mini. Confirm that there is no interference with the in-panel structure.

(c) Wiring

For details, see Table 3-1. As shown in the preceding (b), the depth dimension is larger, so check the extra length and bend radius of the existing wiring.

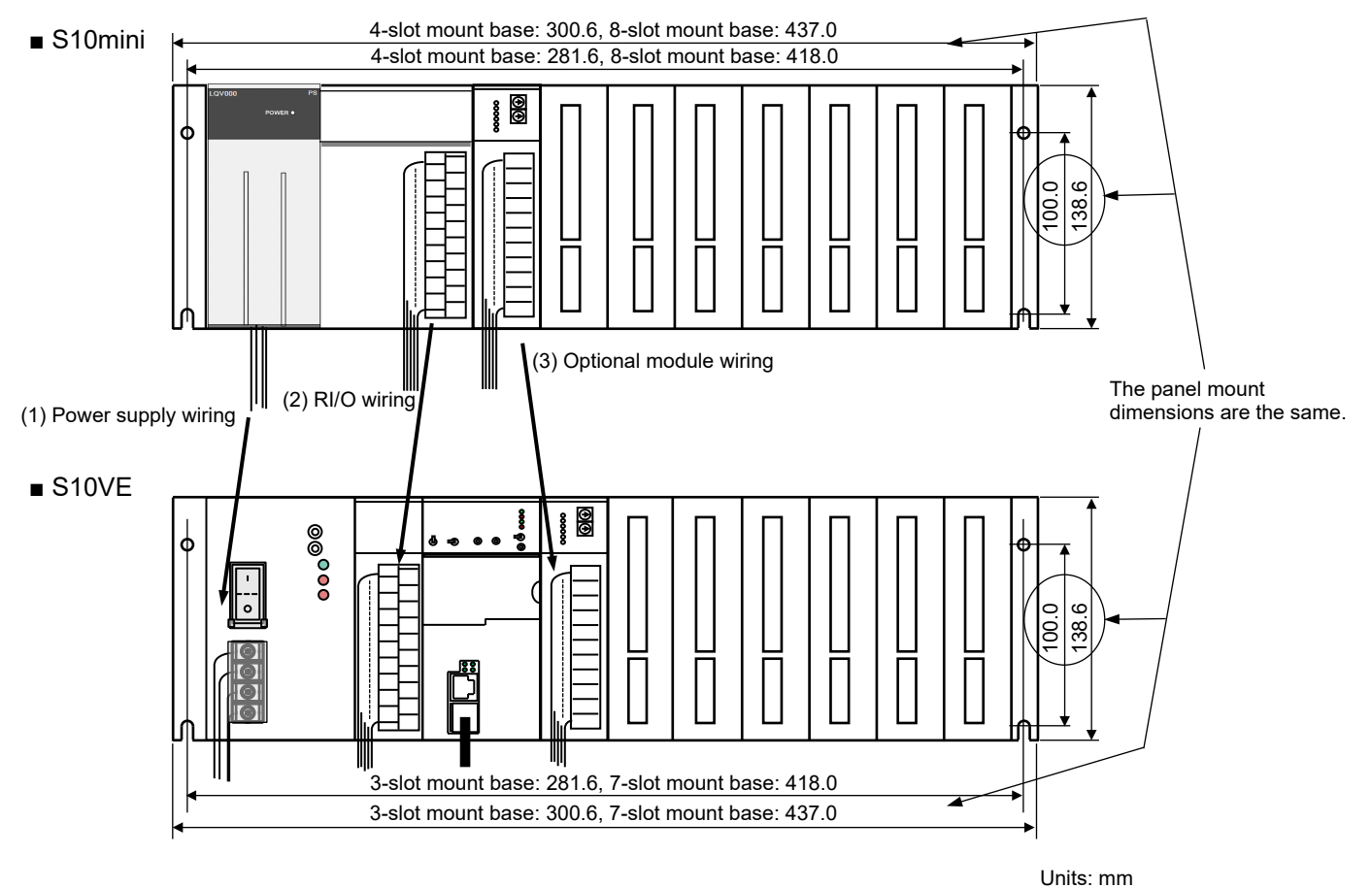

Figure 3-3 Front view of the S10mini and S10VE

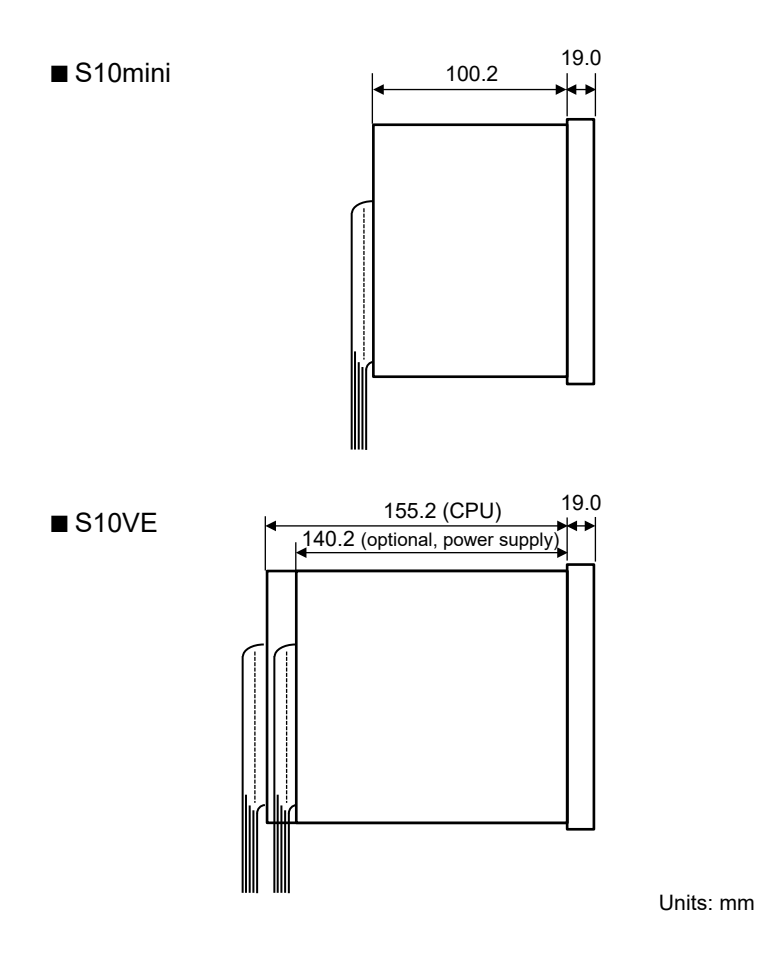

Figure 3-4 Side view of the S10mini and S10VE

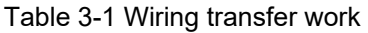

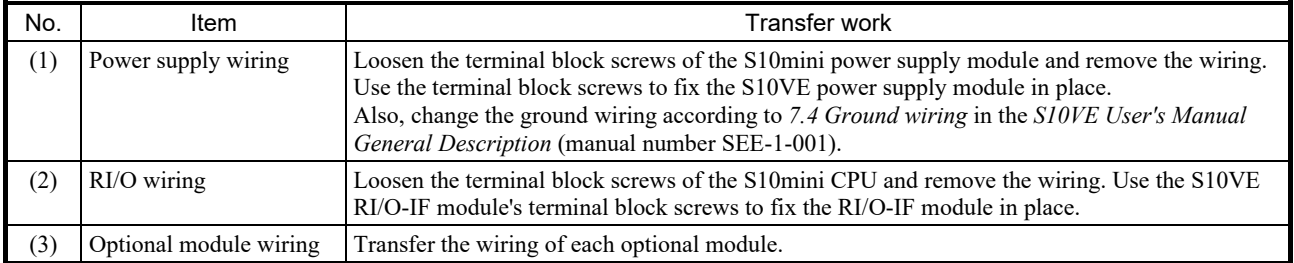

#### (d) Installing units

Install units on the cubicle after ensuring that the ambient temperature around the unit is 55<sup>°</sup>C or less (that is, each module's air intake temperature is 55°C or less), as shown in Figure 3-5.

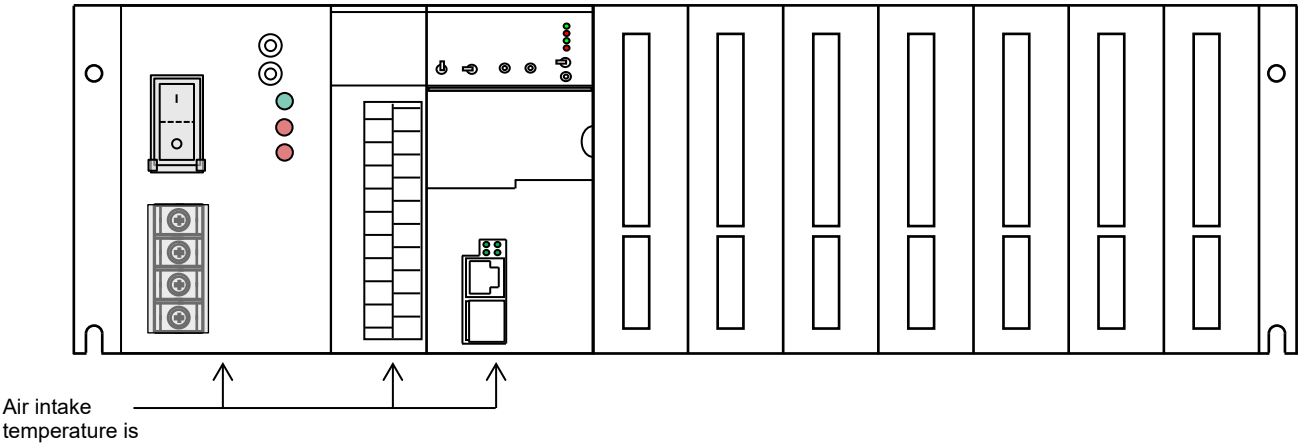

55°C or less.

Figure 3-5 Installing units in the S10VE

● Precautions regarding unit installation

When installing units, note the following precautions:

- Because the panel mount dimensions are the same as for the S10mini, you can change from the S10mini to the S10VE simply by replacing units. However, because the depth dimension for the S10VE is 55 mm larger than for the S10mini, you need to confirm that there is no interference, for example with the door of the unit's storage panel.
- Cables used with the S10mini (such as the power supply cable, RI/O cable, and Ethernet cable) can be used with the S10VE as is. However, because the depth dimension for the S10VE is larger, you need to perform re-cabling.
- Before performing cabling, always turn off the switch at the AC/DC power source (MCCB (such as FFB)) to prevent electric shocks during cabling.
- Do not install S10mini optional modules. These are not guaranteed to work as optional modules for S10VE.
- The S10VE CPU module, which performs an equivalent function to the S10mini CPU+ET.NET module configuration, also has an equivalent current consumption and heat dissipation. For the S10VE, the interval between unit installations is decided by the temperature of the air intake side of the module. Therefore, confirm that each module's air intake temperature is 55°C or less, as shown in Figure 3-5.
- When performing wiring, keep high-voltage and low-voltage cables separate (see Figure 3-6).
- Connect the protective grounding terminal of the power supply module  $(\bigoplus)$  to the grounding point. Connect the FG terminals of the RI/O-IF module and optional modules with the FG terminals of the adjacent modules and mount base in a daisy chain, and then connect the end of the daisy chain to the FG terminal of the power supply module.

Also, keep each grounding wire as short as possible (see Figure 3-6).

- Keep the factory-issued connector caps on any unused slots or unused Ethernet line connectors on the mount base.

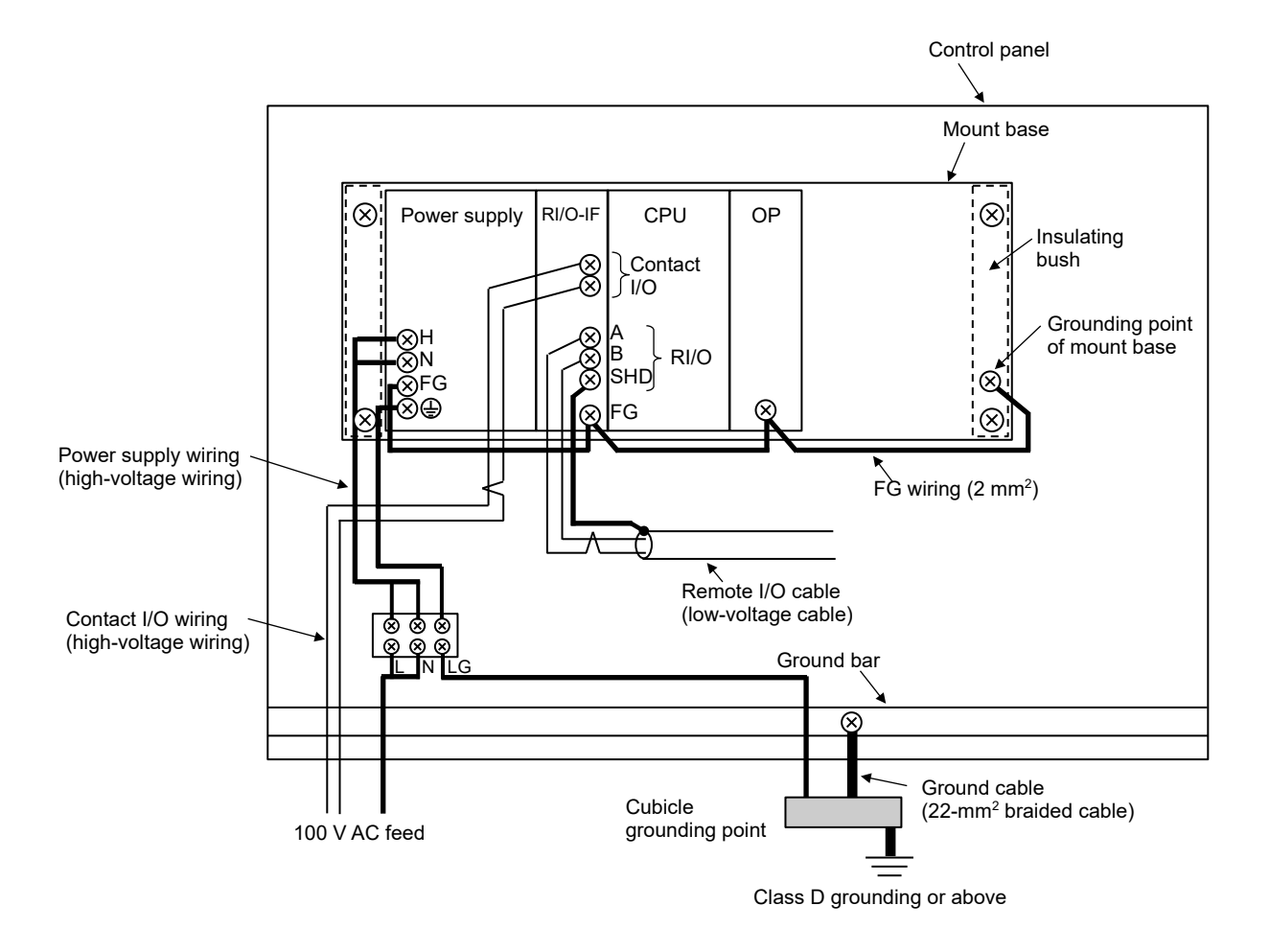

Figure 3-6 Example power supply module and ground wiring

# 3.2 Hardware compatibility between the S10mini and S10VE

Table 3-1 shows the compatibility of hardware between the S10mini and S10VE.

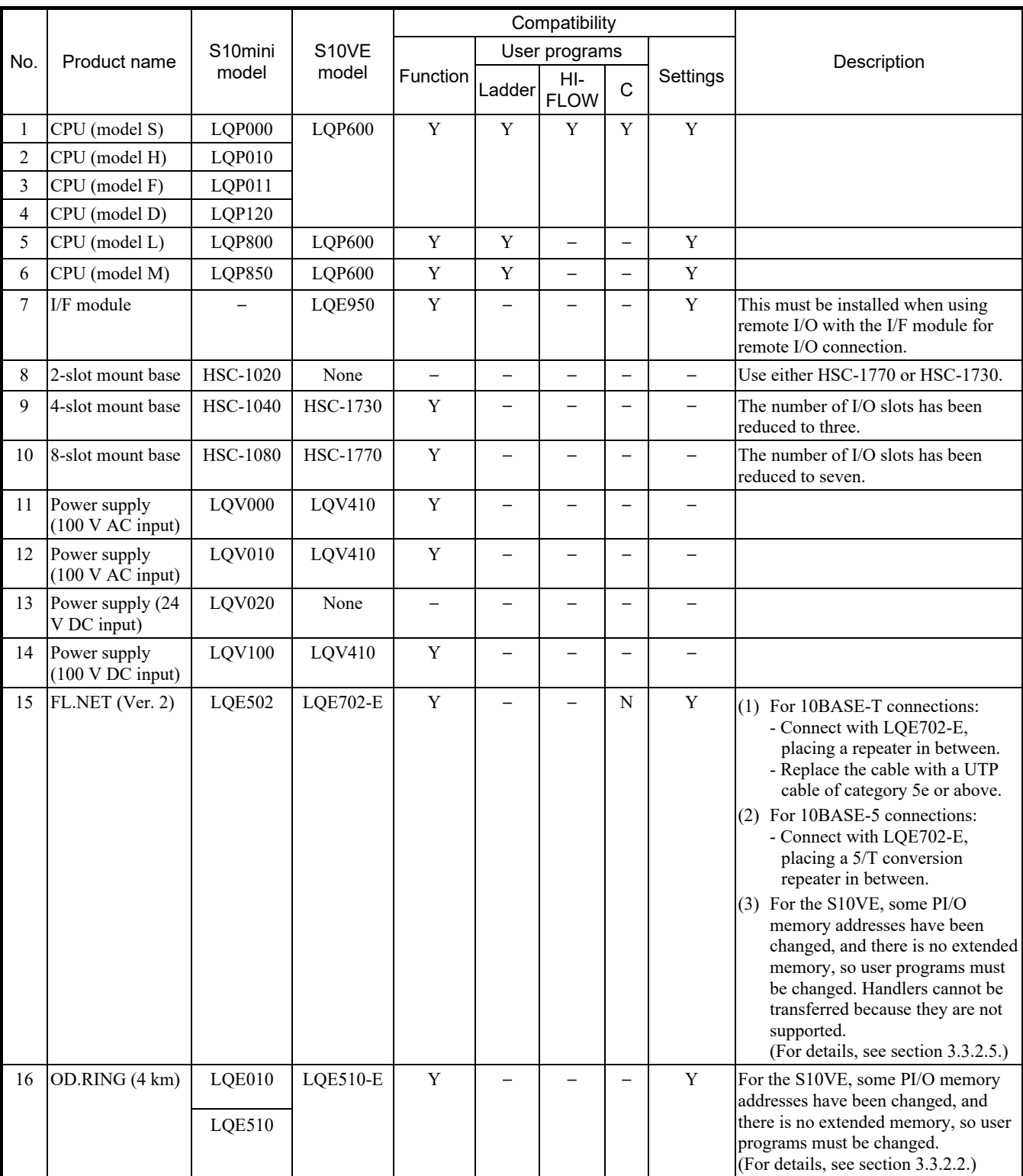

# Table 3-2 List of compatibilities between the S10mini and S10VE (1/2)

Y: Compatible or partially compatible (requires transfer work); N: Not compatible; -: Comparison not applicable

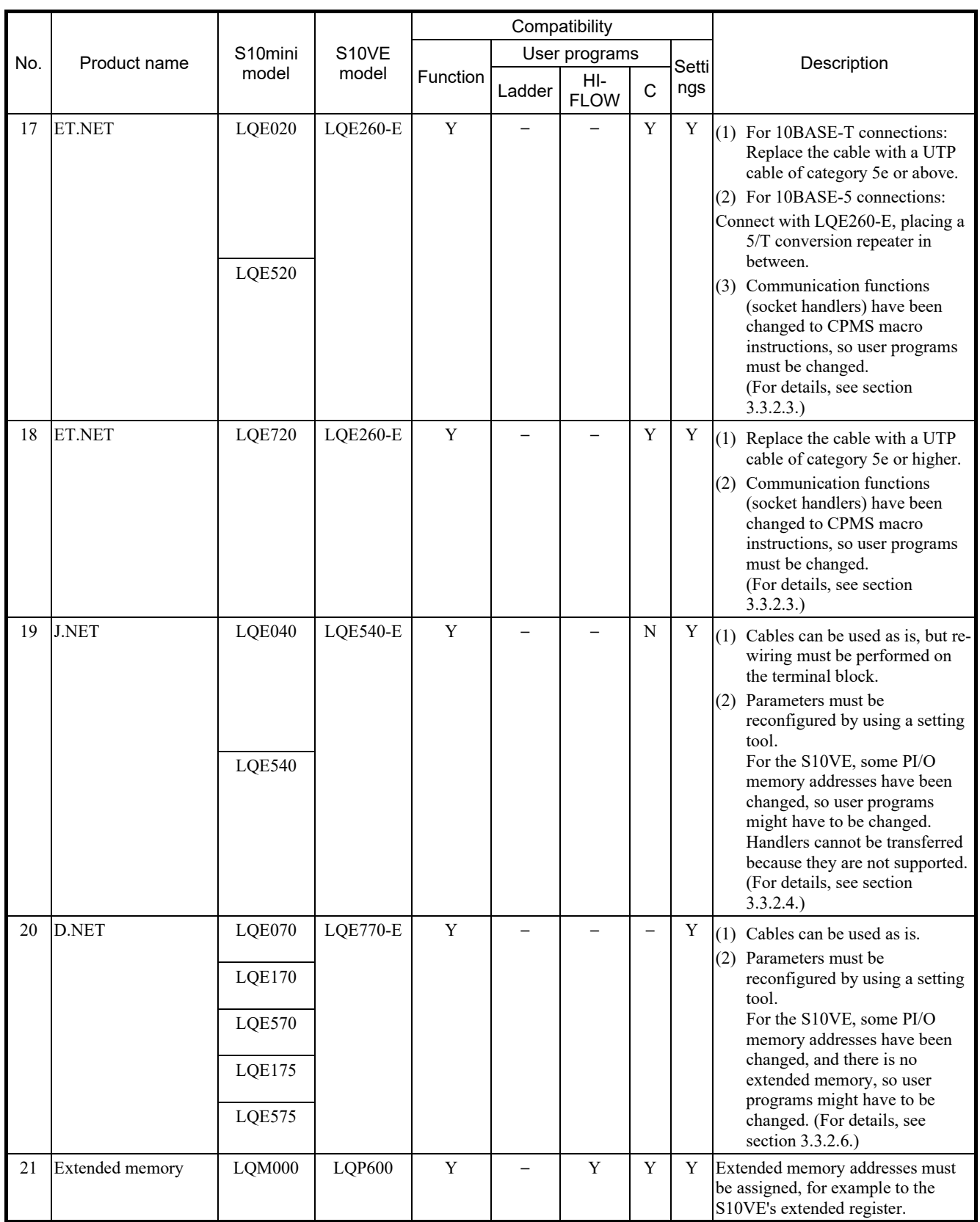

# Table 3-2 List of compatibilities between the S10mini and S10VE (2/2)

Y: Compatible or partially compatible (requires transfer work); N: Not compatible; -: Comparison not applicable

# 3.3 Software compatibility between the S10mini and S10VE

# 3.3.1 Software comparison list

## (1) List of user program compatibilities

Table 3-3 lists the user program compatibilities between the S10mini and S10VE.

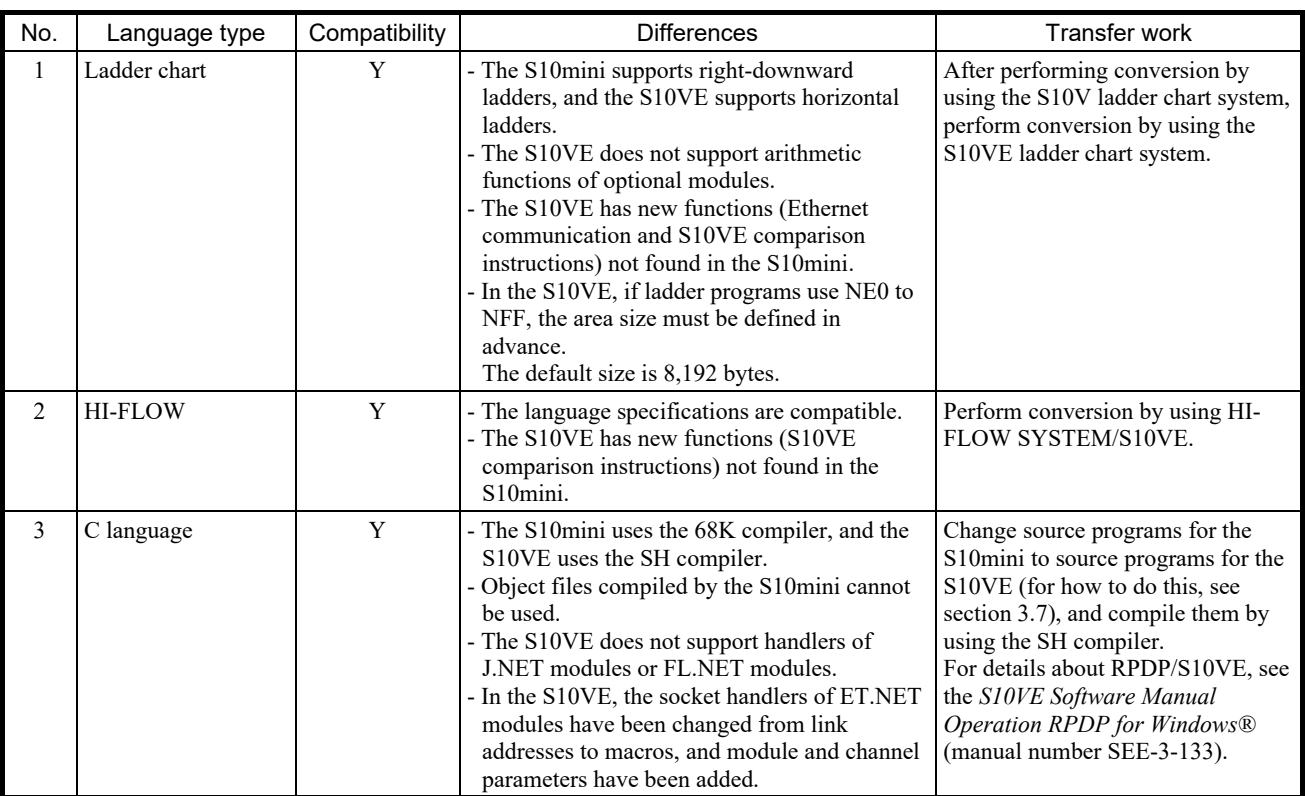

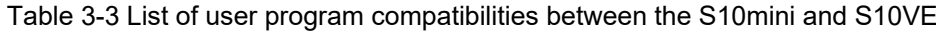

Y: Compatible or partially compatible (requires transfer work)

- (2) Correspondence table for programming software
	- Windows-version software packages for the S10mini
		- Table 3-4 shows which software packages for the S10VE correspond to those for the S10mini.

| No.            | S10mini                                  |           | Corresponding products for S10VE      |                         | Remarks                                                                                                 |
|----------------|------------------------------------------|-----------|---------------------------------------|-------------------------|----------------------------------------------------------------------------------------------------|
|                | Name                                     | Model     | Name                                  | Model                   |                                                                                                    |
| 1              | S10Tools system                          | S-7890-01 |                                       |                         | Set containing No. 2 and 3 of this<br>table                                                             |
| 2              | Ladder chart system                      | S-7890-02 | <b>LADDER DIAGRAM</b><br>SYSTEM/S10VE | S-7898-02,<br>S-7898-50 |                                                                                                    |
| 3              | HI-FLOW system                           | S-7890-03 | HI-FLOW SYSTEM/S10VE                  | S-7898-03               |                                                                                                    |
| $\overline{4}$ | CPMSE loading system                     | S-7890-05 | CPMS/S10VE                            | S-7898-05               | In the S10VE, this has been changed<br>to download from BASE<br>SYSTEM/S10VE.                           |
| 5              | CPMSE debugger system                    | S-7890-07 |                                       |                         |                                                                                                    |
| 6              | Batch saving and loading system          | S-7890-09 | <b>BACKUP RESTORE</b><br>SYSTEM/S10VE | S-7898-09,<br>S-7898-50 |                                                                                                    |
| 7              | RPDP/S10 system                          | S-7891-10 | RPDP/S10VE                            | S-7898-10               |                                                                                                    |
| 8              | NX/ACP-S10                               | S-7891-11 | NXACP/S10VE                           | S-7898-11               |                                                                                                    |
| 9              | NX/Ladder                                | S-7891-12 |                                       |                         | In the S10VE, this system is<br>integrated with NXTOOLS<br>SYSTEM/S10VE.                                |
| 10             | NX/Tools-S10 system                      | S-7890-13 | NXTOOLS SYSTEM/<br>S10VE              | S-7898-13               |                                                                                                    |
| 11             | NX/HOST-S10                              | S-7890-14 |                                       |                         | In the S10VE, this system is<br>integrated with NXTOOLS<br>SYSTEM/S10VE.                                |
| 12             | Ladder chart comment converter<br>system | S-7890-19 |                                       |                         | In the S10VE, this system is<br>integrated with LADDER<br>DIAGRAM SYSTEM/S10VE.                         |
| 13             | System for linking CPUs                  | S-7890-22 |                                       |                         |                                                                                                    |
| 14             | 4-channel analog pulse counter           | S-7890-23 | <b>LADDER DIAGRAM</b><br>SYSTEM/S10VE | S-7898-02,<br>S-7898-50 | In the S10VE, this system is<br>integrated with LADDER<br>DIAGRAM SYSTEM/S10VE.                         |
| 15             | System for linking external<br>equipment | S-7890-24 |                                       |                         |                                                                                                    |
| 16             | J.NET system                             | S-7890-27 | J.NET SYSTEM/S10VE                    | S-7898-27,<br>S-7898-50 |                                                                                                    |
| 17             | OD.RING/SD.LINK system                   | S-7890-28 | OD.RING SYSTEM/S10VE                  | S-7898-28,<br>S-7898-50 |                                                                                                    |
| 18             | ET.NET system                            | S-7890-29 |                                       |                         | In the S10VE, the network<br>configuration function has been<br>consolidated with BASE<br>SYSTEM/S10VE. |
| 19             | FL.NET system                            | S-7890-30 | FL.NET SYSTEM/S10VE                   | S-7898-30,<br>S-7898-50 |                                                                                                    |
| 20             | D.NET system                             | S-7890-31 | D.NET SYSTEM/S10VE                    | S-7898-31,<br>S-7898-50 |                                                                                                    |
| 21             | IR.LINK system                           | S-7890-36 |                                       |                         |                                                                                                    |
| 22             |                                          |           | <b>BASE SYSTEM/S10VE</b>              | S-7898-38,<br>S-7898-50 |                                                                                                    |
| 23             | Cross-C compiler                         | MCP68K    | SuperH RISC engine C/C++<br>compiler  | S-7350-22P              | The compiler has been changed.                                                                          |

Table 3-4 Correspondences between software packages for the S10mini and S10VE

—: There is no corresponding product in the S10VE.

### 3.3.2 Transferring individual modules

### 3.3.2.1 CPU module

## (1) Module to be used

The following table gives comparisons showing which model to use with each language:

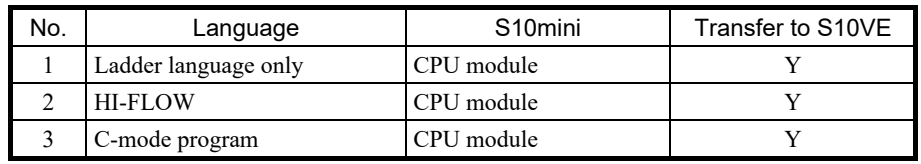

Y: Transfer supported

### (2) Switch settings for the S10mini CPU module

In the S10mini CPU module, the settings in the following table were set by using a switch, but in the S10VE, some of these settings can now be set by using tools. Changes to the settings are shown in the following table:

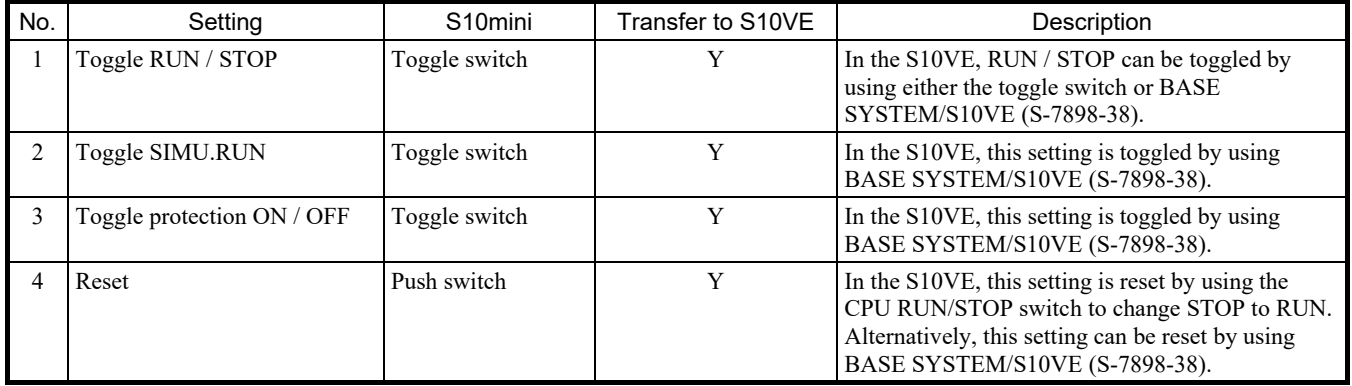

Y: Transfer supported

### (3) PCs edition settings

As shown in the following table, the PCs edition settings are different for the S10mini and S10VE. The converter function of LADDER DIAGRAM SYSTEM/S10VE does not automatically transfer some of the PCs edition settings, so such settings must be entered manually. Area size must be specified before performing ladder conversion. (For details, see the *S10VE Software Manual Operation Ladder Diagram System for Windows®* (manual number SEE-3-131).)

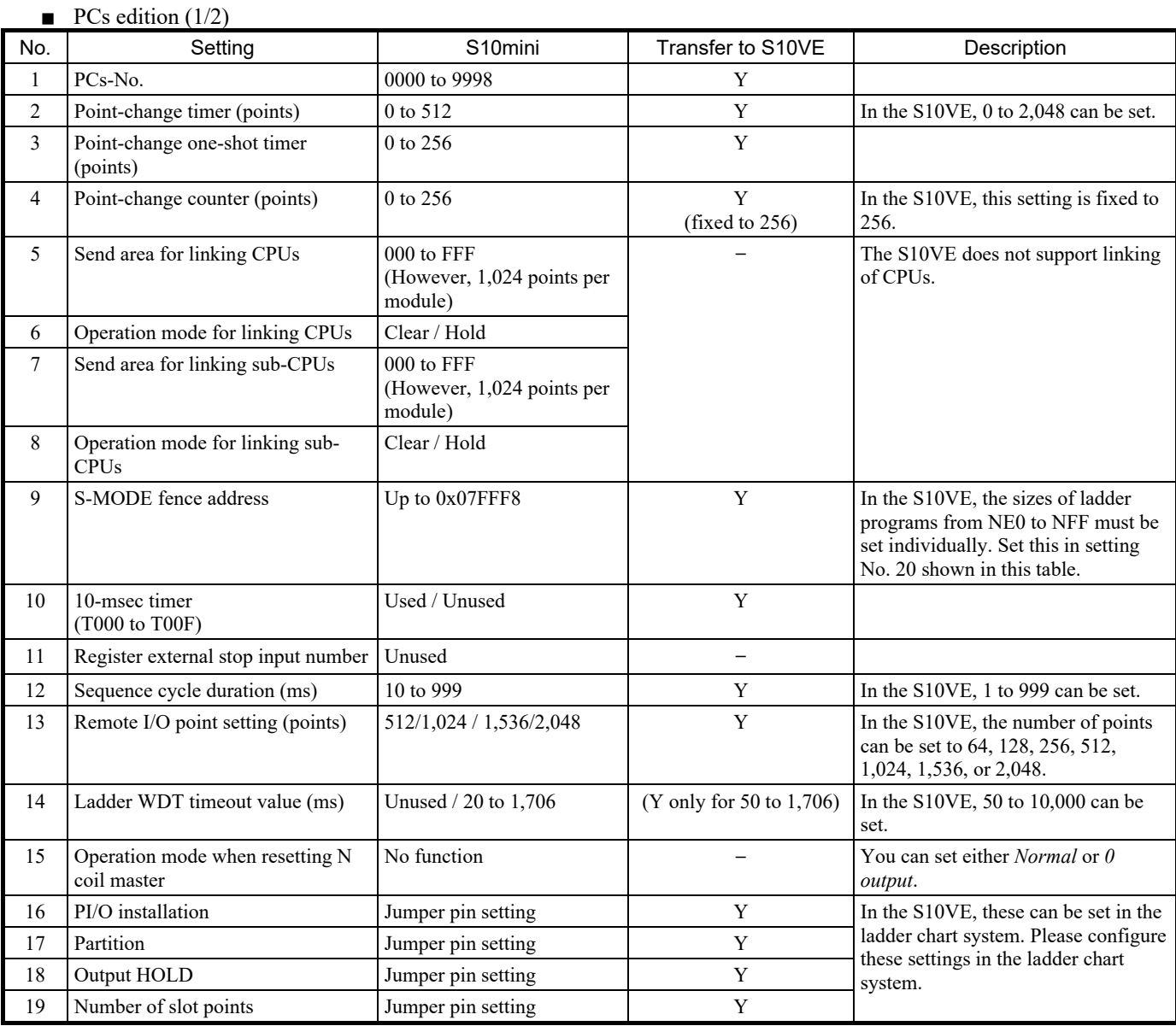

Y: Supported; —: Not supported (setting added in the S10VE)

#### $\blacksquare$  PCs edition (2/2)

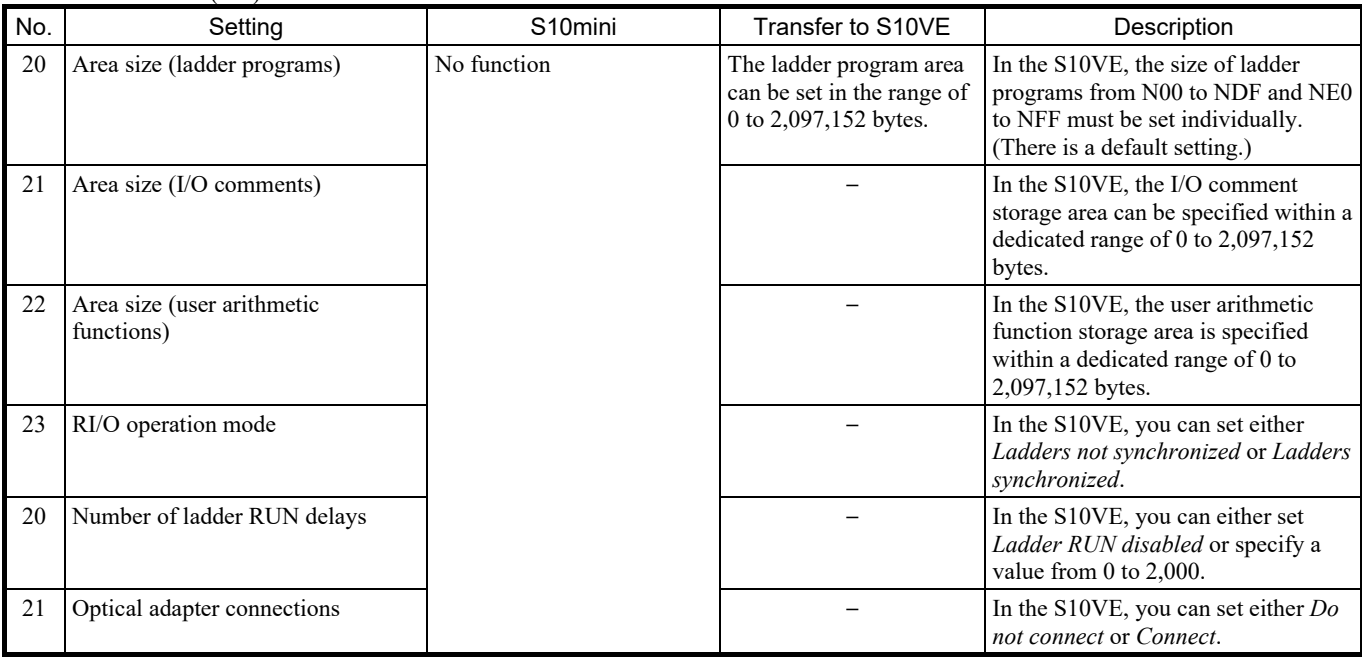

Y: Supported; — Not supported (setting added in the S10VE)

## ■ Analog counter

In the S10VE, the analog counter settings have not been changed, but different notation is used for module names. The conversion function of LADDER DIAGRAM SYSTEM/S10VE converts module names automatically during automatic transfer of analog counter settings.

#### List of corresponding analog counter module names between the S10mini and S10VE

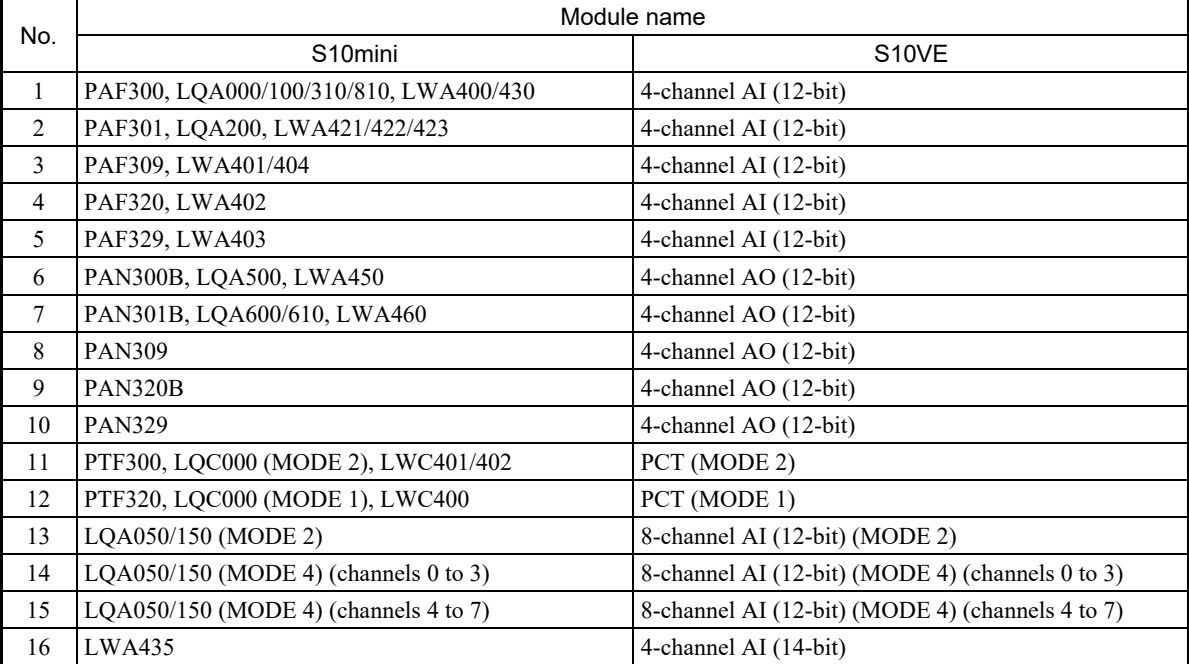

(4) UFET (user arithmetic functions, editions, and tables)

The conversion function of LADDER DIAGRAM SYSTEM/S10VE does not automatically transfer UFET settings. Therefore, perform compilation after changing the target user arithmetic function to be used with the S10VE, and then register the UFET settings to the user arithmetic function. In the S10VE, UFET registration has been extended. The following table shows the changes:

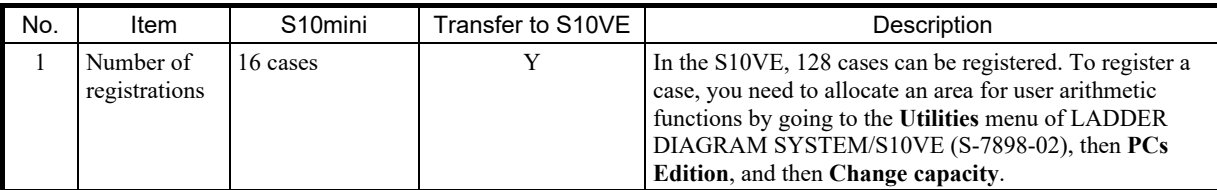

Y: Supported

Set UFET according to the addresses for user arithmetic functions registered in the S10VE. For details, see *4.7.12 Registering user arithmetic functions* in the *S10VE Software Manual Operation Ladder Diagram System for Windows®* (manual number SEE-3-131).

(5) PRET (program edition table)

In the S10VE, PRET has been deleted. For the task registration and deletion function, use RPDP/S10VE (S-7898-10).

#### (6) Battery backup of the extended memory module

The S10mini extended memory module allowed memory to be backed up by using the CPU module battery even during power outages, but the S10VE memory does not allow battery backup. As an alternative, the S10VE features built-in nonvolatile memory, MRAM (1 MB). Please change any programs that access data requiring backup during a power outage so that MRAM is used instead. For MRAM addresses, see *4.1.2 S10VE memory map*.

### 3.3.2.2 OD.RING module

(1) Parameters (configuration by using the tool)

Reconfigure parameters by using OD.RING SYSTEM/S10VE (S-7898-28).

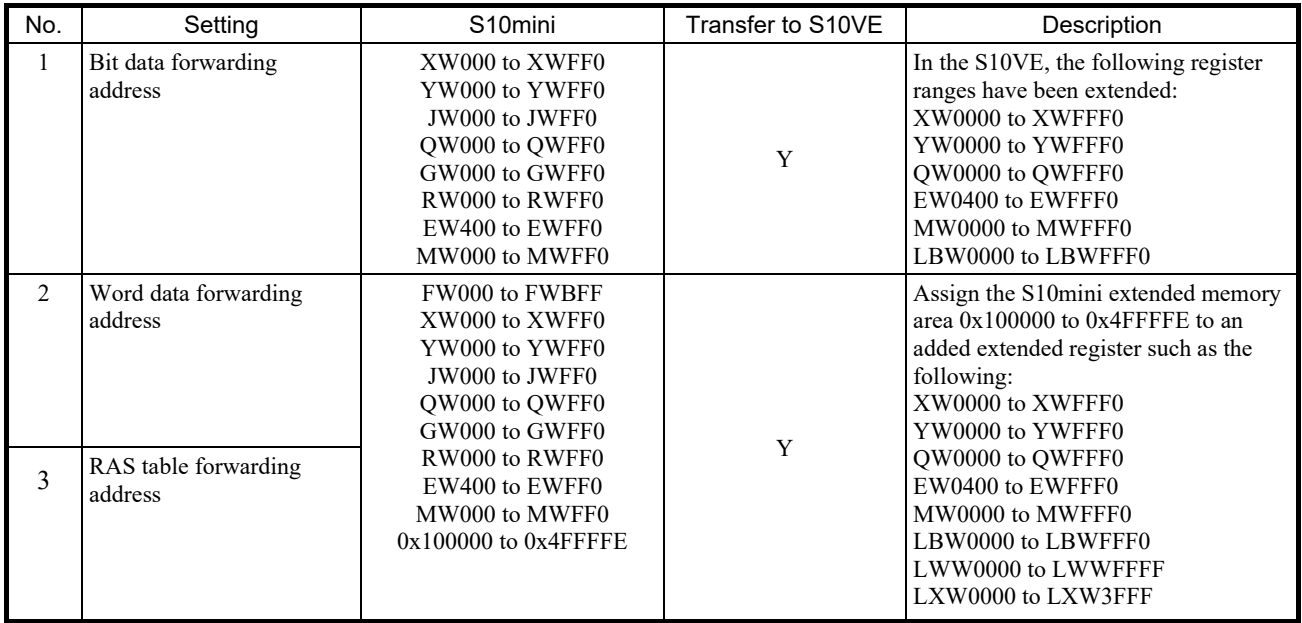

Y: Supported

(2) Setting transfer areas when S10mini, S10V, and S10VE devices coexist on the same network

In an S10mini network where the OD.RING module transfer area is set to extended memory, if you add an S10VE device to the network and perform transfer as usual, the transfer will not reach the correct address on the S10VE device. To correct this, the S10VE-side settings allow S10mini extended memory addresses to be mapped to the S10VE extended register, allowing transfer between these addresses. For details, see *4.5.13 Transfer area settings for combination of S10mini and S10V or S10VE* in the *S10VE User's Manual Option OD.RING (LQE510-E)* (manual number SEE-1-001).

### 3.3.2.3 ET.NET module

#### (1) Parameters (configuration by using the tool)

Reconfigure the parameters by using BASE SYSTEM/S10VE (S-7898-38).

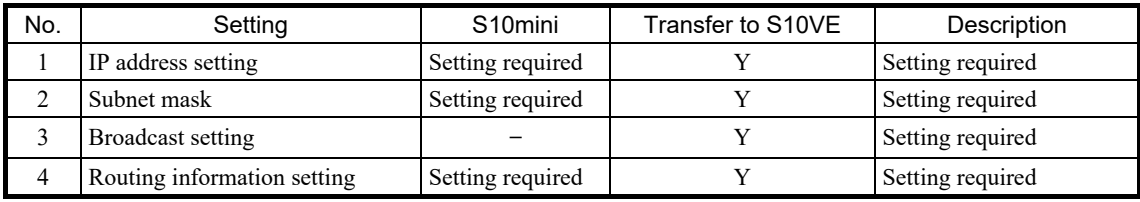

Y: Supported

### (2) Socket handlers

In the S10VE, the method of calling socket handlers has been changed from link address specification to macro instruction. The socket handler functions themselves are the same as for the S10mini.

List of ET.NET module socket handlers

| No.            | <b>Function</b>                        | S10mini (name) | Transfer to S10VE | Description                                               |
|----------------|----------------------------------------|----------------|-------------------|-----------------------------------------------------------|
| 1              | Actively open TCP                      | tcp open ()    | Y                 |                                                           |
| $\overline{2}$ | Passively open TCP                     | tcp popen ()   | Y                 |                                                           |
| 3              | Accept TCP connection request          | tcp accept()   | Y                 |                                                           |
| 4              | Close TCP connection                   | tcp close()    | Y                 |                                                           |
| 5              | Abort TCP connection                   | tcp abort ()   | Y                 |                                                           |
| 6              | Read TCP socket information            | tcp getaddr()  | Y                 |                                                           |
| $\tau$         | Read TCP connection state              | tcp stat()     | Y                 |                                                           |
| 8              | Send TCP data                          | tcp send()     | Y                 |                                                           |
| 9              | Receive TCP data                       | tcp receive()  | Y                 |                                                           |
| 10             | Open UDP                               | udp open()     | Y                 |                                                           |
| 11             | Close UDP                              | udp_close()    | Y                 |                                                           |
| 12             | Send UDP data                          | udp send()     | Y                 |                                                           |
| 13             | Receive UDP data                       | udp receive()  | Y                 |                                                           |
| 14             | Read routing information               | route list()   | Y                 |                                                           |
| 15             | Delete routing information             | route del()    | Y                 |                                                           |
| 16             | Register routing information           | route_add()    | Y                 |                                                           |
| 17             | Read ARP information                   | arp_list()     | Y                 |                                                           |
| 18             | Delete ARP information                 | arp del()      | Y                 |                                                           |
| 19             | Register ARP information               | arp_add()      | Y                 |                                                           |
| 20             | Read current local station information | getconfig()    | Y                 | The host name and physical<br>address cannot be acquired. |

Y: Supported

#### (3) Precautions on transferring C-mode programs of socket handlers

The S10mini and S10VE have different methods of calling socket handlers, so programs must be modified accordingly. For how to use S10VE socket handlers, see *1.6 ET.NET Socket Handler* in *PART 2* in the *S10VE Software Manual CPMS General Description and Macro Specifications* (manual number SEE-3-201).

# 3.3.2.4 JEMA (OPCN-1) Netmaster J.NET module

### (1) Parameters

Reconfigure the parameters by using J.NET SYSTEM/S10VE (S-7895-27).

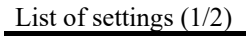

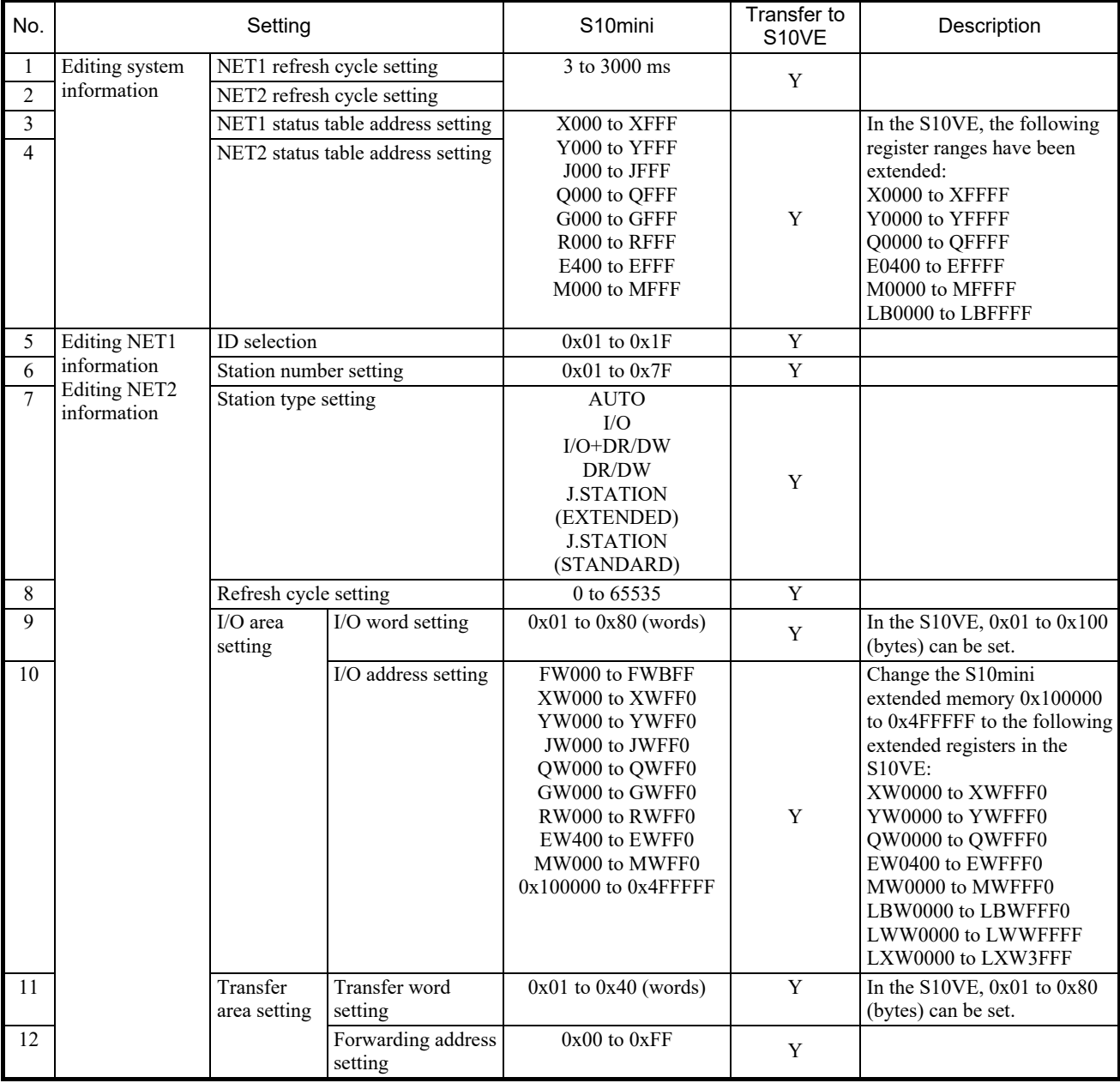

Y: Supported

(Continued on the next page)

List of settings (2/2)

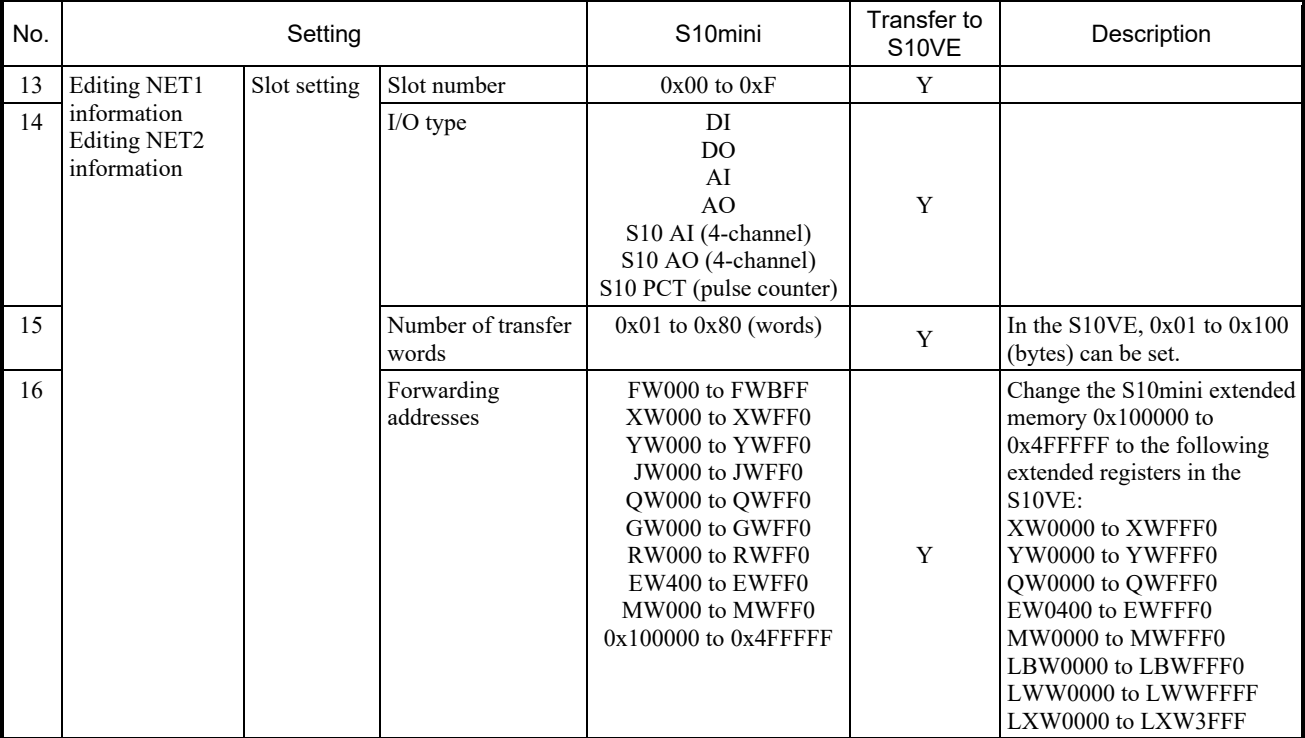

Y: Supported

## List of LGB table settings (1/2)

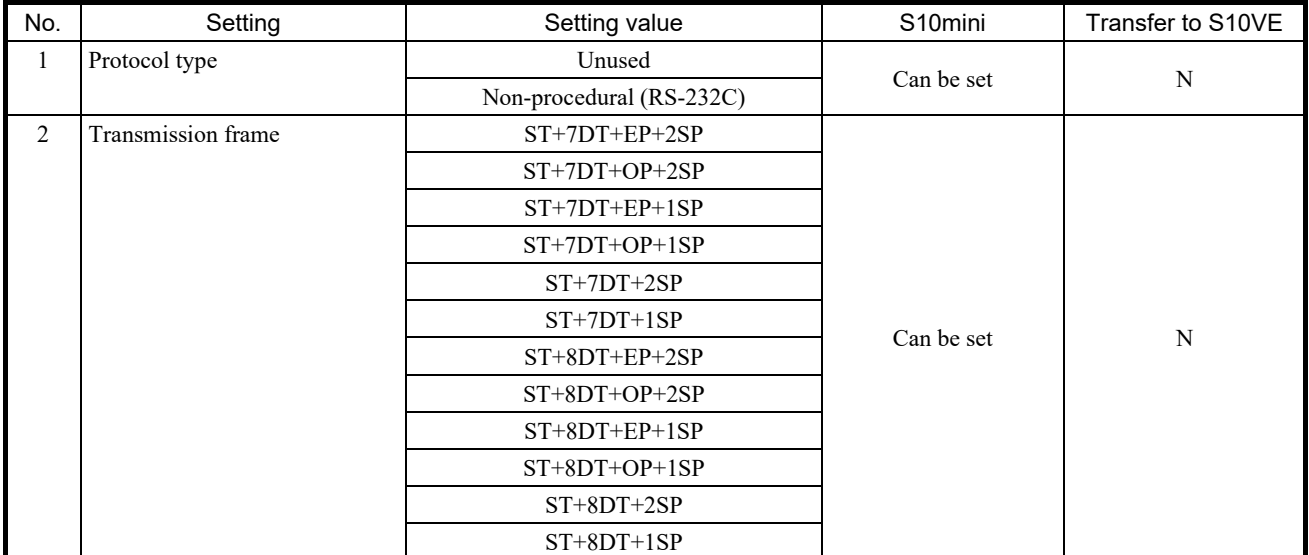

Y: Supported; N: Not supported

(Continued on the next page)
## List of LGB table settings (2/2)

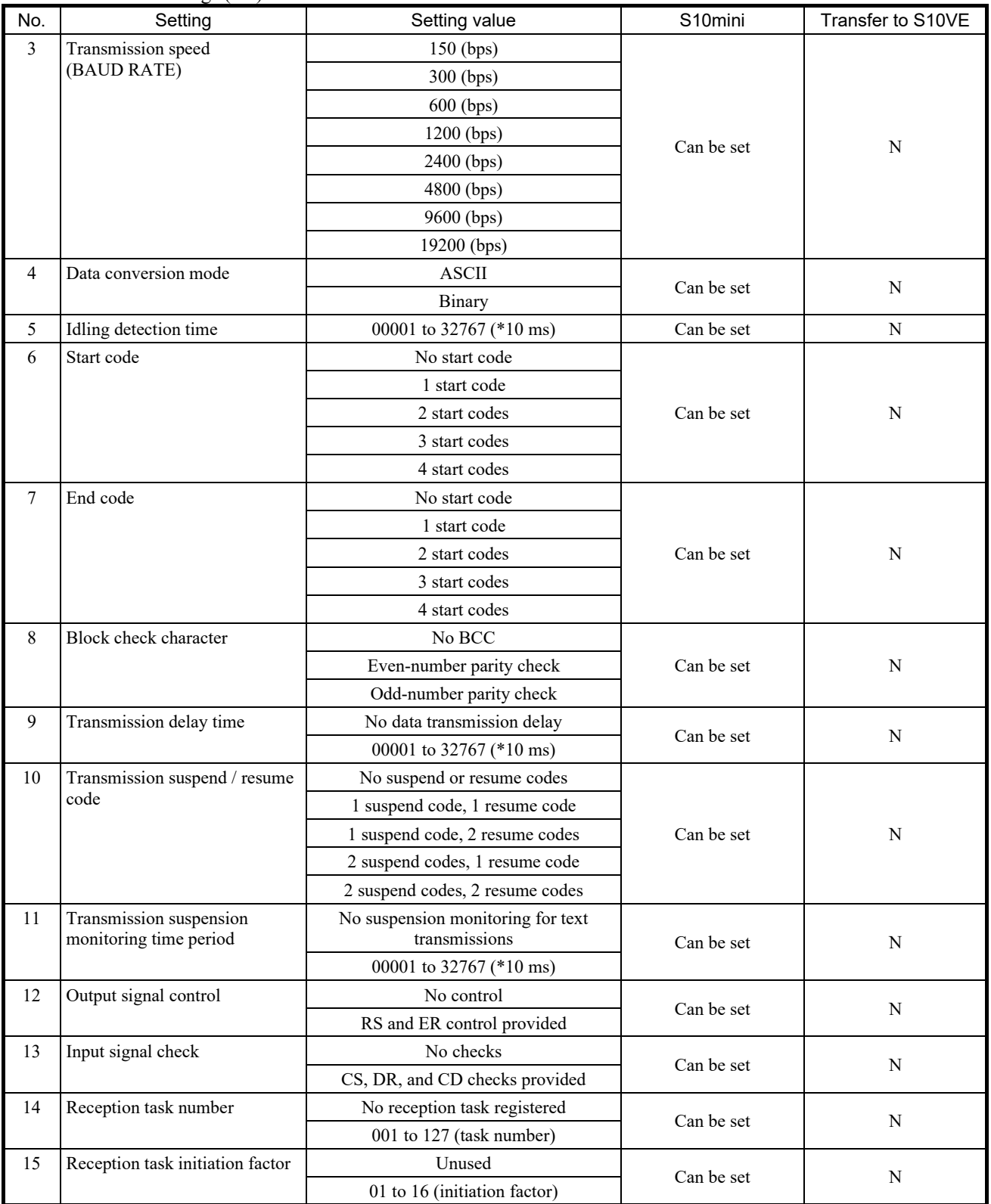

Y: Supported; N: Not supported

#### (2) Arithmetic functions

The S10VE does not support arithmetic functions. Arithmetic functions cannot be replaced.

| No. | <b>Function</b> | S10mini (name) | Transfer to S10VE |
|-----|-----------------|----------------|-------------------|
|     | Request service | <b>JCMD</b>    |                   |
|     | Check service   | <b>JRSP</b>    |                   |
|     | Send data       | <b>JSND</b>    |                   |
|     | Receive data    | <b>IRCV</b>    |                   |

List of J.NET arithmetic functions and their support for transfer

Y: Supported; N: Not supported

#### (3) C-mode subroutines

The S10VE does not support C-mode subroutines. C-mode subroutines cannot be replaced.

| No. | <b>Function</b> | S10mini (name) | Transfer to S10VE |
|-----|-----------------|----------------|-------------------|
|     | Request service | J CMD          |                   |
|     | Check service   | J RSP          |                   |
|     | Send data       | J SND          |                   |
|     | Receive data    | J RCV          |                   |

List of J.NET C-mode subroutines and their support for transfer

Y: Supported; N: Not supported

#### 3.3.2.5 FL.NET module

#### (1) FL-net protocol version

The FL-net protocol comes in two versions, Ver. 1.00 and Ver. 2.00, which are incompatible with each other. Therefore, a device using Ver. 1.00 cannot be connected with a device using Ver. 2.00. FL.NET modules also support different protocol versions depending on the model, so transfer to a module that uses the same protocol version as the old module. The following shows the supported FL-net protocol version for each model.

#### List of FL-net protocol versions and their support for transfer

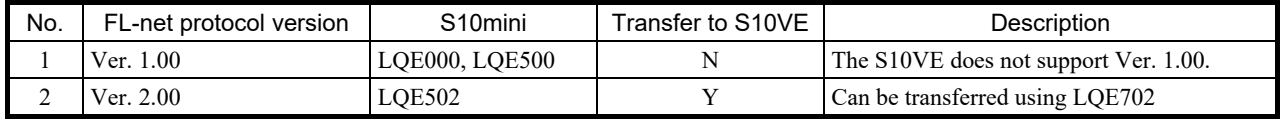

Y: Supported; —: Not supported

#### (2) Parameters (configuration by using the tool)

Reconfigure the parameters by using FL.NET SYSTEM/S10VE (S-7898-30).

#### List of settings (1/2)

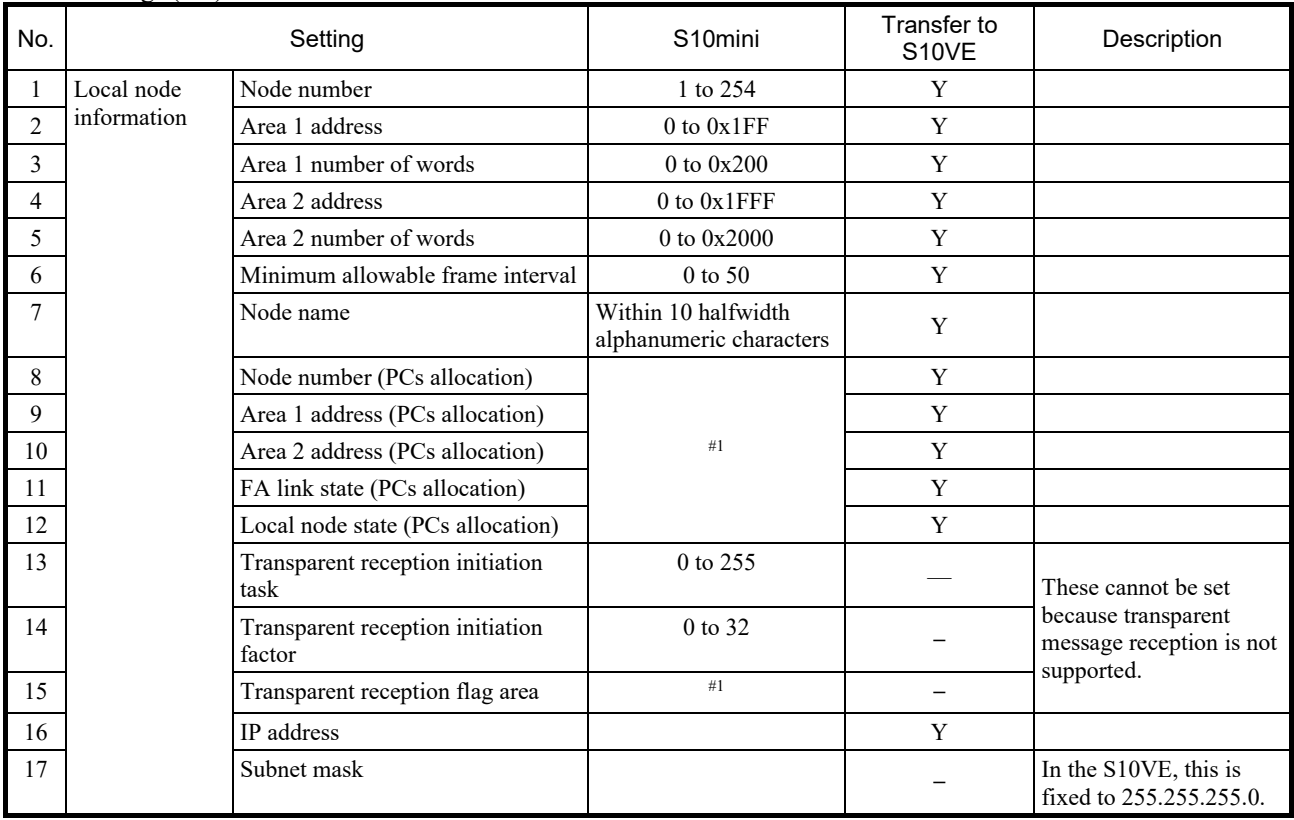

Y: Supported; —: Not supported

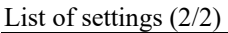

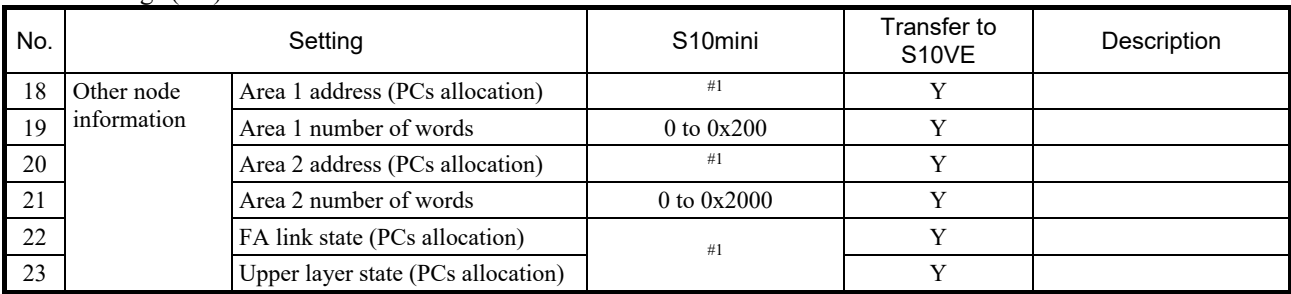

Y: Supported; —: Not supported

#1: The following shows the address ranges that can be set.

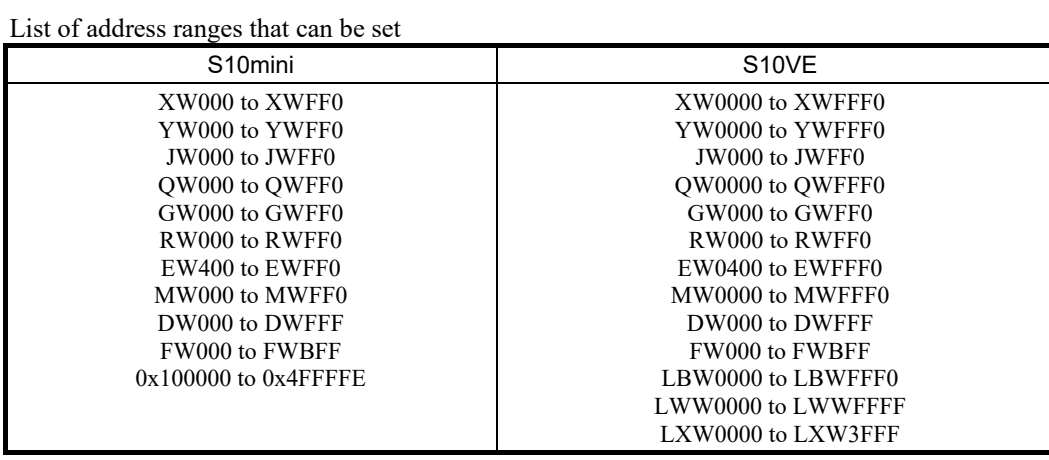

#### (3) Arithmetic functions

The S10VE does not support arithmetic functions. Arithmetic functions cannot be replaced.

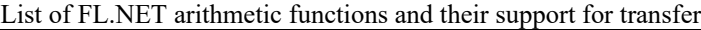

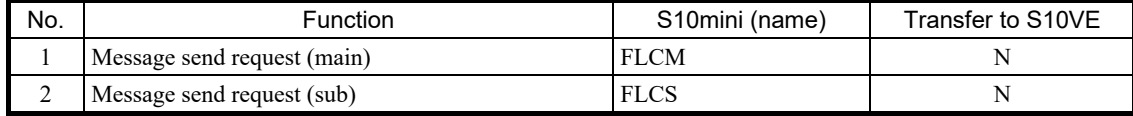

Y: Supported; N: Not supported

(4) C-mode subroutines

The S10VE does not support C-mode subroutines. C-mode subroutines cannot be replaced.

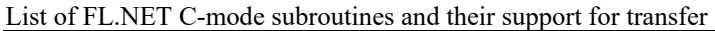

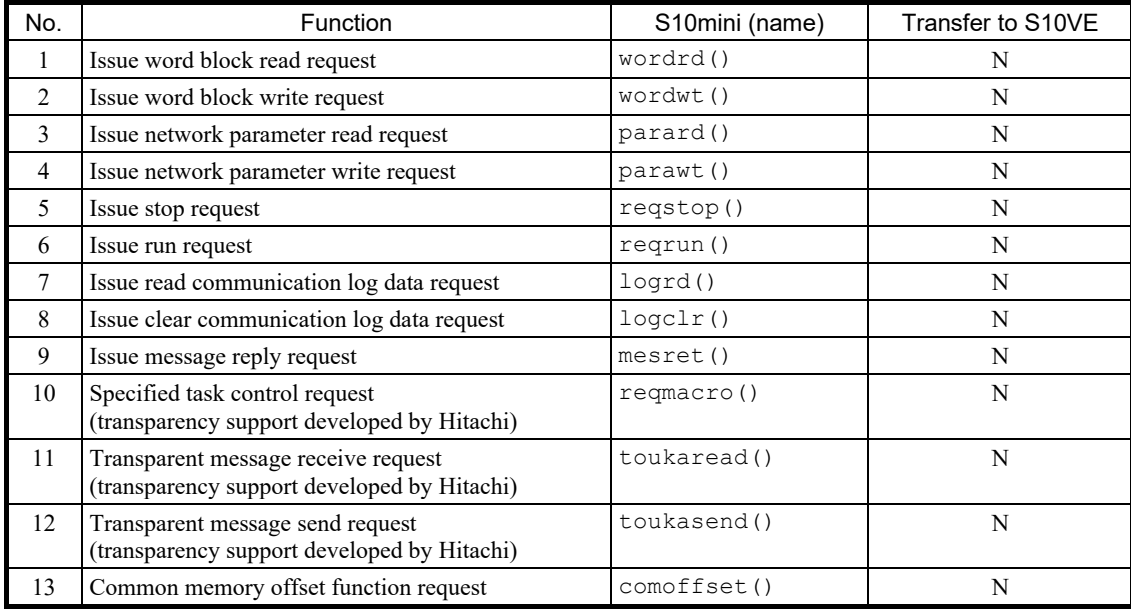

Y: Supported; N: Not supported

## 3.3.2.6 D.NET module

## (1) Parameters

Reconfigure the parameters by using D.NET SYSTEM/S10VE (S-7898-31).

## List of settings (1/2)

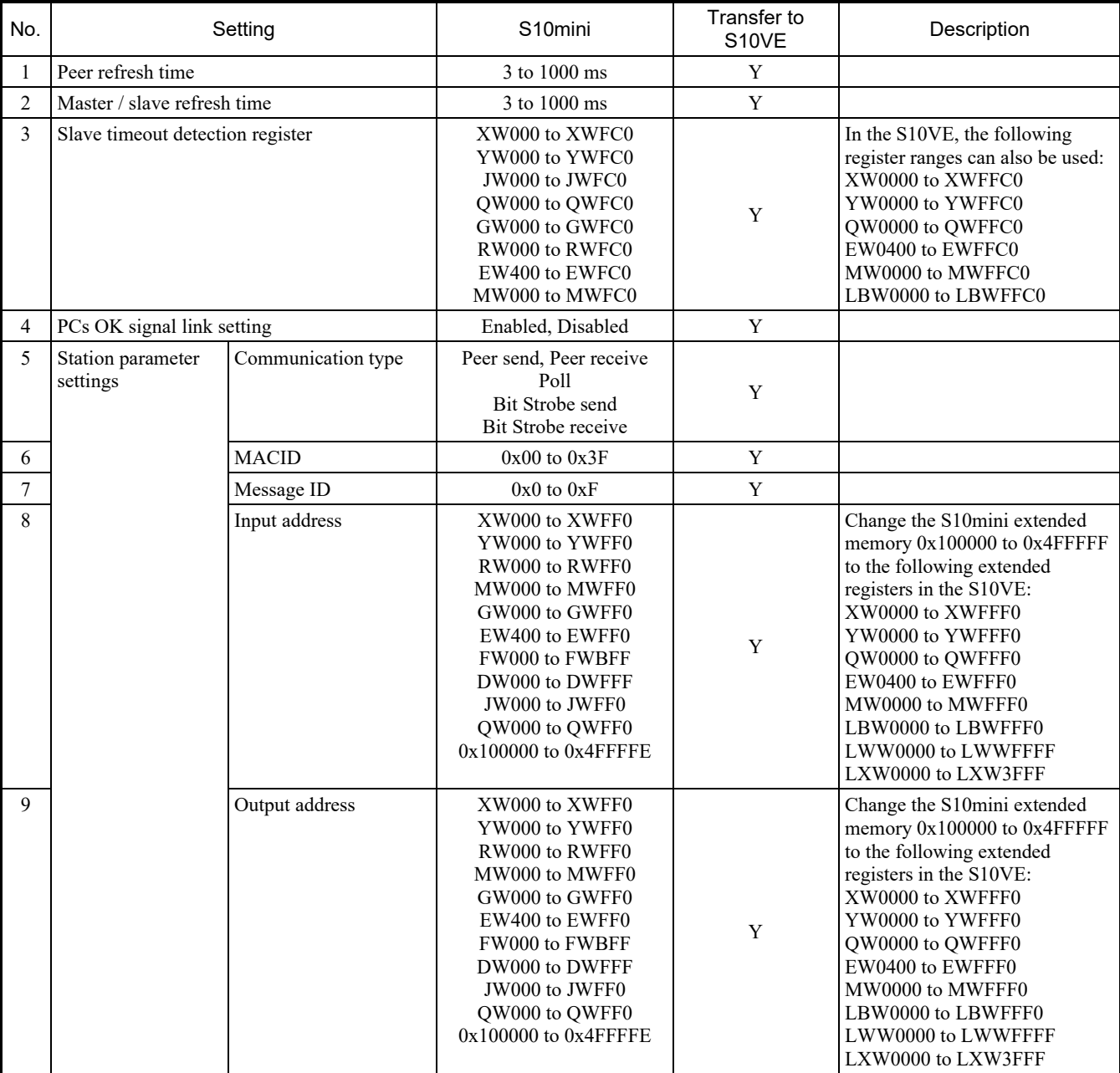

Y: Supported

(Continued on the next page)

# List of settings (2/2)

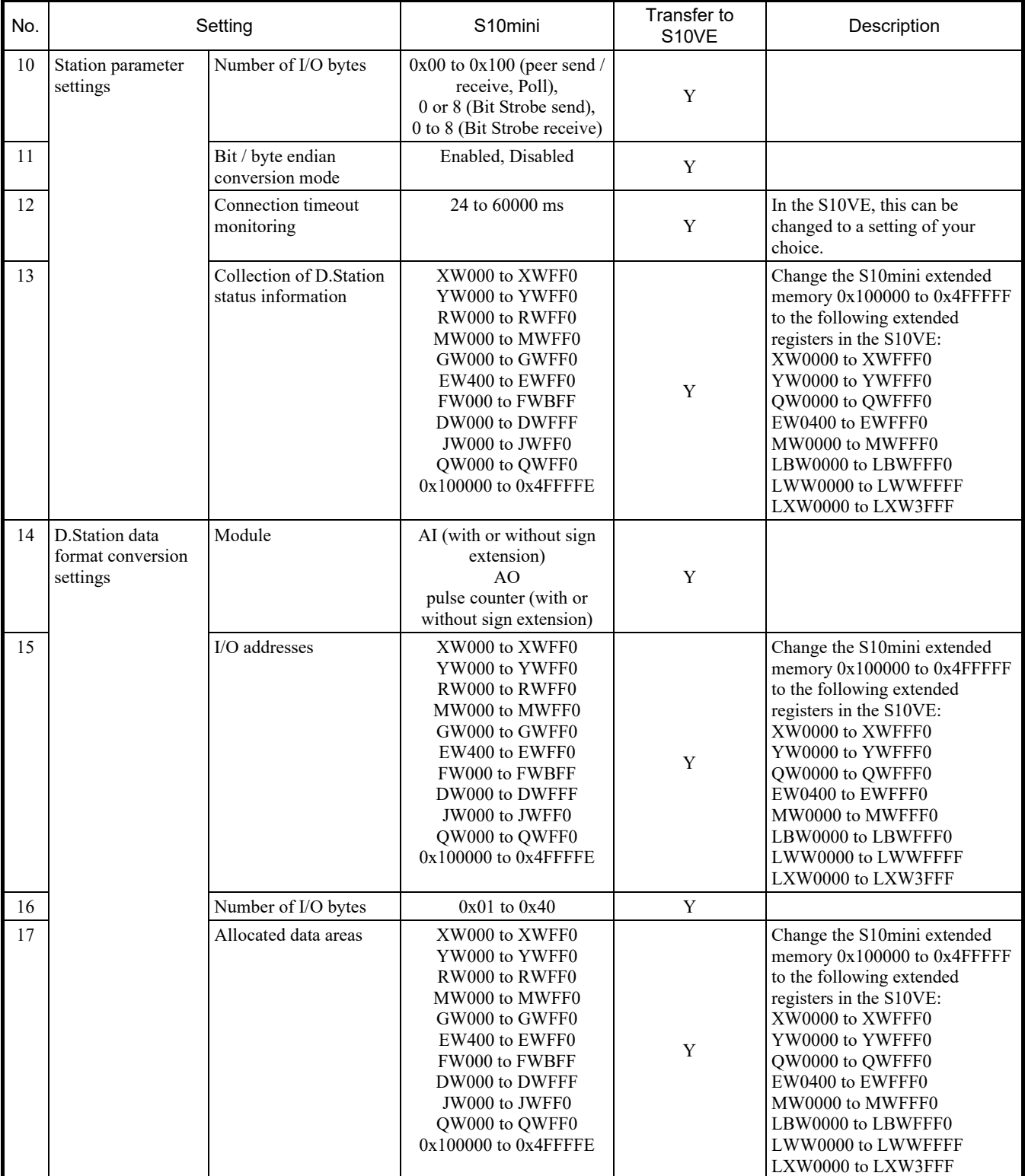

Y: Supported

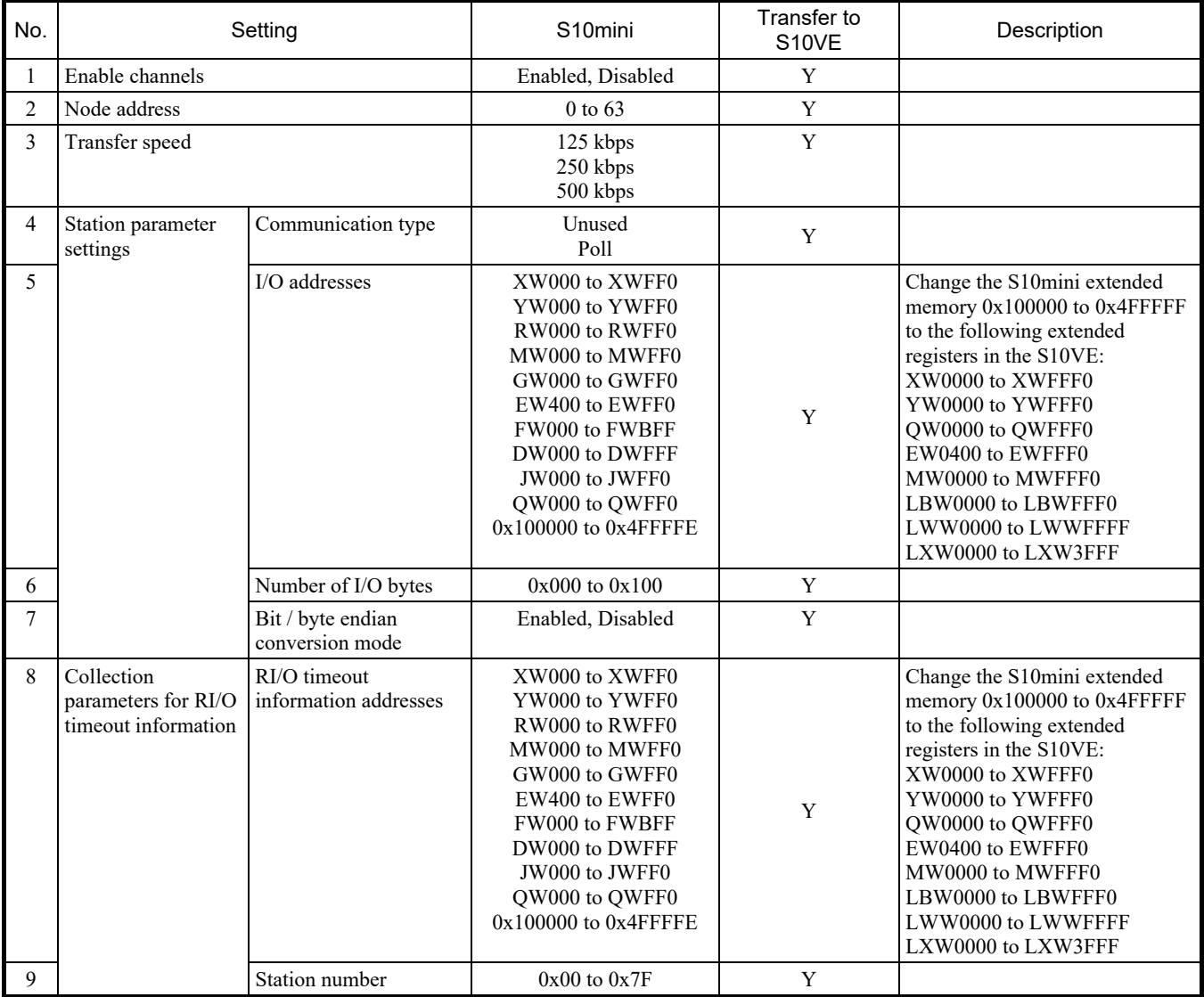

# List of settings for slave mode

Y: Supported

## 3. Replacing the S10mini With the S10VE

# 3.3.3 Transferring NXTOOLS parameters

## (1) Parameters

Reconfigure the parameters by using NXTOOLS SYSTEM/S10VE (S-7898-13).

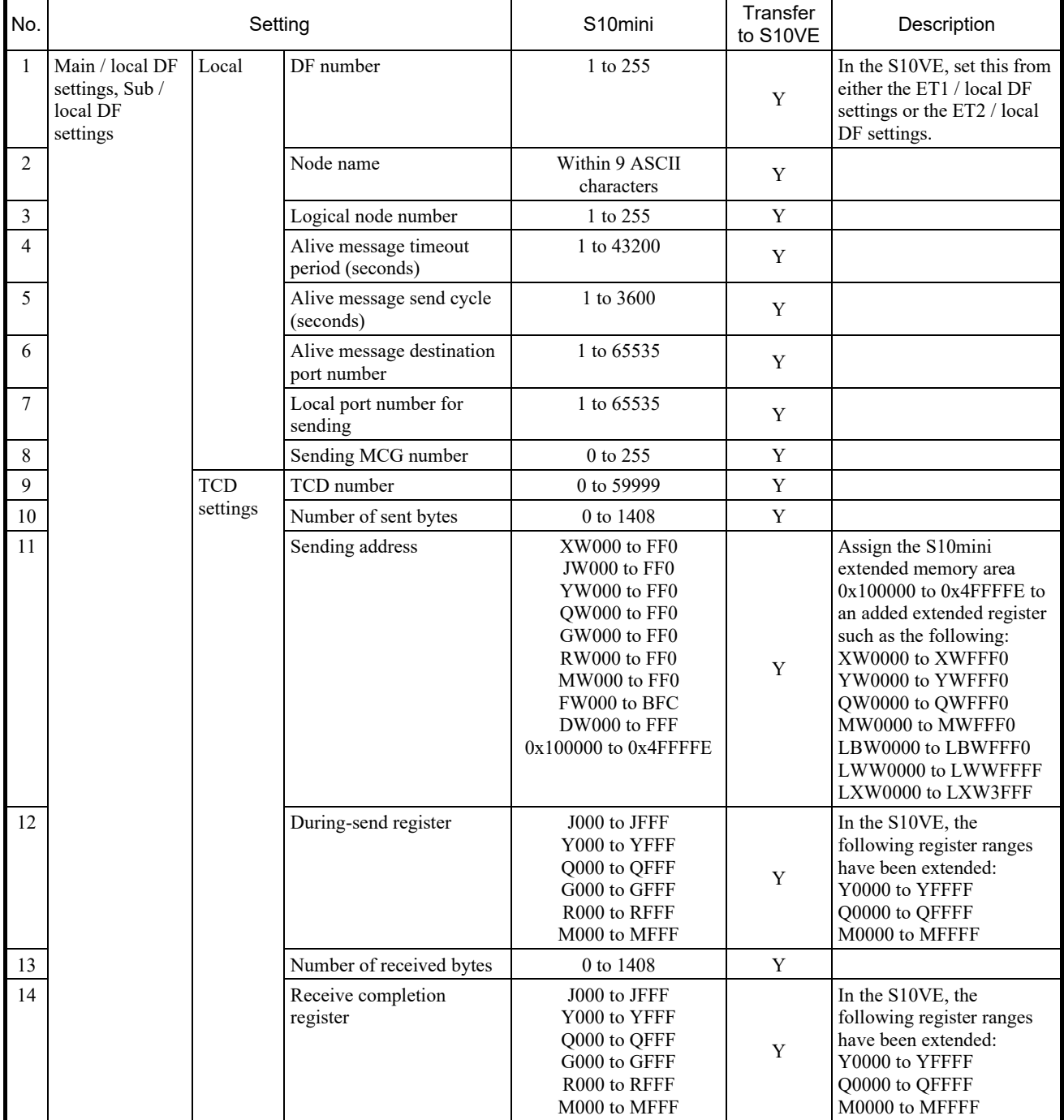

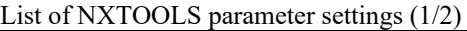

Y: Supported; N: Not supported

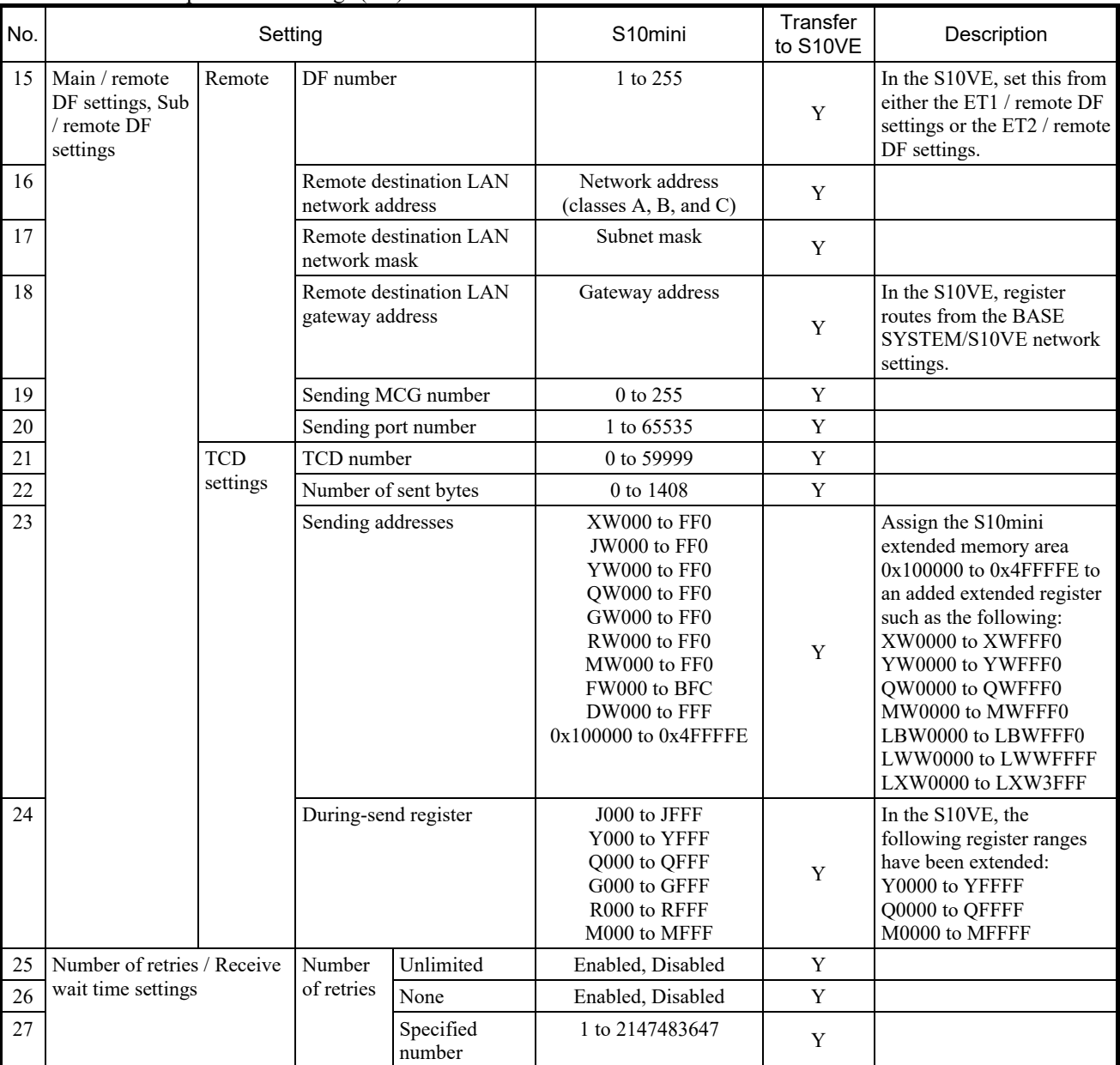

List of NXTOOLS parameter settings (2/2)

Y: Supported; N: Not supported

# 3.4 Replacement procedure

## 3.4.1 Overall procedure

When replacing the S10mini with the S10VE, perform the following procedures.

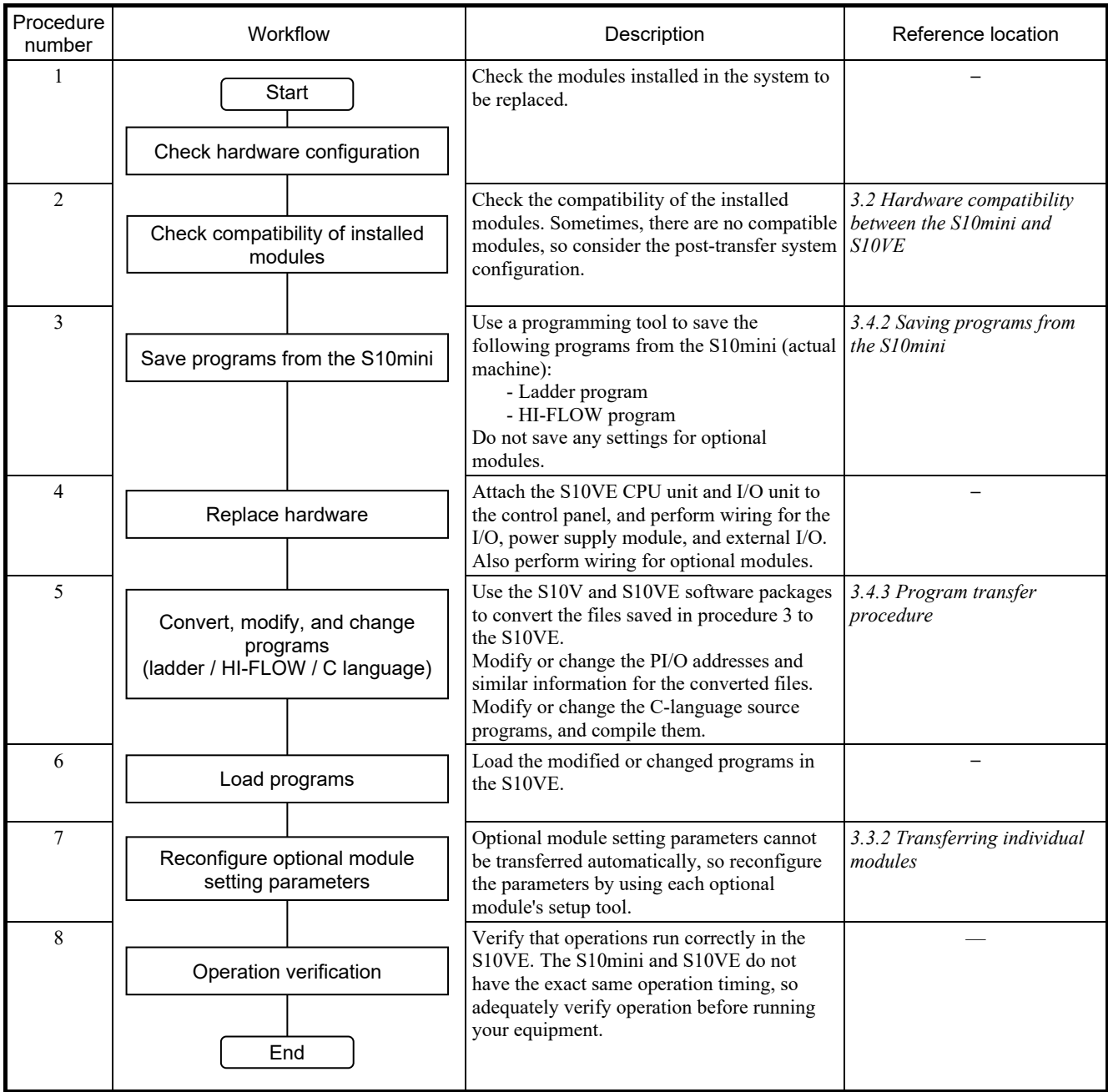

### 3.4.2 Saving programs from the S10mini

Receive programs from the S10mini (actual machine) and save them as files. However, the save method differs depending on the programming tool that was used in the S10mini.

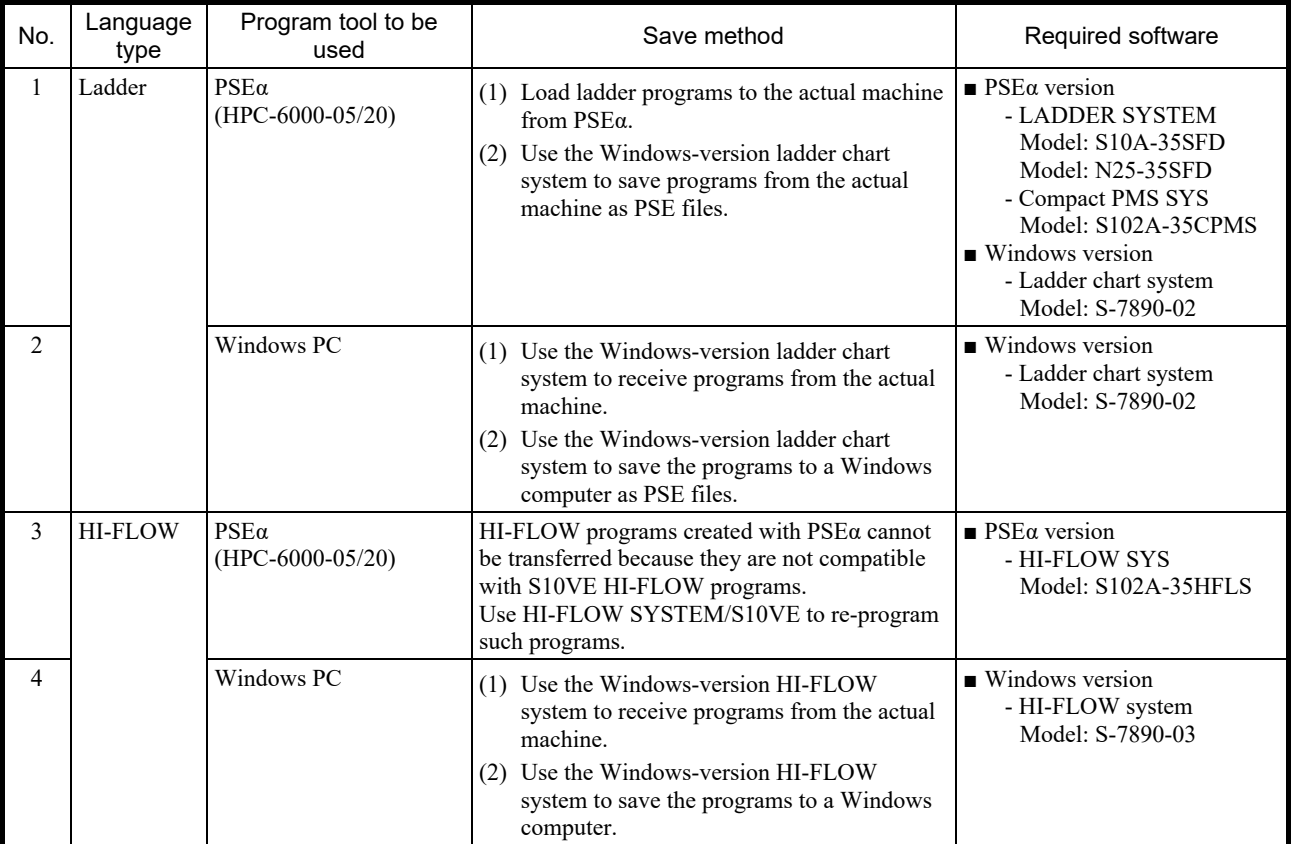

### 3.4.3 Program transfer procedure

(1) Ladder program transfer procedure

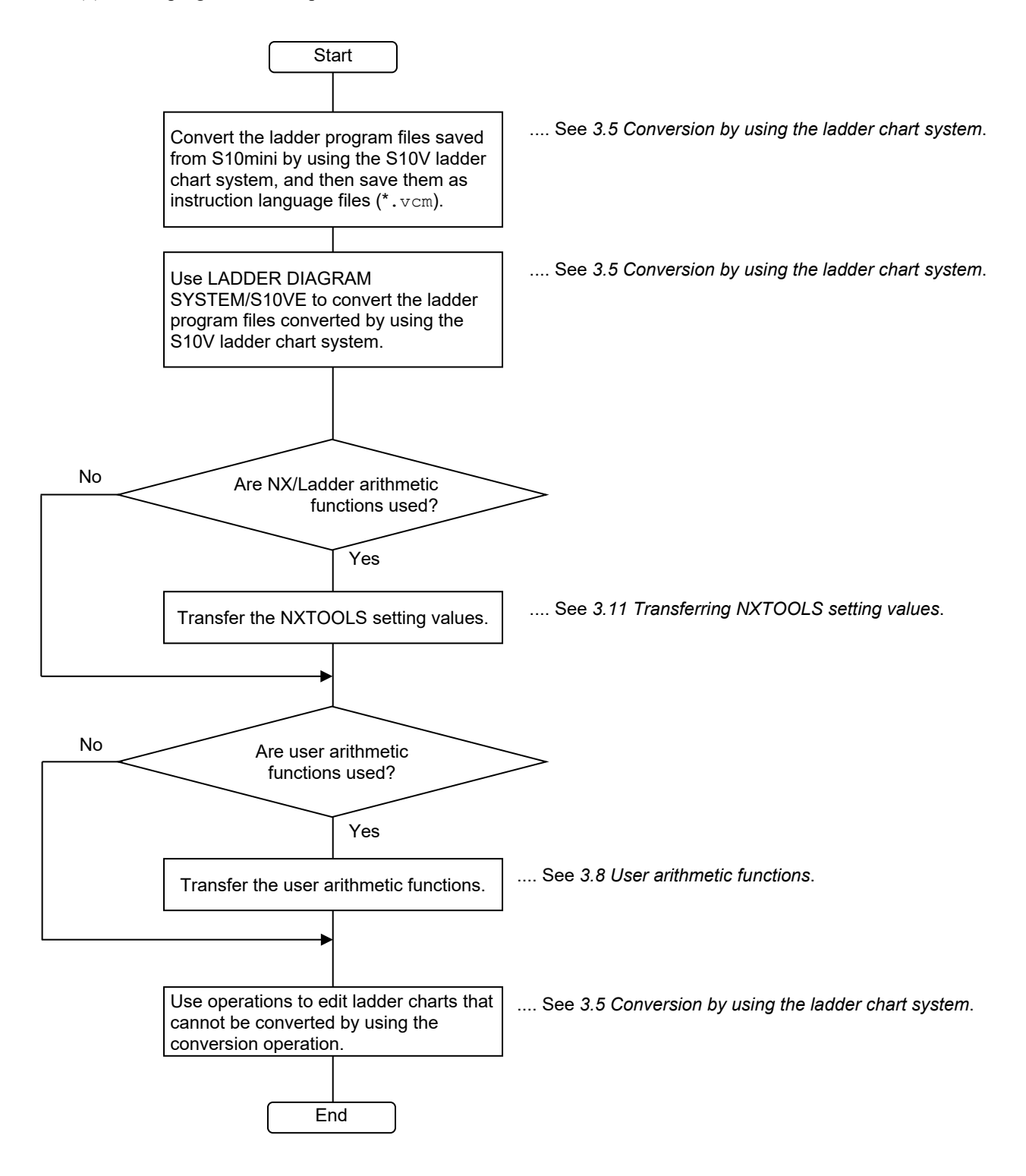

#### (2) HI-FLOW program transfer procedure

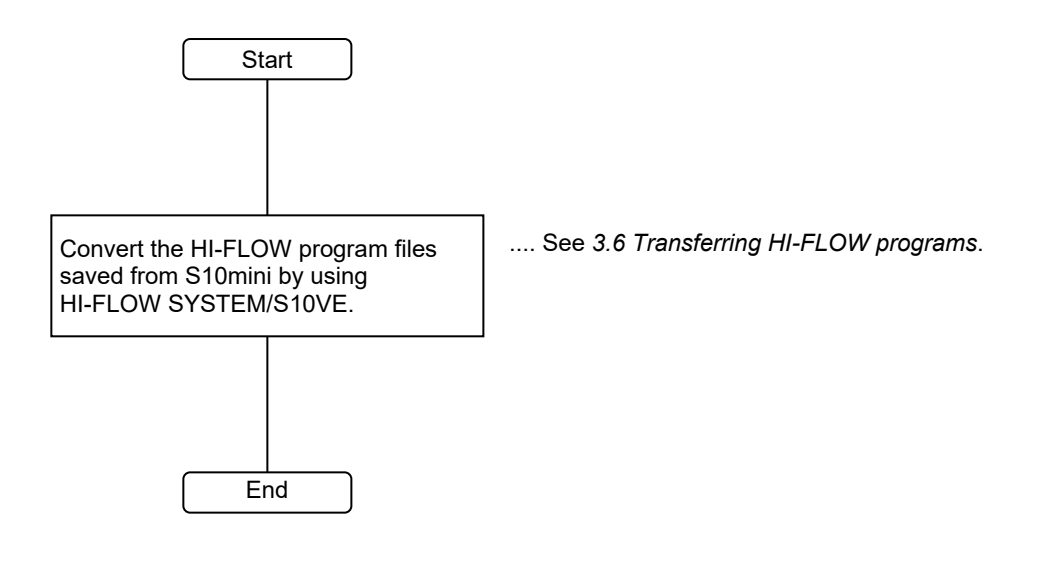

(3) C-language program transfer procedure

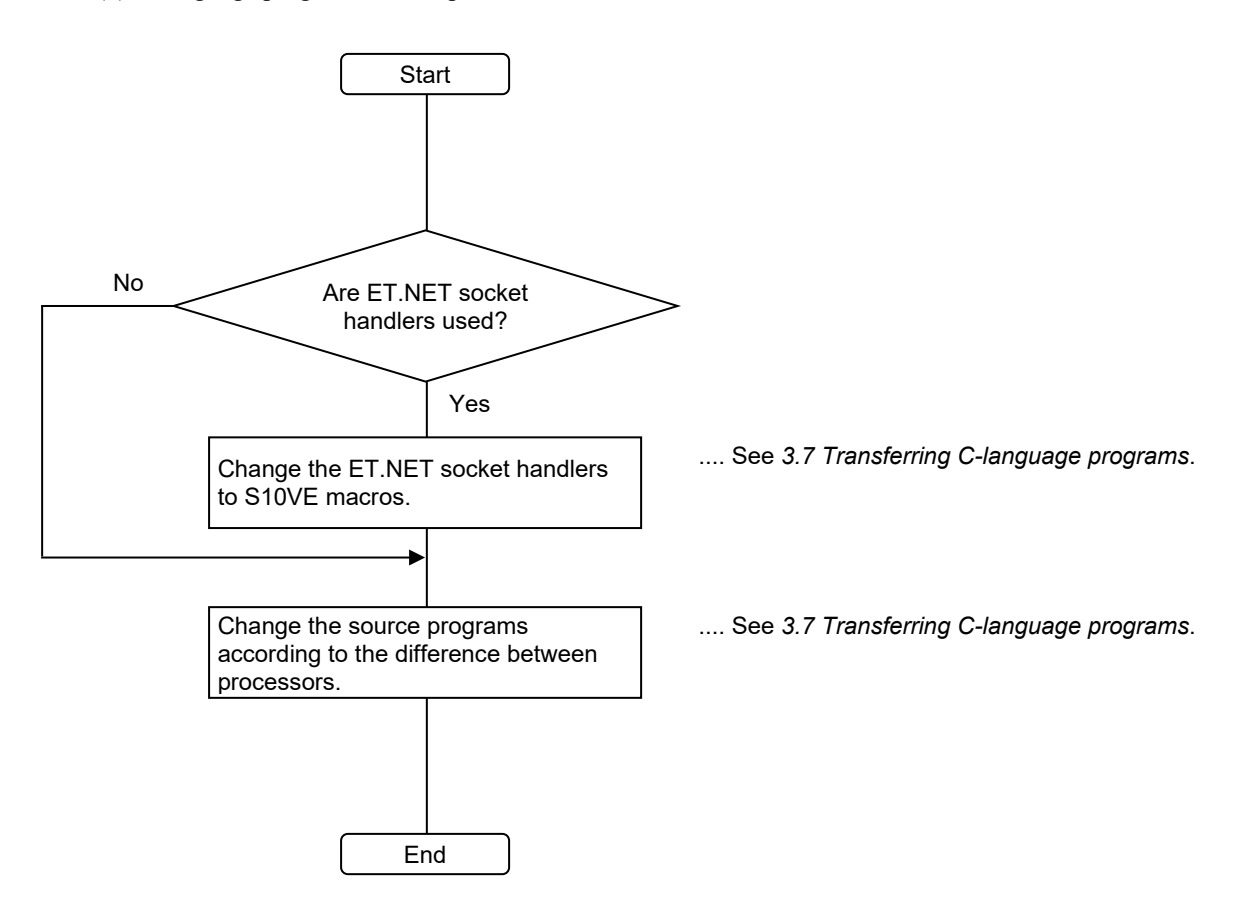

# 3.5 Conversion by using the ladder chart system

## 3.5.1 Ladder program conversion procedure (from S10mini to S10V)

This section shows how to convert an S10mini ladder chart to an S10V ladder chart. The S10V uses the horizontal ladder notation format. The function for converting right-downward ladders used in the S10mini to horizontal ladder programs is called a *converter*. You can use the conversion function supported by the S10V ladder chart system to convert right-downward ladder programs created in the S10mini series to S10V horizontal ladder programs.

- (1) From the **Utilities** menu, select **Converter**.
- (2) The Open window appears (see the following figure).

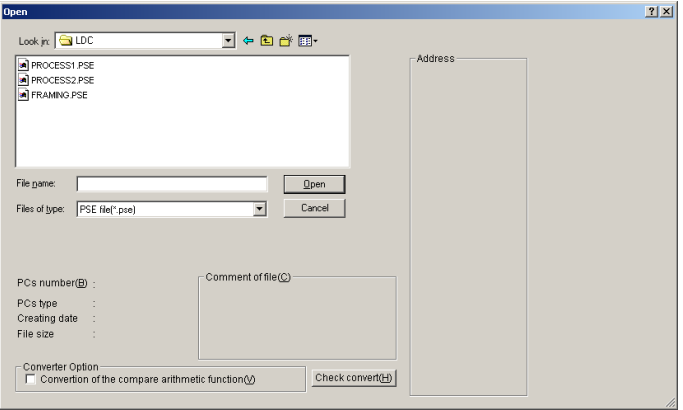

- (3) In the Open window, select the right-downward ladder program file (with the file extension pse or  $w1d$ ) you want to convert to a horizontal ladder program.
- (4) Click the **Open** button. The Open window disappears, and the selected right-downward ladder program is converted. The resulting horizontal ladder program appears in the ladder sheet.
- (5) If NX/Ladder-S10 version 02-00 or earlier is used to successfully convert a ladder program containing an NX arithmetic function, the dialog box shown in the following figure appears. If you wish to use the old NX table information file to set parameters in NXTOOLS SYSTEM/S10VE, select **Save**. The old NX table information is saved (preserved).

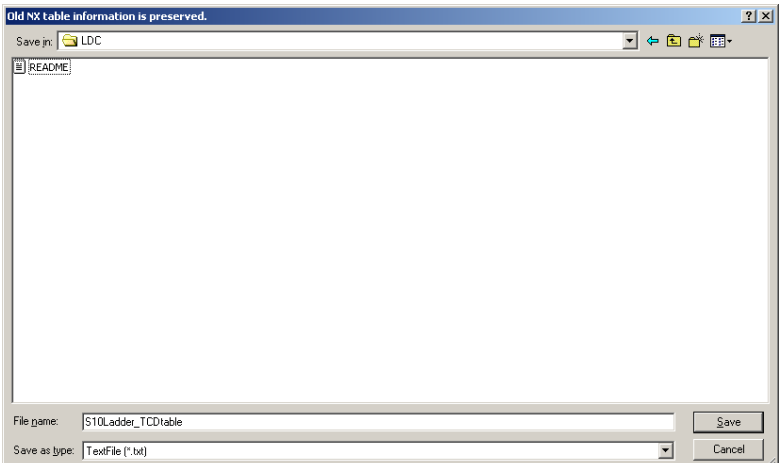

(6) Compile the converted horizontal ladder program.

To do so, from the **Utilities** menu, select **Batch Compile**.

- (7) If compilation does not complete successfully, address the error according to the error message displayed in the output window.
- (8) If compilation completes successfully, save the file under the file extension  $vcm$ .

#### 3.5.2 Precautions regarding operation

- The conversion result (error number and error description) is displayed in the output window.
- If an error occurs, double-click the error message displayed in the output window to jump to the location (circuit) of the error.
- In addition to circuit conversion (from right-downward to horizontal), conversion functions apply information shared in common between the S10VE and S10mini (such as PCs edition information, user arithmetic functions, CPU linkage module information, analog counter information, TUC setting values, and PIO-RAM areas (such as DW or FW registers)). However, the S10V-to-S10VE conversion function applies only analog counter information and TUC setting values, so other information such as PCs edition information must be set separately after S10VE ladder chart conversion.
- User arithmetic functions must be re-registered by creating programs in the S10VE.
- If a ladder program contains analog counter settings, each setting's information is converted. The converted settings can be checked by using the following method:
	- Analog counter settings

From the **Utilities** menu, click **PCs edition** and then **Analog counter**. In the Analog counter window that appears, confirm that there are no differences between the settings pre- and post-conversion.

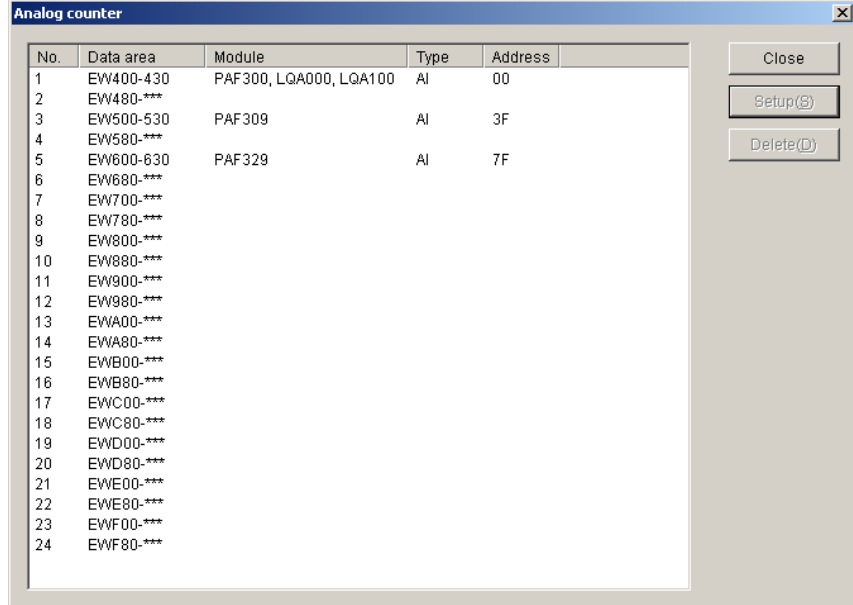

### 3.5.3 Precautions regarding transfer

● If addresses have been specified as immediate values by using an arithmetic function, any addresses with no corresponding address in the S10V are not converted. After converting the ladder programs to horizontal ladder programs, modify such addresses as required. In particular, if extended memory was used in the

S10mini, there is no corresponding address space in the S10V and the S10VE, so such addresses must be modified.

● If an S10mini ladder program uses absolute addresses (extended memory addresses) as PI/O addresses, such addresses are not converted by the ladder conversion function. Because the S10V does not have extended memory, modify converted ladder programs' extended memory addresses to extended registers in the S10V such as LWW.

Example of modifying a program using an absolute address (changing the address 0x200000 to LWW000):

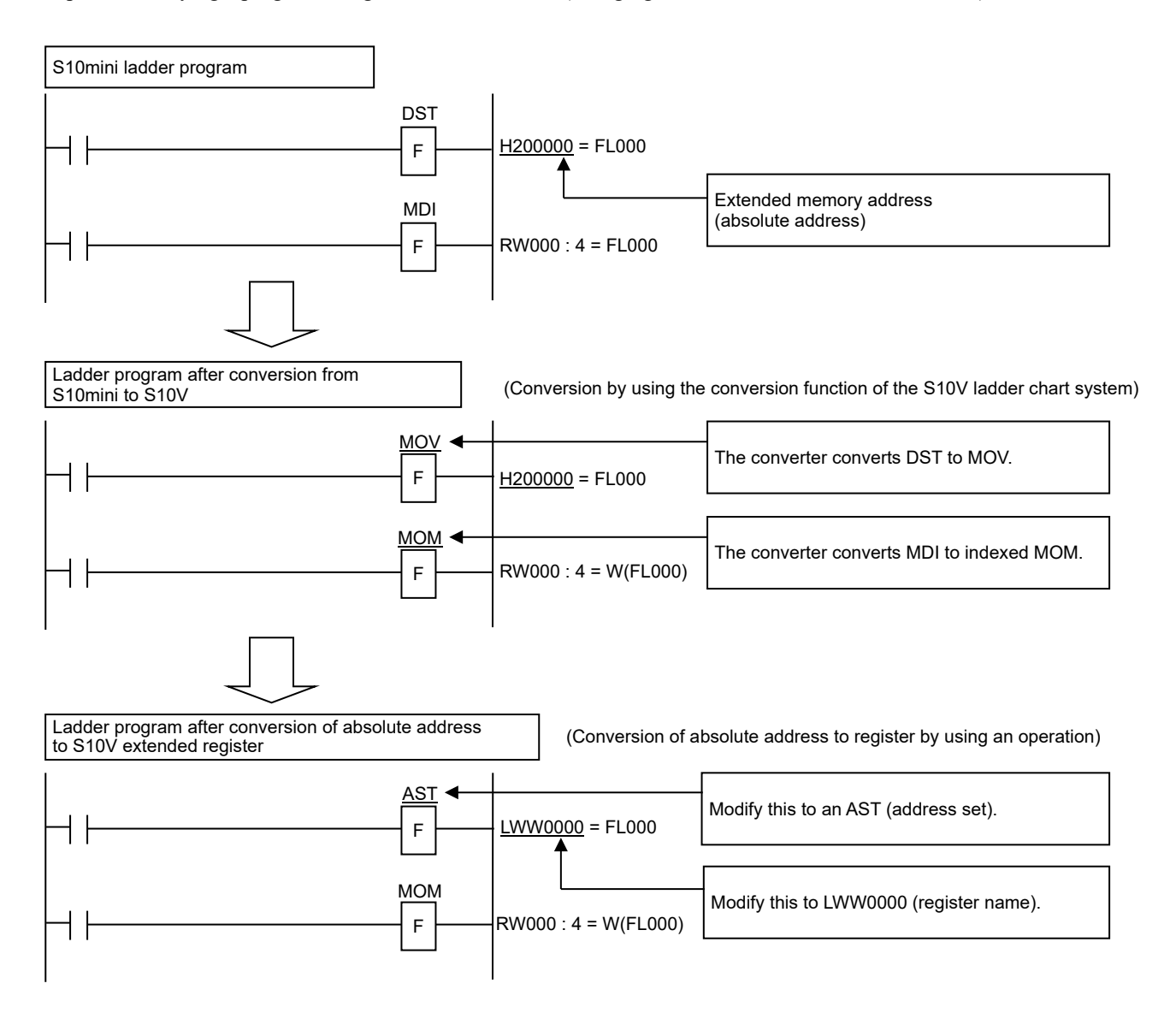

● In the S10mini, if register addresses are specified as absolute addresses in the user arithmetic function parameters, the ladder conversion function does not convert the addresses. Modify the parameters to S10V addresses.

Example of modifying a program where registers are specified in the user arithmetic function parameters:

- If YW000 is specified in the parameters:

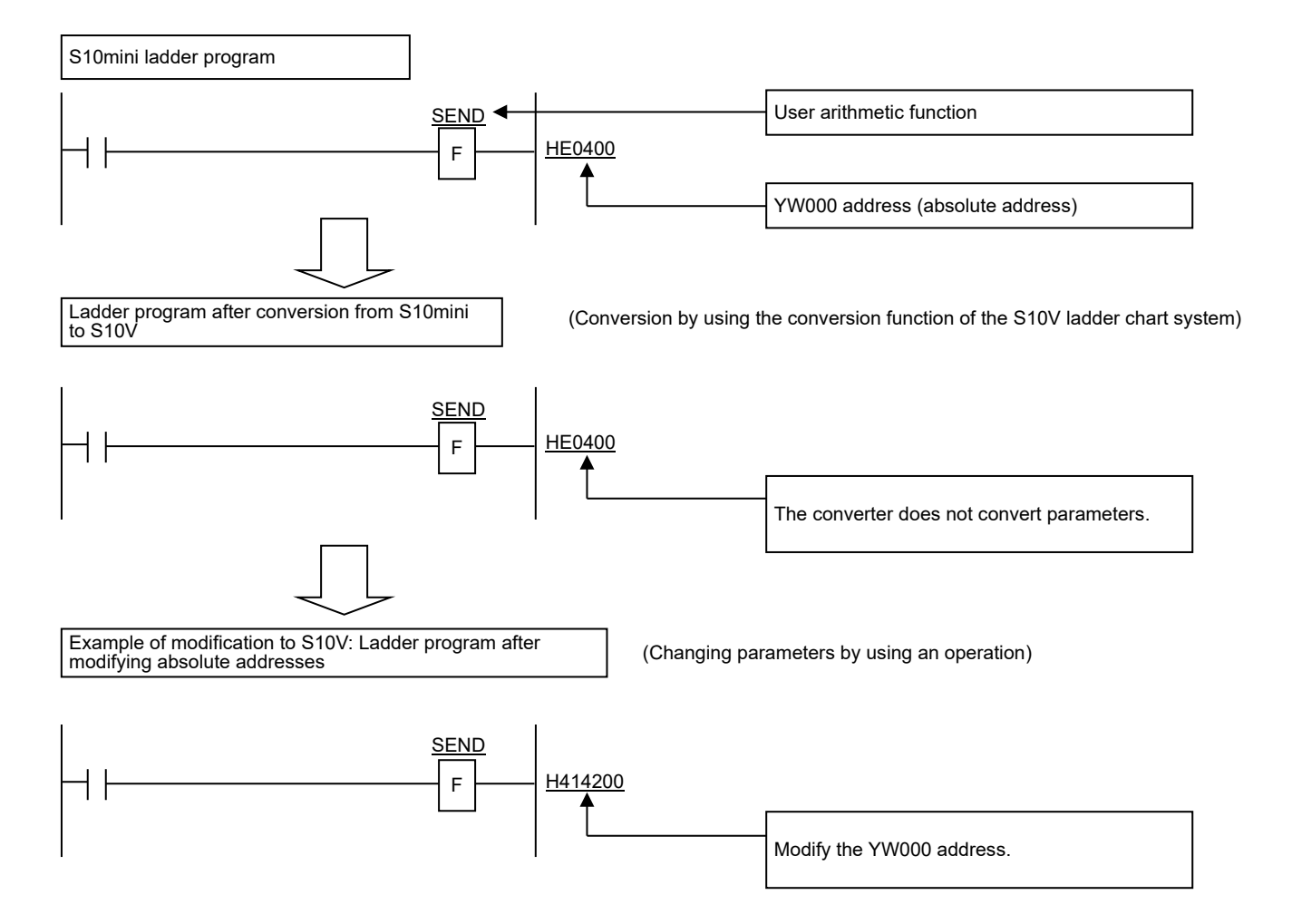

● Resetting NX to default (SAT) (changing instruction names and parameters)

The interface specification for NX has changed in NX/Ladder-S10 Ver-Rev number 02-00 onward. Therefore, if an SAT instruction parameter is in an address format that begins with H, that parameter is deemed to use a specification earlier than NX/Ladder-S10 Ver-Rev number 02-00 during conversion to SATO, and the parameter is converted to  $0$ .

However, automatic conversion is not performed in the following cases:

- The parameter specification is NX/Ladder-S10 version 02-00 onward (the parameter is not in an address format that begins with H).
- An address destination specified in the parameter is not saved in the ladder program.
- Data is not registered correctly in the destination parameter information specified in the parameter.

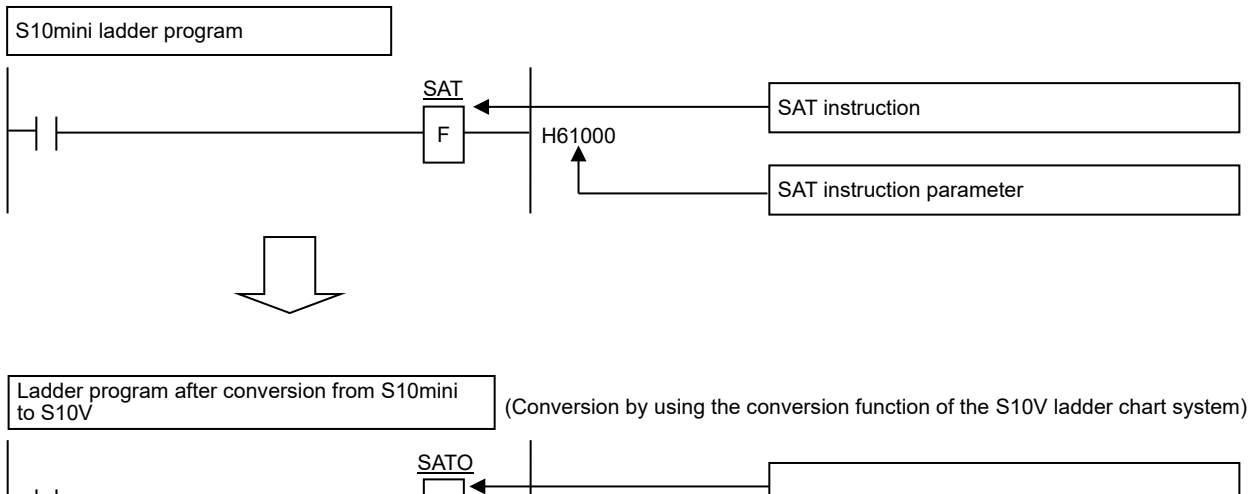

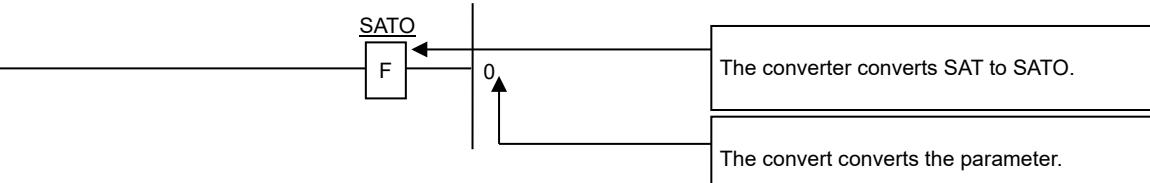

The converter converts the parameter.

● NX data transmission (ACP) (changing instruction names and parameters)

The interface specification for NX has changed in NX/Ladder-S10 Ver-Rev number 02-00 onward. Therefore, if an ACP instruction parameter is in an address format that begins with H, that parameter is deemed to use a specification earlier than NX/Ladder-S10 Ver-Rev number 02-00 during conversion to

ACPO, and the parameter is converted to the format *DF-number*+*TCD-number*.

However, automatic conversion is not performed in the following cases:

- The parameter specification is NX/Ladder-S10 version 02-00 onward (the parameter is not in an address format that begins with H).
- An address destination specified in the parameter is not saved in the ladder program.
- Data is not registered correctly in the destination parameter information specified in the parameter.

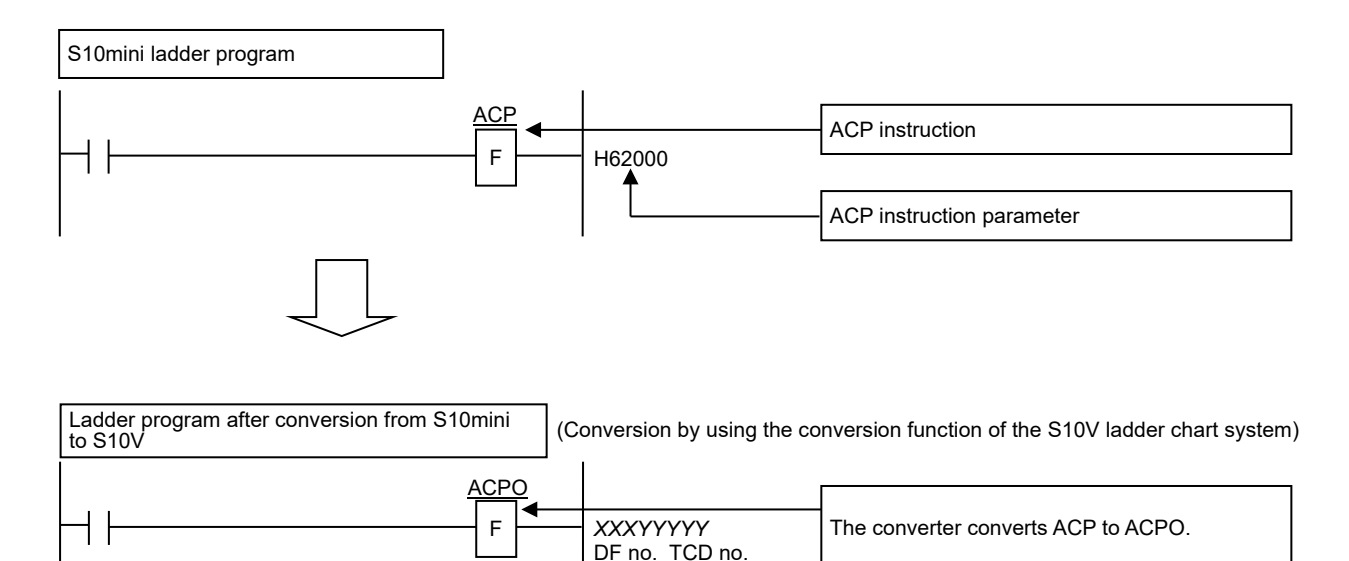

#### 3. Replacing the S10mini With the S10VE

## 3.5.4 Ladder program conversion procedure (from S10V to S10VE)

For the procedure for converting S10V ladder programs to S10VE ladder programs, see *4.7.16 Conversion* in *S10VE Software Manual Operation Ladder Diagram System for Windows®* (manual number SEE-3-131).

# 3.6 Conversion by using the HI-FLOW system

## 3.6.1 Conversion procedure for HI-FLOW programs (from S10mini to S10VE)

To convert S10mini HI-FLOW programs to S10VE HI-FLOW programs, see either *4.7.9 Converting the S10V files* or *4.15.2 Converting the S10V files* in the *S10VE Software Manual Operation HI-FLOW for Windows®* (manual number SEE-3-132), and follow the procedure for converting HI-FLOW programs by loading the source.

### 3.6.2 Source file creation procedure

If there are no source files in the folder where HI-FLOW programs created in the S10mini series are stored, create the source files according to the following procedure. If there are source files in the storage folder, you do not need to follow this procedure.

- (1) Start the S10mini HI-FLOW system.
- (2) From the **Utilities** menu, select **Converter**.
- (3) A window for selecting files appears (see the following figure).

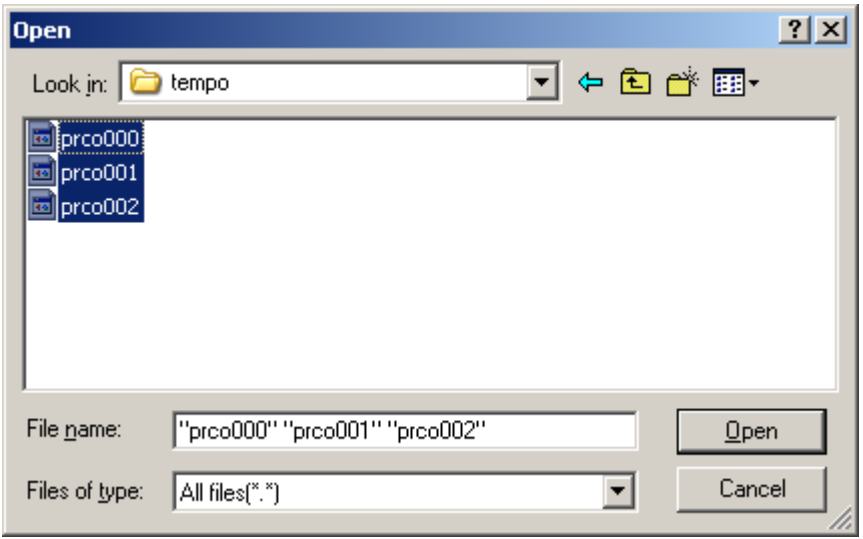

- (4) HI-FLOW programs created in the S10mini have object files stored under the name prco*XXX* (where *XXX* is the HI-FLOW process number) in the tempo folder in the HI-FLOW program storage folder. Select the object files of the processes whose source files you want to create. (Normally, all files are selected.)
- (5) Click the **Open** button. The window for selecting files disappears. The selected processes are loaded and displayed in the HI-FLOW Process Sheets window.
- (6) In the **Build** menu, select **Rebuild**. The loaded processes are compiled.

Source files are created for the S10mini HI-FLOW programs.

### 3.6.3 Precautions regarding operation

- The conversion function does not apply to system edition information or system bit assignment information. If such information has been changed from the defaults, reconfigure it by using HI-FLOW SYSTEM/S10VE. For the procedures for configuring system edition information and system bit assignment information, see *4.7.4 Editing the operating environment of PCs* and *4.7.7 Laying out the system bits* in the *S10VE Software Manual Operation HI-FLOW for Windows®* (manual number SEE-3-132).
- The S10mini allocates the extended memory of the storage area for HI-FLOW user programs for the User area range in the system edition information. However, the S10VE allocates a standard area of 8 MB (for the system: 0.5 MB, for users: 7.5 MB), which is already sufficient. Therefore, there is no need to change the default allocation.
- The conversion function does not apply to PI/O comments. Transfer PI/O comments according to the procedure shown in *3.6.4 Transferring PI/O comments*.

## 3.6.4 Transferring PI/O comments

Transfer PI/O comments by performing the following procedure:

(1) In the S10mini HI-FLOW system, go to the **Edit** menu and select **PI/O comments**. The Edit PI/O Comments window appears.

Click the **Save** button. Specify a file name and save the PI/O comments to a file.

(2) In HI-FLOW SYSTEM/S10VE, go to the **Edit** menu and select **PI/O comments**. The Edit PI/O Comments window appears.

Click the **Load** button. Specify the file name you used to save the file in step (1). The PI/O comments are loaded.

## 3.6.5 Precautions regarding transfer

● Modifying access that specifies an absolute address

If access is performed by specifying an absolute address, addresses might need to be modified according to the differences in memory mapping between the S10mini and S10VE. In particular, if extended memory was accessed in the S10mini, the addresses must be modified to use a different area instead.

● Changing the FIFO table configuration for FIFO write (PSH) and FIFO read (POP) applied instructions As with ladders, the FIFO table configuration has been changed since the S10mini.

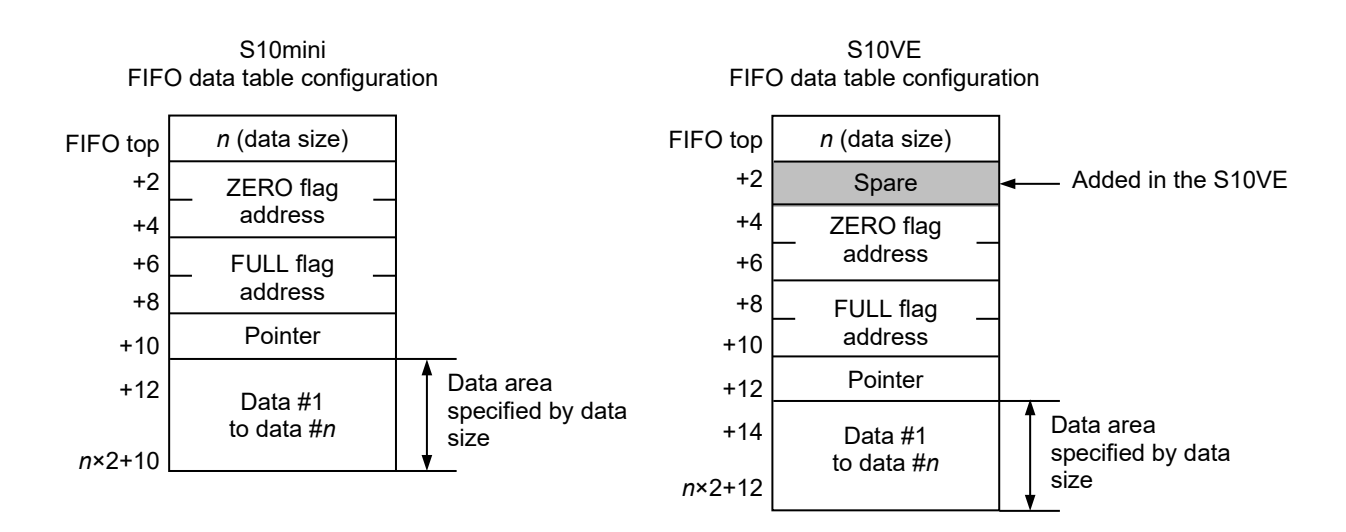

Figure 3-7 FIFO data table configuration (S10mini and S10VE)

The conversion function cannot be used to modify access by specifying an absolute address, or to change the FIFO table configuration for FIFO write (PSH) or FIFO read (POP) applied instructions. HI-FLOW programs must be modified by the user.

# 3.7 Transferring C-language programs

## 3.7.1 Modifying access that specifies an absolute address

As shown in *4.1.2 S10VE memory map*, the S10VE has a different memory map to the S10mini. If access is performed by specifying an absolute address, it must be modified.

The S10VE supports registers compatible with the S10mini. However, if any of the following addresses are accessed by specifying an absolute address in the S10mini, modifications must be made.

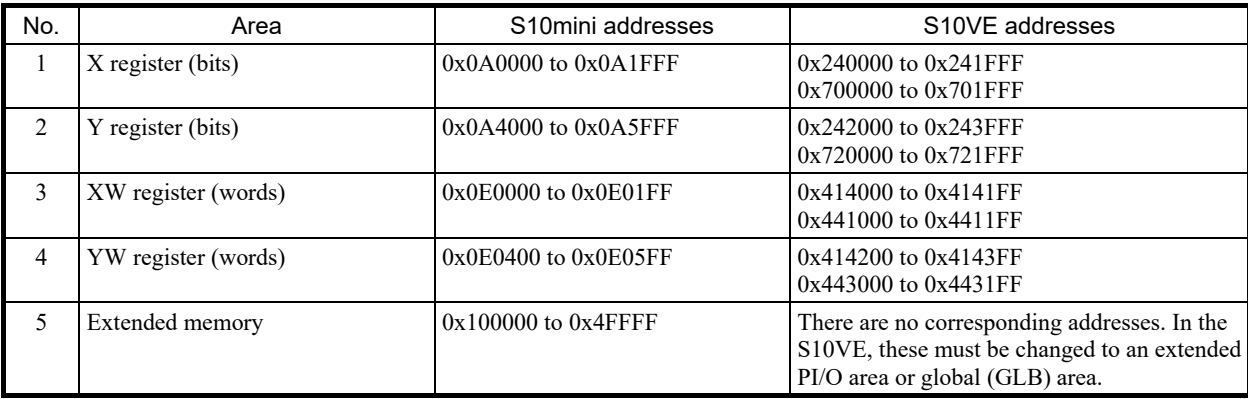

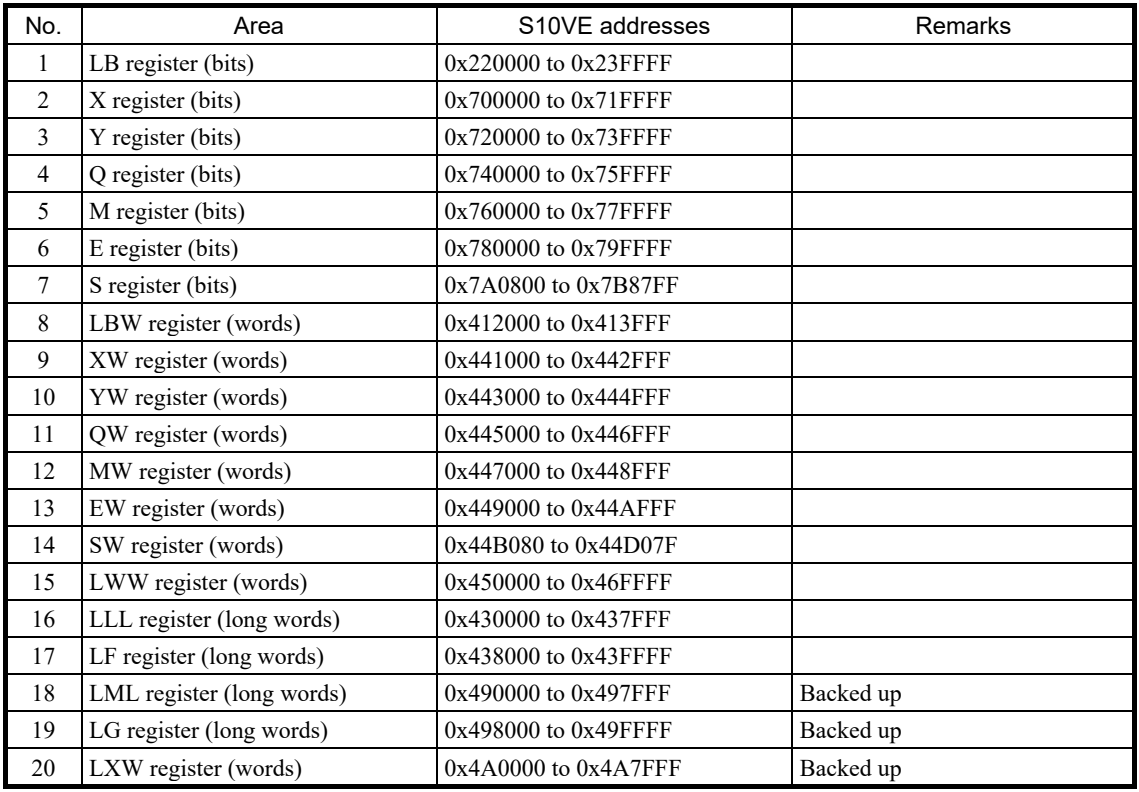

The following table shows the extended PI/O areas in the S10VE:

The following table shows the global areas (GLB):

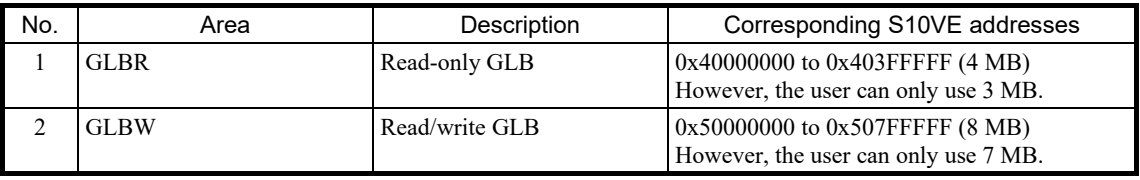

If the C-language program uses global (GLB) variables, use the GLB name specified by using the svdfs command, not the absolute address. For details, see the *S10VE Software Manual Operation RPDP for Windows®* (manual number SEE-3-133).

#### 3.7.2 Differences in alignment

*Alignment* refers to boundary addresses where data is placed. The S10mini used a 68000-series processor as its C-mode processor, but the S10VE uses a RISC processor SH microcomputer for higher processing speed. Differences in processors result in differences in alignment as shown in the following figure. As a result, you need to modify programs according to how their memory is accessed and how their data structures were coded.

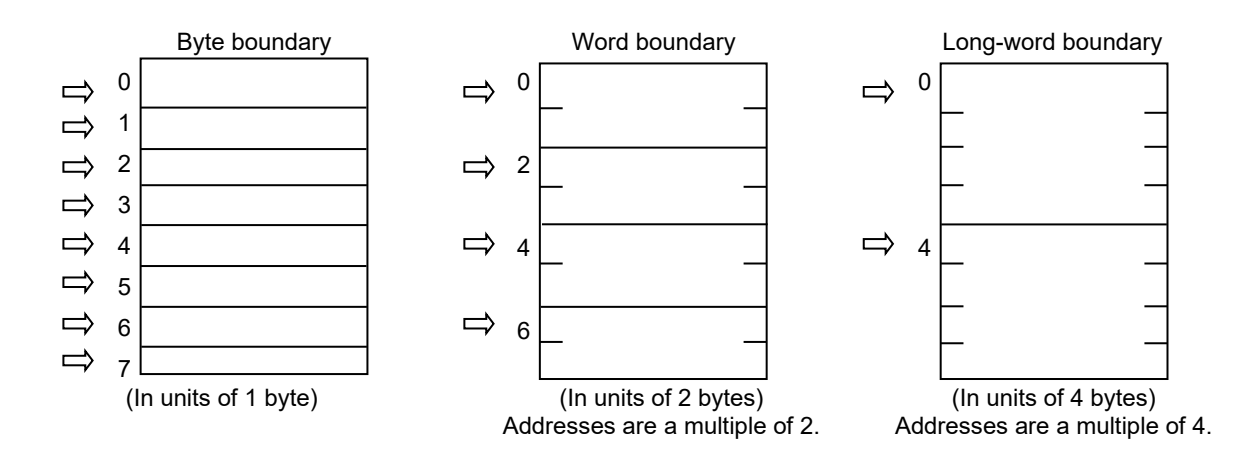

S10mini:

There are no restrictions due to alignment. 1-byte data (char) is placed on a byte boundary. 2-byte data (short) and 4-byte data (long, int) can be placed on both a byte boundary and a word boundary.

S10VE:

The S10VE adopts natural alignment. 1-byte data (char) is placed on a byte boundary. 2-byte data (short) must be placed on a word boundary, and 4-byte data (long, int) must be placed on a long-word boundary. Odd addresses are accessed in units of 2 bytes or 4 bytes. Alternatively, when an address not on a long-word boundary is accessed in units of 4 bytes, a program error (Data Alignment Error) occurs.

(1) Modifying access in units of 2 bytes to addresses not on a word boundary

When changing programs that accessed addresses not on a word boundary in units of 2 bytes (word) in the S10mini to work with the S10VE, you need to either change the accessed addresses or modify the programs. To modify such programs, divide each access into two 1-byte (char) accesses. The following shows an example of modifying a 2-byte (word) access into two 1-byte (char) accesses.

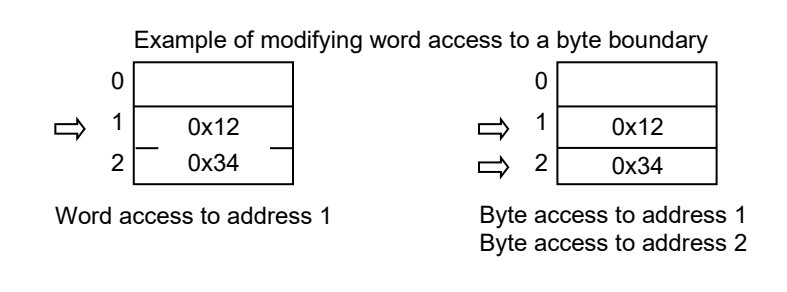

Before modification:

 $*(short * ) 0 \times 0101 = 0 \times 1234;$ 

After modification:

\* (char \*)  $0 \times 10101 = 0 \times 12$ ;

$$
\star \text{ (char } \star) 0 \times 0102 = 0 \times 34;
$$

(2) Modifying access in units of 4 bytes to addresses not on a long-word boundary

Similarly, when changing programs accessed addresses not on a long-word boundary in units of 4 bytes (long, int) in the S10mini to work with the S10VE, you need to either change the accessed addresses or modify the programs. To modify such programs, divide each access into two 2-byte (short) accesses. The following shows an example of modifying a 4-byte (long, int) access into two 2-byte (short) accesses:

Example of modifying long-word access to a word boundary

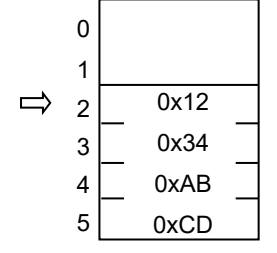

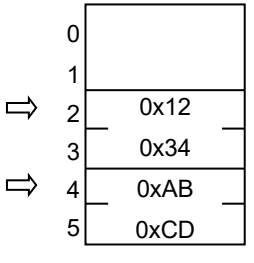

Long-word access to address 2

Word access to address 2 Word access to address 4

Before modification:

\*(long \*)0xE0102 = 0x1234abcd;

After modification:

\*(short \*) $0xE0102 = 0x1234$ ;

 $*(short *) 0xE0104 = 0xabcd;$ 

#### (3) Precautions regarding data structures

If the coding uses data structures, placement in the memory might differ according to differences in alignment. For example, if the coding uses the following kind of data structure, the S10mini and S10VE place data structures in the memory differently as shown in the following figure. Because this placement is performed automatically by the compiler, this difference is not usually a problem, but if you are particular about the placement of data structures in the memory, you will need to make modifications.

Example placement of a data structure in the memory:

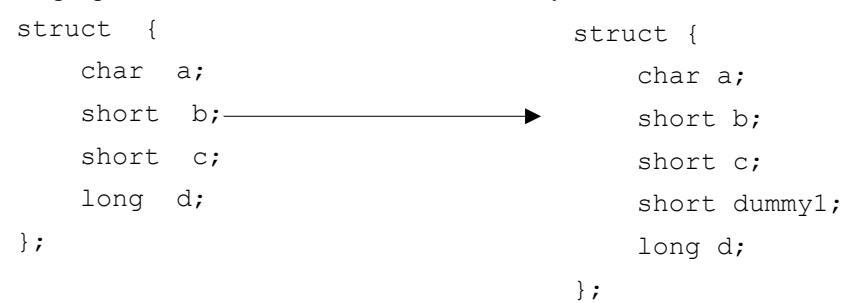

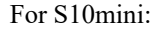

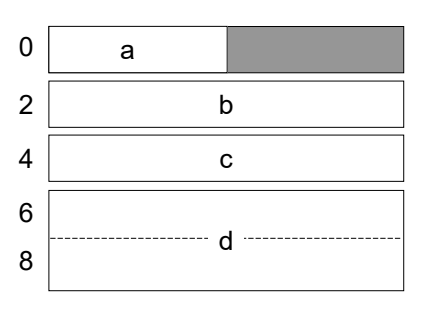

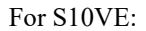

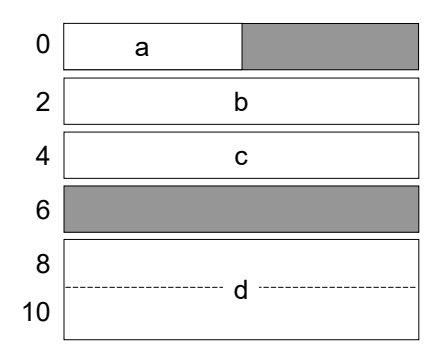

#### 3.7.3 Task memory protection

Although the S10mini allowed tasks to write to any area, the S10VE has enhanced memory protection against tasks to prevent damage to task text sections or OS areas. If a task accesses a protected area, a program error occurs in the task. Table 3-5 shows differences in task protection from the S10mni.

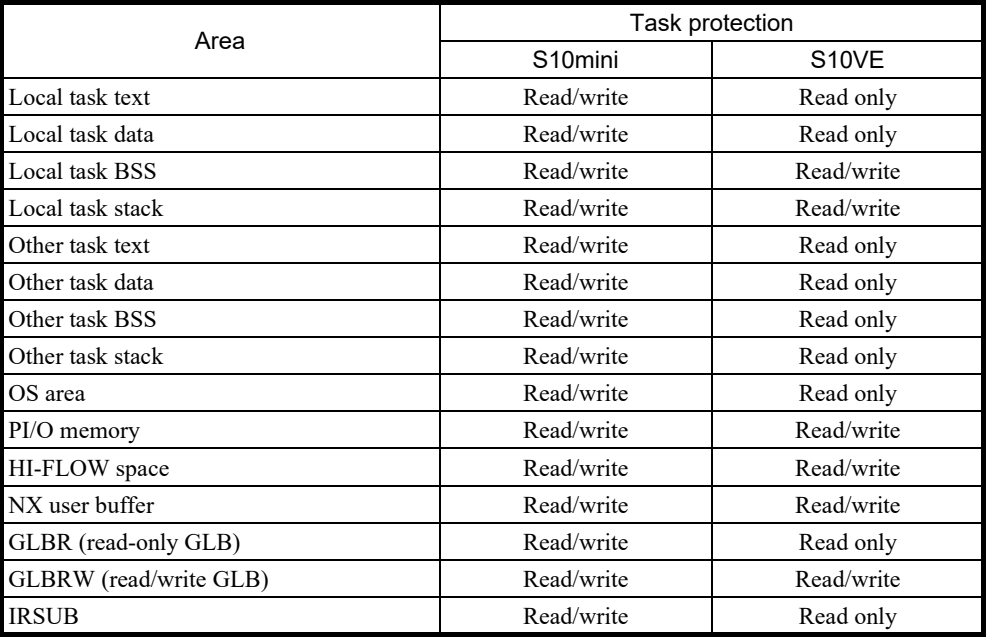

#### Table 3-5 List of differences in task protection

For example, in the S10mini, local task data areas allowed read-write permissions, but in the S10VE, the data area is read-only. If a task attempts to rewrite a variable assigned to the data area, a program error occurs, so programs must be modified accordingly.

As shown in the following example, when an external variable is declared, if a default value is set, the variable is assigned to the data area. If a default value is not set, the variable is assigned to the BSS area. Example of coding assigned to the data area:

```
int abc = 1;
   :
main() {
   :
}
```
The external variable abc is set to the default value, so it is assigned to the data area.

Example coding assigned to the BSS area:

```
int abc;
   :
main() {
      :
}
```
The external variable abc does not have a default value set, so it is assigned to the BSS area.

If a task attempts to rewrite a variable assigned to the data area, a program error occurs, so you need to make the following kinds of modifications.

Example coding modification, assigning a variable rewritten by a task to the BSS area instead of the data area: ■ Before modification:

```
int abc = 1;
    :
main() {
    :
  abc = 2;
}
```
■ After modification:

```
int abc;
    :
main() {
  abc = 1;
    :
  abc = 2;}
```
#### 3.7.4 Differences between CPMS macros

Table 3-6 shows the differences between CPMS macros.

Legend for *Support* field:

Y: Supported; N: Not supported

Legend for the *Comparison between S10mini and S10VE macro instructions* field:

C: Compatible (basically the same); U: Upward compatible; —: Not applicable;

- R: The return codes are not compatible. See the manual and make the appropriate modifications;
- N: See the following manual, and modify the arguments and other relevant information.

Reference manual: S10VE Software Manual CPMS General Description and Macro Specifications (manual number SEE-3-201)

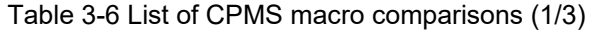

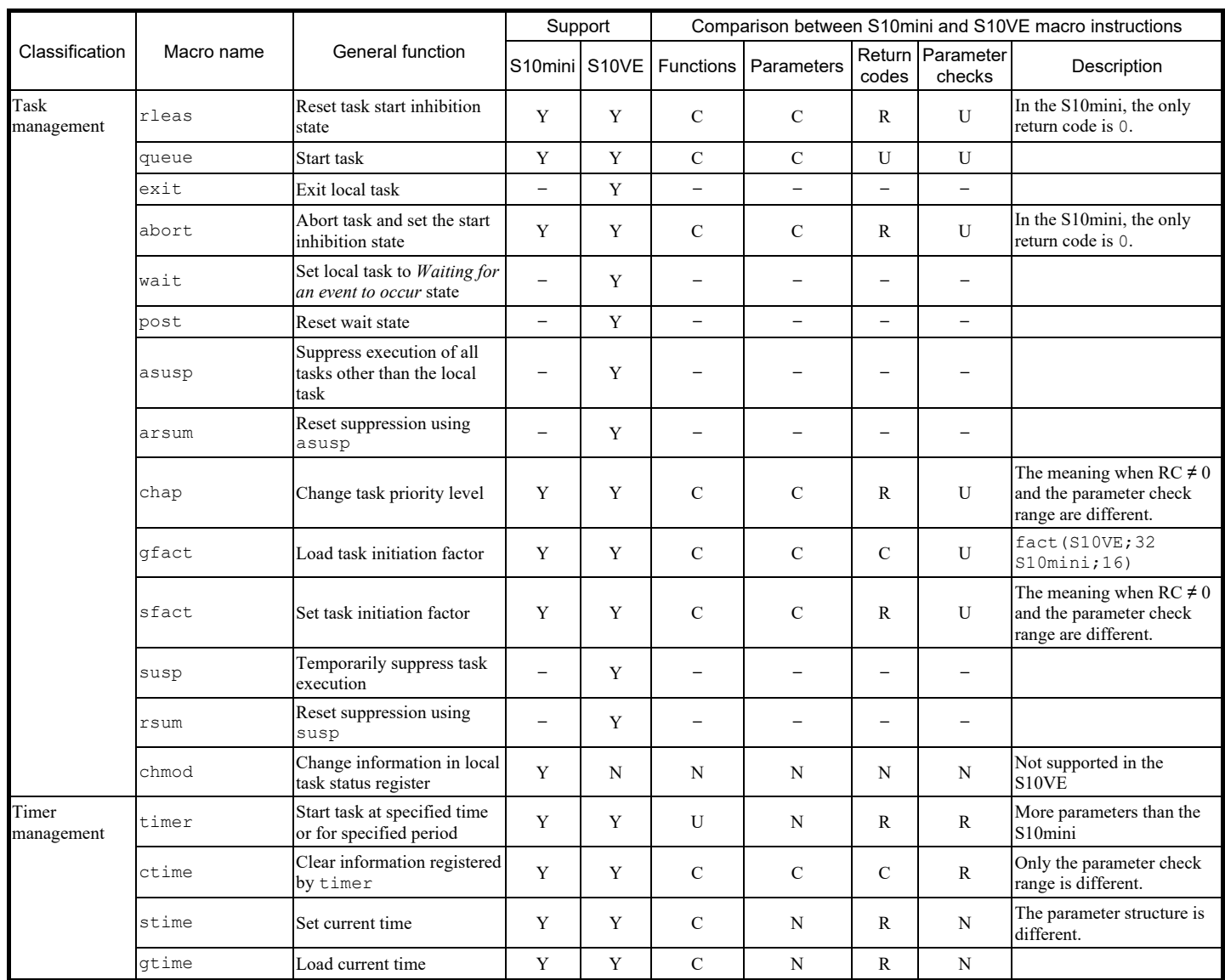

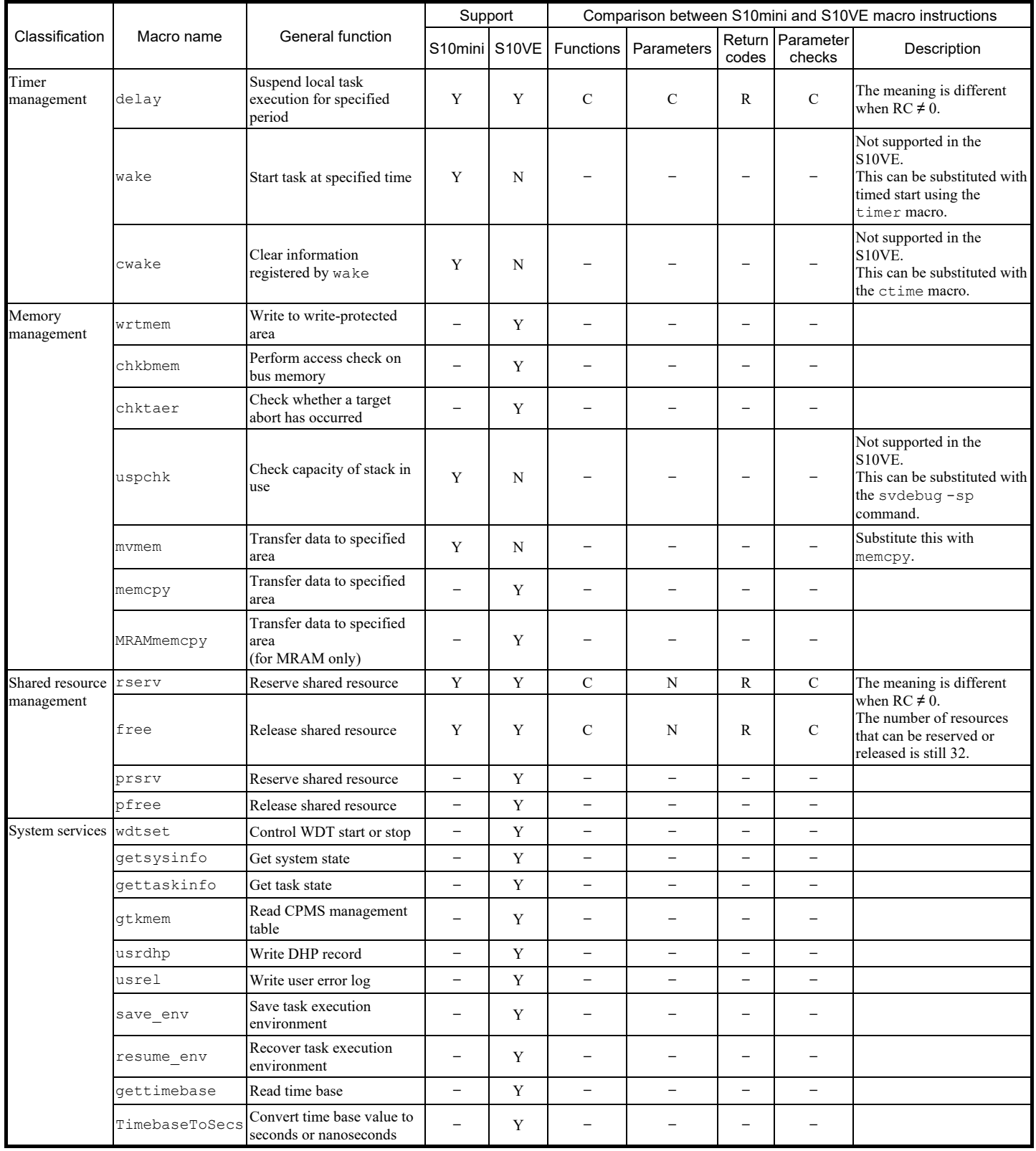

# Table 3-6 List of CPMS macro comparisons (2/3)

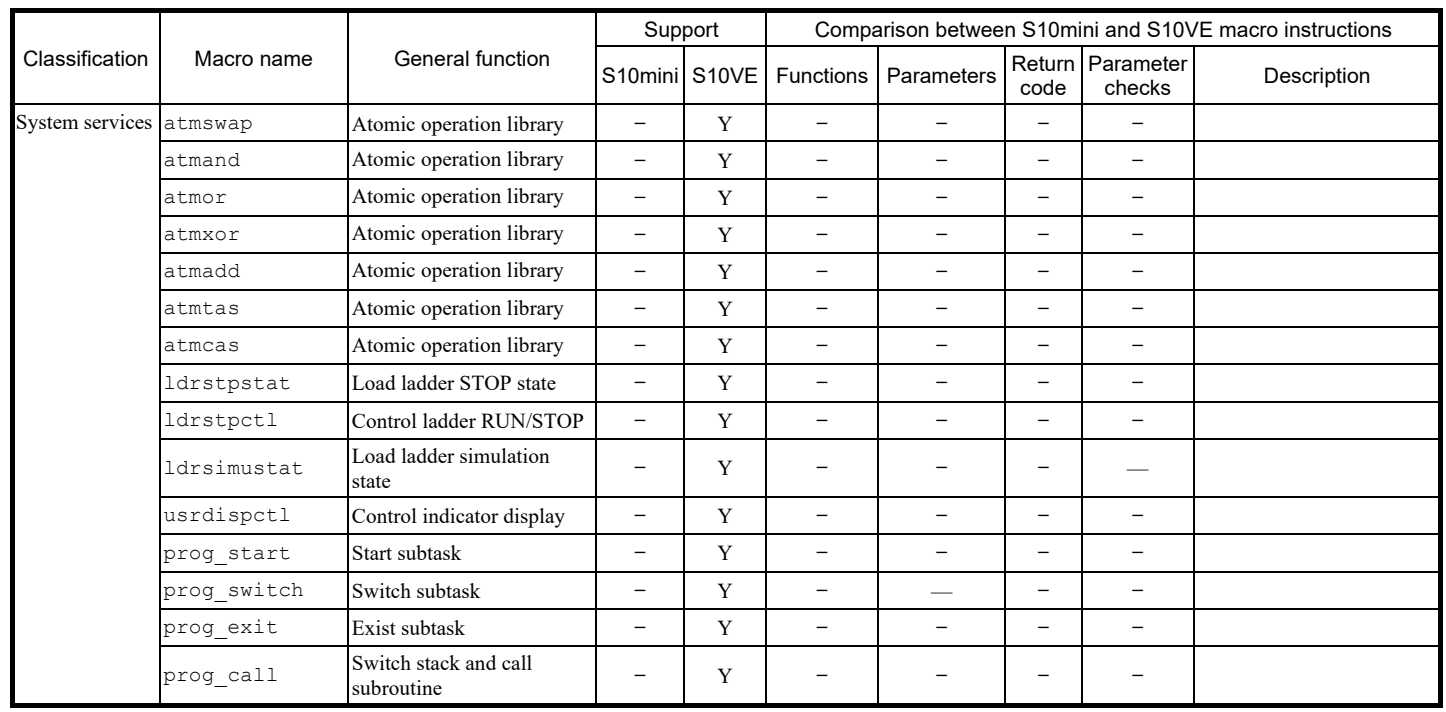

# Table 3-6 List of CPMS macro comparisons (3/3)

## 3.7.5 Transferring ET.NET socket handlers

In the S10VE ET.NET module, the number of Ethernet channels has been changed to two. In addition, socket handlers have been changed to macro instructions. The following shows the procedure for changing programs. Use this procedure to change your applications while paying attention to the differences from the socket handler specification.

## 3.7.5.1 Settings and their differences

(1) Parameters (configuration by using the tool)

The settings of the ET.NET modules are the same. However, because one module has two channels, you need to configure each channel separately.

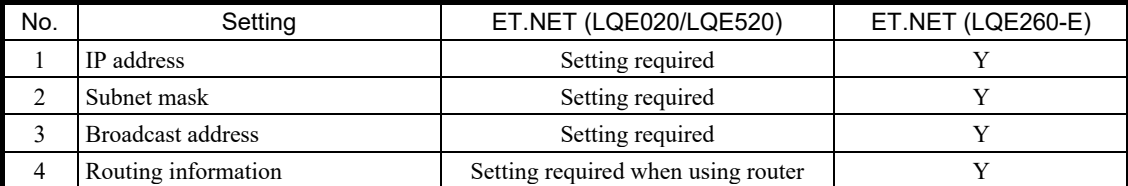

Y: Supported

### (2) Socket handlers

Because socket handlers have been changed to macro instructions, link addresses no longer need to be specified, but the functions are the same. In addition, modules and channels can now be specified in the input parameters.

### Table 3-7 Correspondences between socket handlers and socket library functions (1/2)

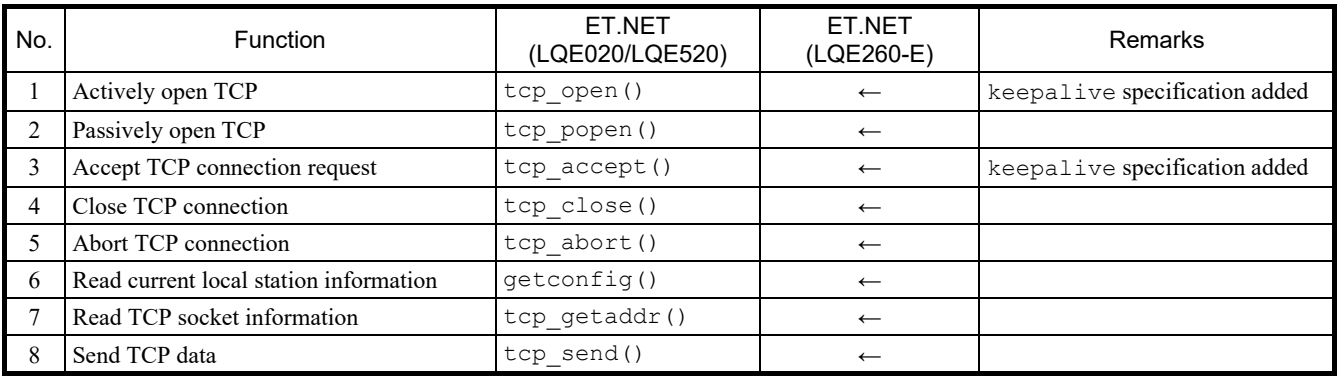

←: Ditto; —: Not applicable

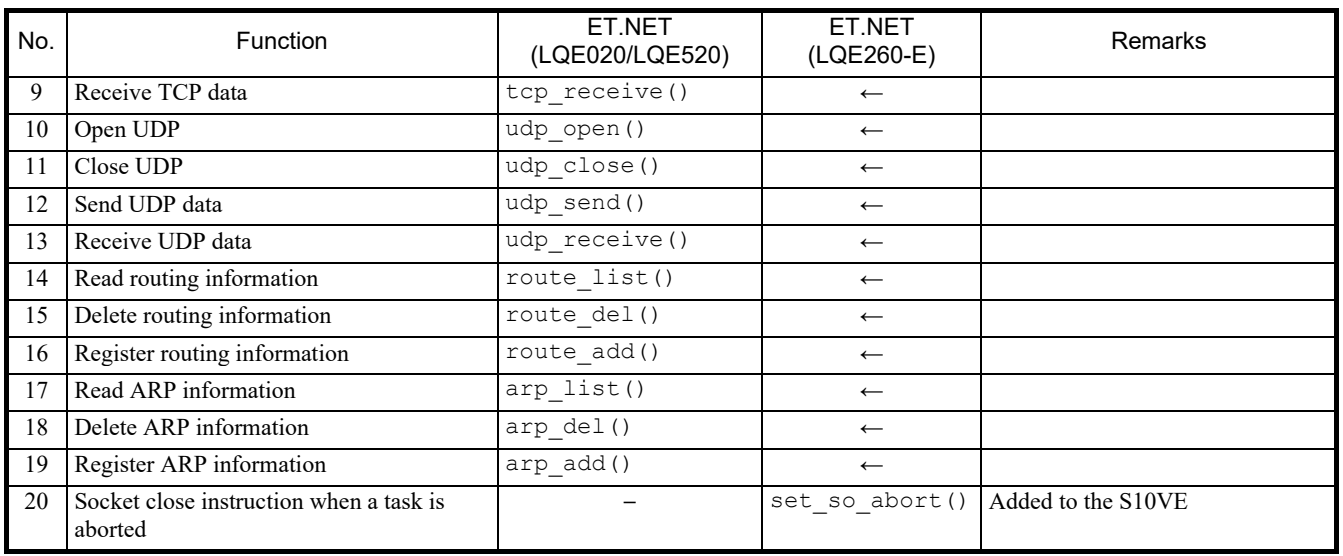

# Table 3-7 Correspondences between socket handlers and socket library functions (2/2)

←: Ditto; —: Not applicable

Other differences are shown in Table 3-8.

## Table 3-8 Differences between S10mini ET.NET and S10VE ET.NET

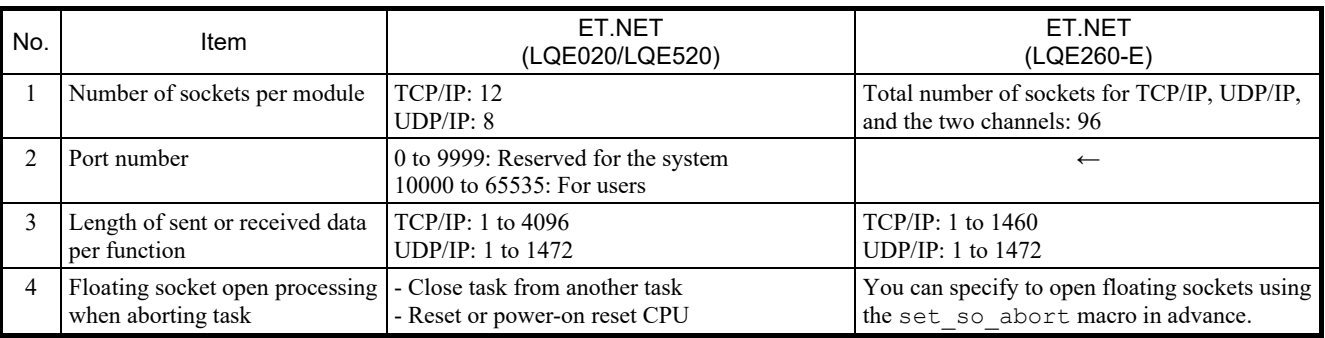

←: Ditto
#### 3.7.6 Transferring RPDP

To use the C language in the S10VE, you need to use RPDP. The following shows the differences in RPDP/S10VE from the S10mini RPDP/S10.

#### 3.7.6.1 Changes in the RPDP execution environment

In accordance with changes to the compiler, you need to set new environment variables necessary for compilation.

The default values of environment variables are set automatically when RPDP is installed. However, environment variables that had already been set when RPDP was installed are not overwritten, with the exceptions of PATH and HLNK\_DIR.

To set common environment variables across the system, go to **Control Panel**, then **System**. From the **Environment** tab, set the system environment variables.

For the meanings of environment variables necessary for the operation of the shc compiler and details about the settings, see the manual for the shc compiler package.

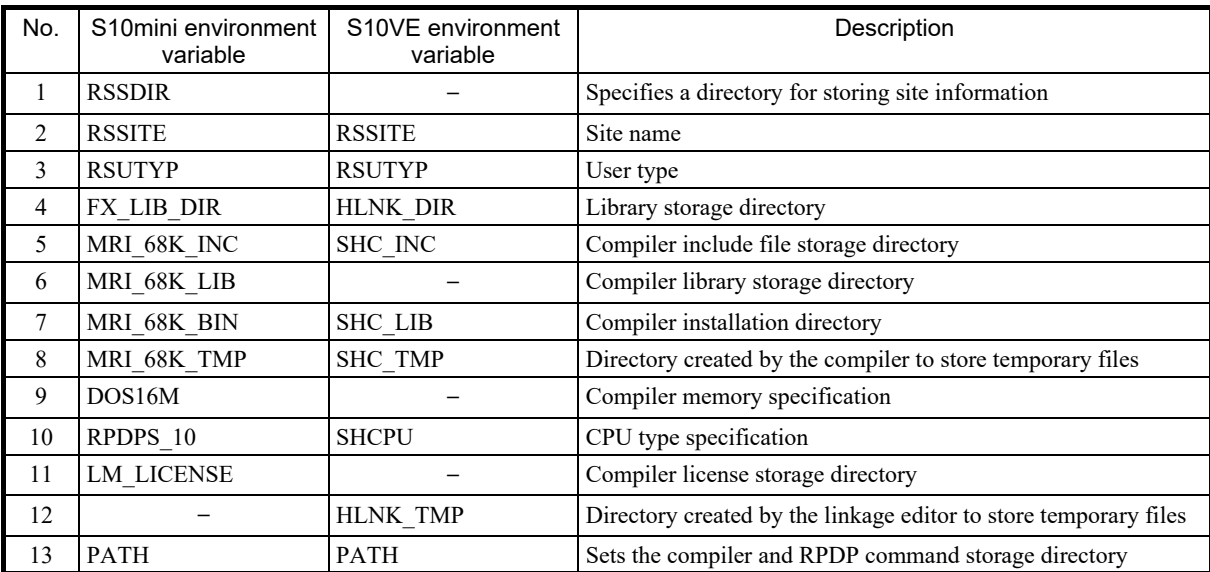

#### Table 3-9 List of comparisons between the environment variables of RPDP execution environments

### 3.7.6.2 Comparison of commands provided by RPDP

Table 3-10 shows a comparison of commands provided by RPDP.

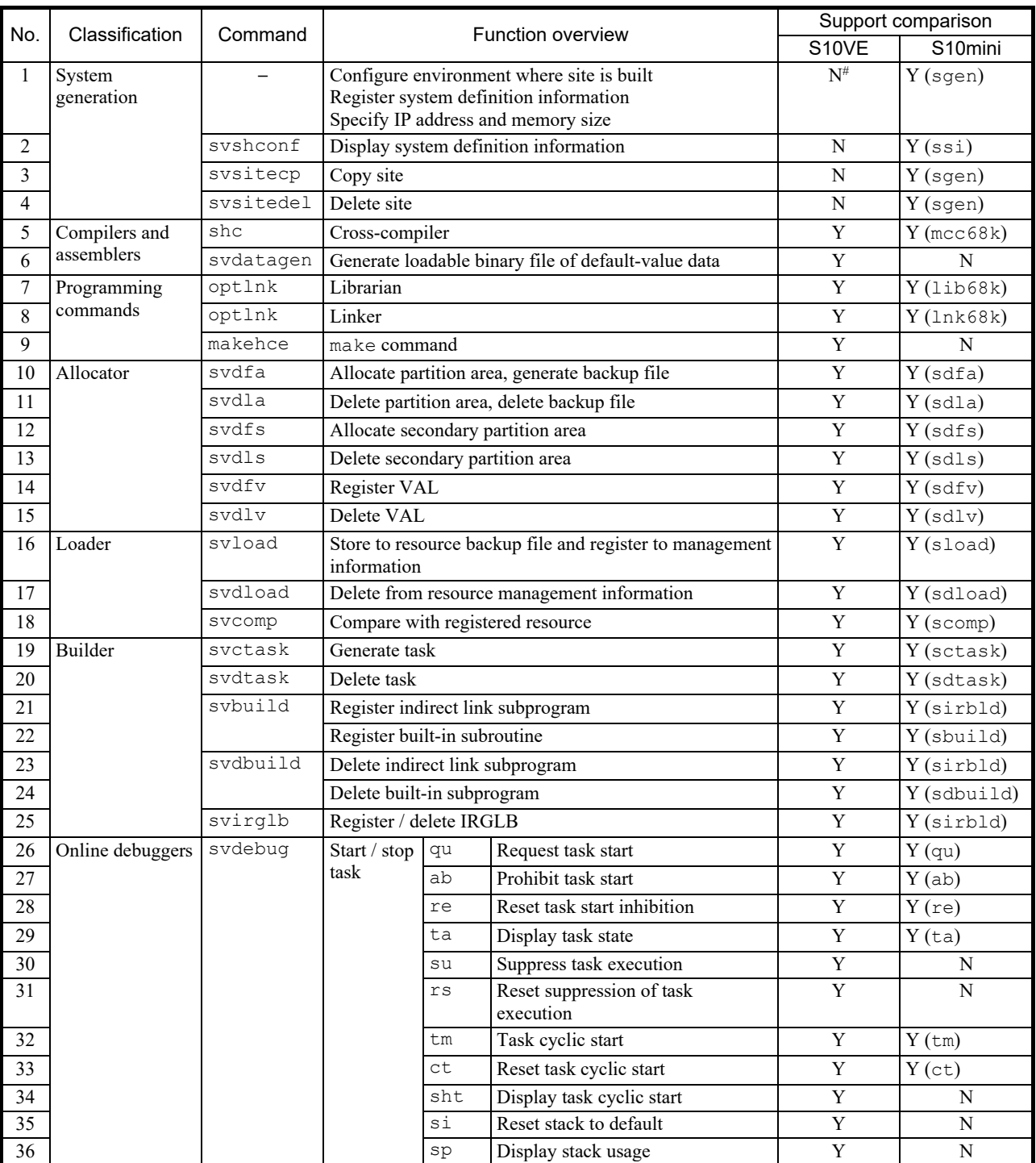

### Table 3-10 Comparison of commands provide by RPDP (1/3)

Y: Supported; N: Not supported

#: Not supported because BASE SYSTEM/S10VE is used to build sites and set system definitions.

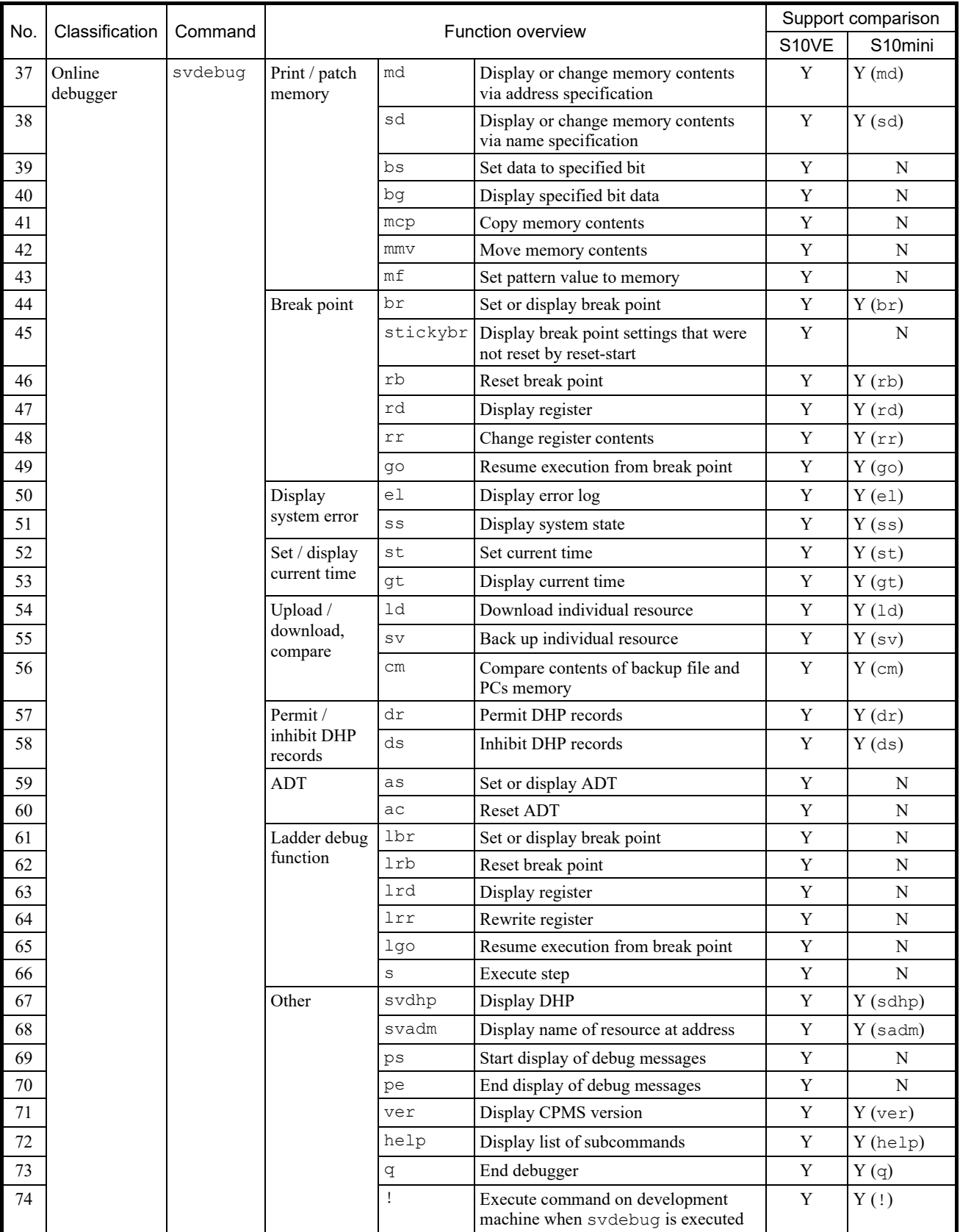

# Table 3-10 Comparison of commands provided by RPDP (2/3)

Y: Supported; N: Not supported

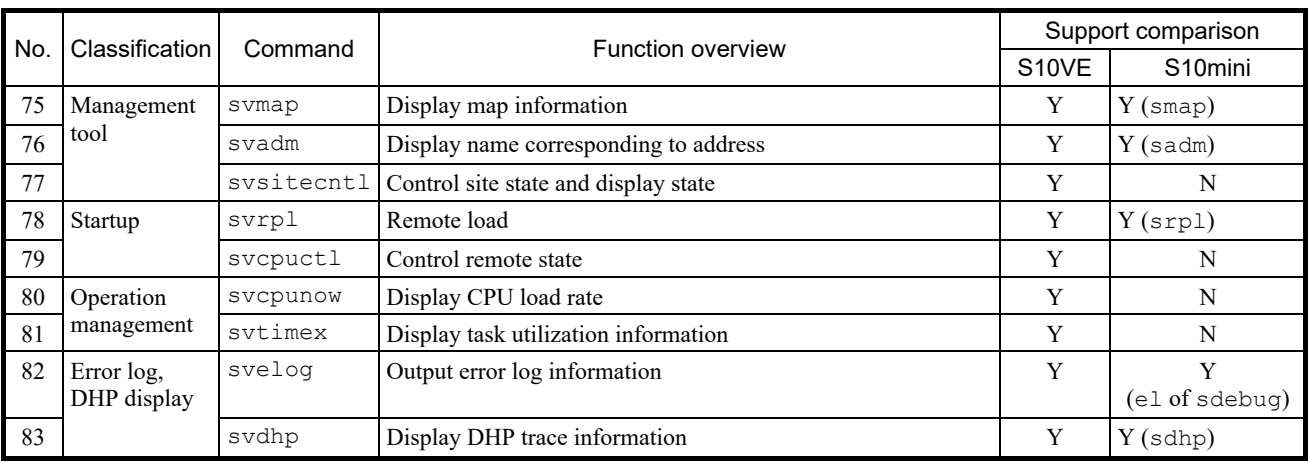

# Table 3-10 Comparison of commands provided by RPDP (3/3)

Y: Supported; N: Not supported

### 3.7.7 Transferring compilers

The following shows precautions on the differences in versions between the compiler used in the S10mini and the compiler used in the S10VE. For details about a compiler, see its attached manual.

### 3.7.7.1 Precautions regarding compiling

● Handling of floating-point numbers

You can use shc to control the rounding and handling of denormalized numbers in floating-point numbers in the compiling options.

However, be aware that each type of handling links a different standard library upon loading. Table 3-11 shows the options to control the handling and rounding of denormalized numbers and the corresponding standard library. (If a library is not specified upon loading, the loader links to libsh4nbmdn.lib.)

### Table 3-11 Options for controlling the handling of floating-point numbers

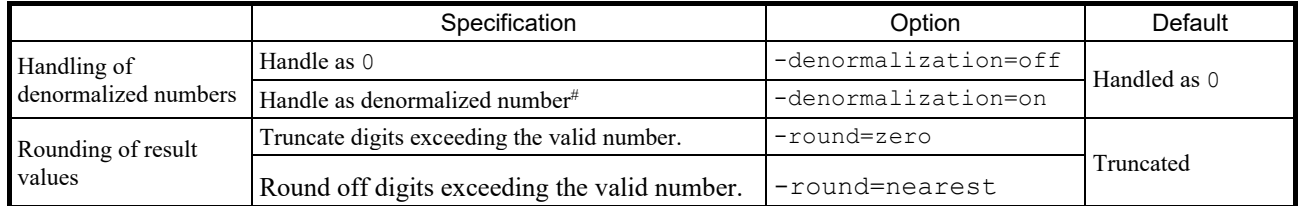

#: The S10VE CPU module SH4A (SH7786) does not support denormalized numbers. Such numbers are handled as 0 during execution.

### Table 3-12 Handling of floating-point numbers and the corresponding standard libraries

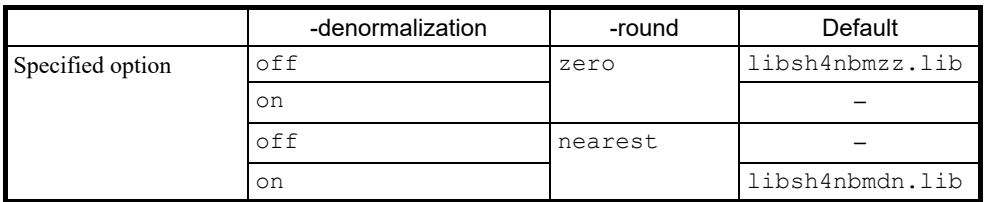

• Generate and save compile list (shc)

Generate and save compile lists in advance, because these are needed for purposes such as calculating the stack size used by tasks. To generate a compile list, specify the following option.

Specify the -listfile option before specifying the C source file to be compiled.

If the -listfile option is specified after specifying the C source file, the compile list only generates the last file.

■ Specify compile list generation

```
-listfile [ =list-file-name] -show=source,object
```
If a list file name is not specified, the list file is generated under the same file name as the source file name with the extension . Lst added.

```
- shc ∆-listfile ∆test1.c ∆ test2.c (and press the Enter key)
The listfile option is valid for both test1.c and test2.c.
```

```
- shc ∆test1.c ∆test2.c ∆-listfile (and press the Enter key)
```

```
The listfile option is only valid for test2.c.
```
#### 3.7.7.2 Differences between mcc68k and shc

Table 3-13 compares the command-line options for mcc68k and shc.

# Table 3-13 Comparison of command-line options between mcc68k and shc

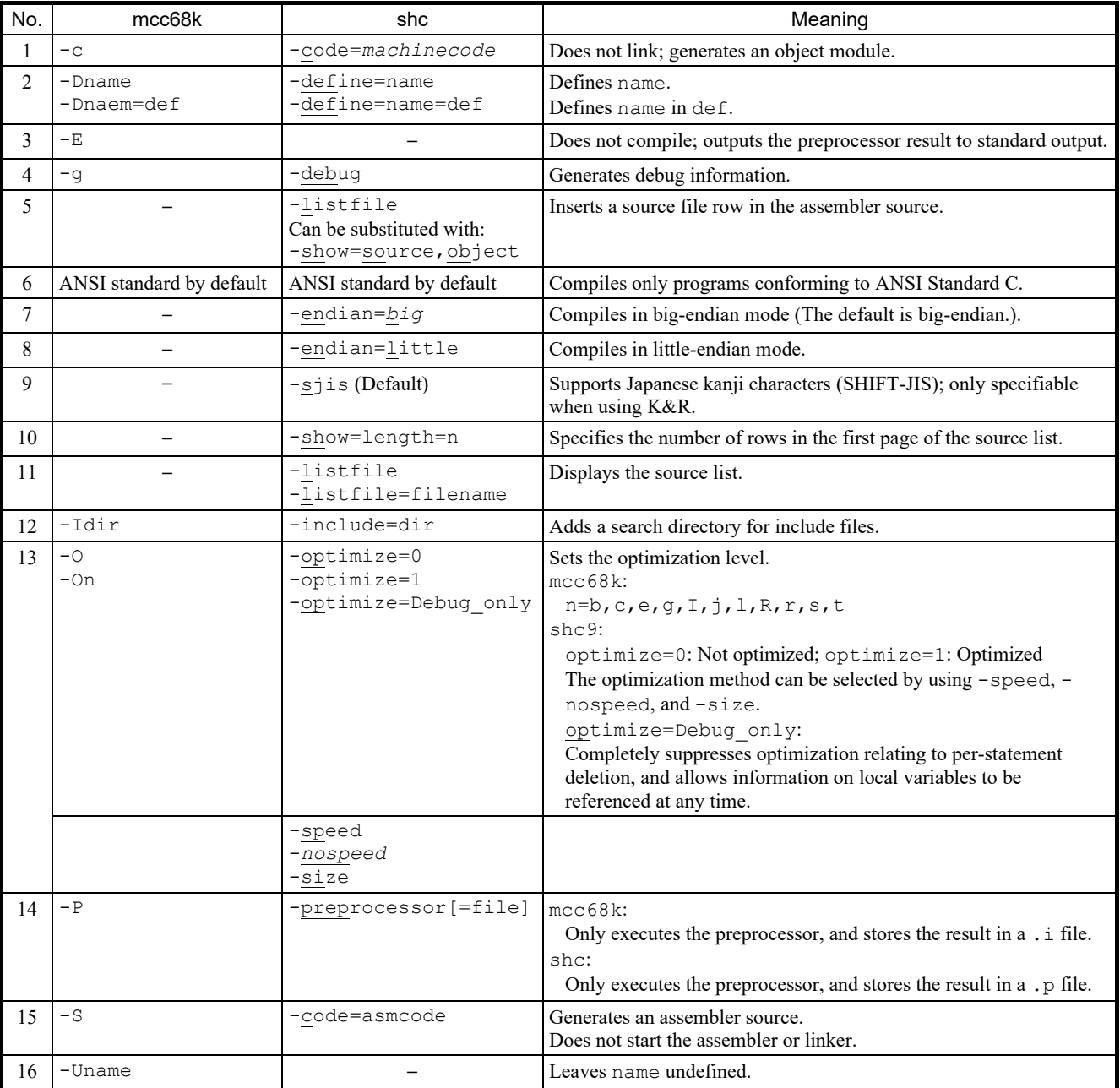

Table 3-14 lists the shc options.

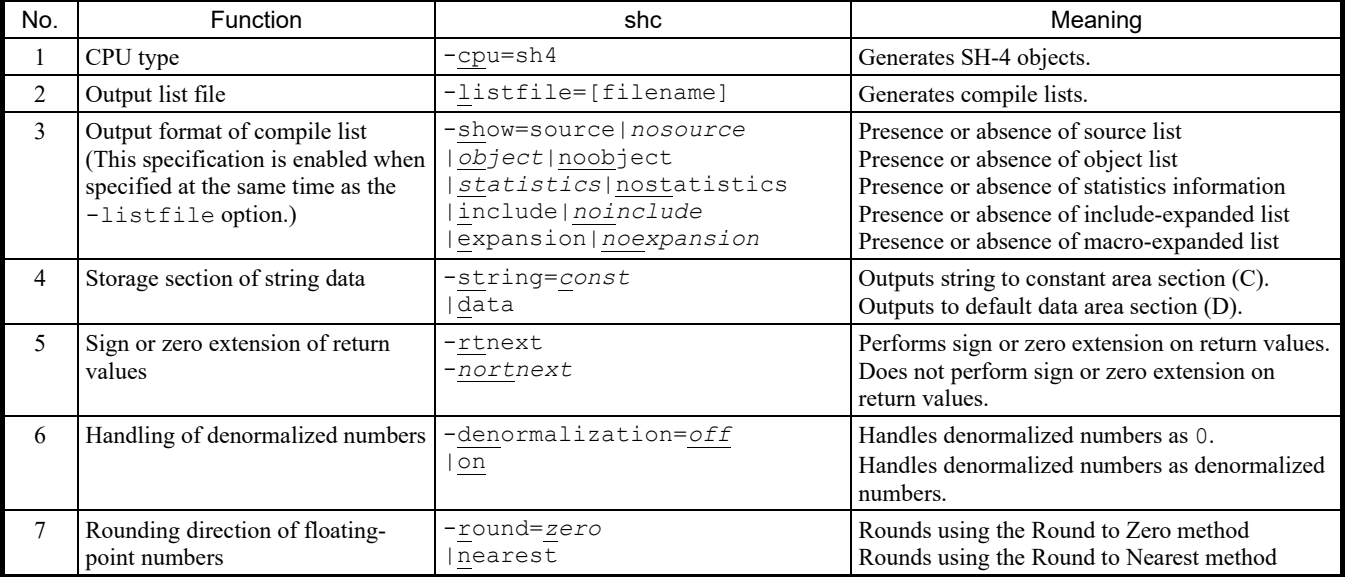

# Table 3-14 List of shc options

#### 3.7.7.3 Differences in language specifications

Table 3-15 shows the differences in language specifications between mcc68k and shc and precautions on transfer. Table 3-15 only shows comparisons between items with different specifications. Extended functions particular to mcc68k and shc are also omitted. Note that programs using extended functions particular to mcc68k need to be revised.

#### Table 3-15 Comparisons between language specifications

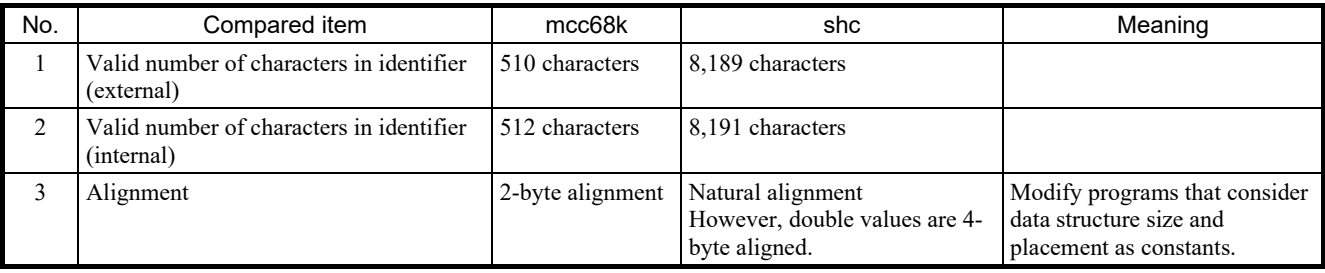

### 3.7.8 Transferring NXACP

### 3.7.8.1 Comparison of commands provided by NXACP

Table 3-16 shows a comparison of commands provided by NXACP. (For the S10VE command parameter specifications and how to use them, see the *S10VE Software Manual Operation NXACP For Windows®* (manual number SEE-3-134).)

### Table 3-16 Comparison of commands provided by NXACP

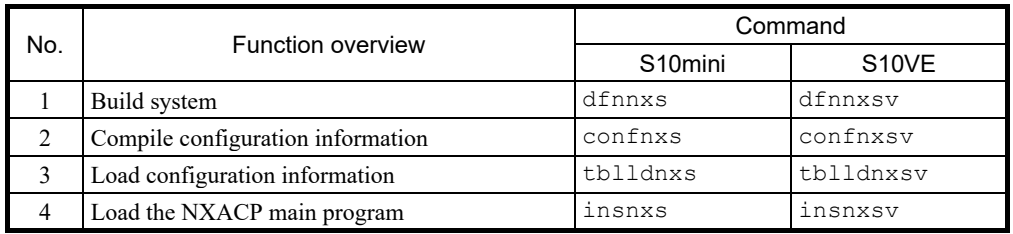

### 3.7.8.2 NXACP resource allocations

Tables 3-17 to 3-20 show a comparison of resource allocations used by NXACP.

| No.            |                  |             | Level          | Comparison of resources in use |              |
|----------------|------------------|-------------|----------------|--------------------------------|--------------|
|                | Task name        | Task number |                | S10mini                        | S10VE        |
| $\mathbf{1}$   | nx timer         | 109         | $\mathbf{1}$   | Y                              | N            |
| $\overline{c}$ | nx upexe         | 110         | $\mathbf{1}$   | Y                              | N            |
| 3              | nx rcvl          | 111         | $\mathbf{1}$   | Y                              | N            |
| $\overline{4}$ | nx rcv2          | 113         | $\mathbf{1}$   | Y                              | ${\bf N}$    |
| 5              | $nx\_snd1$       | 114         | $\mathbf{1}$   | Y                              | N            |
| 6              | nx smd2          | 115         | $\mathbf{1}$   | Y                              | N            |
| $\tau$         | nx memac         | 209         | 7              | ${\bf N}$                      | Y            |
| 8              | nx_cycsnd        | 210         | $\overline{7}$ | N                              | Y            |
| 9              | (reserve)        | 211 to 212  |                | N                              | $\mathbb{R}$ |
| 10             | nx operation     | 213         | $\overline{4}$ | ${\bf N}$                      | Y            |
| 11             | nx snd1          | 214         | 6              | N                              | Y            |
| 12             | nx snd2          | 215         | 6              | ${\bf N}$                      | $\mathbf Y$  |
| 13             | $nx\_snd3$       | 216         | 6              | N                              | Y            |
| 14             | nx snd4          | 217         | 6              | N                              | Y            |
| 15             | nx snd5          | 218         | 6              | N                              | Y            |
| 16             | nx snd6          | 219         | 6              | N                              | Y            |
| 17             | nx htim          | 220         | 5              | ${\bf N}$                      | $\mathbf Y$  |
| 18             | $n\times\_l$ tim | 221         | 17             | N                              | Y            |
| 19             | nx upexe         | 222         | 6              | N                              | Y            |
| 20             | nx purcv         | 223         | 6              | $\mathbf N$                    | Y            |
| 21             | (reserve)        | 224         |                | N                              | ${\bf R}$    |

Table 3-17 Comparison of resources (tasks) used by NXACP

Y: Used; N: Unused; R: Reserved resource

|                | <b>IRSUB</b> name | <b>IRSUB</b> number | Comparison of resources in use |             |  |
|----------------|-------------------|---------------------|--------------------------------|-------------|--|
| No.            |                   |                     | S10mini                        | S10VE       |  |
| $\mathbf{1}$   | acpinit           | $\overline{2}$      | Y                              | N           |  |
| $\overline{c}$ | acpquit           | 3                   | Y                              | $\mathbf N$ |  |
| 3              | putran            | $\overline{4}$      | Y                              | N           |  |
| $\overline{4}$ | getran            | 5                   | Y                              | N           |  |
| 5              | getmsg            | 6                   | Y                              | N           |  |
| 6              | sdtimer           | 7                   | Y                              | N           |  |
| 7              | stimer            | 8                   | Y                              | N           |  |
| 8              | swake             | 9                   | Y                              | N           |  |
| 9              | $nx_abs$          | 10                  | Y                              | N           |  |
| 10             | nx exs            | 11                  | Y                              | N           |  |
| 11             | nx init           | 301                 | $\mathbf N$                    | Y           |  |
| 12             | nx quit           | 302                 | $\mathbf N$                    | Y           |  |
| 13             | nx put            | 303                 | N                              | Y           |  |
| 14             | nx get            | 304                 | N                              | Y           |  |
| 15             | nx dfup           | 305                 | N                              | Y           |  |
| 16             | nx dfdwn          | 306                 | ${\bf N}$                      | Y           |  |
| 17             | nx_init_tm        | 307                 | N                              | Y           |  |
| 18             | nx ctl tm         | 308                 | N                              | Y           |  |
| 19             | nx get tm         | 309                 | N                              | Y           |  |
| 20             | nx write tm       | 310                 | N                              | Y           |  |
| 21             | nx read tm        | 311                 | N                              | Y           |  |
| 22             | nx trc            | 312                 | N                              | Y           |  |
| 23             | nx cdoff          | 313                 | N                              | Y           |  |
| 24             | nx cdon           | 314                 | ${\bf N}$                      | Y           |  |
| 25             | nx puni           | 315                 | $\mathbf N$                    | Y           |  |
| 26             | (reserve)         | 316 to 332          | N                              | R           |  |

Table 3-18 Comparison of resources (IRSUB) used by NXACP

Y: Used; N: Unused; R: Reserved resource

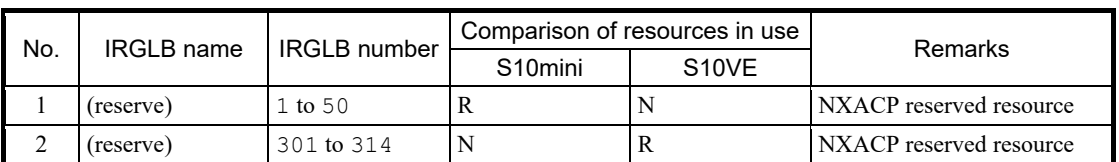

### Table 3-19 Comparison of resources (IRGLB) used by NXACP

N: Unused; R: Reserved resource

# Table 3-20 Comparison of resources (ULSUB) used by NXACP

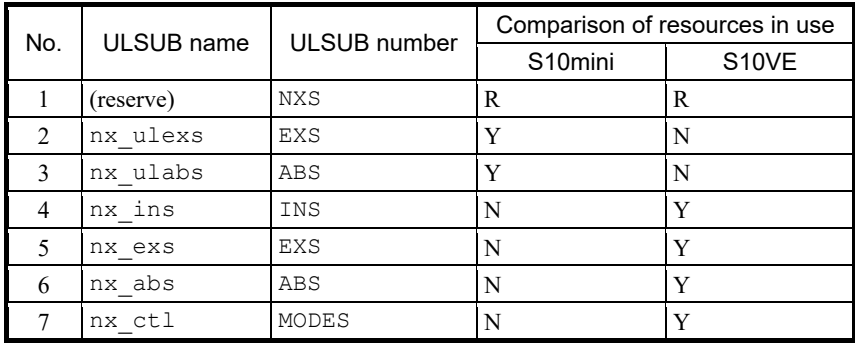

Y: Used; N: Unused; R: Reserved resource

### 3.7.8.3 Transferring NXACP programs

When transferring user programs from the S10mini to the S10VE, macros used in the S10mini must be changed to those for S10VE (for the specifications of S10VE macro parameters and their method of use, see the *S10VE Software Manual Operation NXACP For Windows®* (manual number SEE-3-134).). Also, be aware that the method of using operation macros used when initializing the S10mini, and the processing when receiving messages both differ in the S10VE.

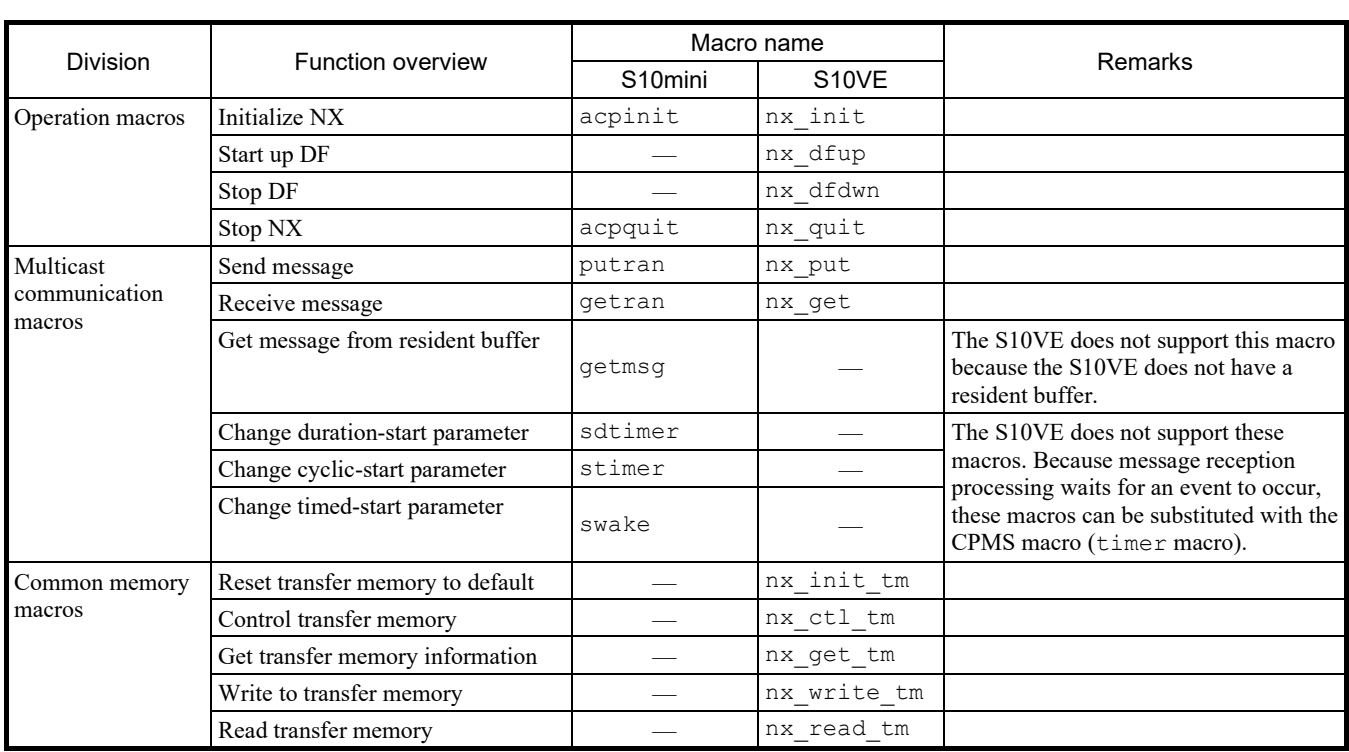

### Table 3-21 List of NXACP macro comparisons

[How to use operation macros during initialization]

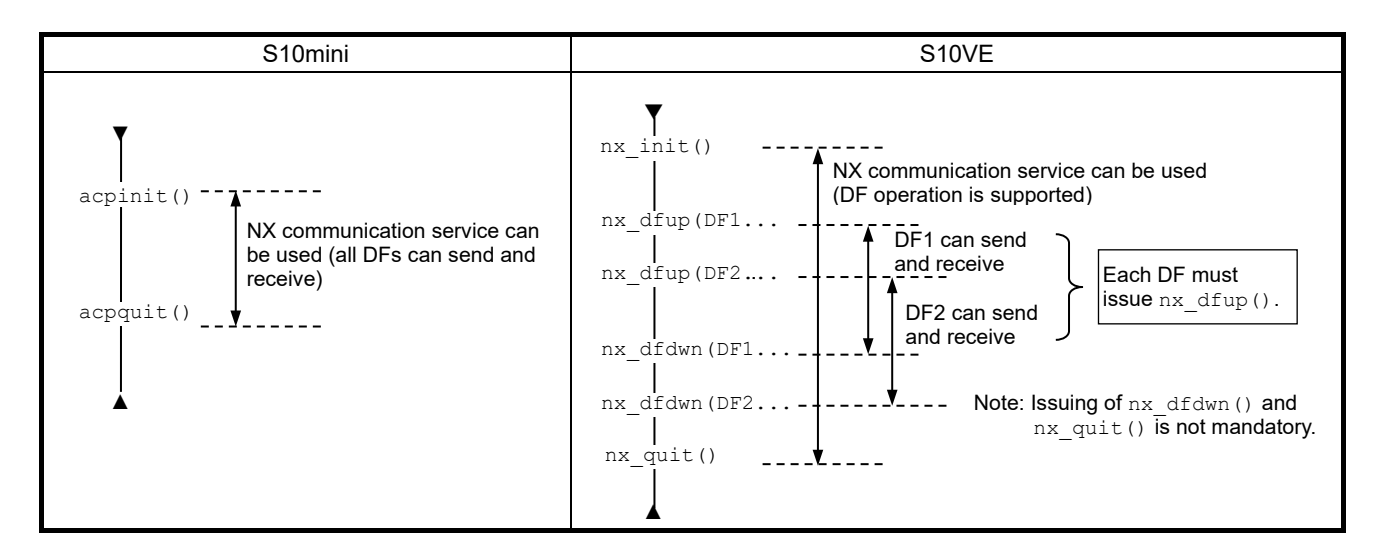

[Processing when sending and receiving messages]

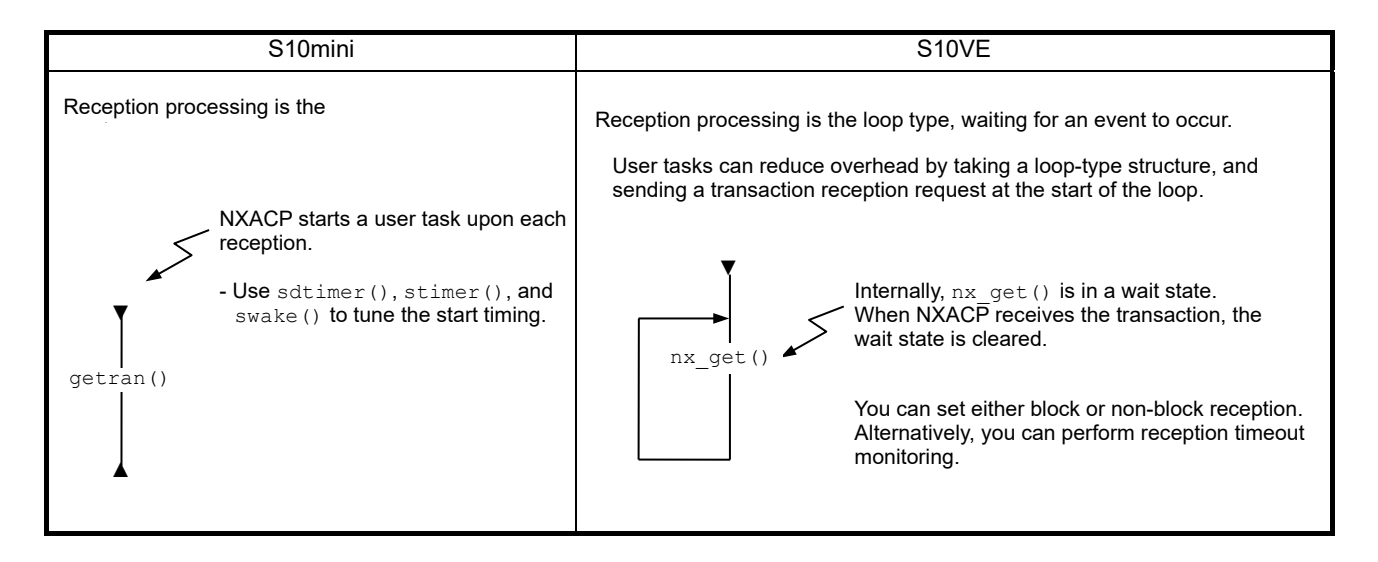

If sdtimer(), stimer(), and swake() were used in the S10mini, these can be substituted in the S10VE by using the CPMS macro (timer()) either before or after the nx\_get() processing.

# 3.8 User arithmetic functions

#### 3.8.1 Overview of user arithmetic functions

In the S10mini, user-original user arithmetic functions and system arithmetic functions for optional modules were both registered in the registration table for user arithmetic functions. However, in the S10VE, the registration table for user arithmetic functions is for user arithmetic functions only, and the maximum number of registrations has been extended from 16 to 128. System arithmetic functions for optional modules are not supported.

#### ■ Difference in handling of user-original user arithmetic functions

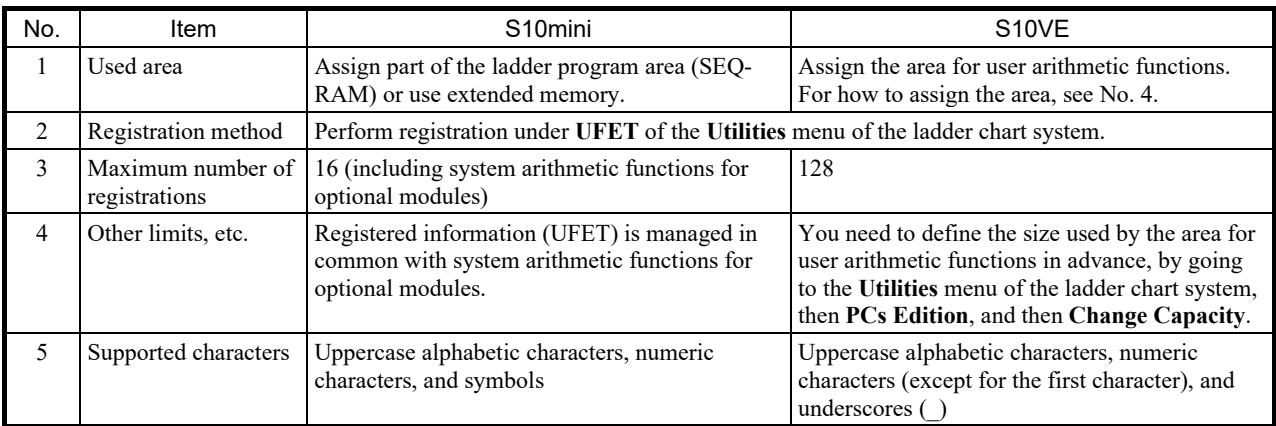

### 3.8.2 Precautions regarding long-word access to PI/O areas

During long-word access to a PI/O area, if an optional module is accessing the same area, be aware that data simultaneity between high-order and low-order words is not guaranteed.

# 3.9 Optional modules

#### 3.9.1 Range of settings that can be configured by using the tool

Configure the setting information of optional modules by using the S10VE setup tool, using the same values as for the S10mini. When configuring the settings, if an extended memory area was specified in the S10mini, change it to an extended register area in the S10VE, because the S10VE does not feature extended memory. The following shows the modules where extended memory addresses can be specified (where extended memory addresses might be set).

Change

• Extended memory assigned in the S10mini (no corresponding memory in the S10VE) 0x10 0000 to 0x4F FFFF

● Assignable registers extended in the S10VE XW0000 to XWFFF0 YW0000 to YWFFF0 QW0000 to QWFFF0 EW0400 to EWFFF0 MW0000 to MWFFF0 LBW0000 to LBWFFF0 LWW0000 to LWWFFFF LXW0000 to LXW3FFF

If an extended memory address is specified as a data transfer area in any of the S10mini optional modules marked with a *Y* in the following table, after conversion to S10VE, revise the specification to a register area extended in the S10VE.

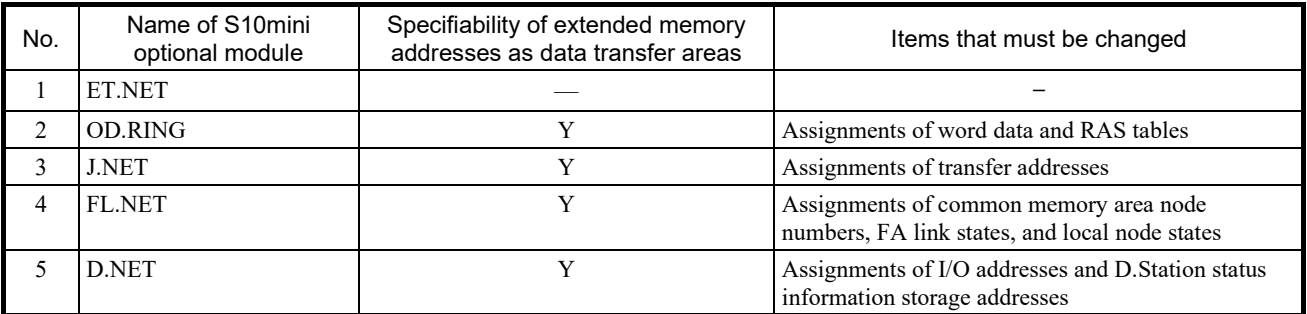

Y: If extended memory is used in the S10mini, the setting must be changed.

—: Because extended memory is not assigned in the S10mini, the setting does not have to be changed.

For settings and setting procedures, see the manual of each optional module.

- S10VE User's Manual Option OD.RING (LQE510-E) (manual number SEE-1-001)
- S10VE User's Manual Option J.NET (LQE540-E) (manual number SEE-1-002)
- S10VE User's Manual Option D.NET (LQE770-E) (manual number SEE-1-003)
- S10VE User's Manual Option FL.NET (LQE702-E) (manual number SEE-1-004)

# 3.10 Method of data conversion between ladder or HI-FLOW and C-language programs

3.10.1 Method of data conversion between ladder or HI-FLOW and C-language programs

In the S10mini, data conversion between ladder or HI-FLOW programs and C-language programs was possible using GLB variables and the like in registers and C-language programs. However, in the S10VE, while data can be converted by using registers, GLB variables from ladder or HI-FLOW programs to Clanguage programs cannot be referenced directly.

As a result, modify your programs so that data conversion between ladder or HI-FLOW programs and Clanguage programs uses extended registers in the S10VE. For the addresses of each register, see *3.7.1 Modifying access that specifies an absolute address*.

■ Accessibility of memory space from S10mini programs

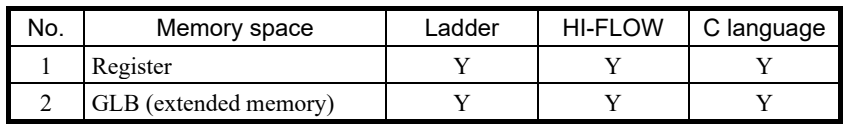

Y: Can access memory space; N: Cannot access memory space

■ Accessibility of memory space from S10VE programs

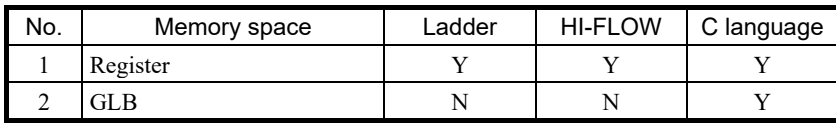

Y: Can access memory space; N: Cannot access memory space

# 3.11 Transferring NXTOOLS setting values

## 3.11.1 Transferring system programs

The following table shows a comparison of the system program types used by NXTOOLS SYSTEM/S10VE. In NXTOOLS SYSTEM/S10VE, only types 4, 5, and 6 are supported. Therefore, if the S10mini NX/Tools-S10 system uses system program type 1, 2, or 3, use type 4, 5, or 6 respectively in NXTOOLS SYSTEM/S10VE.

For the NXTOOLS SYSTEM/S10VE setting values when transferring system program type 1, 2, or 3 to type 4, 5, or 6 respectively, see *3.11.3 Range of settings that can be made by NXTOOLS SYSTEM*.

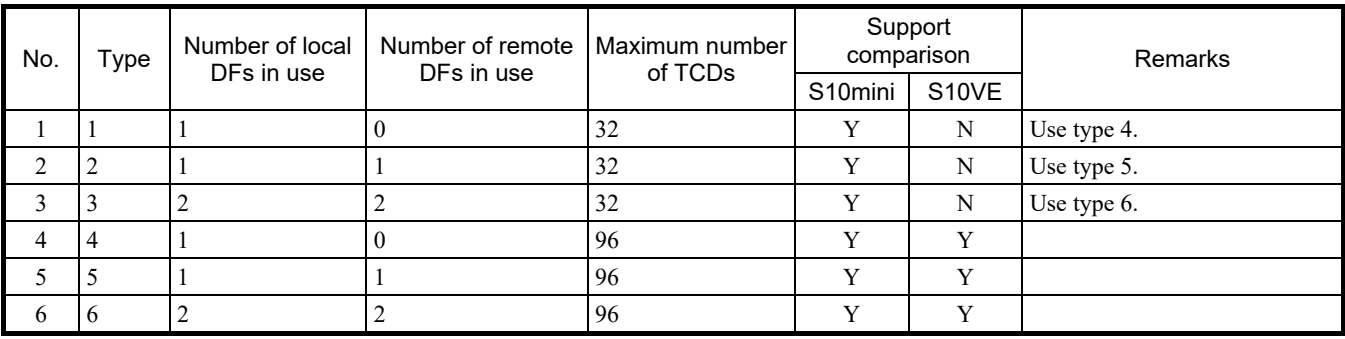

Y: Supported; N: Not supported

The following table shows the main differences in communication use in system programs:

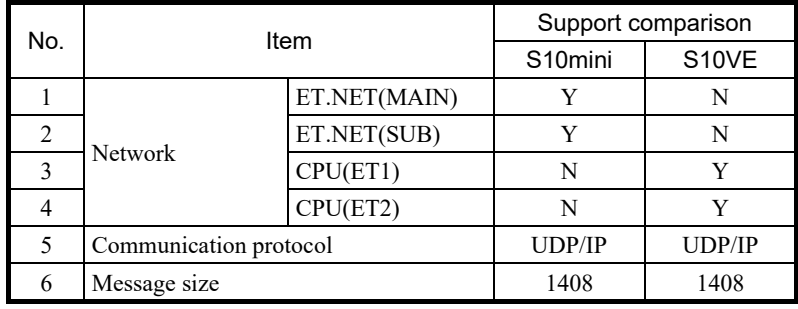

Y: Supported; N: Not supported

#### 3.11.2 Comparison of resources used by system programs

Tables 3-22 to 3-28 compare the assignment of resources used by system programs.

| No.            | Task name    | Task number |                         | Resource use comparison |             |
|----------------|--------------|-------------|-------------------------|-------------------------|-------------|
|                |              |             | Level                   | S10mini                 | S10VE       |
| $\mathbf{1}$   |              | 103         | 3                       | Y                       | N           |
| $\overline{c}$ | acp_init     |             | $\overline{4}$          | $\mathbf N$             | Y           |
| 3              |              | 104         | 3                       | Y                       | N           |
| $\overline{4}$ | tk_acp       |             | $\overline{4}$          | N                       | Y           |
| 5              | mgt          | 105         | 3                       | Y                       | N           |
| 6              |              |             | $\overline{4}$          | N                       | Y           |
| $\tau$         | tk acpo      | 106         | $\overline{\mathbf{4}}$ | ${\bf N}$               | Y           |
| 8              | nx timer     | 109         | $\mathbf{1}$            | Y                       | N           |
| 9              | nx upexe     | 110         | $\mathbf{1}$            | Y                       | N           |
| 10             | $nx\_rcv1$   | 111         | $\mathbf{1}$            | Y                       | N           |
| 11             | nx rcv2      | 113         | $\mathbf{1}$            | Y                       | $\mathbf N$ |
| 12             | nx snd1      | 114         | $\mathbf{1}$            | Y                       | N           |
| 13             | nx snd2      | 115         | $\mathbf{1}$            | Y                       | N           |
| 14             | nx memac     | 209         | 7                       | ${\bf N}$               | Y           |
| 15             | nx cycsnd    | 210         | $\tau$                  | N                       | Y           |
| 16             | nx operation | 213         | $\overline{4}$          | $\mathbf N$             | Y           |
| 17             | nx snd1      | 214         | 6                       | N                       | Y           |
| 18             | nx snd2      | 215         | 6                       | N                       | Y           |
| 19             | nx snd3      | 216         | 6                       | $\mathbf N$             | Y           |
| 20             | nx snd4      | 217         | 6                       | N                       | Y           |
| 21             | nx snd5      | 218         | 6                       | N                       | Y           |
| 22             | nx snd6      | 219         | 6                       | $\mathbf N$             | Y           |
| 23             | nx htim      | 220         | 5                       | ${\bf N}$               | $\mathbf Y$ |
| 24             | nx ltim      | 221         | 17                      | $\mathbf N$             | Y           |
| 25             | nx upexe     | 222         | 6                       | N                       | Y           |
| 26             | nx purcv     | 223         | 6                       | ${\bf N}$               | Y           |

Table 3-22 Comparison of resources (tasks) used by NXTOOLS

| No.            | <b>IRSUB</b> name | <b>IRSUB</b> number | Resource use comparison |             |  |
|----------------|-------------------|---------------------|-------------------------|-------------|--|
|                |                   |                     | S10mini                 | S10VE       |  |
| $\mathbf{1}$   | acpinit           | $\overline{2}$      | Y                       | N           |  |
| $\overline{c}$ | acpquit           | 3                   | Y                       | N           |  |
| 3              | putran            | 4                   | Y                       | N           |  |
| $\overline{4}$ | getran            | 5                   | Y                       | N           |  |
| 5              | getmsg            | 6                   | Y                       | $\mathbf N$ |  |
| 6              | sdtimer           | 7                   | Y                       | N           |  |
| 7              | stimer            | 8                   | Y                       | ${\bf N}$   |  |
| 8              | swake             | 9                   | Y                       | $\mathbf N$ |  |
| 9              | nx abs            | 10                  | Y                       | N           |  |
| 10             | nx exs            | 11                  | Y                       | N           |  |
| 11             | nx init           | 301                 | N                       | Y           |  |
| 12             | nx quit           | 302                 | N                       | Y           |  |
| 13             | nx put            | 303                 | ${\bf N}$               | Y           |  |
| 14             | nx get            | 304                 | N                       | Y           |  |
| 15             | nx dfup           | 305                 | N                       | Y           |  |
| 16             | nx dfdwn          | 306                 | N                       | Y           |  |
| 17             | nx init tm        | 307                 | N                       | Y           |  |
| 18             | nx ctl tm         | 308                 | N                       | Y           |  |
| 19             | nx get tm         | 309                 | N                       | Y           |  |
| 20             | nx write tm       | 310                 | N                       | Y           |  |
| 21             | nx read tm        | 311                 | N                       | Y           |  |
| 22             | nx trc            | 312                 | N                       | Y           |  |
| 23             | nx cdoff          | 313                 | N                       | Y           |  |
| 24             | nx cdon           | 314                 | N                       | Y           |  |
| 25             | nx puni           | 315                 | ${\bf N}$               | Y           |  |

Table 3-23 Comparison of resources (IRSUB) used by NXTOOLS

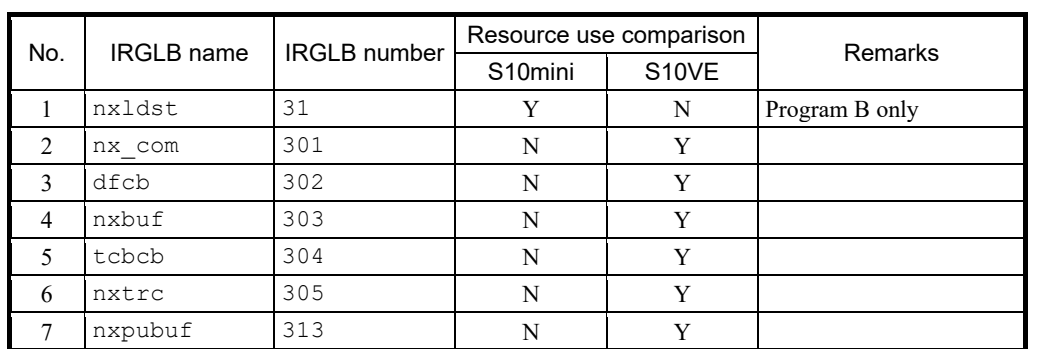

### Table 3-24 Comparison of resources (IRGLB) used by NXTOOLS

Y: Used; N: Unused

# Table 3-25 Comparison of resources (ULSUB) used by NXTOOLS

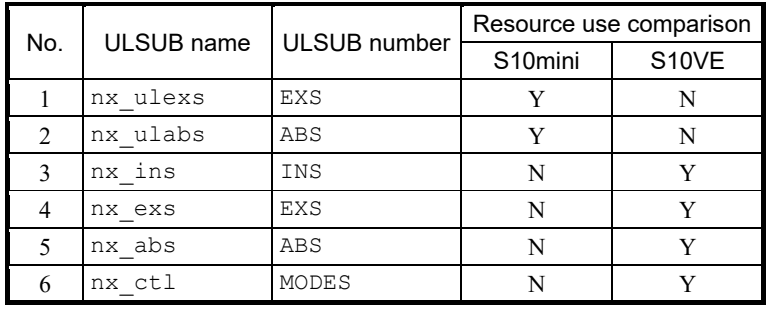

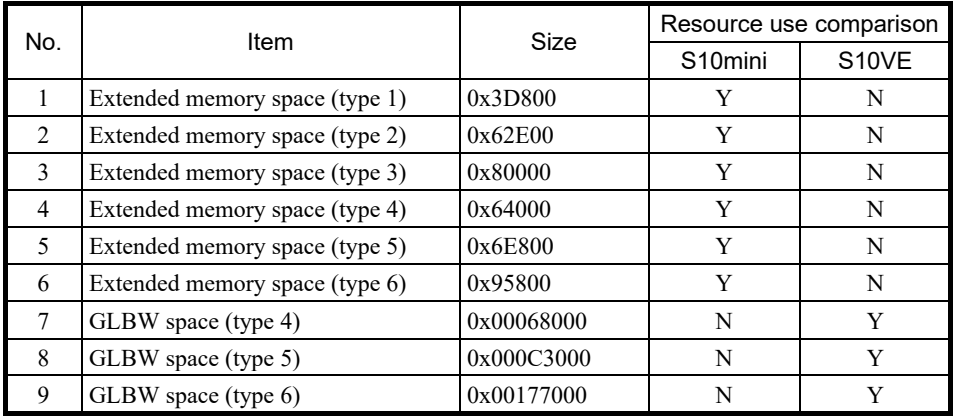

# Table 3-26 Comparison of resources (GLB) used by NXTOOLS

Y: Used; N: Unused

## Table 3-27 Comparison of resources (registers) used by NXTOOLS

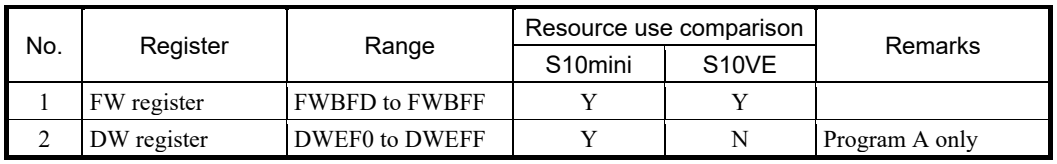

Y: Used; N: Unused

### Table 3-28 Comparison of resources (user arithmetic functions) used by NXTOOLS

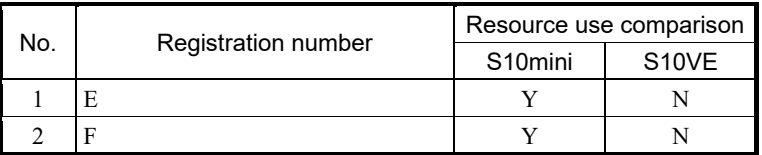

### 3.11.3 Range of settings that can be made by NXTOOLS SYSTEM

Reconfigure the setting information of NXTOOLS SYSTEM/S10VE using the information set in the S10mini NX/Tools-S10 system. When configuring the settings, if an extended memory area was specified in the S10mini, change it to an extended register area in the S10VE, because the S10VE does not feature extended memory. In addition, when setting configuration information using the old NX table information file, see *3.11.4 Setting configuration information using the old NX table information file*.

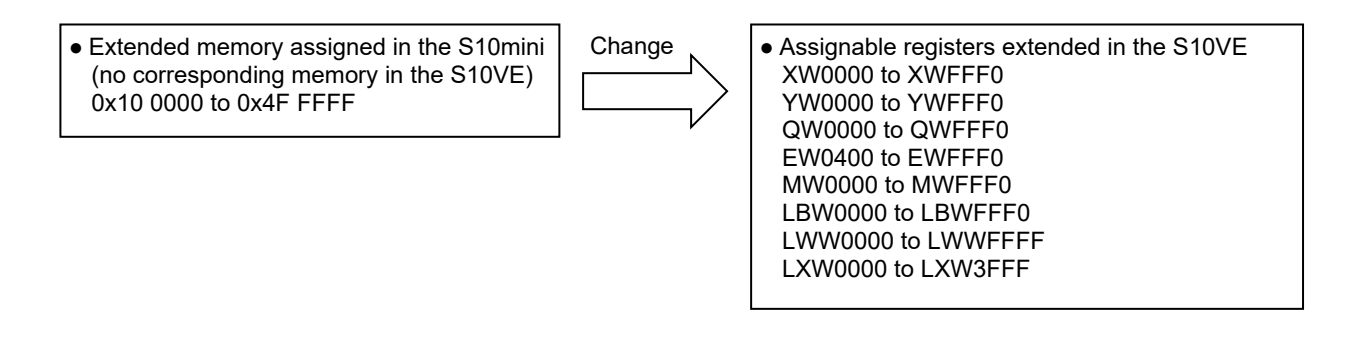

For settings and setting procedures, see the relevant manual or section 3.3.3 of this manual.

- S10VE Software Manual Operation NXTOOLS SYSTEM For Windows® (manual number SEE-3-137)

3.11.4 Setting configuration information using the old NX table information file

Start NXTOOLS SYSTEM/S10VE, and open the old NX table information file that was saved during conversion of the S10mini ladder programs. Configure the DF and TCD settings, and then write those setting values to the S10VE. For details, see *4.3 Starting up the system* or *5.2 Local DF settings* and *5.3 Remote DF settings* in the *S10VE Software Manual Operation NXTOOLS SYSTEM For Windows®* (manual number SEE-3-137).

However, the following setting information must be obtained on the user side:

- Logical node number
- Alive message timeout period (seconds) / Alive message send cycle (seconds)
- Alive message destination port number
- Local port number for sending
- Sending MCG number / sending port number
- Number of received bytes
- **DF Number**, **Send MCG No.**, **Send Port No.**, **Receive MCG No.**, and **Receive Port No.** settings Set the destination DF number in the ACP TCD definition table in **DF Number**. Set **Send MCG No.**, **Send Port No.**, **Receive MCG No.**, and **Receive Port No.** to match those in the

environment where the ladder programs were running before conversion.

For details, see *5.2 Local DF settings* or *5.3 Remote DF settings* in the *S10VE Software Manual Operation NXTOOLS SYSTEM For Windows®* (manual number SEE-3-137).

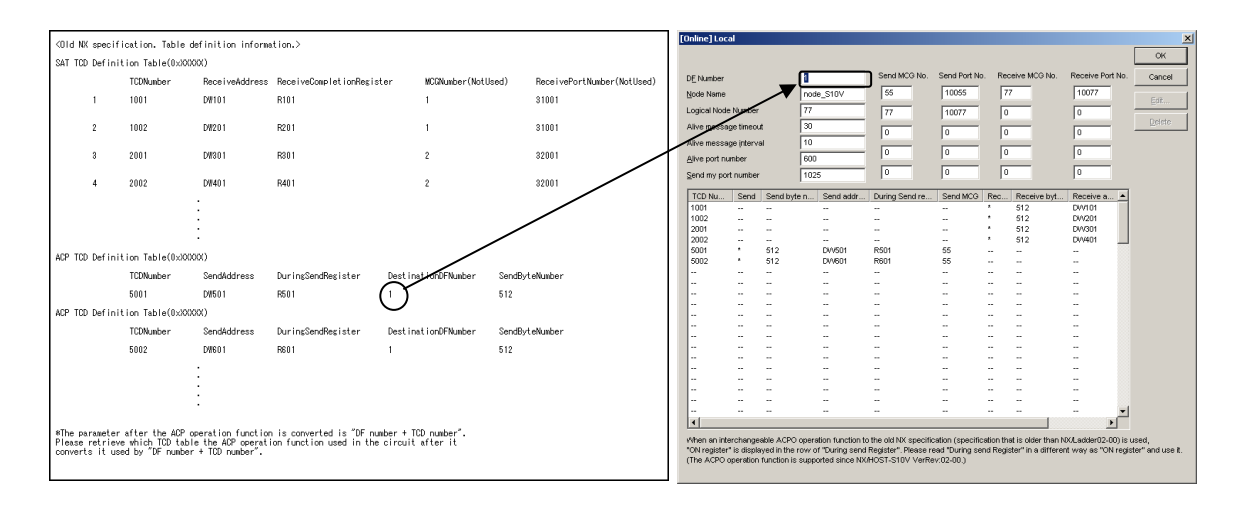

#### • Setting received TCD information

Set the TCD number, receiving address, and receive completion register of the SAT TCD definition table for **TCD number**, receiving group **Address**, and **Register** in the TCD Set window.

Set **Byte Number** to match the number of bytes in the environment where the ladder programs were running before conversion.

For details, see *5.2 Local DF settings* in the *S10VE Software Manual Operation NXTOOLS SYSTEM For Windows®* (manual number SEE-3-137).

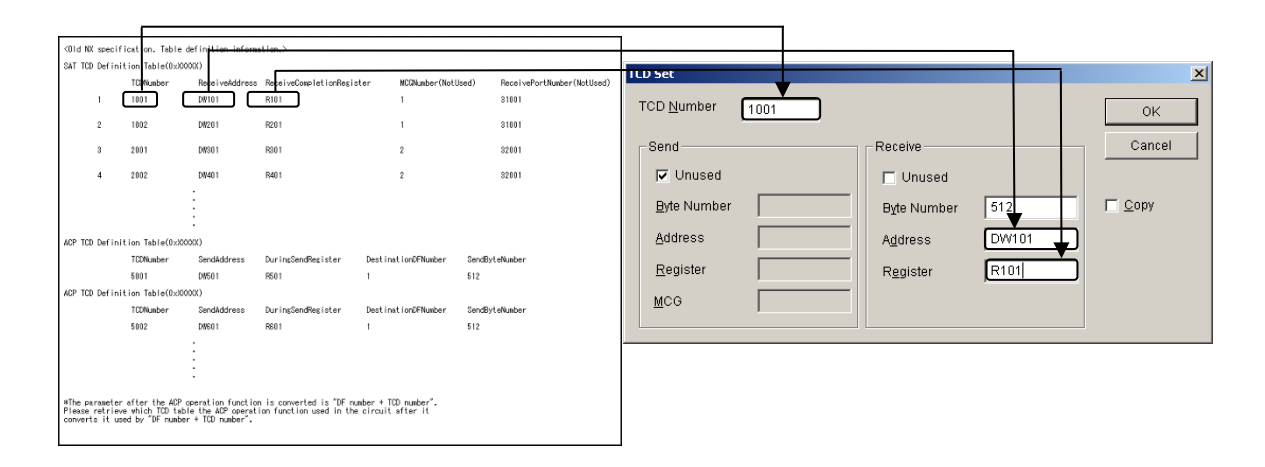

● Setting sent TCD information

Set the TCD number, sending address, during-send register, and number of sent bytes of the ACP TCD definition table for **TCD Number**, number of bytes (**Byte Number**) for the sending group, **Address**, and **Register** in the TCD Set window.

Set **MCG** to match the MCG in the environment where the ladder programs were running before conversion.

For details, see *5.2 Local DF settings* or *5.3 Remote DF settings* in the *S10VE Software Manual Operation NXTOOLS SYSTEM For Windows®* (manual number SEE-3-137).

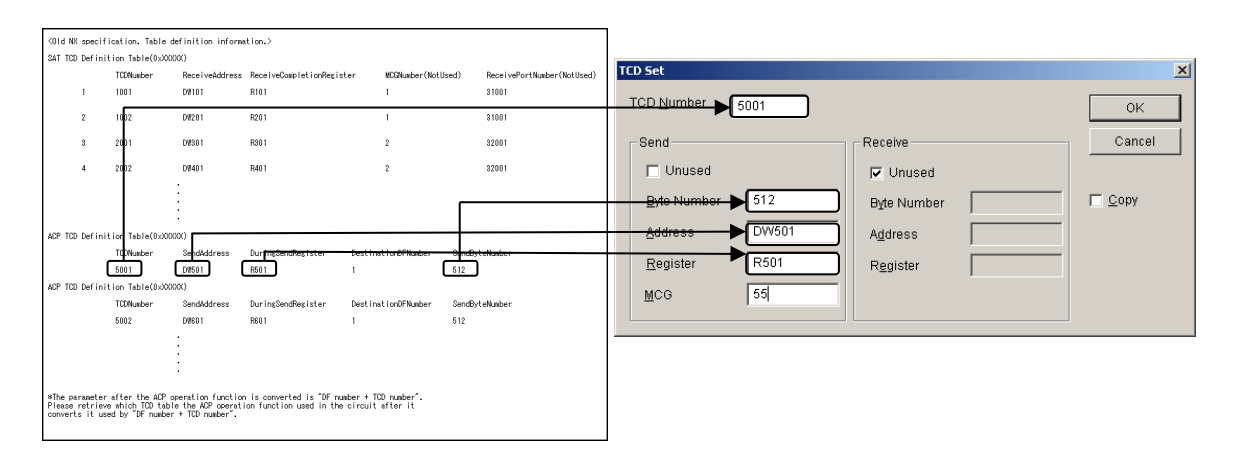

**This page is intentionally left blank.**

# 4. Appendixes

## 4.1 Memory maps

### 4.1.1 S10V memory map

● LPU unit address map

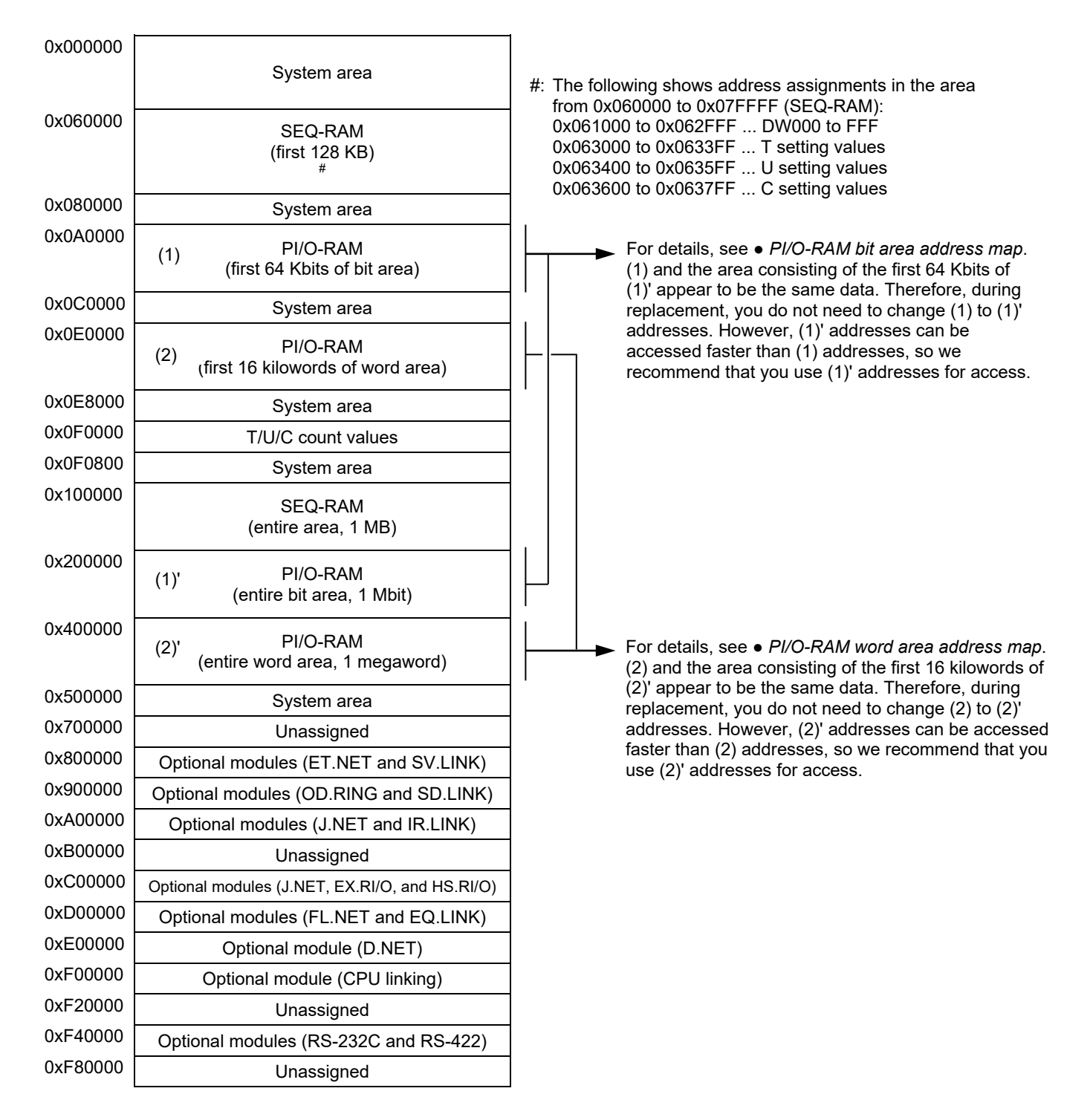

Figure 4-1 LPU unit address map

● PI/O-RAM bit area address map

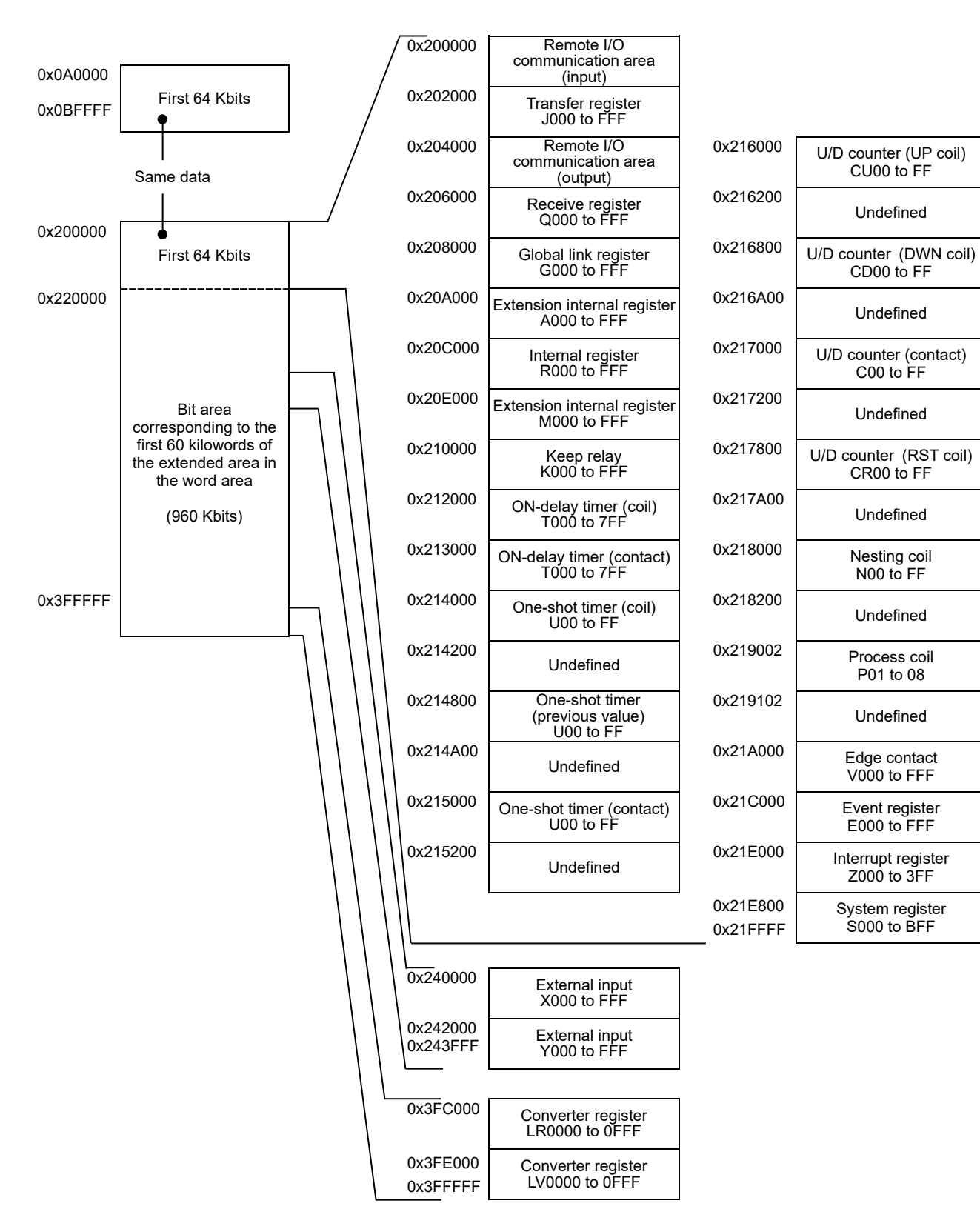

Figure 4-2 PI/O-RAM bit area address map

#### ● PI/O-RAM word area address map

| 0x061000             | DW000 to FFF#1                                                                                      |                 |          | -Same data as 0x4700000 DW000 to FFF        |                      |                                                 |
|----------------------|----------------------------------------------------------------------------------------------------|-----------------|----------|---------------------------------------------|----------------------|-------------------------------------------------|
| 0x063000             | T setting values                                                                                    |                 |          |                                             |                      |                                                 |
| 0x063400             | U setting values                                                                                    |                 |          | 0x400000 Remote I/O communication           |                      |                                                 |
| 0x063600             | C setting values                                                                                    |                 |          | area<br>(input)                             |                      |                                                 |
| 0x063800             |                                                                                                    |                 | 0x400200 | Transfer register                           |                      |                                                 |
| 0x0E0000             | First 16 kilowords                                                                                  |                 |          | JW000 to FF0                                |                      |                                                 |
| 0x0E8000             |                                                                                                    |                 |          | 0x400400 Remote I/O communication<br>area   |                      |                                                 |
| 0x0F0000             | T setting values                                                                                    |                 |          | (output)                                    |                      |                                                 |
| 0x0F0400             | U setting values                                                                                    |                 | 0x400600 | Receive register                            |                      |                                                 |
| 0x0F0600             | C setting values#1                                                                                  |                 |          | QW000 to FF0                                |                      |                                                 |
| 0x0F0800             | Same data                                                                                           |                 | 0x400800 | Global link register<br>GW000 to FF0        | 0x401902             | Process coil<br>PW01 to 80                      |
| 0x400000<br>0x408000 | First 16 kilowords<br>Setting values / Count values                                                 |                 | 0x400A00 | Extension internal register<br>AW000 to FF0 | 0x401912             | Undefined                                       |
| 0x409000             | Reserved                                                                                            |                 | 0x400C00 |                                             | 0x401A00             | Edge contact                                    |
| 0x412000             |                                                                                                    |                 |          | Internal register<br>RW000 to FF0           |                      | VW000 to FF0                                    |
|                      |                                                                                                    |                 | 0x400E00 | Extension internal register<br>MW000 to FF0 | 0x401C00             | Event register<br>EW000 to FF0                  |
|                      |                                                                                                    |                 | 0x401000 | Keep relay<br>KW000 to FF0                  | 0x401E00             | Interrupt register<br>ZW000 to 3F0<br>C00 to FF |
|                      |                                                                                                    |                 | 0x401200 | Reserved                                    | 0x401E80             | System register<br>SW000 to BF0                 |
|                      | Extended area<br>(124 kilowords)                                                                    |                 | 0x401300 | ON-delay timer (contact)<br>TW000 to 7F0    | 0x402000             | Work register#1<br>FW000 to BFF                 |
|                      |                                                                                                    |                 | 0x401400 | Reserved                                    | 0x403800             | Long word register $#1$<br>BD000 to IFE         |
|                      |                                                                                                    | See next page   | 0x401500 | One-shot timer (contact)<br>UW00 to F0      | 0x403FFC             | Reserved                                        |
|                      |                                                                                                    |                 | 0x401520 | Reserved                                    | 0x404000             | Extended external input<br>IW000 to FF0         |
| 0x450000             |                                                                                                    |                 | 0x401700 | U/D counter (contact)<br>CW00 to F0         | 0x406000             | Extended external output<br>OW000 to FF0        |
|                      | Constant data register<br>LW0000 to FFFF                                                            |                 | 0x401720 | Reserved                                    | 0x408000             | T setting values<br>TS000 to 1FF                |
| 0x470000             | DW000 to $\mathsf{FFF}^{\#1}$                                                                       |                 | 0x401800 |                                             | 0x408400             |                                                 |
| 0x472000             | RI/O trace information                                                                              |                 |          | Nesting coil<br>NW00 to F0                  |                      | U setting values<br>US00 to FF                  |
| 0x472100             | Reserved                                                                                            |                 | 0x401820 |                                             | 0x408600             | C setting values                                |
| 0x480000             |                                                                                                    |                 |          | Reserved                                    |                      | CS00 to FF                                      |
| 0x4FFFFFF            | Backup area<br>∙                                                                                    | See next page - |          |                                             | 0x408800             | T-count values<br>TC000 to 1FF                  |
|                      |                                                                                                    |                 |          |                                             | 0x408C00             | U-count values<br>UC00 to FF                    |
|                      | #1: C-count values, DW000 to FFF,<br>FW000 to BFF, and BD000 to 1FE are<br>backup-target registers. |                 |          |                                             | 0x408E00<br>0x408FFF | Reserved                                        |

Figure 4-3 PI/O-RAM word area address map (1/2)

#### 4. Appendixes

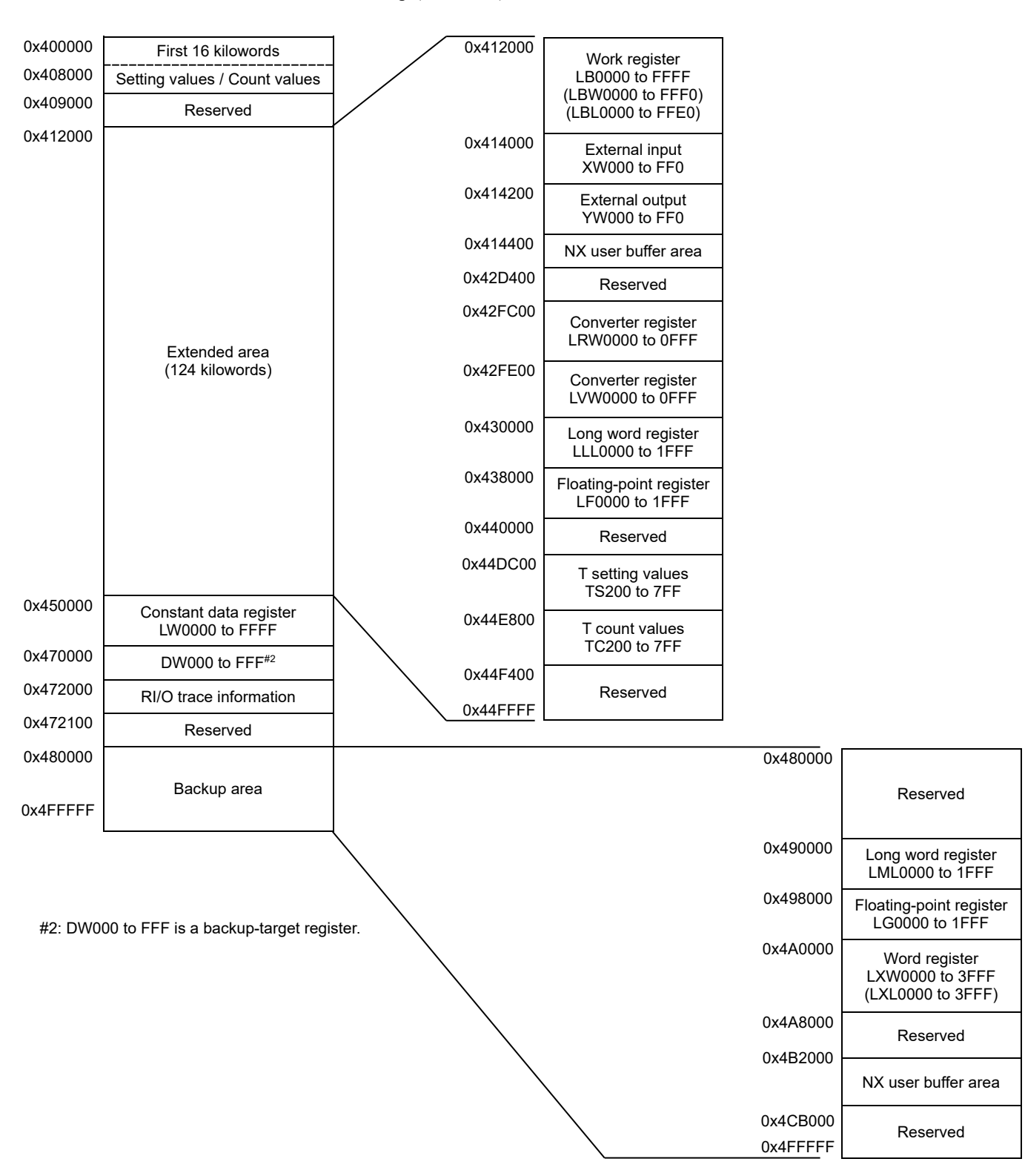

#### PI/O-RAM word area address map (continued)

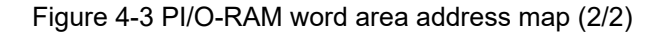

#### ● CMU unit address map

| 0x0000 0000 | LPU space<br>(Same as that shown in the LPU unit<br>address map) | LPU space                                  |
|-------------|------------------------------------------------------------------|--------------------------------------------|
| 0x0100 0000 | NX user buffer area                                              |                                            |
| 0x0110 0000 | Reserved for the system                                          |                                            |
| 0x0300 0000 | HI-FLOW space                                                    |                                            |
| 0x0400 0000 | Reserved for the system                                          |                                            |
| 0x0C00 0000 | High-speed system bus space                                      |                                            |
| 0x1800 0000 | PCI space                                                        |                                            |
| 0x1C00 0000 | Reserved for the system                                          | CMU space<br>(Cannot be accessed from LPU) |
| 0x2000 0000 | MAP space                                                        |                                            |
| 0x2800 0000 | CPMS space                                                       |                                            |
| 0x3000 0000 | Task space                                                       |                                            |
| 0x4000 0000 | <b>GLBR</b> space<br>(read-only GLB)                             |                                            |
| 0x5000 0000 | GLBW space<br>(read/write GLB)                                   |                                            |
| 0x6000 0000 | IRSUB space                                                      |                                            |
| 0x7000 0000 | Reserved for the system                                          |                                            |
| 0x8000 0000 |                                                                  |                                            |
| OxFFFF FFFF | System-only space                                                |                                            |

Figure 4-4 CMU unit address map

# 4.1.2 S10VE memory map

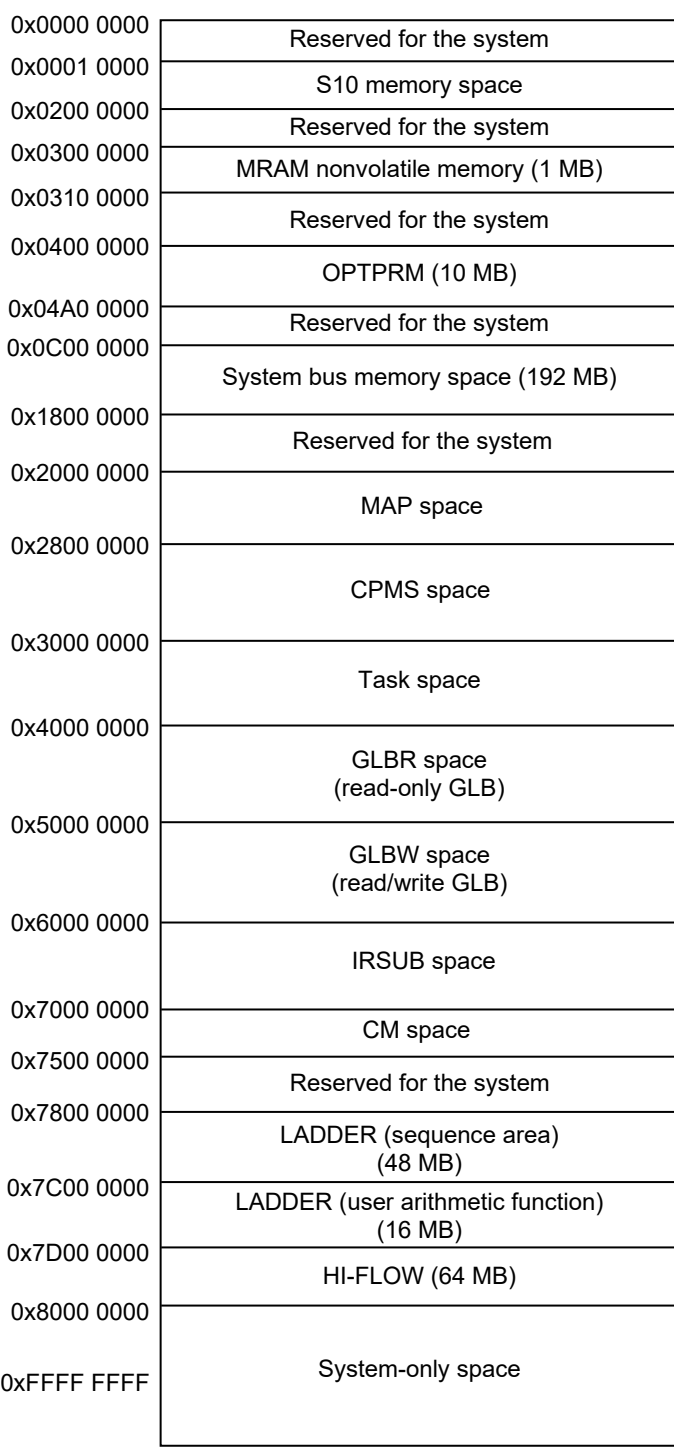

For details, see *● S10 memory space address map*.

Figure 4-5 S10VE memory map

#### • S10 memory space address map

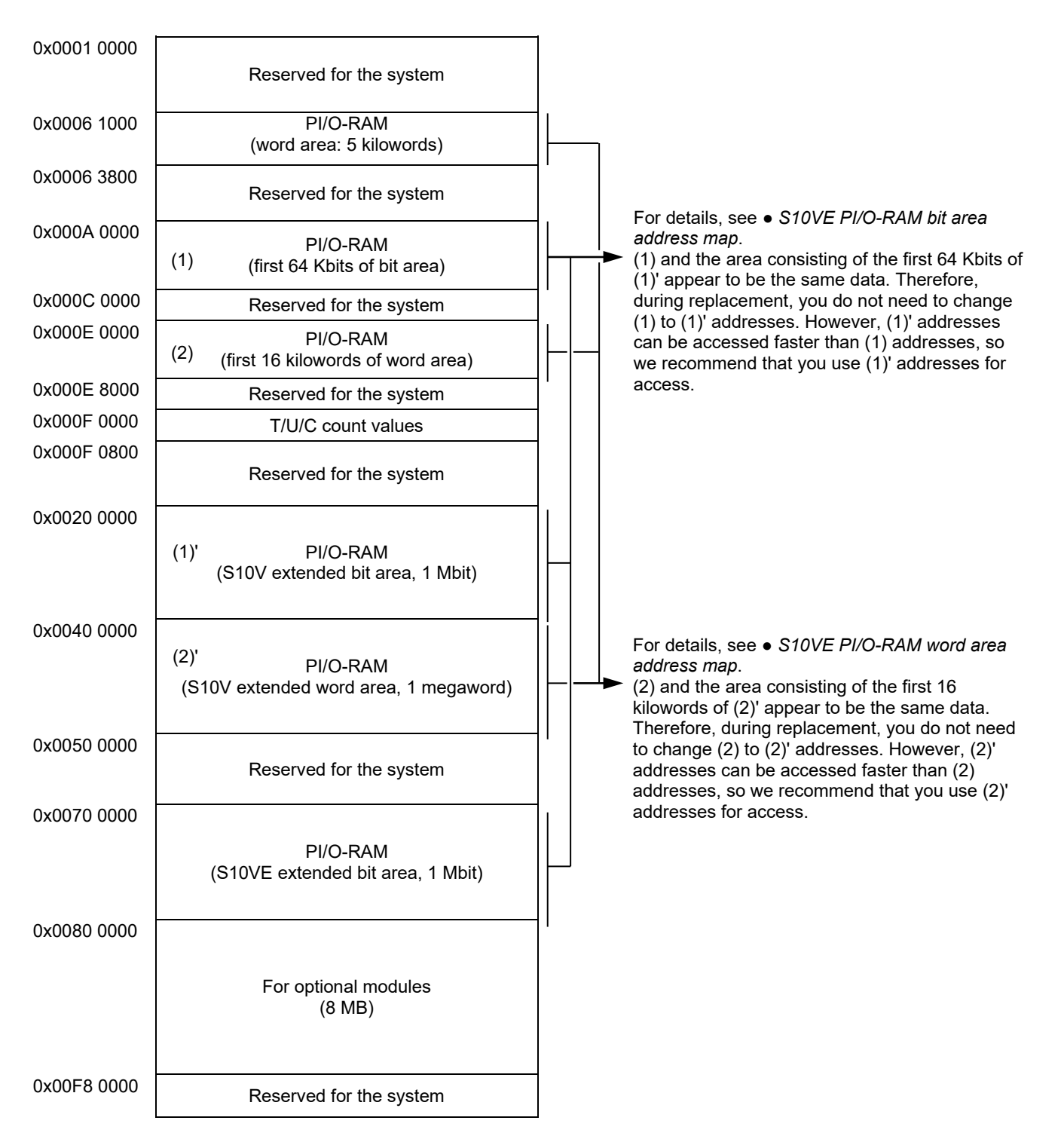

Figure 4-6 S10 memory space address map

#### 4. Appendixes

#### ● S10VE PI/O-RAM bit area address map

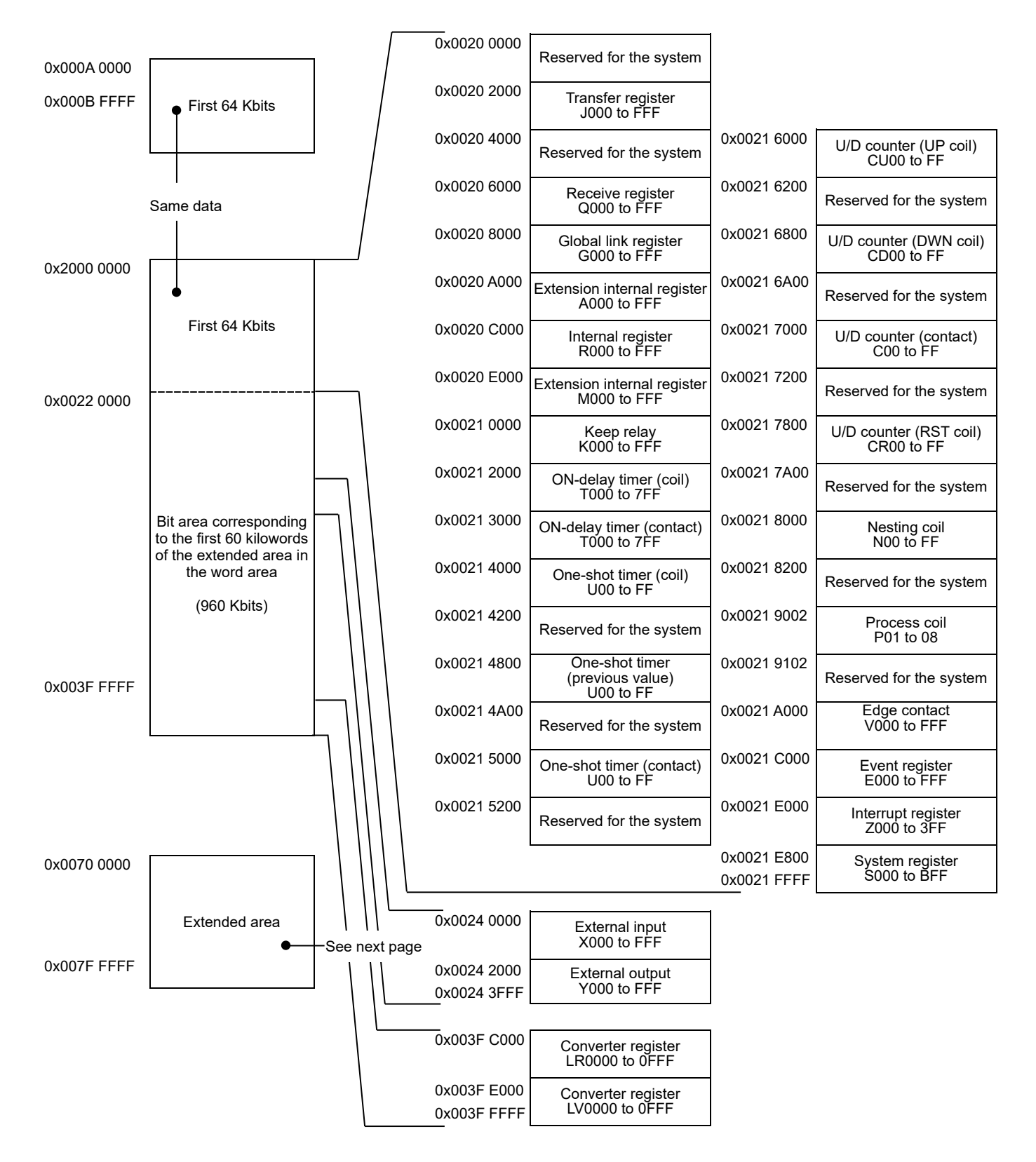

Figure 4-7 S10VE PI/O-RAM bit area address map (1/2)

### S10VE PI/O-RAM bit area address map (continued)

| 0x0070 0000 | External input<br>X0000 to FFFF              |  |
|-------------|----------------------------------------------|--|
| 0x0072 0000 | External output<br>Y0000 to FFFF             |  |
| 0x0074 0000 | Receive register<br>Q0000 to FFFF            |  |
| 0x0076 0000 | Extension internal register<br>M0000 to FFFF |  |
| 0x0078 0000 | Event register<br>F0000 to FFFF              |  |
| 0x007A0000  | Reserved for the system                      |  |
| 0x007A0800  | System register<br>S0000 to SBFFF            |  |
| 0x007B 8800 |                                              |  |
| 0x007F FFFF | Reserved for the system                      |  |

Figure 4-7 S10VE PI/O-RAM bit area address map (2/2)
#### ● S10VE PI/O-RAM word area address map

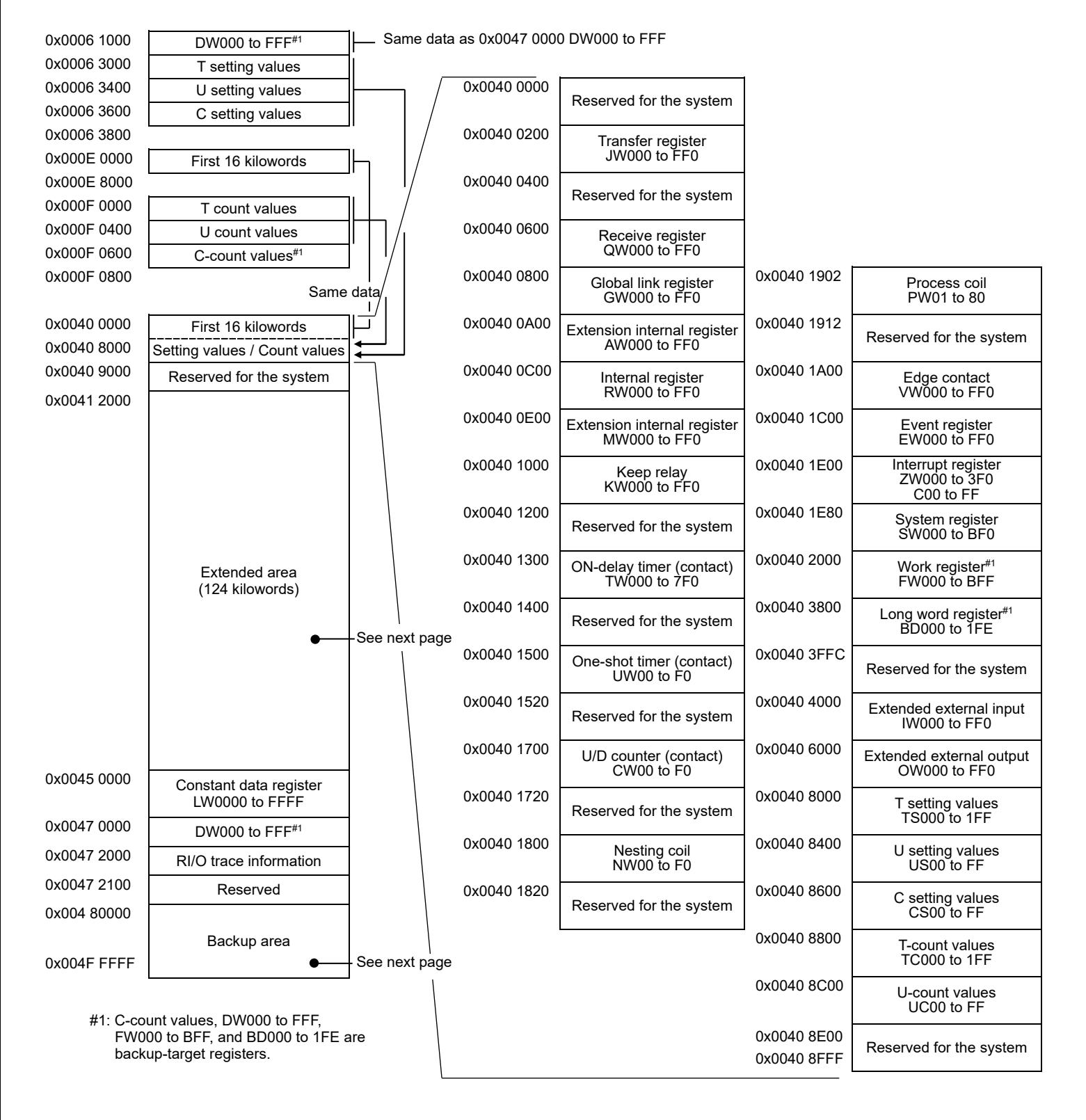

Figure 4-8 S10VE PI/O-RAM word area address map (1/2)

### S10VE PI/O-RAM word area address map (continued)

| 0x0040 0000                                   | First 16 kilowords                       |  | 0x0041 2000                | Work register                             |             |                                              |
|-----------------------------------------------|------------------------------------------|--|----------------------------|-------------------------------------------|-------------|----------------------------------------------|
| 0x0040 8000                                   | Setting values / Count values            |  |                            | LBW0000 to FFF0                           |             |                                              |
| 0x0040 9000<br>0x0041 2000                    | Reserved for the system                  |  | 0x0041 4000                | External input<br>XW000 to FF0            |             |                                              |
|                                               |                                          |  | 0x0041 4200                | External output<br>YW000 to FF0           |             |                                              |
|                                               |                                          |  | 0x0041 4400                | NX user buffer area                       |             |                                              |
|                                               |                                          |  | 0x0042 D400                | Reserved for the<br>system                |             |                                              |
|                                               |                                          |  | 0x0042 FC00                | Converter register<br>LRW0000 to OFFF     |             |                                              |
|                                               | Extended area<br>(124 kilowords)         |  | 0x0042 FE00                | Converter register<br>LVW0000 to 0FFF     |             |                                              |
|                                               |                                          |  | 0x0043 0000                | Long word register<br>LLL0000 to 1FFF     |             |                                              |
|                                               |                                          |  | 0x00438000                 | Floating-point register<br>LF0000 to 1FFF |             |                                              |
|                                               |                                          |  | 0x0044 0000                | Reserved for the<br>system                |             |                                              |
|                                               |                                          |  | 0x0044 1000                | External input<br>XW0000 to FFF0          |             |                                              |
| 0x0045 0000                                   | Constant data register<br>LW0000 to FFFF |  | 0x0044 3000                | External output<br>YW0000 to FFF0         |             |                                              |
| 0x0047 0000                                   | DW000 to FFF <sup>#2</sup>               |  | 0x0044 5000                | Receive register                          |             |                                              |
| 0x0047 2000                                   | RI/O trace information                   |  |                            | QW0000 to FFF0                            |             |                                              |
| 0x0047 2100                                   | Reserved for the system                  |  | 0x0044 7000                | <b>Extension internal</b><br>register     |             |                                              |
| 0x0048 0000                                   |                                          |  | 0x0044 9000                | MW0000 to FFF0                            |             |                                              |
|                                               | Backup area                              |  |                            | Event register<br>EW0000 to FFF0          |             |                                              |
| 0x004F FFFF                                   |                                          |  | 0x0044 B000                | Reserved for the<br>system                |             |                                              |
|                                               |                                          |  | 0x0044 B080                | System register<br>SW0000 to BFF0         |             |                                              |
|                                               |                                          |  | 0x0044 C880                | Reserved for the<br>system                | 0x0048 0000 | Reserved for the<br>system                   |
|                                               |                                          |  | 0x0044 DC00                | T setting values<br>TS200 to 7FF          | 0x0049 0000 | Long word register<br>LML0000 to 1FFF        |
| #2: DW000 to FFF is a backup-target register. |                                          |  | 0x0044 E800                | T-count values<br>TC200 to 7FF            | 0x0049 8000 | Floating-point<br>register<br>LG0000 to 1FFF |
|                                               |                                          |  | 0x0044 F400<br>0x0044 FFFF | Reserved for the<br>system                | 0x004A 0000 | Word register<br>LXW0000 to 3FFF             |
|                                               |                                          |  |                            |                                           | 0x004A 8000 | Reserved for the                             |
|                                               |                                          |  |                            |                                           | 0x004B 2000 | system<br>NX user buffer area                |
|                                               |                                          |  |                            |                                           | 0x004C B000 | Reserved for the                             |
|                                               |                                          |  |                            |                                           | 0x004F FFFF | system                                       |

Figure 4-8 S10VE PI/O-RAM word area address map (2/2)

#### 4. Appendixes

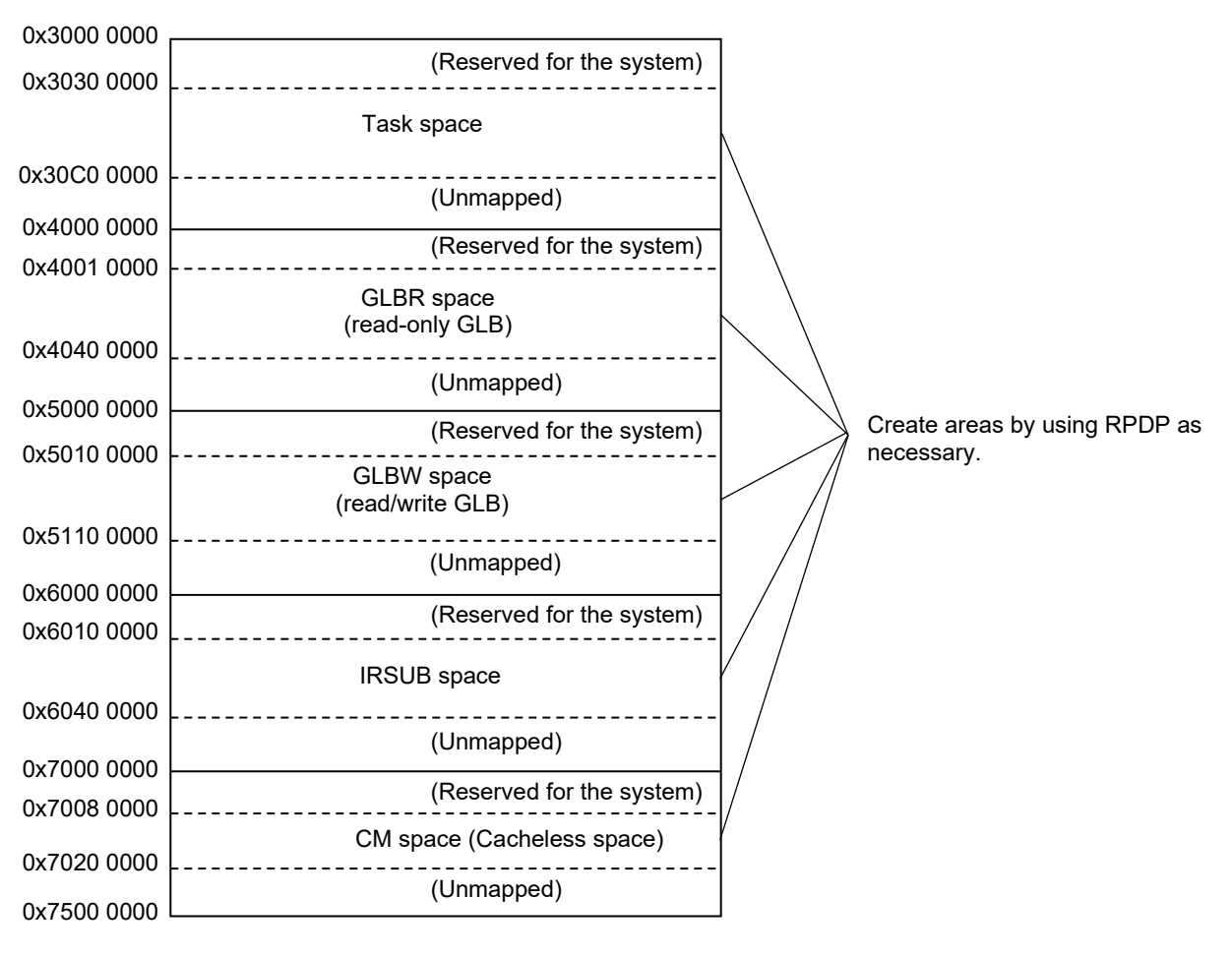

● S10VE C-mode-related area address map

Figure 4-9 S10VE C-mode-related area address map

### 4.2 Differences between functions of software packages (tools)

The following shows the differences between the functions of each of the S10V and S10VE software packages (tools).

#### 4.2.1 Ladder chart system

(1) Differences between functions of the S10V and S10VE

Table 4-1 shows whether there are differences between the functions of the S10V and S10VE.

### Table 4-1 List of functions of S10V and S10VE ladder chart systems and their difference status (1/10)

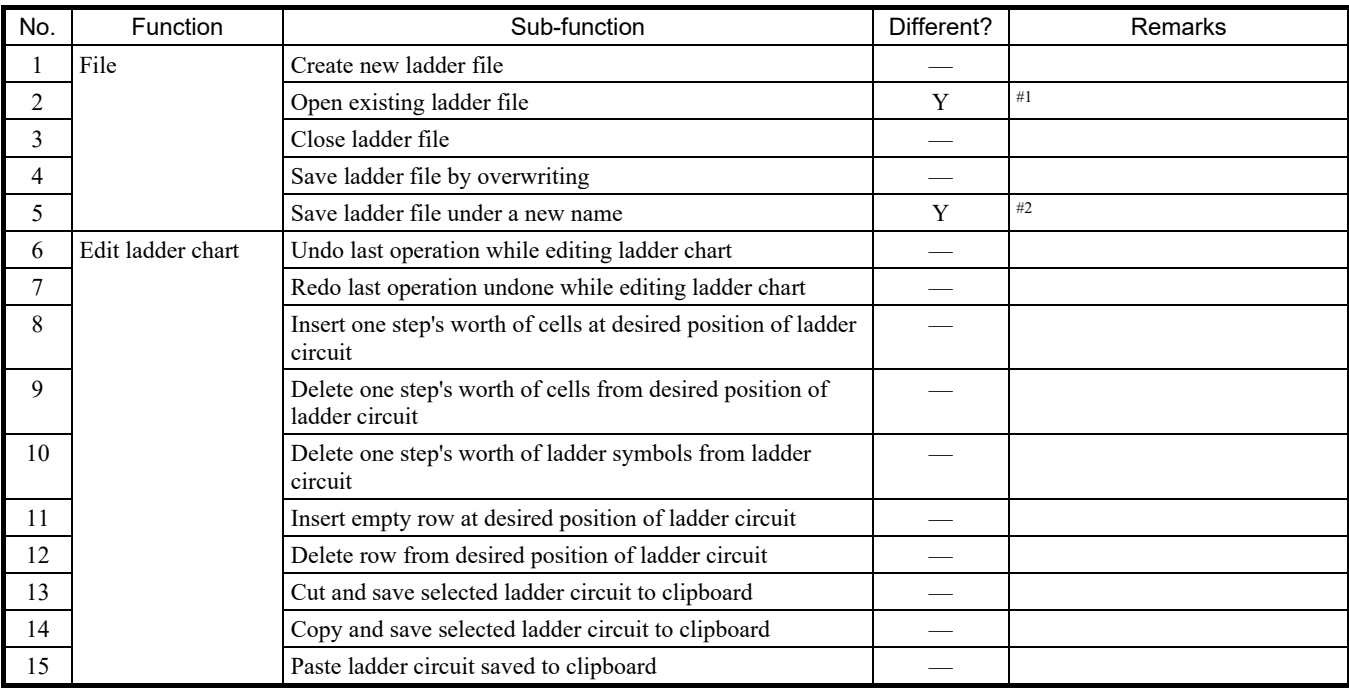

A: Function added; Y: Different; —: Not different; X: Function deleted

#1: For details about the change, see *(2) Changes in file types that can be opened*.

#2: For details about the change, see *(3) Changes in file types that can be saved under a new name*.

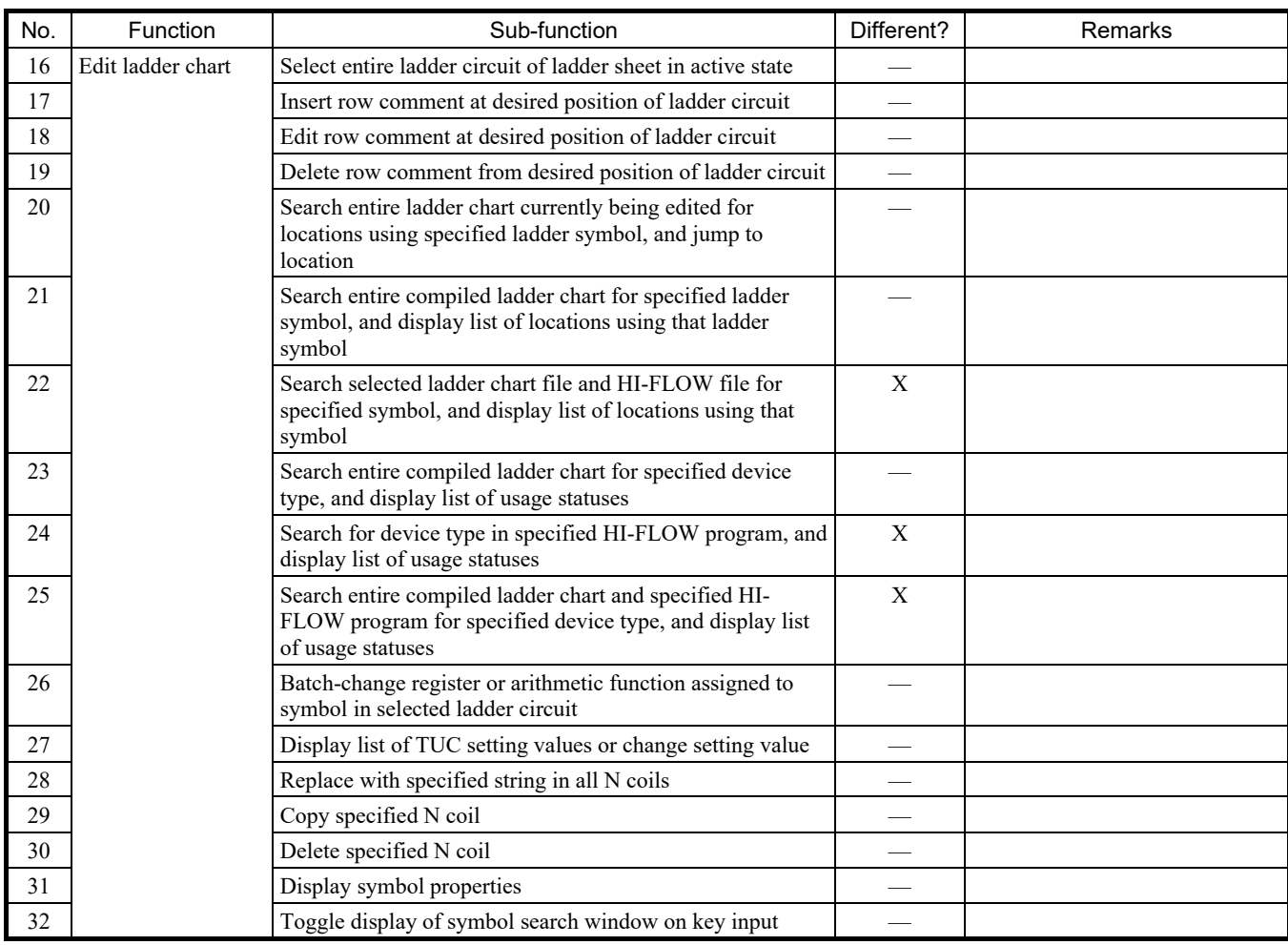

# Table 4-1 List of functions of S10V and S10VE ladder chart systems and their difference status (2/10)

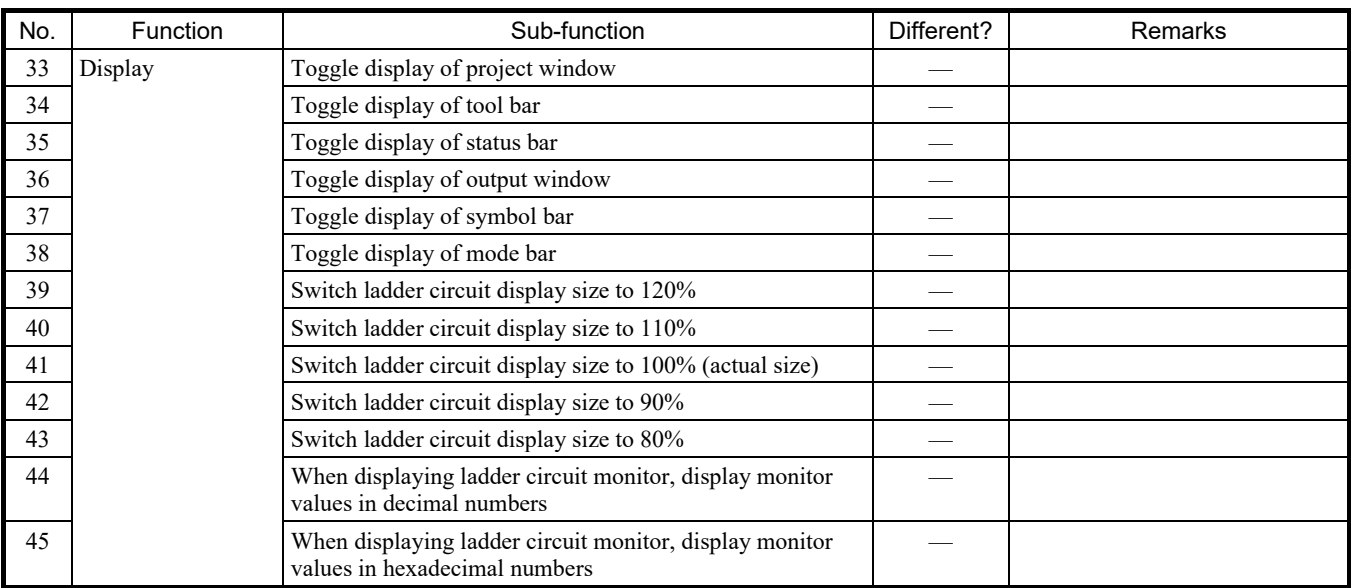

Table 4-1 List of functions of S10V and S10VE ladder chart systems and their difference status (3/10)

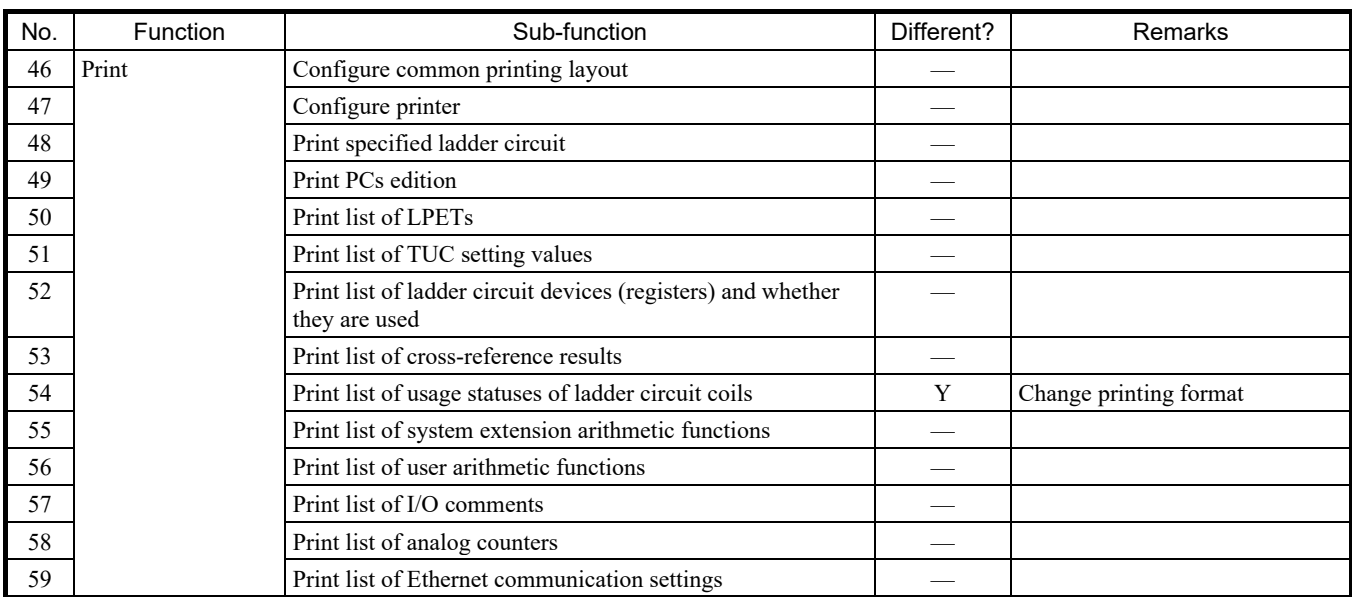

Table 4-1 List of functions of S10V and S10VE ladder chart systems and their difference status (4/10)

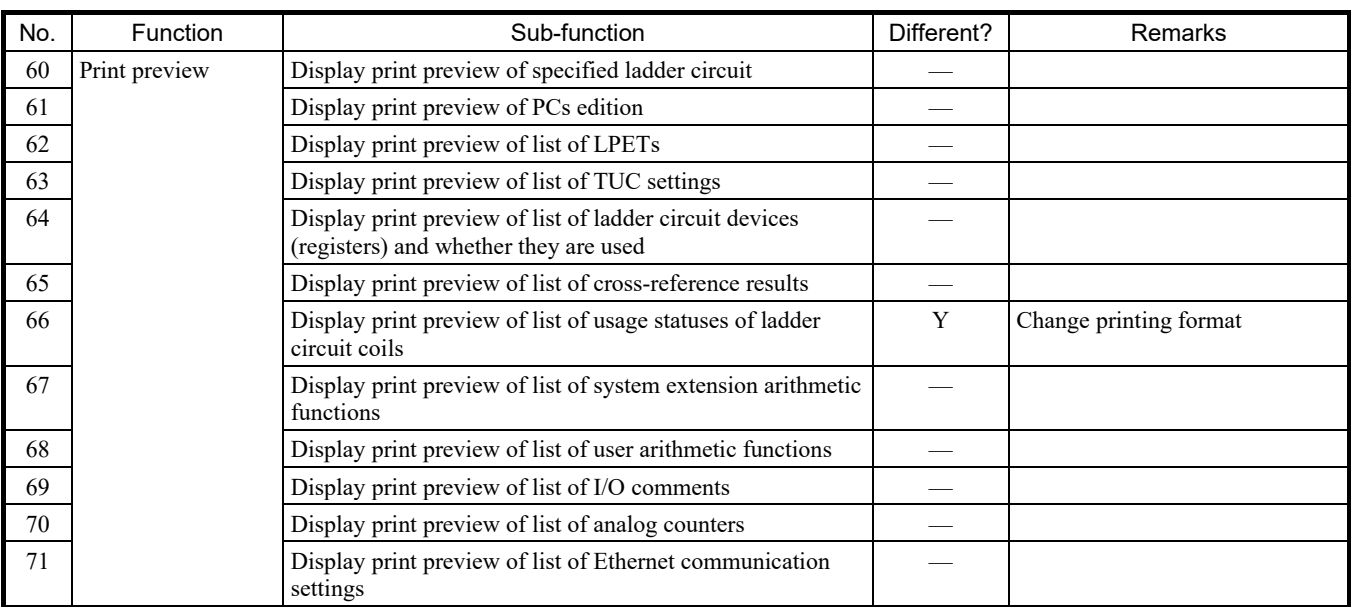

Table 4-1 List of functions of S10V and S10VE ladder chart systems and their difference status (5/10)

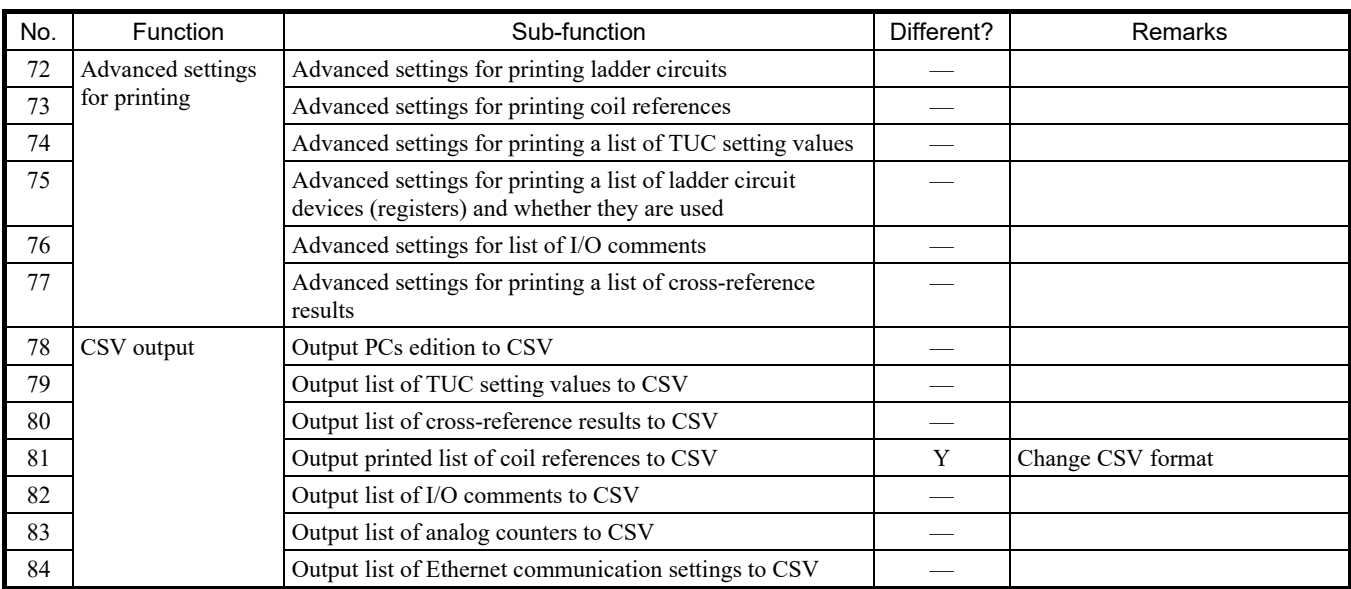

# Table 4-1 List of functions of S10V and S10VE ladder chart systems and their difference status (6/10)

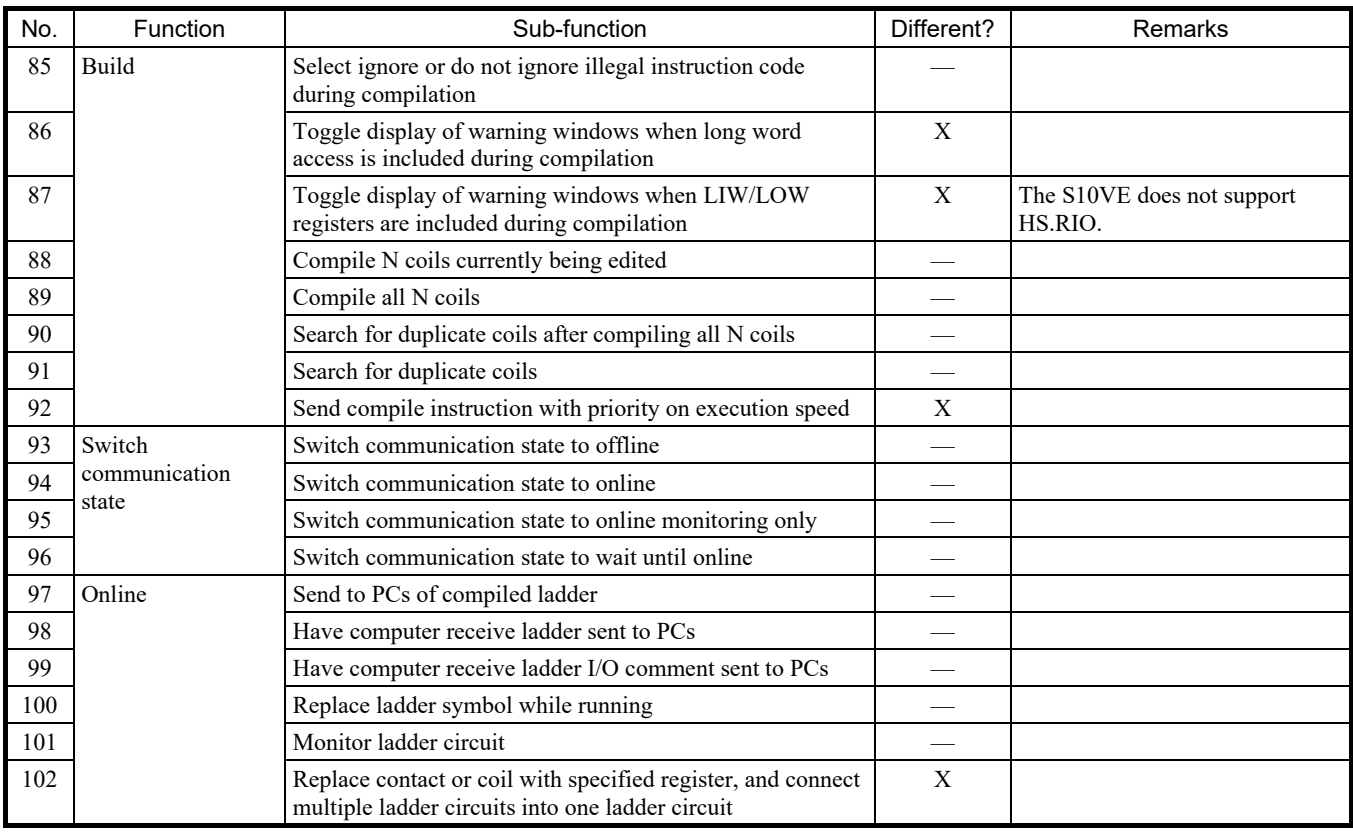

# Table 4-1 List of functions of S10V and S10VE ladder chart systems and their difference status (7/10)

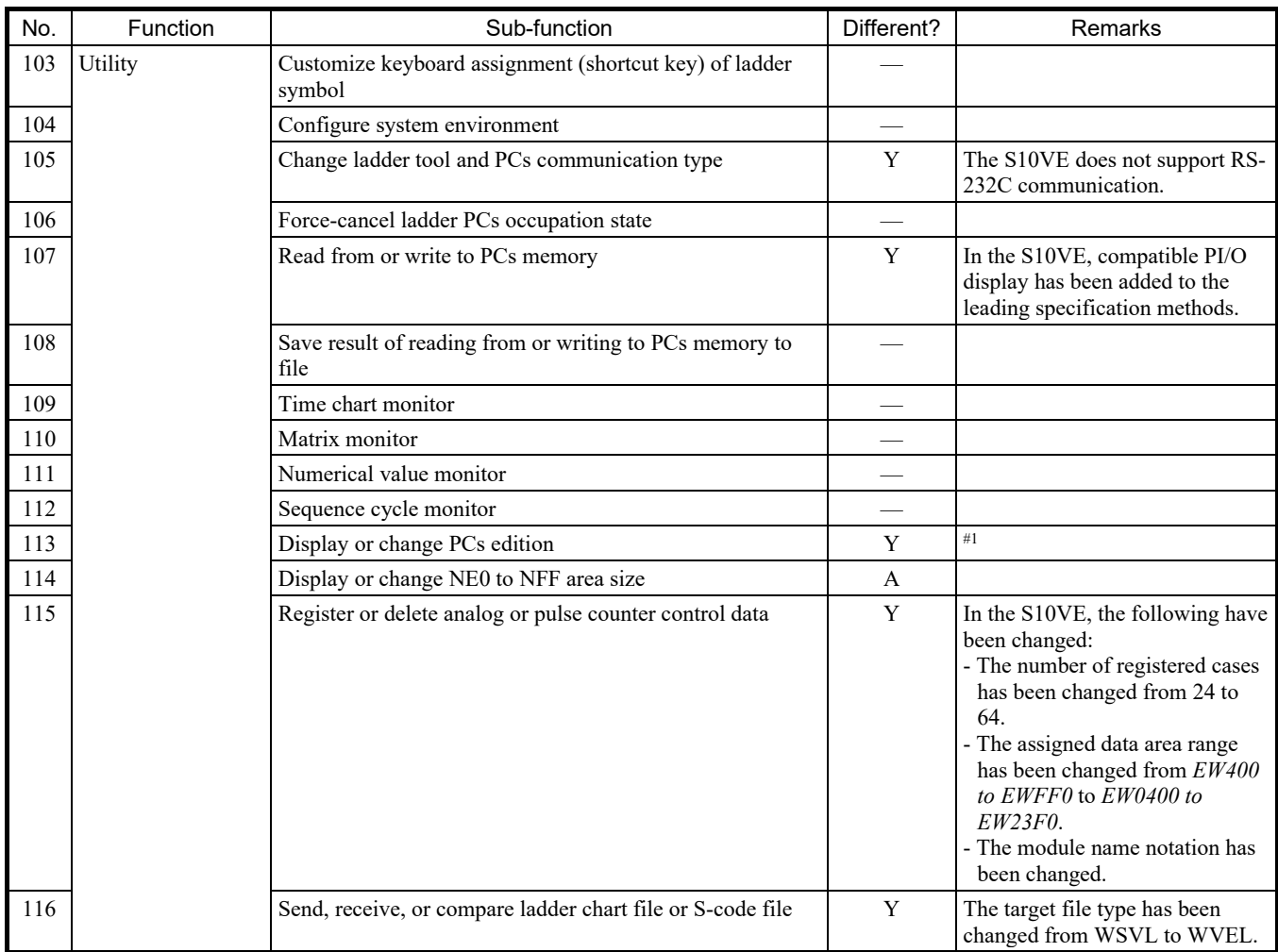

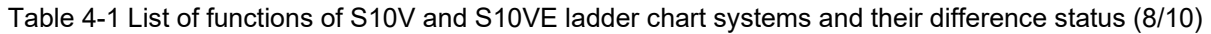

A: Function added; Y: Different; —: Not different; X: Function deleted

#1: For details about the change, see *(4) Differences between PCs edition information of the S10V and S10VE*.

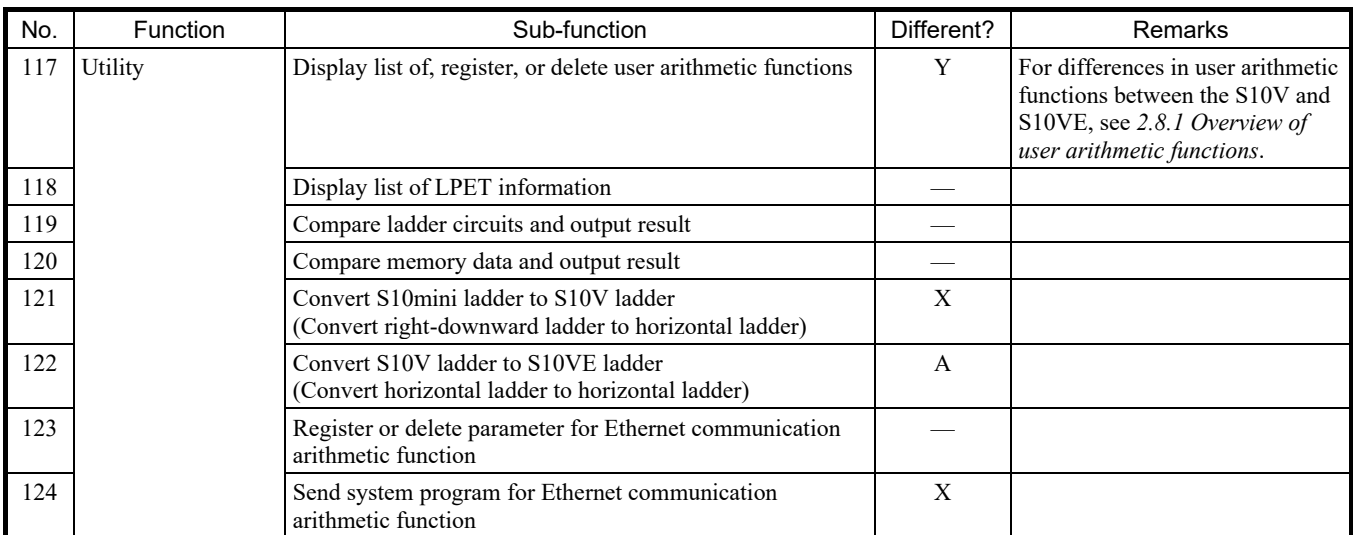

# Table 4-1 List of functions of S10V and S10VE ladder chart systems and their difference status (9/10)

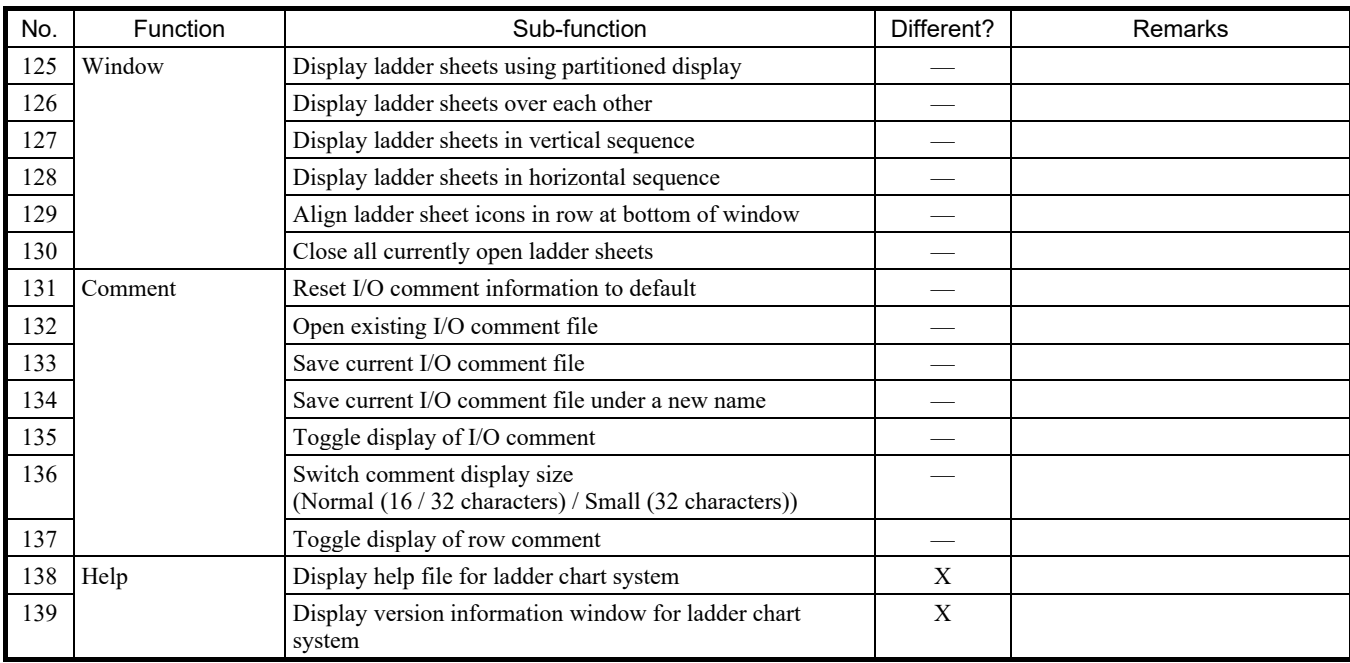

Table 4-1 List of functions of S10V and S10VE ladder chart systems and their difference status (10/10)

#### (2) Changes in file types that can be opened

Table 4-2 shows the file types that can be opened.

#### Table 4-2 List of file types that can be opened

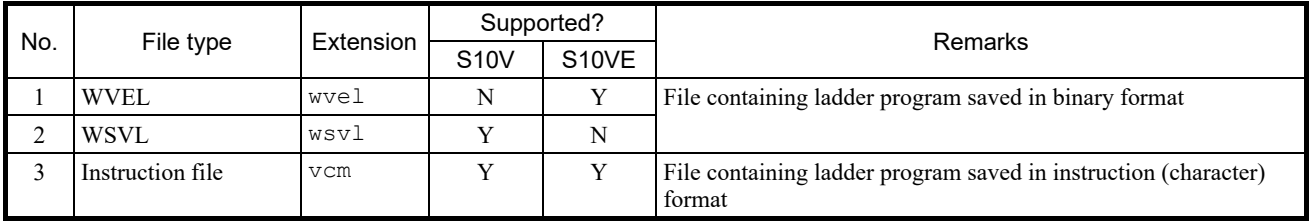

Y: Supported; N: Not supported

#### (3) Changes in file types that can be saved under a new name

Table 4-3 shows the file types that can be saved under a new name.

### Table 4-3 List of file types that can be saved under a new name

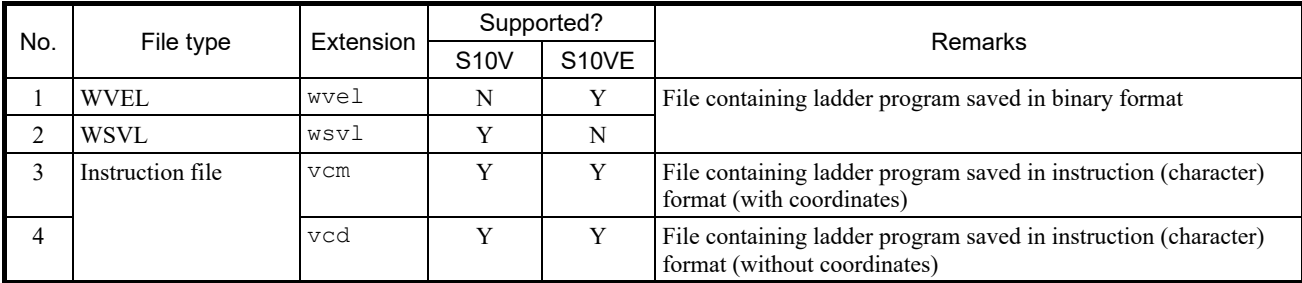

Y: Supported; N: Not supported

(4) Differences between PCs edition information of the S10V and S10VE

Table 4-4 shows whether there are differences between the PCs edition setting information of the S10V and S10VE.

Table 4-4 List of S10V and S10VE PCs edition setting information items and their difference status (1/2)

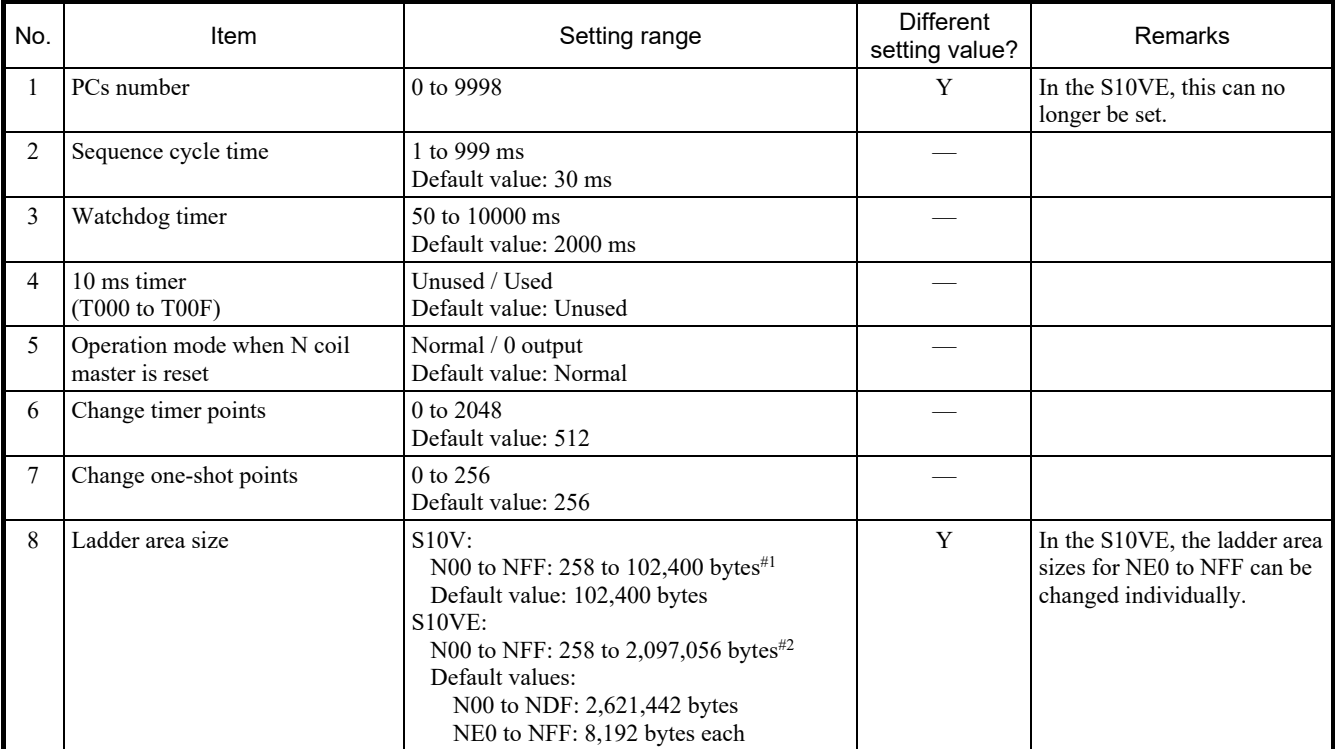

A: Function added; Y: Different; —: Not different

#1: This is the maximum size when the area size for I/O comments and user arithmetic functions is set to 0 bytes (minimum value).

#2: This is the maximum size when the ladder area sizes for NE0 to NFF are set to 1 byte each (the minimum value).

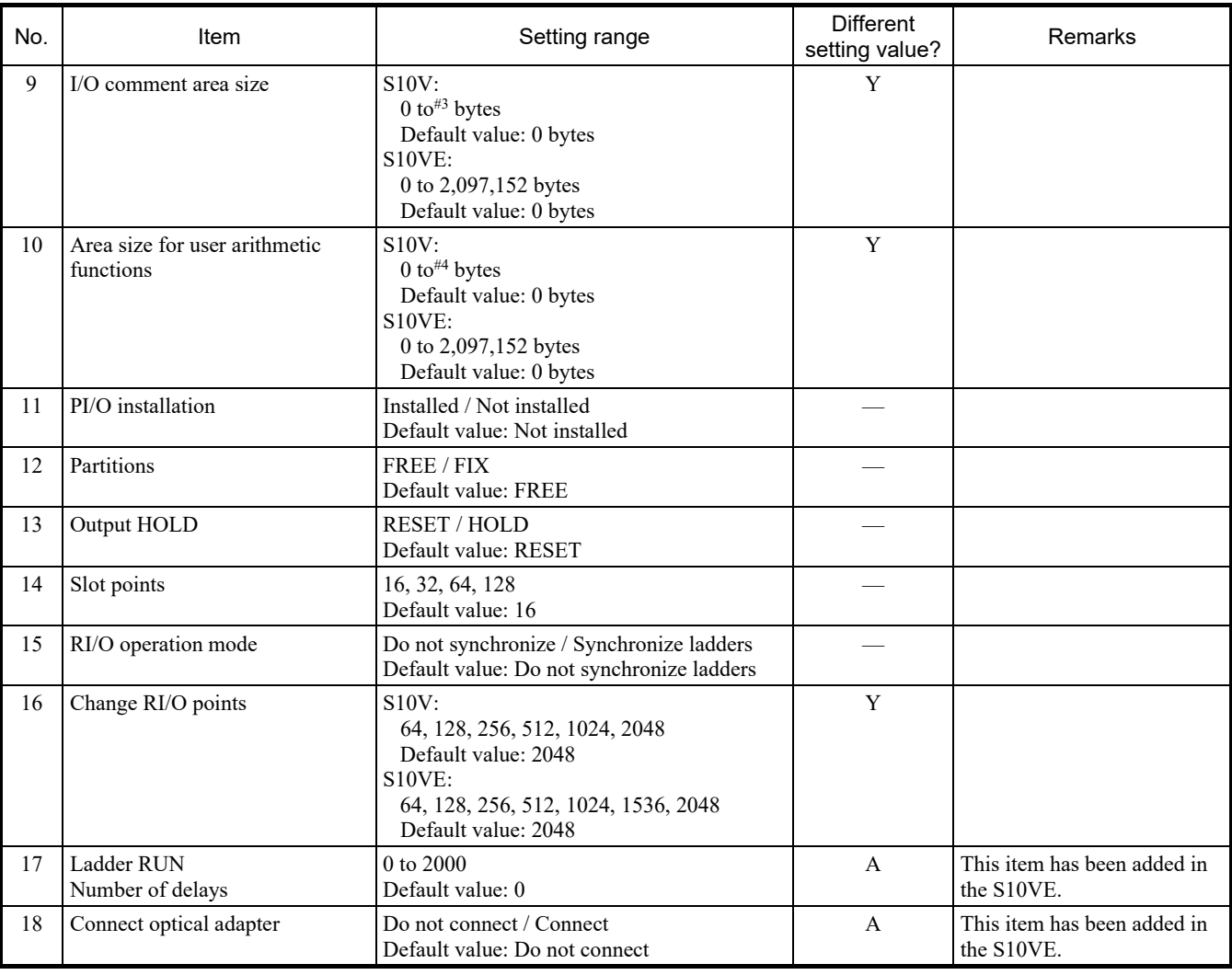

Table 4-4 List of S10V and S10VE PCs edition setting information items and their difference status (2/2)

A: Function added; Y: Different; —: Not different

#3: Because the S10V I/O comment area uses part of the ladder area, the maximum size that can be used depends on the sizes of the ladder and user arithmetic function areas.

#4: Because the S10V user arithmetic function area uses part of the ladder area, the maximum size that can be used depends on the sizes of the ladder and I/O comment areas.

#### 4.2.2 HI-FLOW system

(1) Differences between functions of the S10V and S10VE

Tables 4-5 and 4-6 show whether there are differences between the functions of the S10V and S10VE.

Table 4-5 List of S10V and S10VE HI-FLOW process sheet functions and their difference status (1/5)

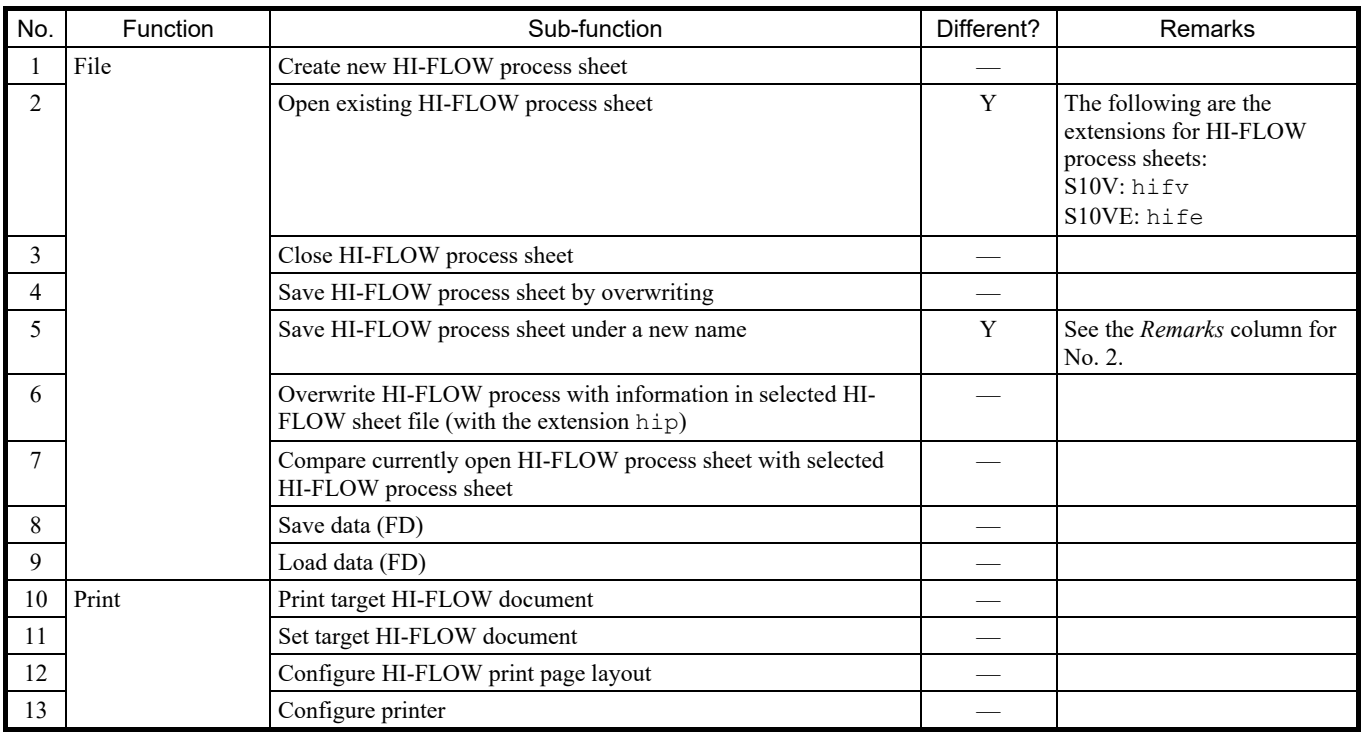

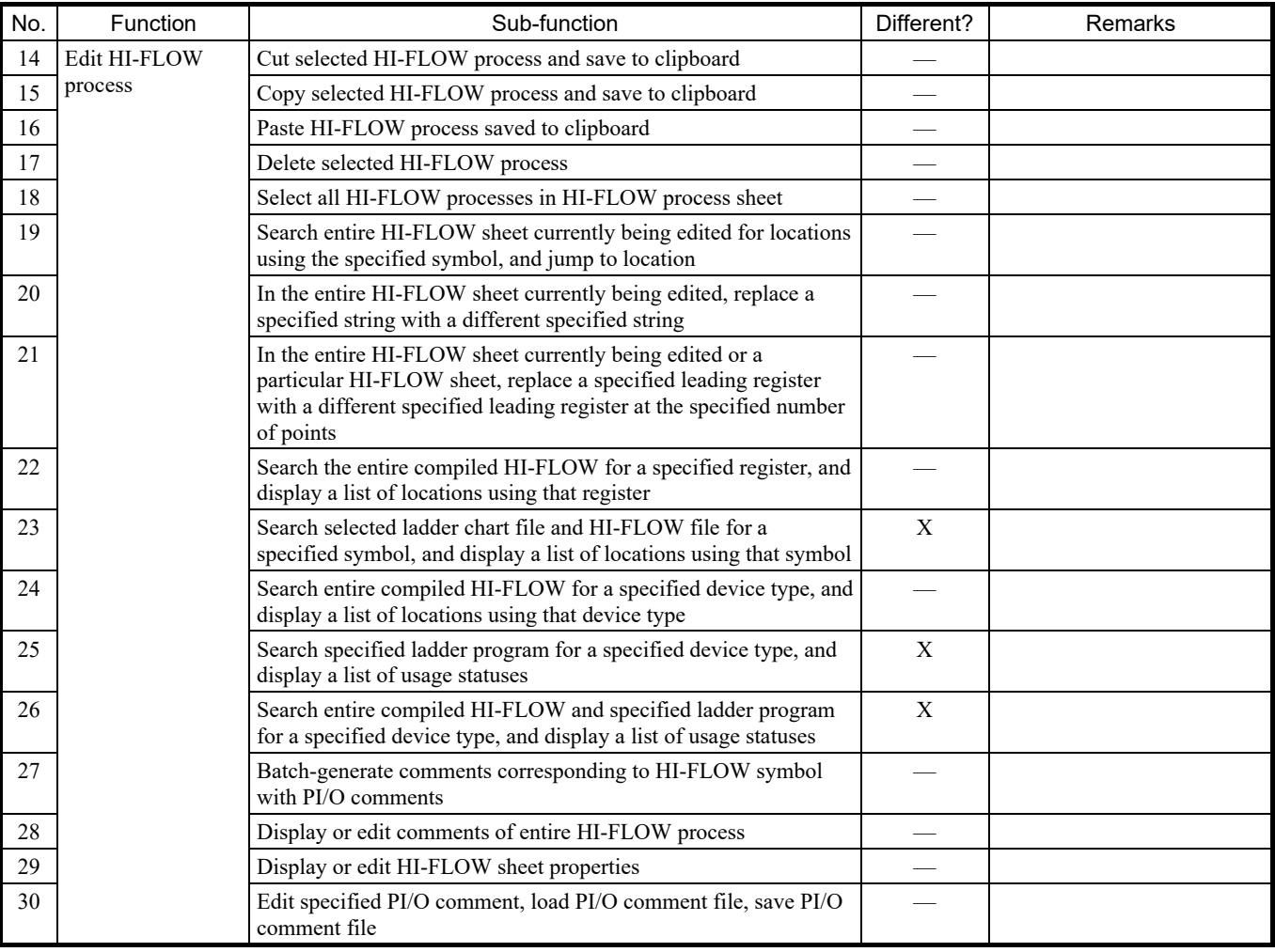

Table 4-5 List of S10V and S10VE HI-FLOW process sheet functions and their difference status (2/5)

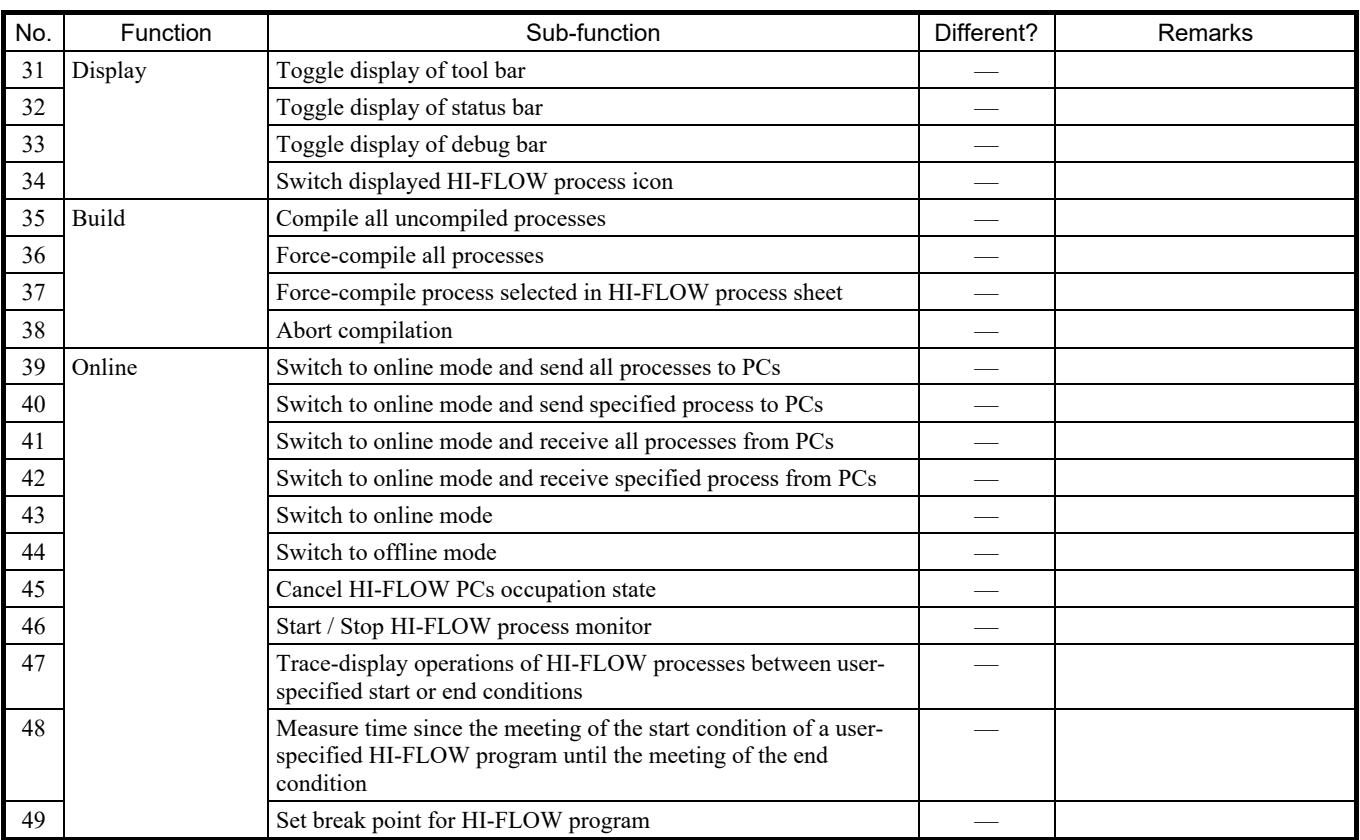

### Table 4-5 List of S10V and S10VE HI-FLOW process sheet functions and their difference status (3/5)

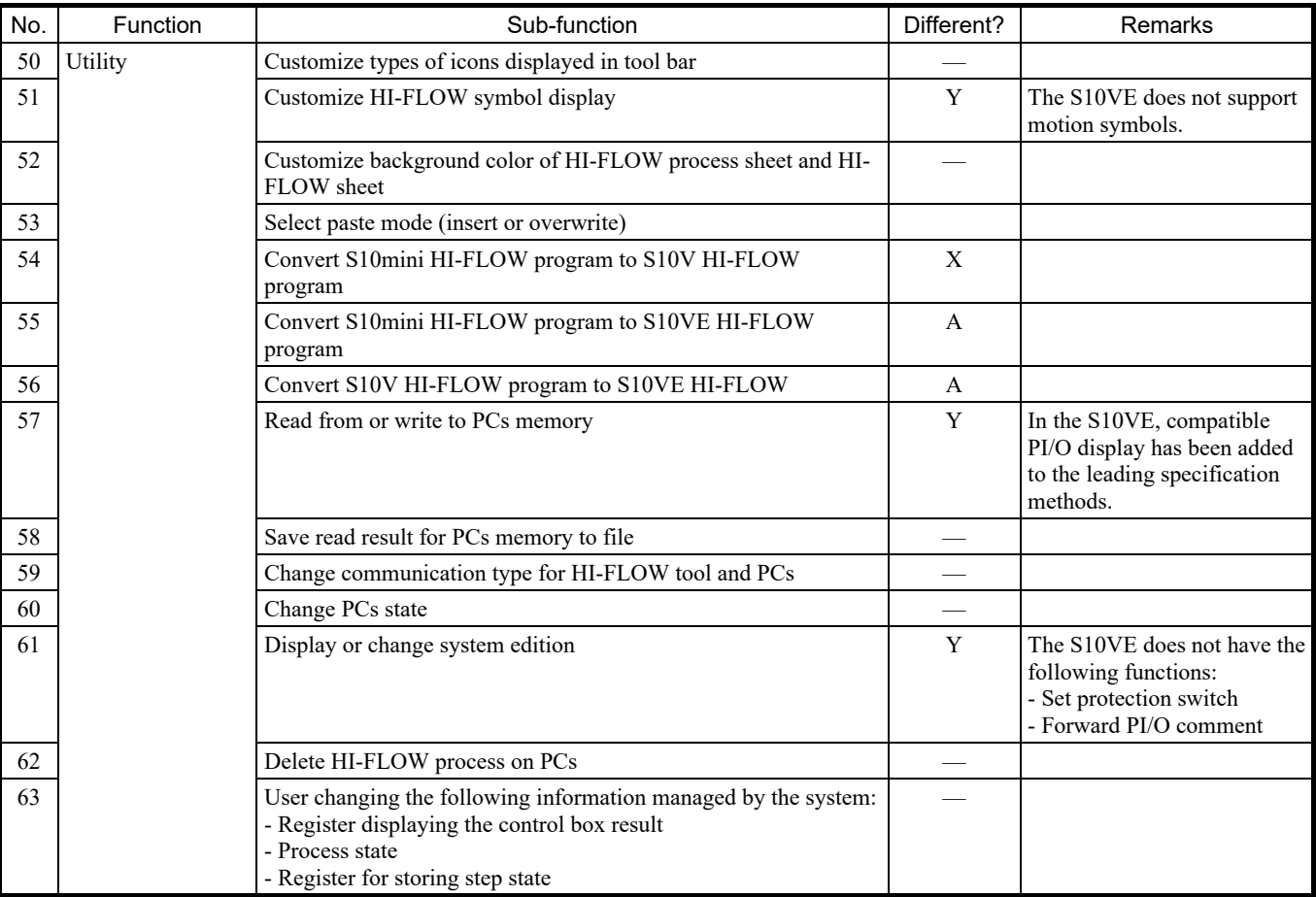

Table 4-5 List of S10V and S10VE HI-FLOW process sheet functions and their difference status (4/5)

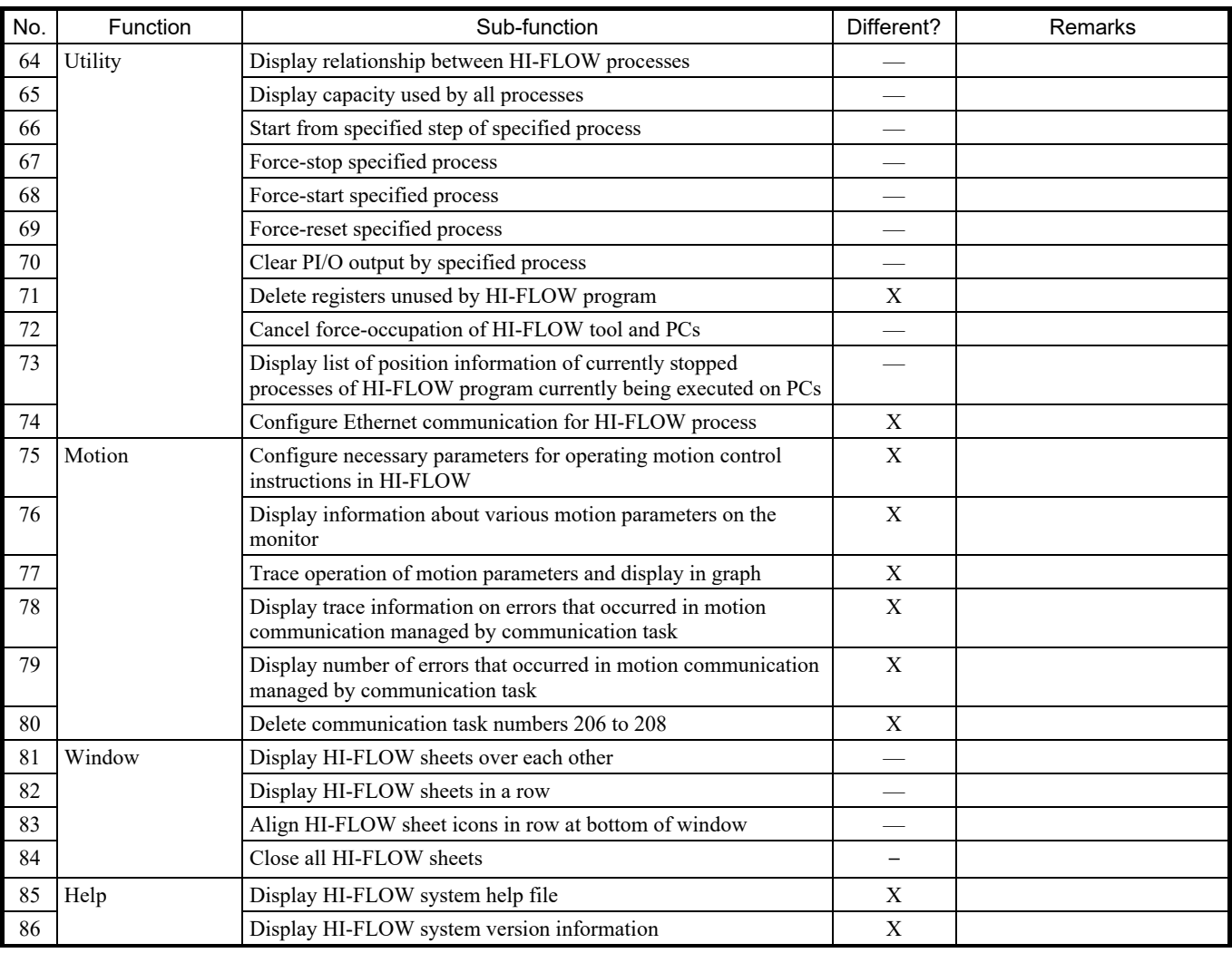

### Table 4-5 List of S10V and S10VE HI-FLOW process sheet functions and their difference status (5/5)

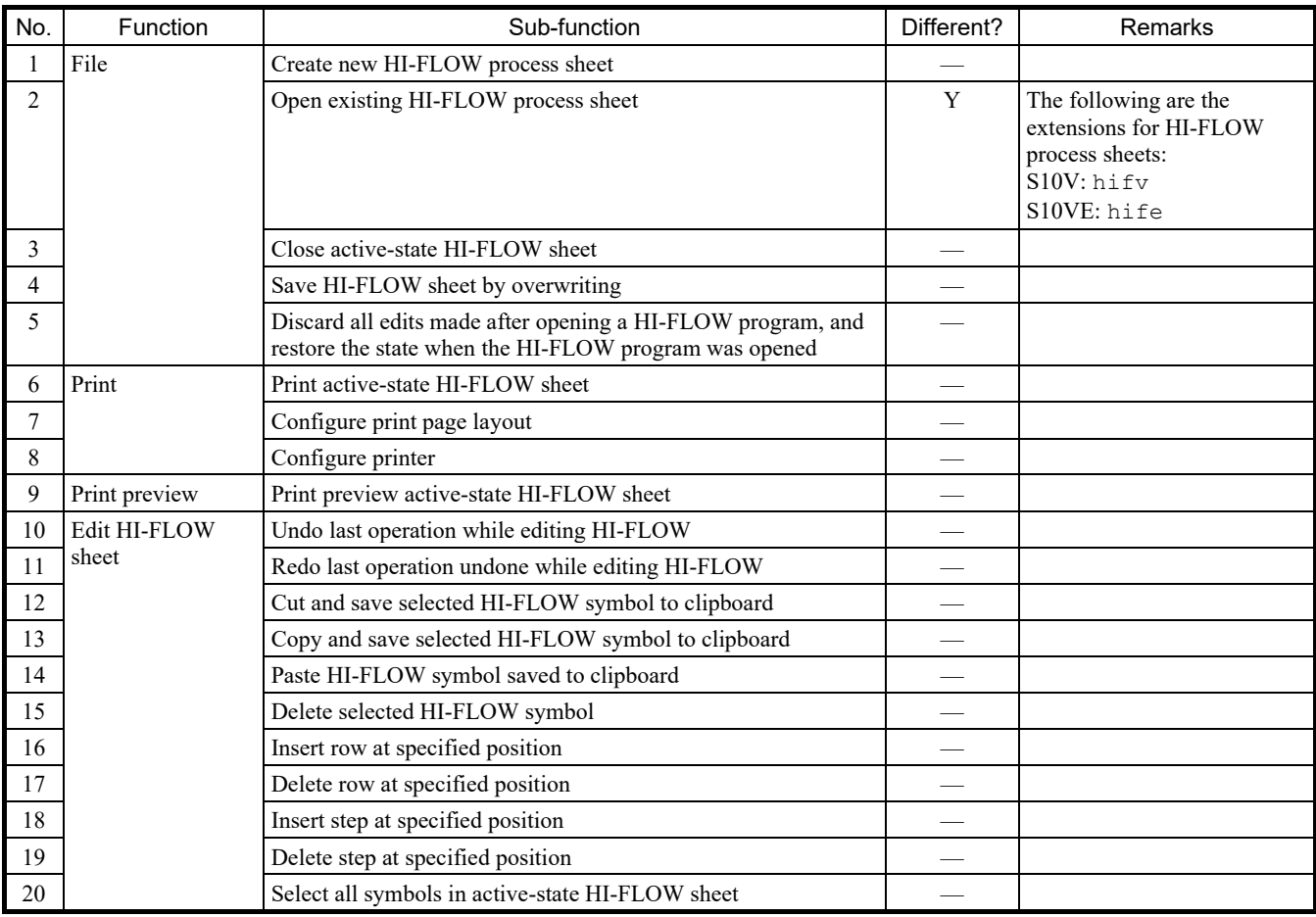

# Table 4-6 List of S10V and S10VE HI-FLOW sheet functions and their difference status (1/5)

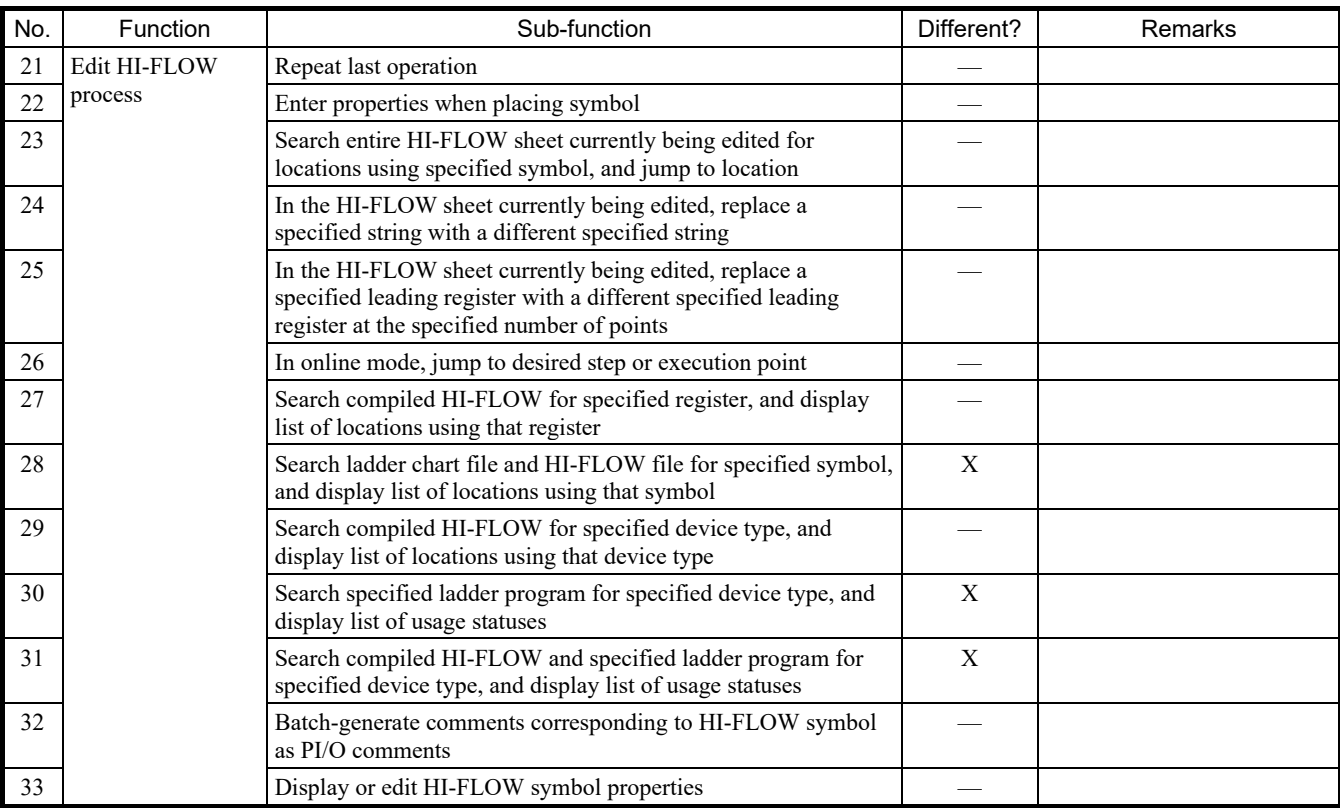

# Table 4-6 List of S10V and S10VE HI-FLOW sheet functions and their difference status (2/5)

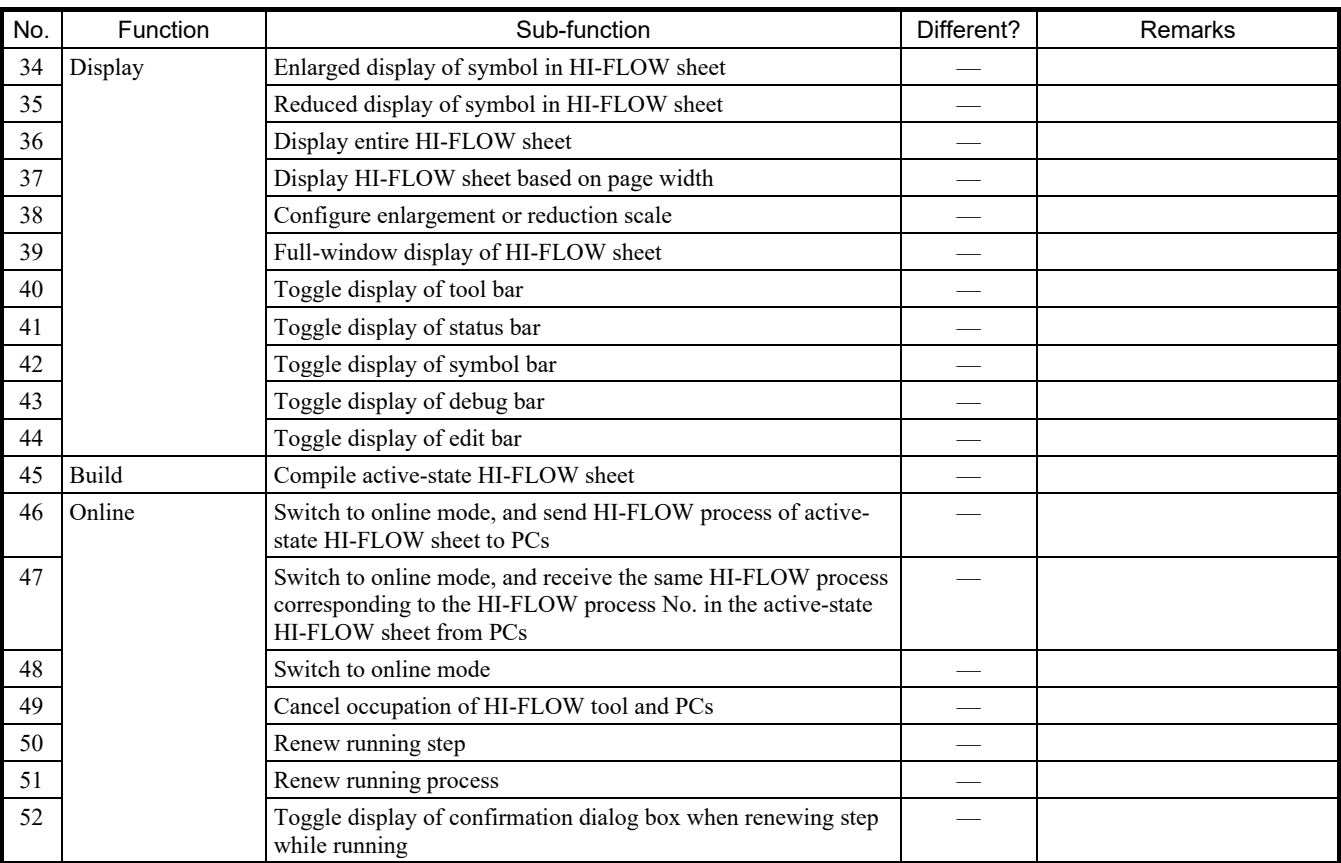

### Table 4-6 List of S10V and S10VE HI-FLOW sheet functions and their difference status (3/5)

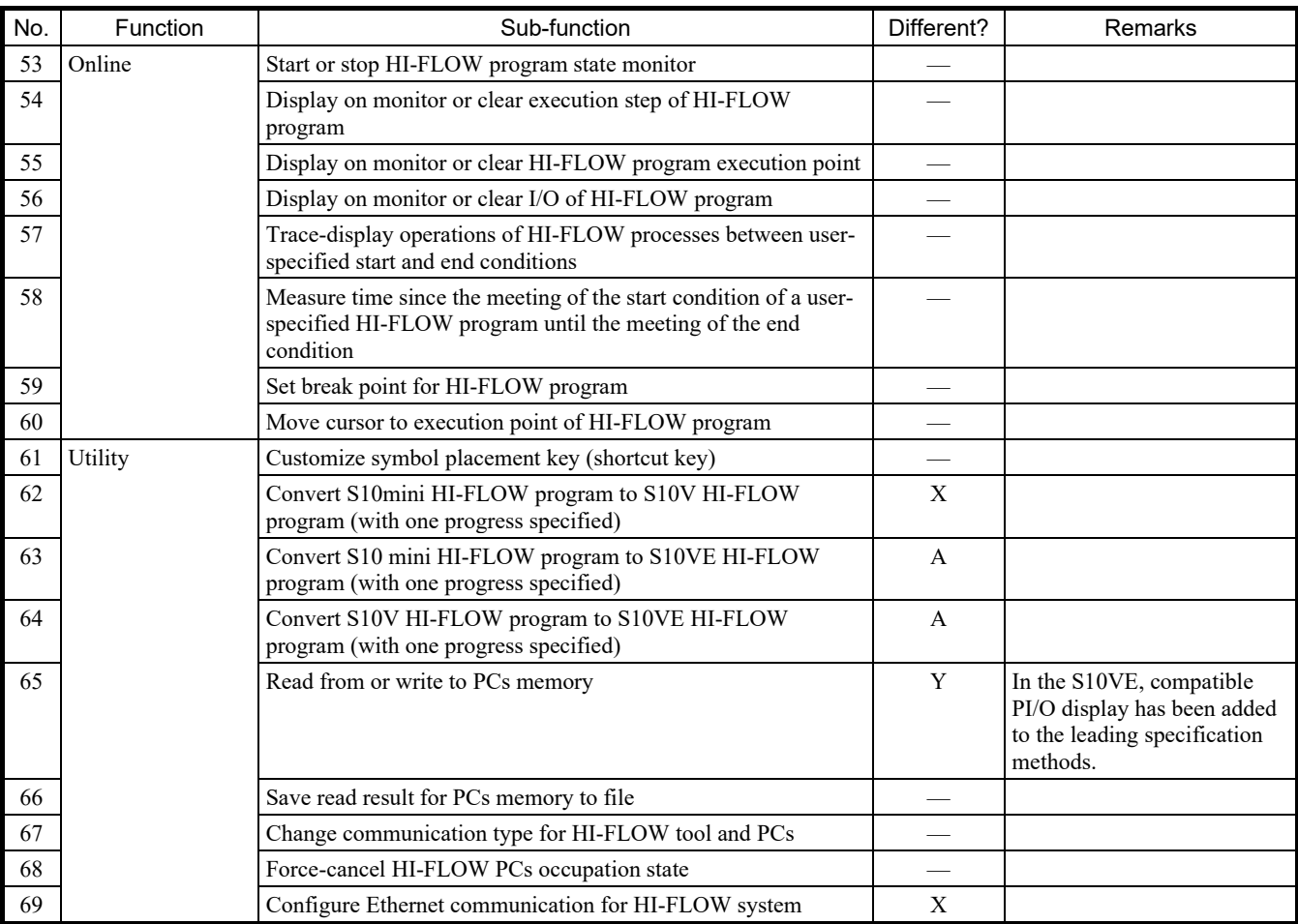

# Table 4-6 List of S10V and S10VE HI-FLOW sheet functions and their difference status (4/5)

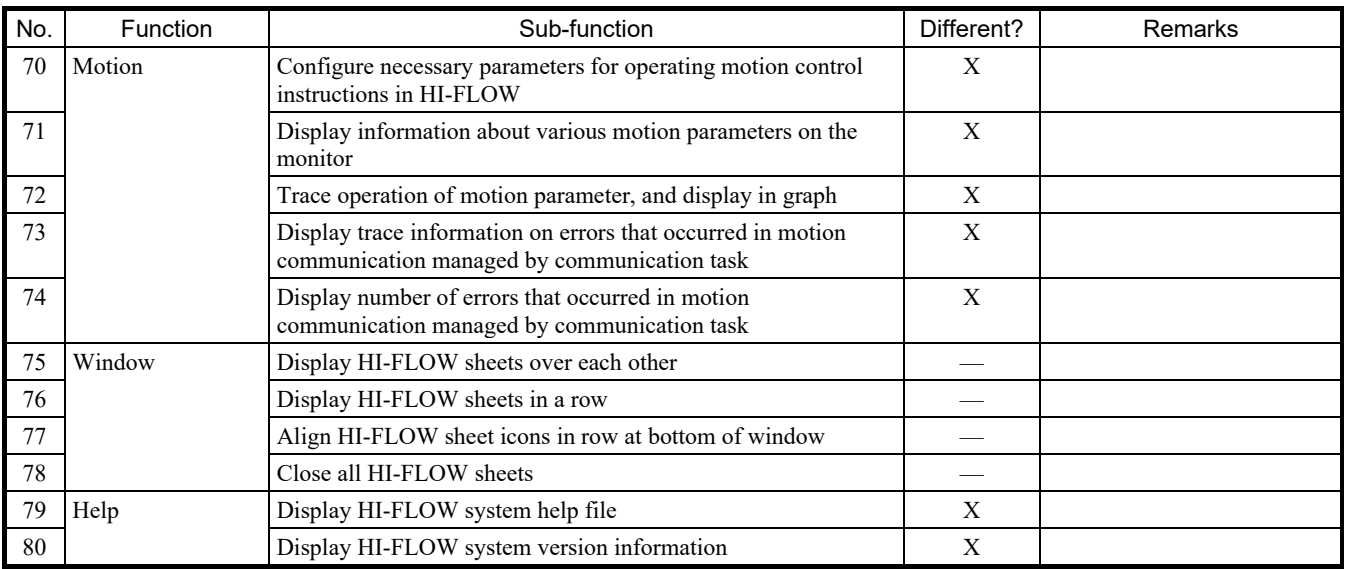

### Table 4-6 List of S10V and S10VE HI-FLOW sheet functions and their difference status (5/5)

### 4.2.3 Basic system

(1) Differences between functions of the S10V and S10VE

Table 4-7 shows whether there are differences between the functions of the S10V and S10VE.

Table 4-7 List of basic system functions of the S10V and S10VE and their difference status (1/5)

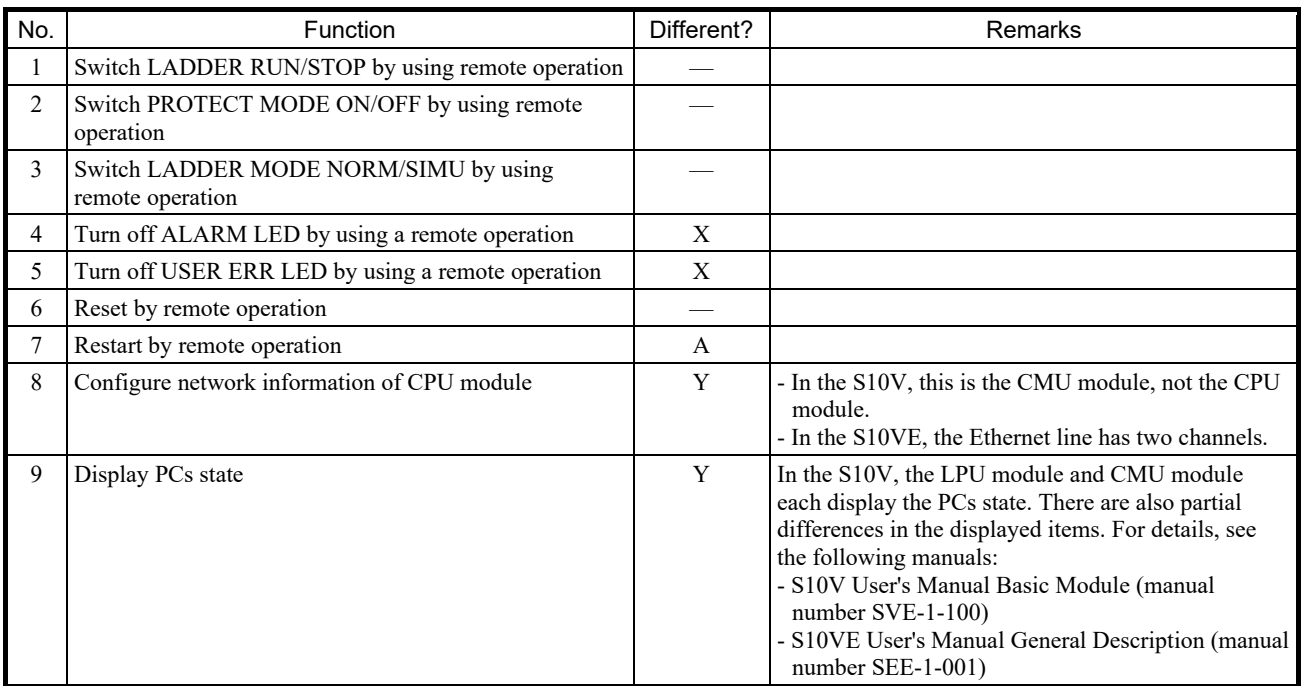

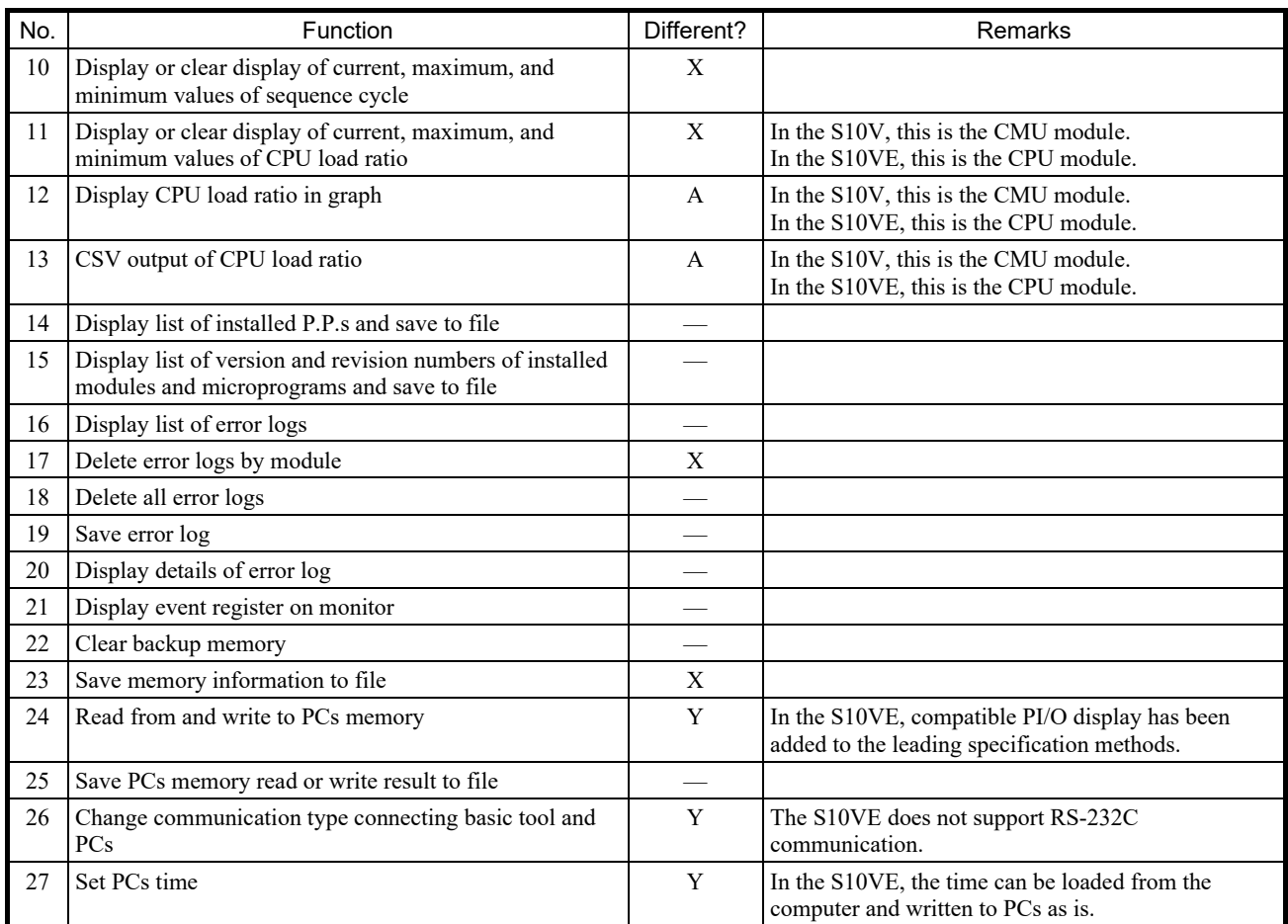

# Table 4-7 List of basic system functions of the S10V and S10VE and their difference status (2/5)

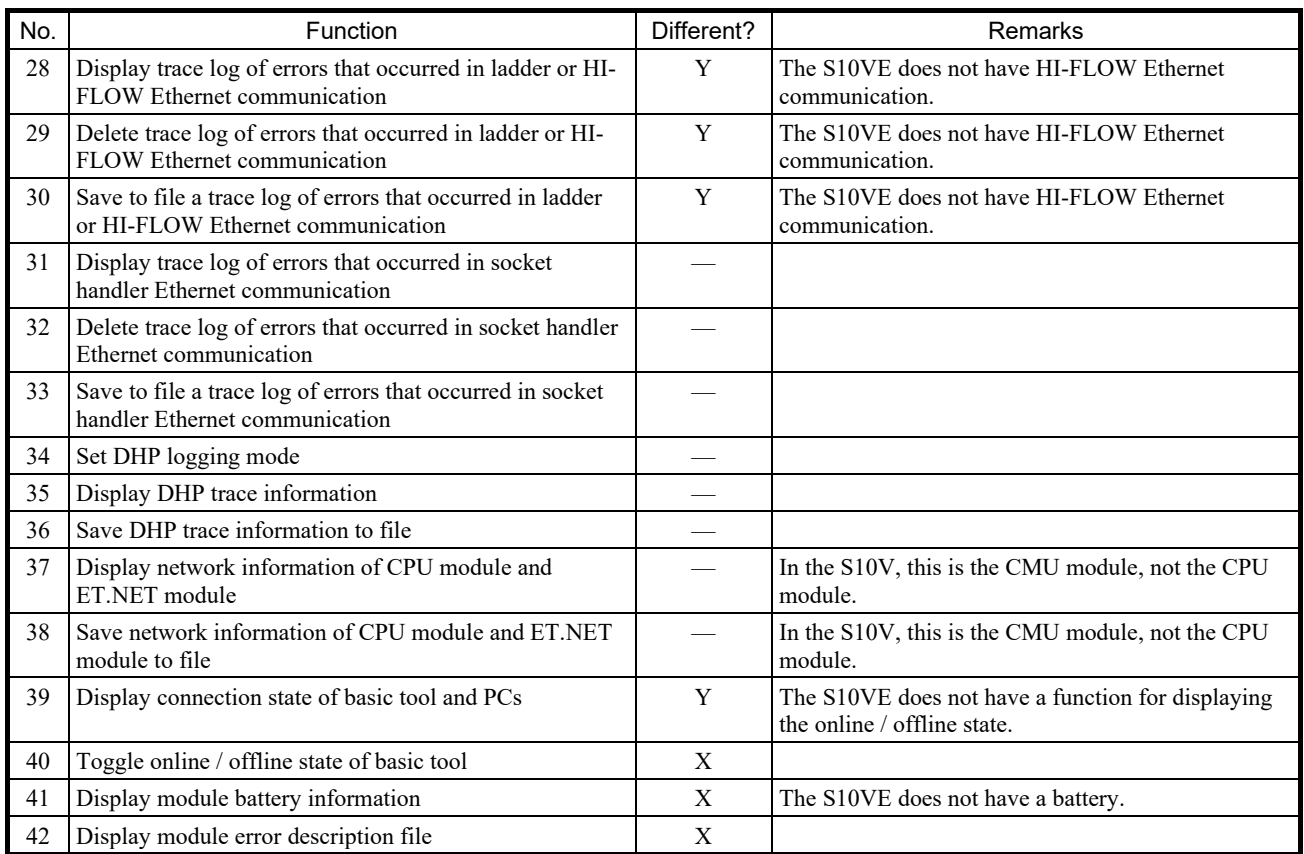

### Table 4-7 List of basic system functions of the S10V and S10VE and their difference status (3/5)

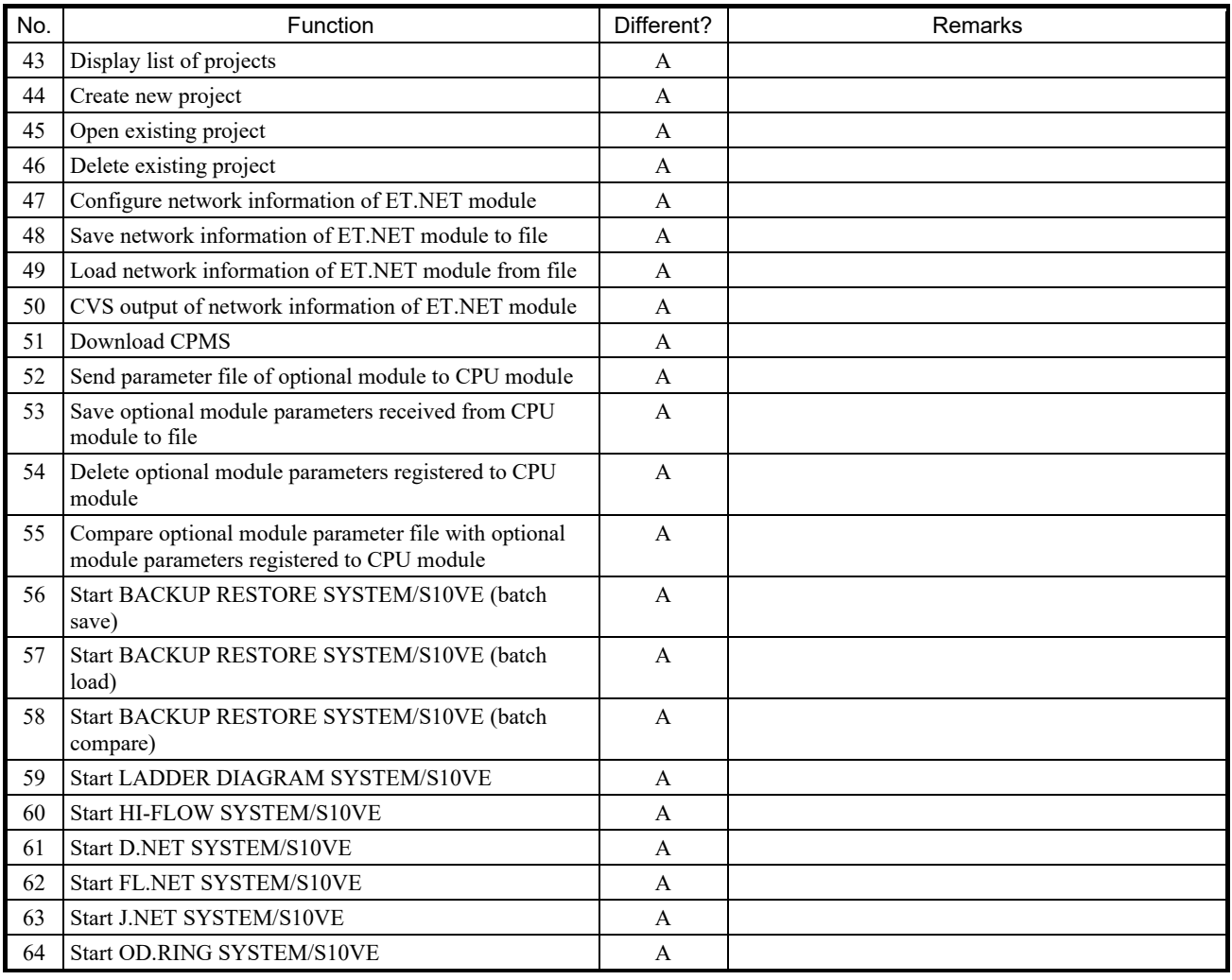

# Table 4-7 List of basic system functions of the S10V and S10VE and their difference status (4/5)

# Table 4-7 List of basic system functions of the S10V and S10VE and their difference status (5/5)

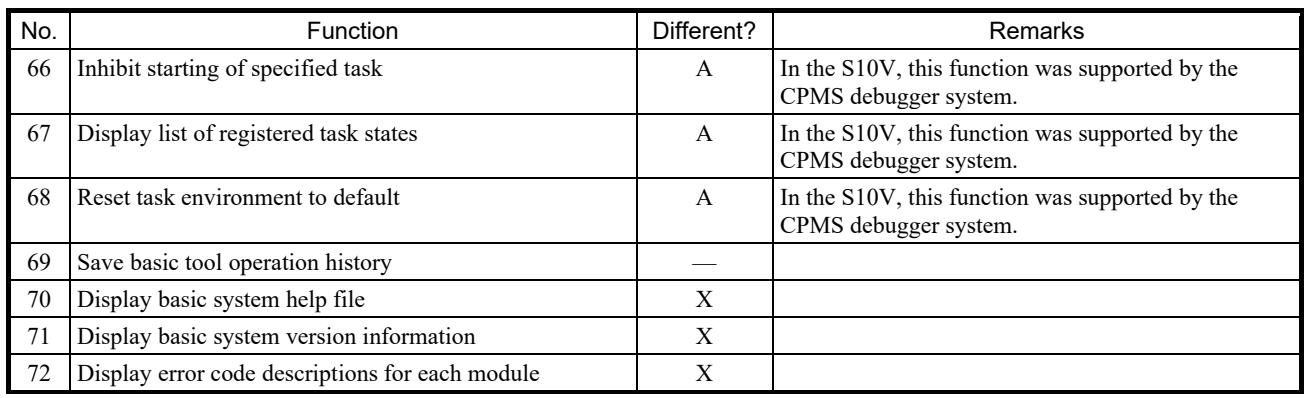

#### 4.2.4 J.NET system

(1) Differences between functions of the S10V and S10VE

Table 4-8 shows whether there are differences between the functions of the S10V and S10VE.

Note that for both the S10V and S10VE, up to four J.NET modules (modules 0 to 3) can be installed per unit.

Table 4-8 List of J.NET system functions of the S10V and S10VE and their difference status (1/2)

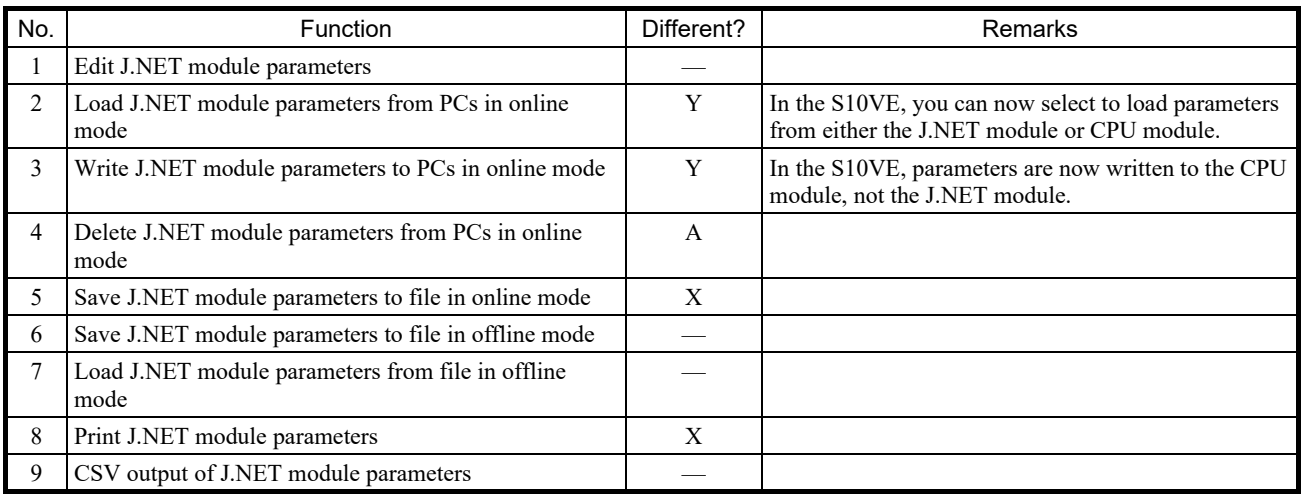

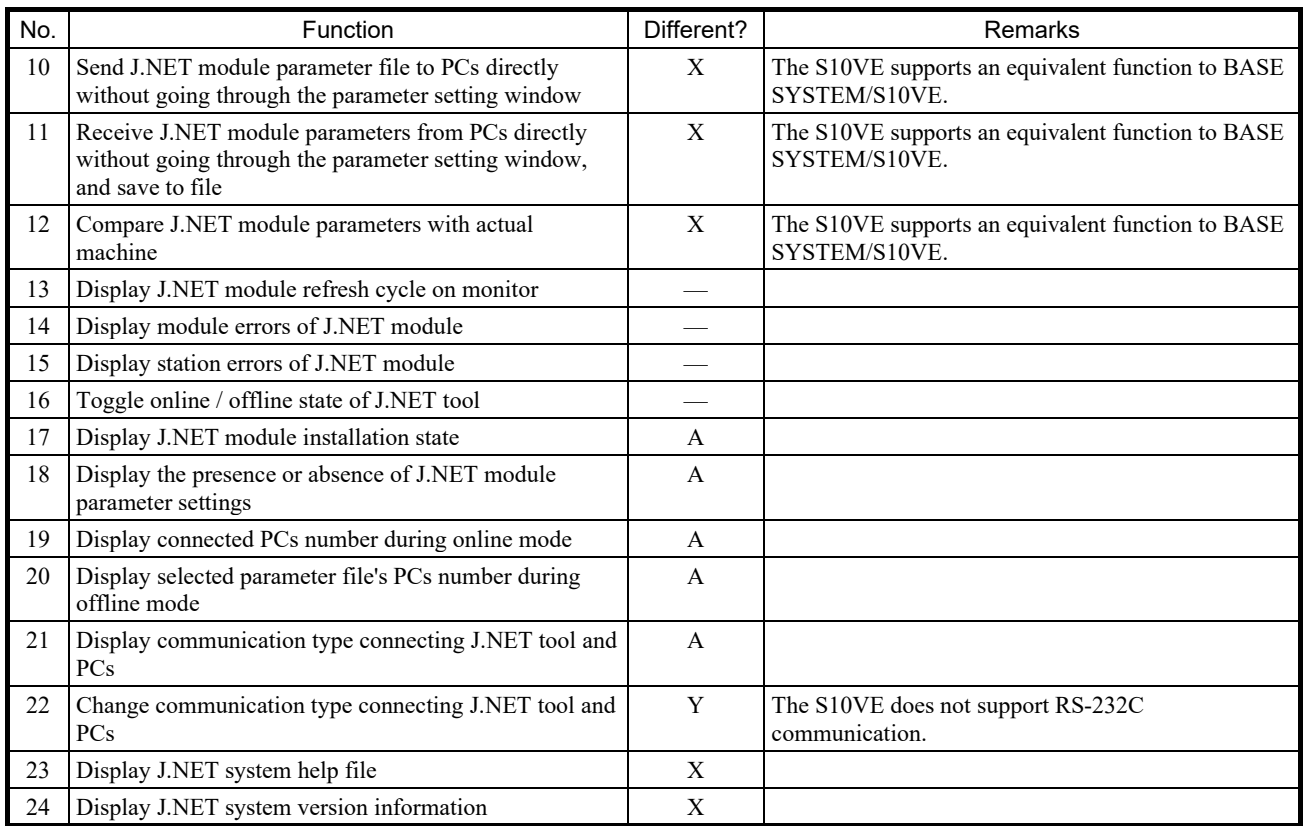

# Table 4-8 List of J.NET system functions of the S10V and S10VE and their difference status (2/2)

#### 4.2.5 OD.RING system

- (1) Differences between functions of the S10V and S10VE
	- Table 4-9 shows whether there are differences between the functions of the S10V and S10VE.

Note that for both the S10V and S10VE, up to two OD.RING modules (main and sub) can be installed per unit.

#### Table 4-9 List of OD.RING system functions of the S10V and S10VE and their difference status

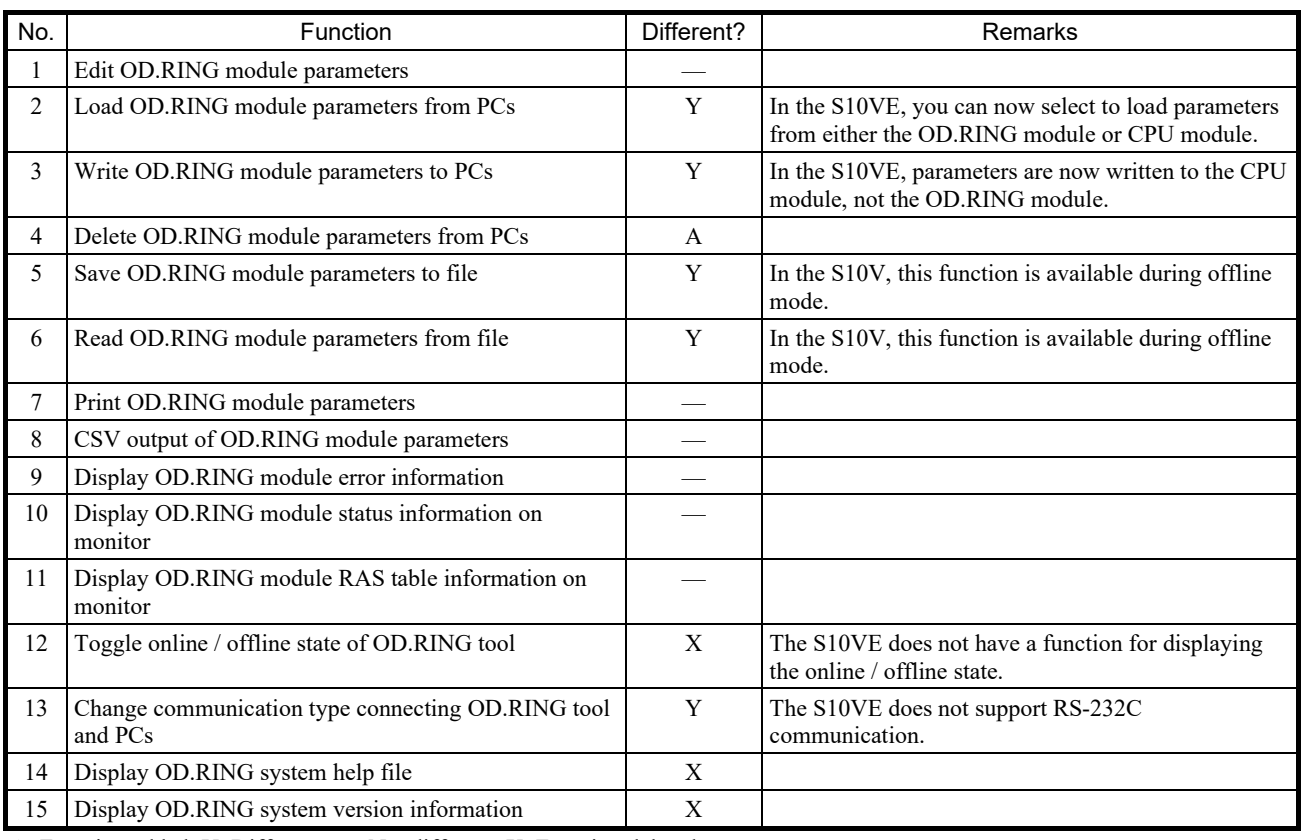

### 4.2.6 FL.NET system

(1) Differences between functions of the S10V and S10VE

Table 4-10 shows whether there are differences between the functions of the S10V and S10VE.

Note that for both the S10V and S10VE, up to two FL.NET modules (main and sub) can be installed per unit.

Table 4-10 List of FL.NET system functions of the S10V and S10VE and their difference status (1/2)

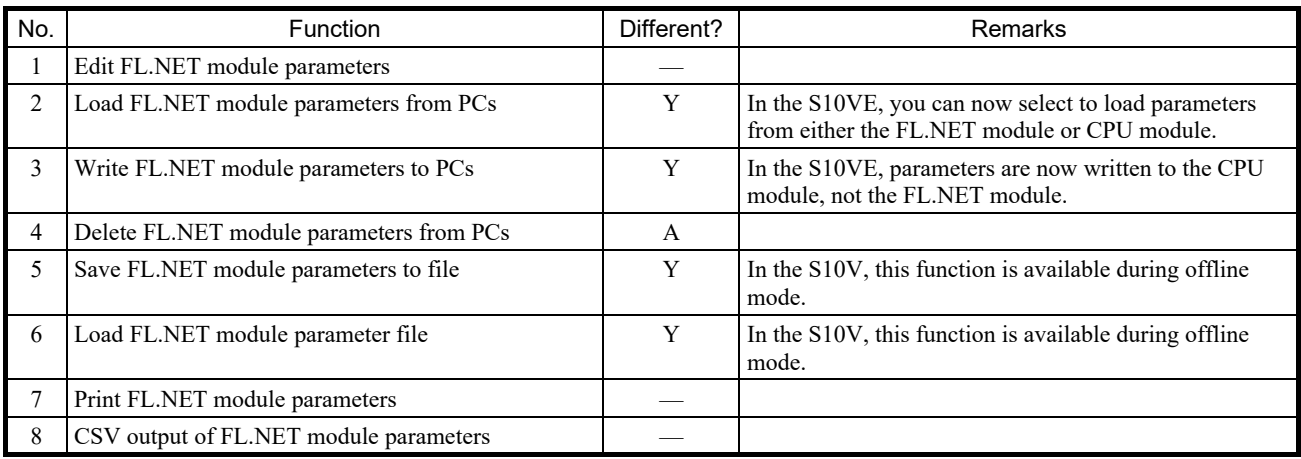

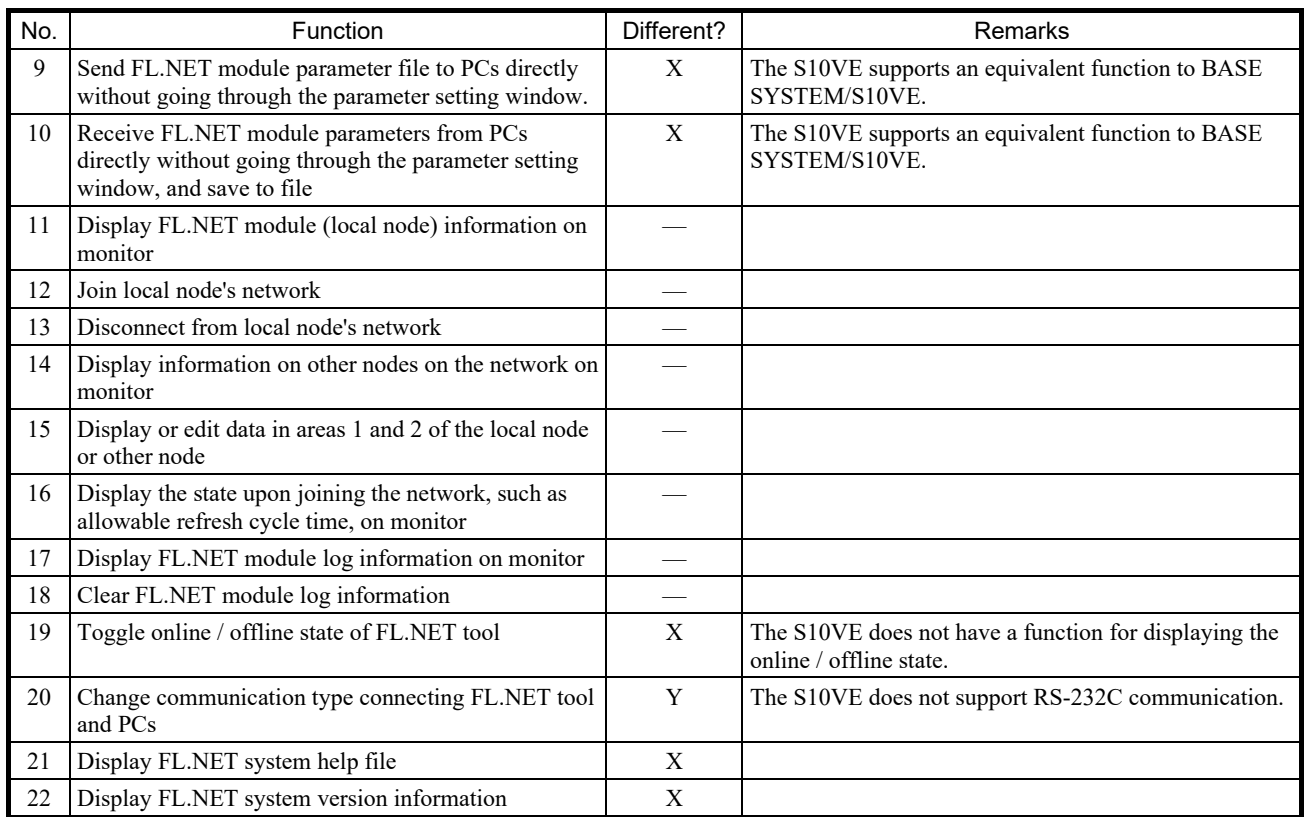

Table 4-10 List of FL.NET system functions of the S10V and S10VE and their difference status (2/2)
## 4.2.7 D.NET system

- (1) Differences between functions of the S10V and S10VE
	- Table 4-11 shows whether there are differences between the functions of the S10V and S10VE.

Note that for both the S10V and S10VE, up to four D.NET modules (modules 0 to 3) can be installed per unit.

Table 4-11 List of D.NET system functions of the S10V and S10VE and their differences (1/3)

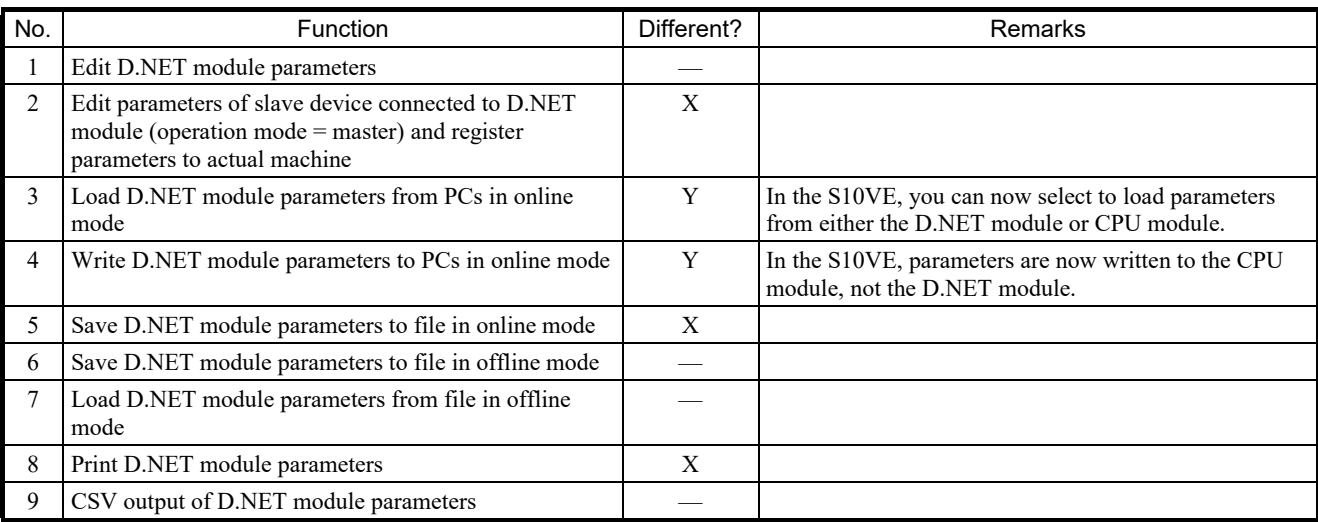

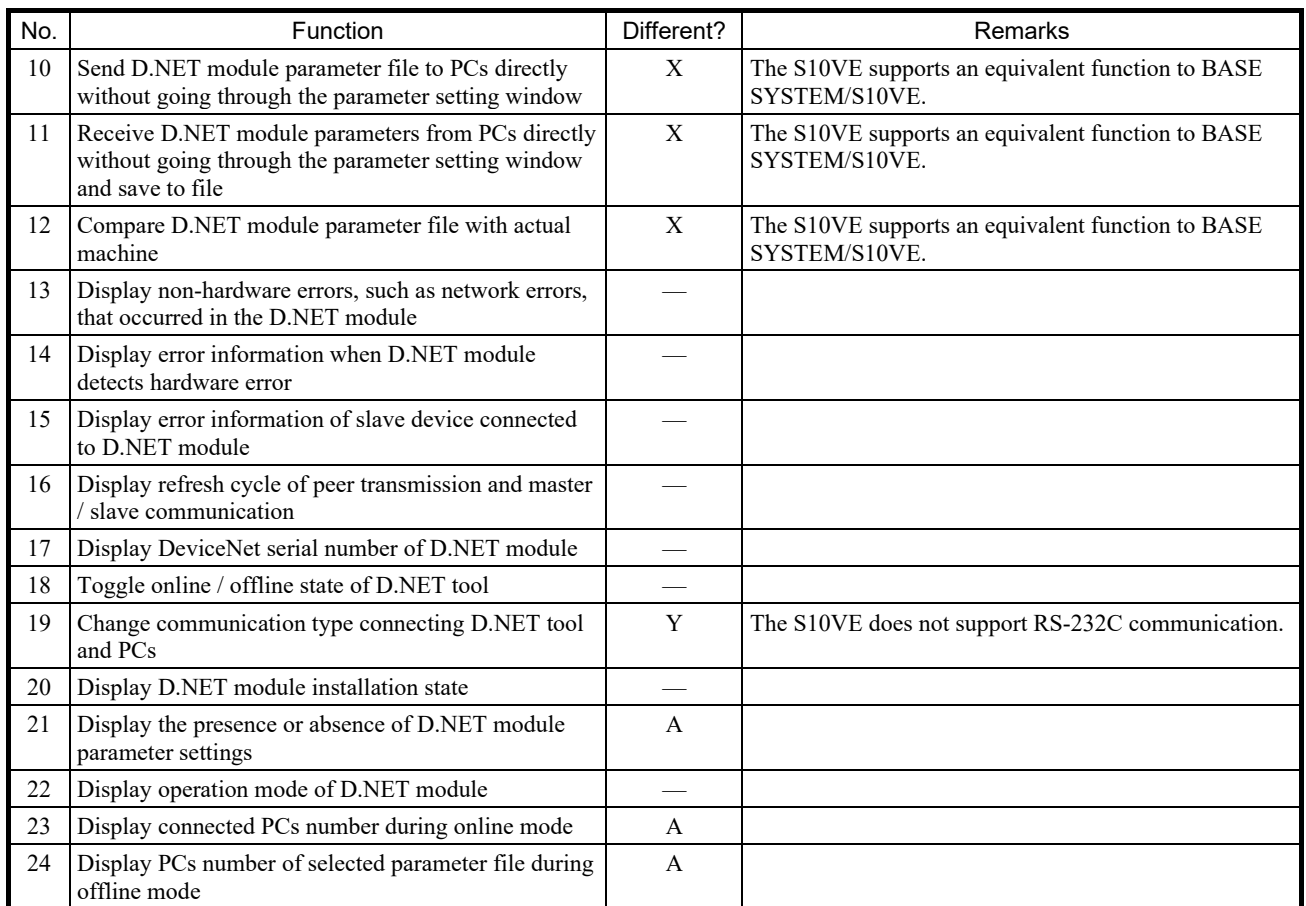

# Table 4-11 List of D.NET system functions of the S10V and S10VE and their difference status (2/3)

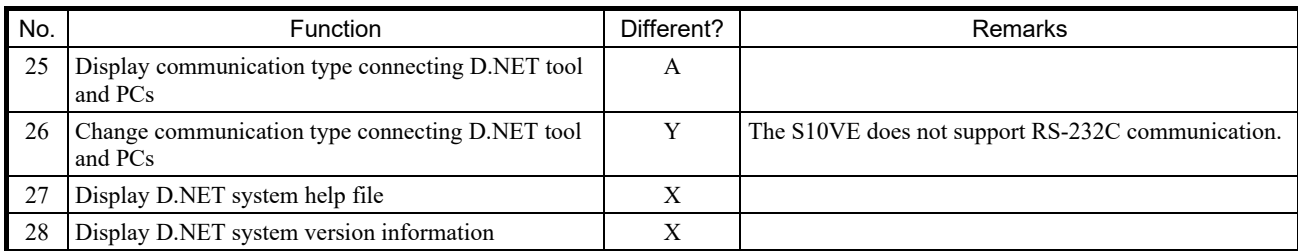

Table 4-11 List of D.NET system functions of the S10V and S10VE and their difference status (3/3)

### 4.2.8 Backup / restoration system

(1) Differences between functions of the S10V and S10VE

Table 4-12 shows whether there are differences between the functions of the S10V and S10VE.

Table 4-12 List of batch save / load system functions in the S10V and S10VE and their difference status

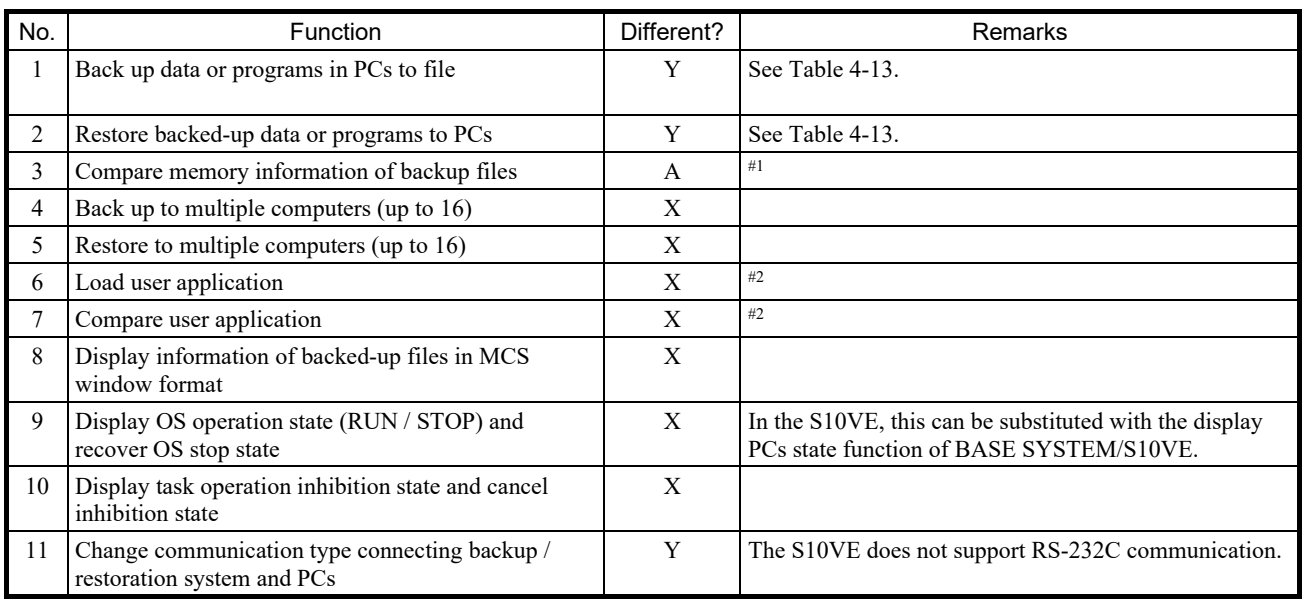

A: Function added; Y: Different; —: Not different; X: Function deleted

#1: See *8.5.3 Backup save data comparison* in the *S10VE User's Manual General Description* (manual number SEE-1-001).

#2: In the S10VE, this can be substituted with the send or receive data function of LADDER DIAGRAM SYSTEM/S10VE. For details, see *4.7.11 Sending and receiving data* in the *S10VE Software Manual Operation Ladder Diagram System for Windows®*.

#### 4. Appendixes

Table 4-13 shows differences in the details of the backup functions of the S10V and S10VE. Also see the precautions in *8.5.5 Scope of backup, restoration, and comparison* in the *S10VE User's Manual General Description* (manual number SEE-1-001).

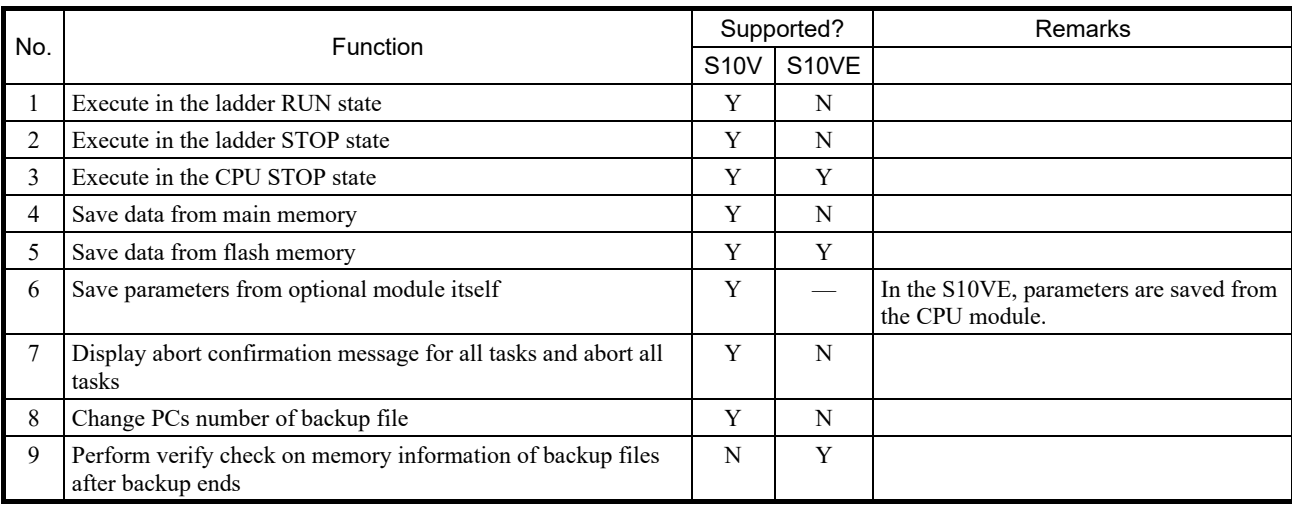

### Table 4-13 List of differences in details of backup functions of the S10V and S10VE

Y: Supported; N: Not supported; —: Not applicable

Table 4-14 shows differences in the details of the restoration functions of the S10V and S10VE. Also see the precautions in *8.5.5 Scope of backup, restoration, and comparison* in the *S10VE User's Manual General Description* (manual number SEE-1-001).

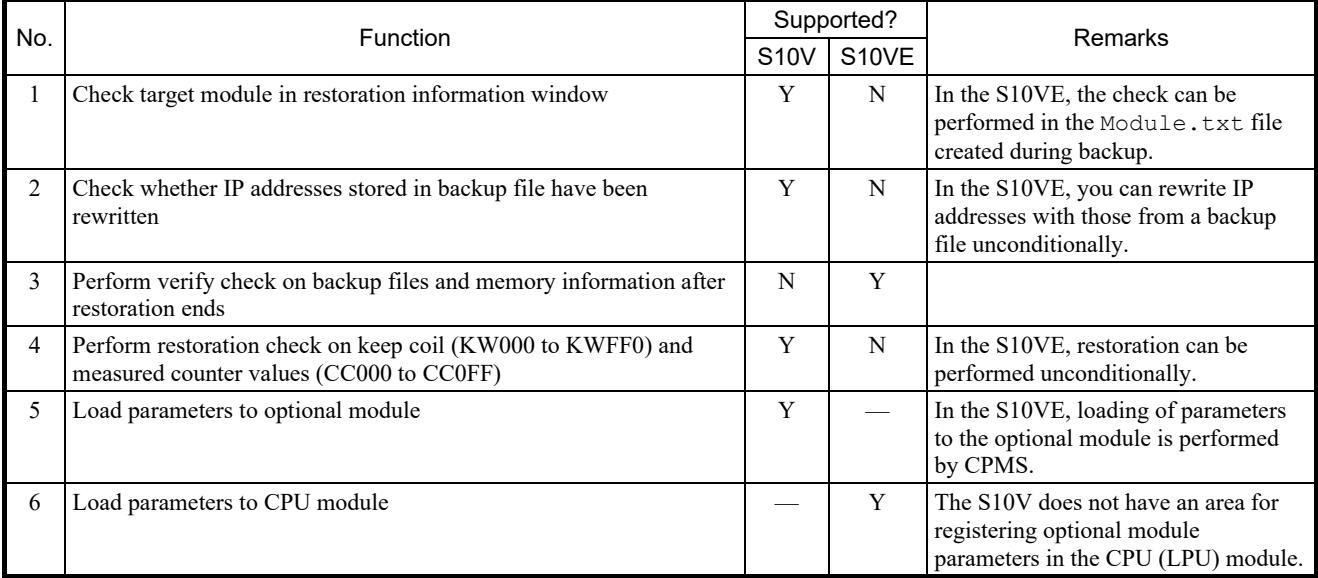

## Table 4-14 List of differences in details of restoration functions of the S10V and S10VE

Y: Supported; N: Not supported; —: Not applicable

## 4.2.9 RPDP system

(1) Differences between functions of the S10V and S10VE

For differences between the RPDP functions of the S10V and S10VE, see *2.7.5.3 Comparison of commands provided by RPDP*.

## 4.2.10 NXACP system

(1) Differences between functions of the S10V and S10VE For differences between the NXACP functions of the S10V and S10VE, see *2.7.7.1 Comparison of* 

*commands provided by NXACP*.

### 4.2.11 NXTOOLS system

(1) Differences between functions of the S10V and S10VE

Table 4-15 shows whether there are differences between the functions of the S10V and S10VE.

Table 4-15 List of NXTOOLS system functions of the S10V and S10VE and their difference status (1/2)

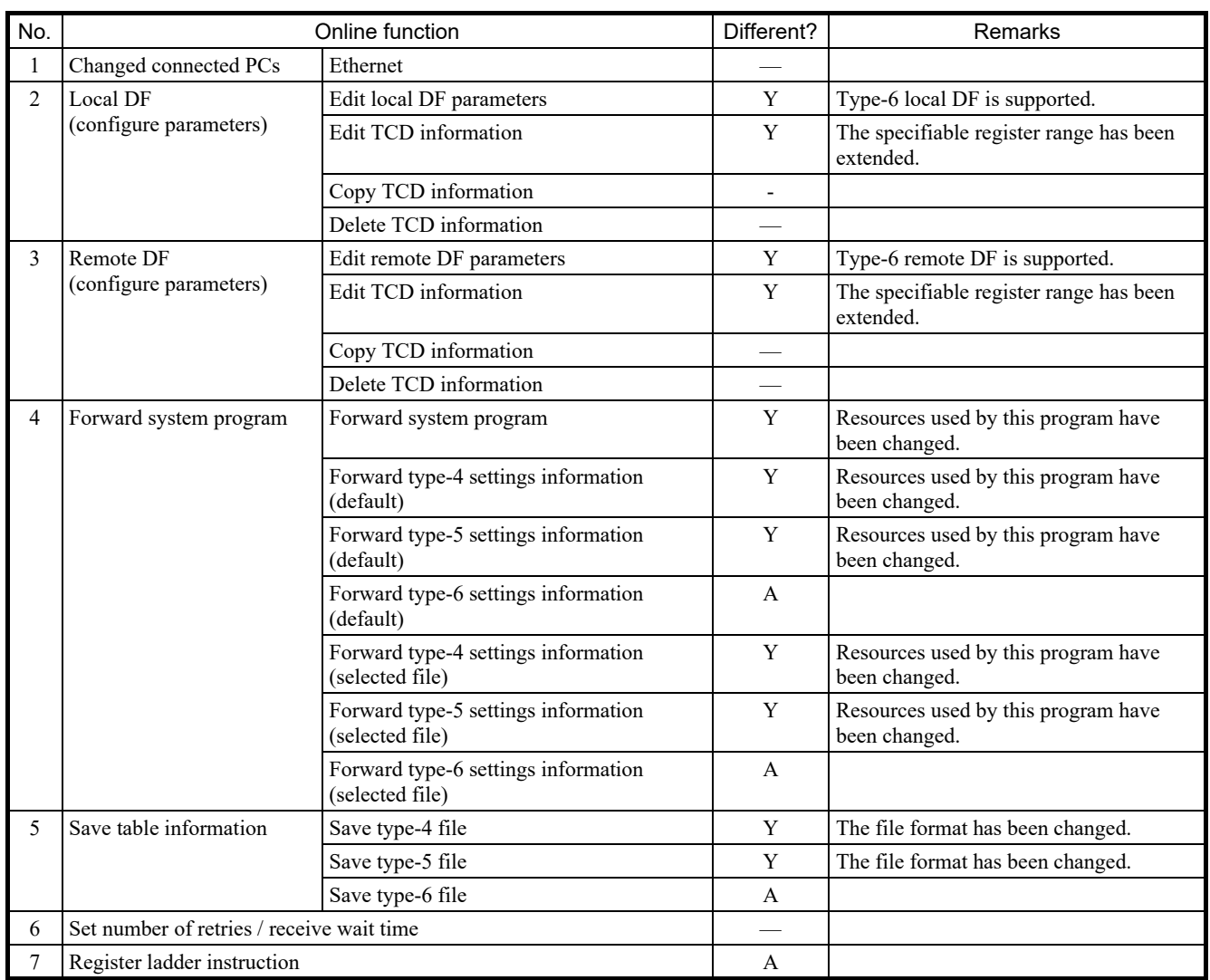

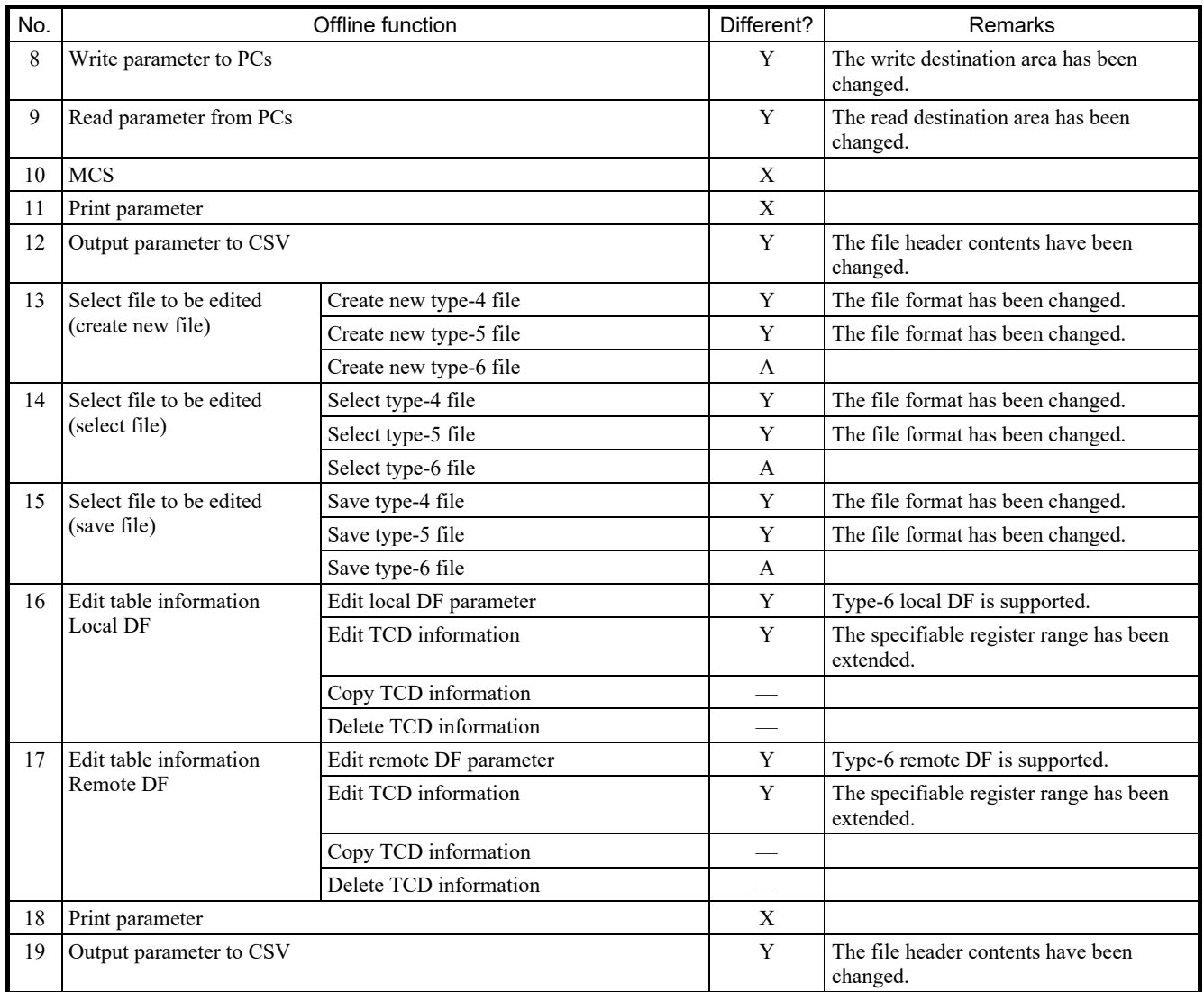

# Table 4-15 List of NXTOOLS system functions of the S10V and S10VE and their difference status (2/2)

## 4.2.12 CPMS

(1) Differences between CPMS specifications in the S10V and S10VE

Table 4-16 shows differences in the CPMS specifications in the S10V and S10VE.

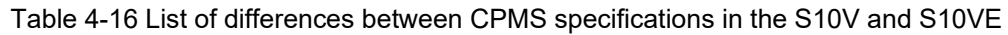

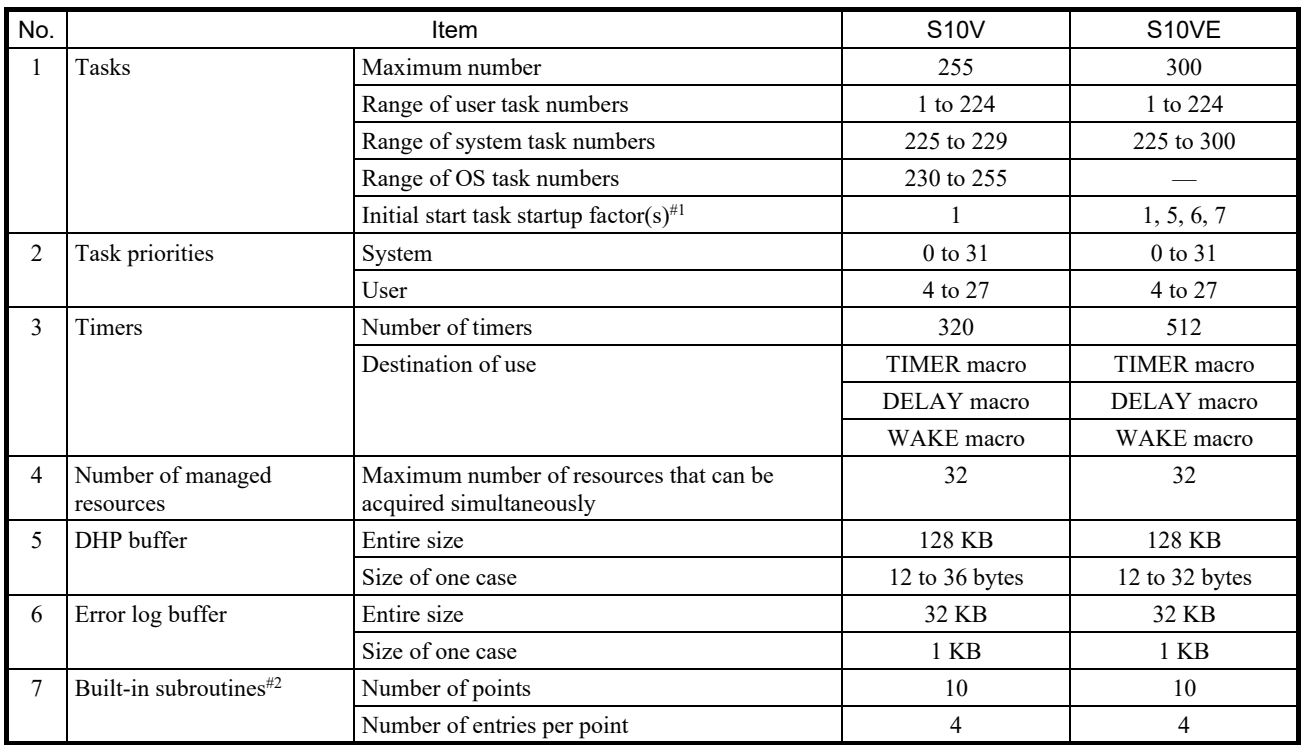

#1: For differences between startup factors of initial start tasks, see *(2) Differences between startup factors of initial start tasks*.

#2: For differences between repertoires of built-in subroutines, see *(3) Differences between repertoires of built-in subroutines*.

(2) Differences between startup factors of initial start tasks

Table 4-17 shows differences between startup factors of initial start tasks in the S10V and S10VE.

## Table 4-17 List of differences between startup factors of initial start tasks in the S10V and S10VE

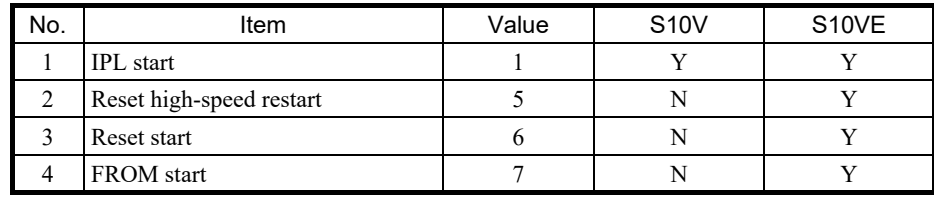

Y: Supported; N: Not supported

### (3) Differences between repertoires of built-in

Table 4-18 shows differences between repertoires of built-in subroutines in the S10V and S10VE. Support for built-in subroutines No. 10 and No. 11 differs between the S10V and S10VE.

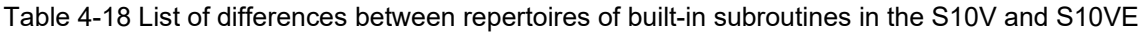

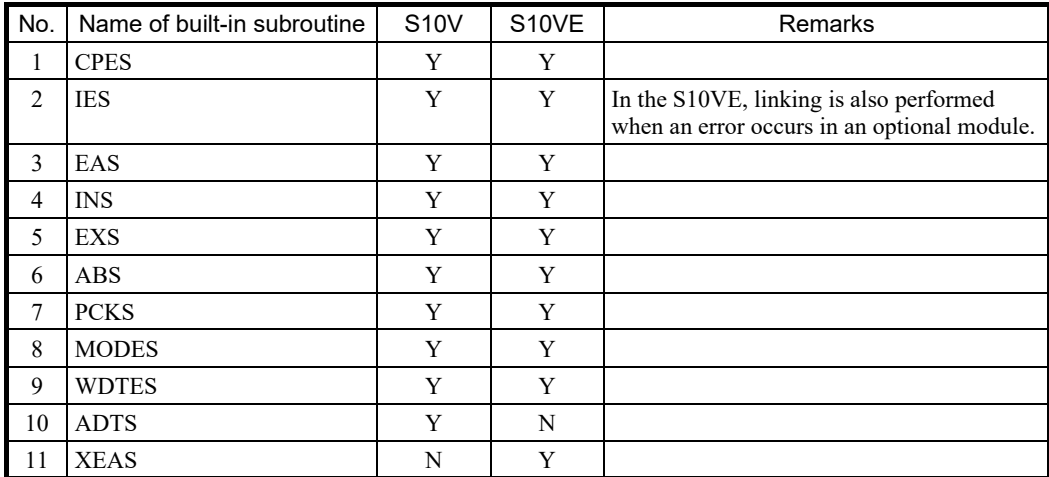

Y: Supported; N: Not supported